## **TÜV RHEINLAND ENERGIE UND UMWELT GMBH**

<span id="page-0-2"></span>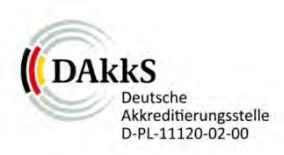

<span id="page-0-0"></span>Bericht über die Eignungsprüfung der Immissionsmesseinrichtung CO 12e der Firma Environnement S.A. für die Komponente CO

> <span id="page-0-4"></span><span id="page-0-3"></span><span id="page-0-1"></span>TÜV-Bericht: 936/21228317/A Köln, 09. Oktober 2015

> > www.umwelt-tuv.de

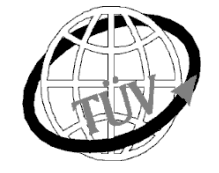

 **teu-service@de.tuv.com**

#### **Die TÜV Rheinland Energie und Umwelt GmbH ist mit der Abteilung Immissionsschutz** für die Arbeitsgebiete:

- Bestimmung der Emissionen und Immissionen von Luftverunreinigungen und Geruchsstoffen;
- Überprüfung des ordnungsgemäßen Einbaus und der Funktion sowie Kalibrierung kontinuierlich arbeitender Emissionsmessgeräte einschließlich Systemen zur Datenauswertung und Emissionsfernüberwachung;
- Feuerraummessungen;
- Eignungsprüfung von Messeinrichtungen zur kontinuierlichen Überwachung der Emissionen und Immissionen sowie von elektronischen Systemen zur Datenauswertung und Emissionsfernüberwachung
- Bestimmung der Schornsteinhöhen und Immissionsprognosen für Schadstoffe und Geruchsstoffe;
- Bestimmung der Emissionen und Immissionen von Geräuschen und Vibrationen, Bestimmung von Schallleistungspegeln und Durchführung von Schallmessungen an Windenergieanlagen

### **nach DIN EN ISO/IEC 17025 akkreditiert.**

Die Akkreditierung ist gültig bis 22-01-2018 und gilt für den unter der Urkundenanlage D-PL-11120-02-00 festgelegten Umfang.

Die auszugsweise Vervielfältigung des Berichtes bedarf der schriftlichen Genehmigung.

## **TÜV Rheinland Energie und Umwelt GmbH D - 51105 Köln, Am Grauen Stein, Tel: 0221 806-5200, Fax: 0221 806-1349**

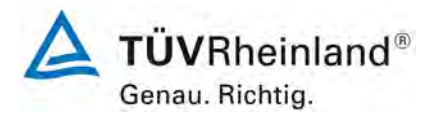

Seite 2 vo[n 194](#page-2-0)

#### **TÜV Rheinland Energie und Umwelt GmbH** Luftreinhaltung

Bericht über die Eignungsprüfung der Immissionsmesseinrichtung CO 12e der Firma Environnement S.A. für die Komponente CO, Berichts-Nr.: 936/21228317/A

**Leerseite**

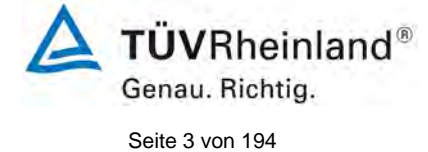

Bericht über die Eignungsprüfung der Immissionsmesseinrichtung CO 12e der Firma Environnement S.A. für die Komponente CO, Berichts-Nr.: 936/21228317/A

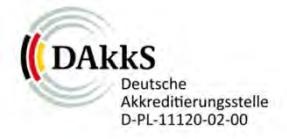

## **[Bericht über die Eignungsprüfung der Immissionsmessein](#page-0-0)[richtung CO 12e der Firma Environnement S.A. für die](#page-0-0) Kompo[nente CO](#page-0-0)**

<span id="page-2-0"></span>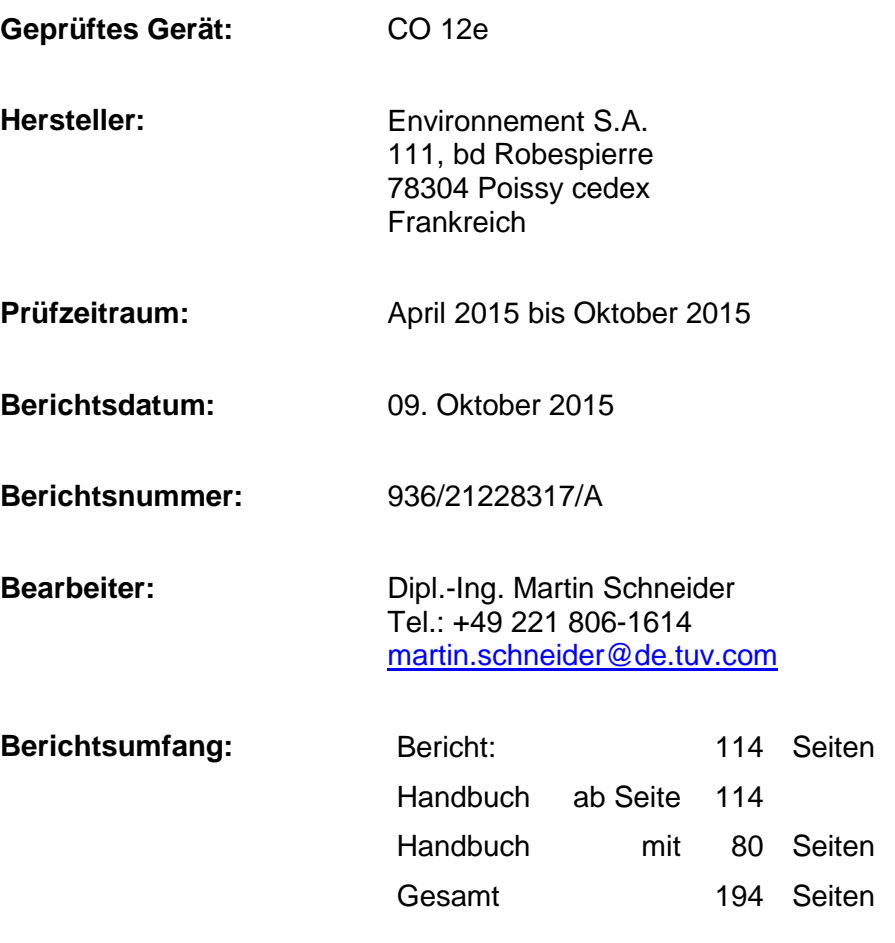

**TÜVRheinland®** Genau. Richtig.

Seite 4 vo[n 194](#page-2-0)

**TÜV Rheinland Energie und Umwelt GmbH** Luftreinhaltung

Bericht über die Eignungsprüfung der Immissionsmesseinrichtung CO 12e der Firma Environnement S.A. für die Komponente CO, Berichts-Nr.: 936/21228317/A

**Leerseite**

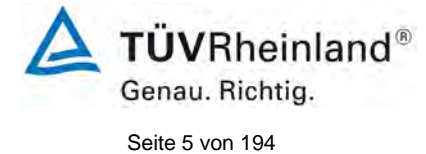

Bericht über die Eignungsprüfung der Immissionsmesseinrichtung CO 12e der<br>Firma Environnement S.A. für die Komponente CO,<br>Berichts-Nr.: 936/21228317/A

## **Inhaltsverzeichnis**

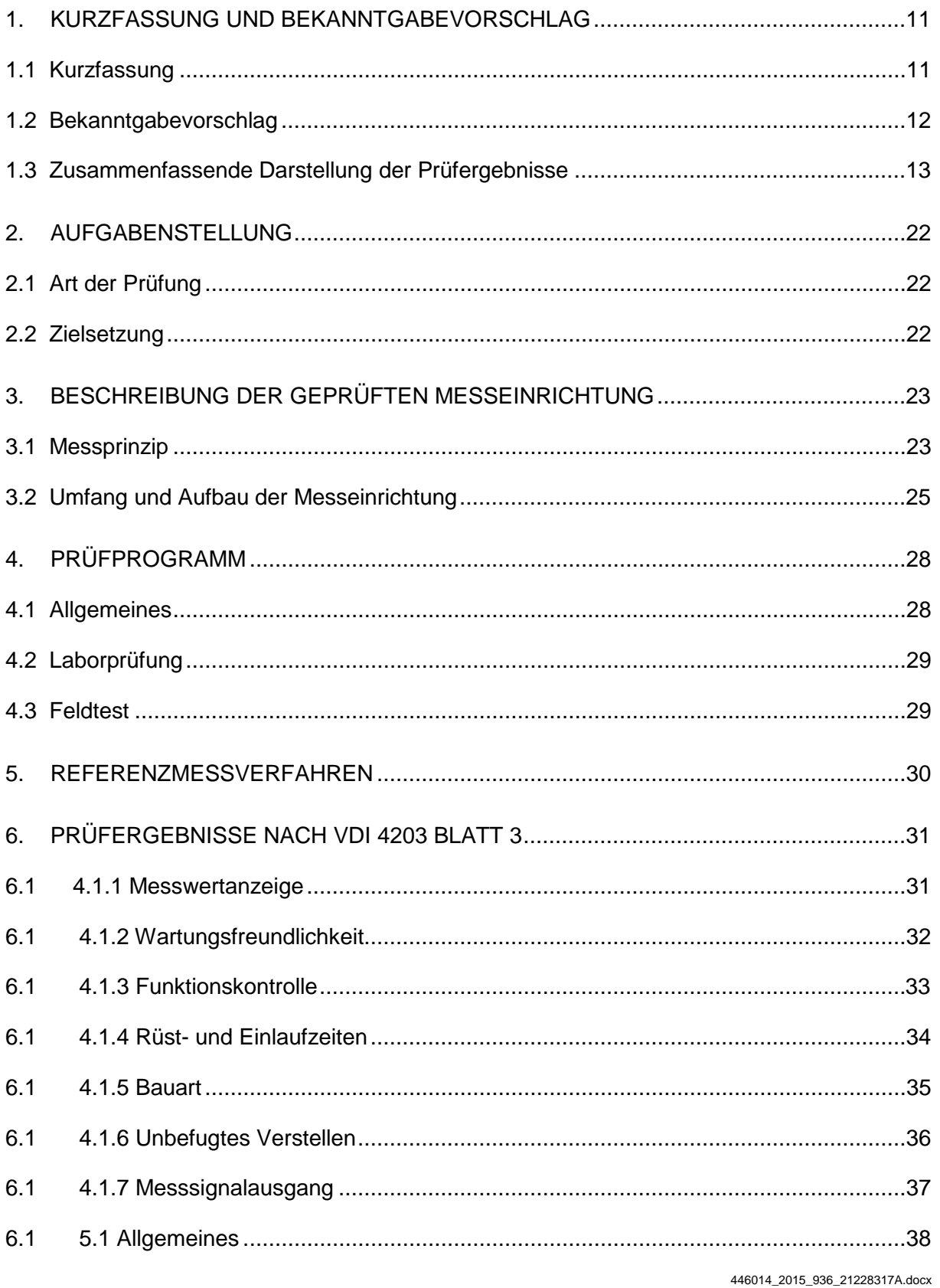

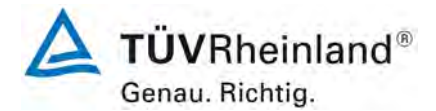

Seite 6 von [194](#page-2-0)

[Bericht über die Eignungsprüfung der Immissionsmesseinrichtung](#page-0-0) CO 12e [der Firma Environnement S.A.](#page-0-0) für die Komponente CO, Berichts-Nr.: 936/21228317/A

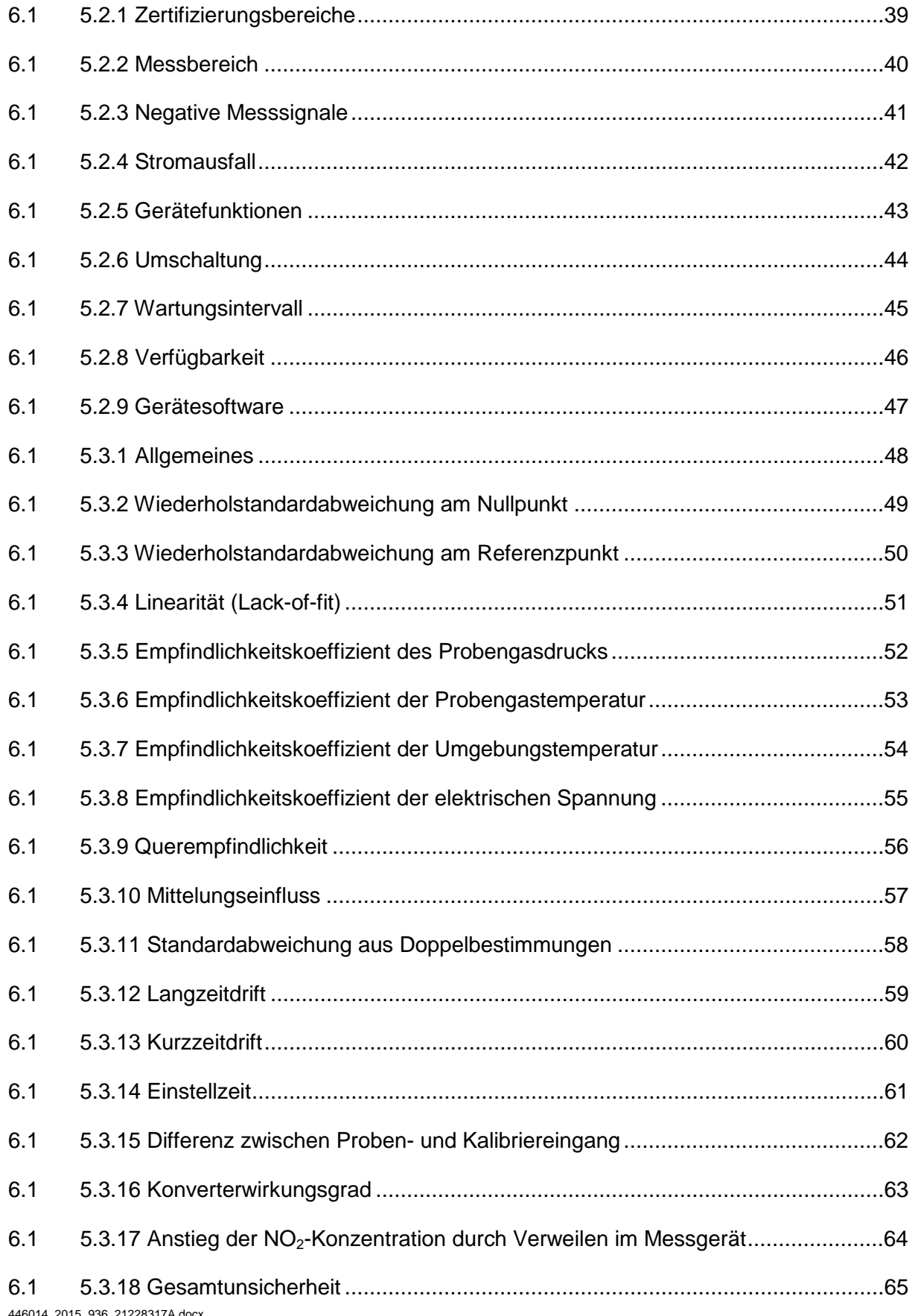

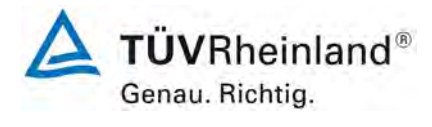

Seite 7 von [194](#page-2-0)

Bericht über die Eignungsprüfung der Immissionsmesseinrichtung CO 12e der Firma Environnement S.A. für die Komponente CO, Berichts-Nr.: 936/21228317/A

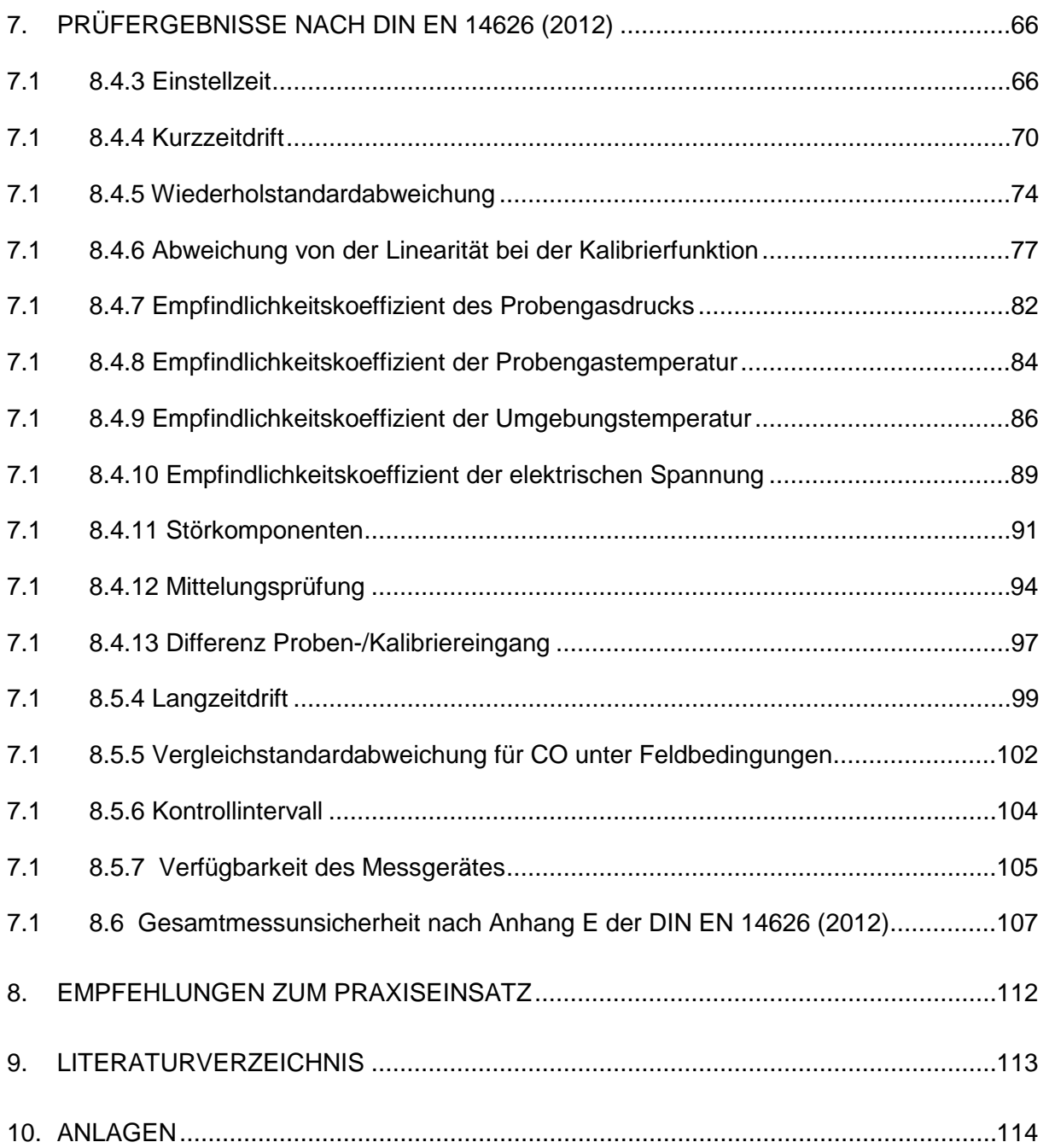

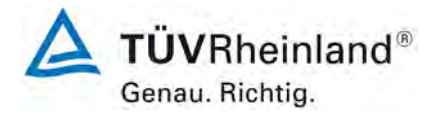

Seite 8 von [194](#page-2-0)

[Bericht über die Eignungsprüfung der Immissionsmesseinrichtung](#page-0-0) CO 12e [der Firma Environnement S.A.](#page-0-0) für die Komponente CO, Berichts-Nr.: 936/21228317/A

## **Tabellenverzeichnis**

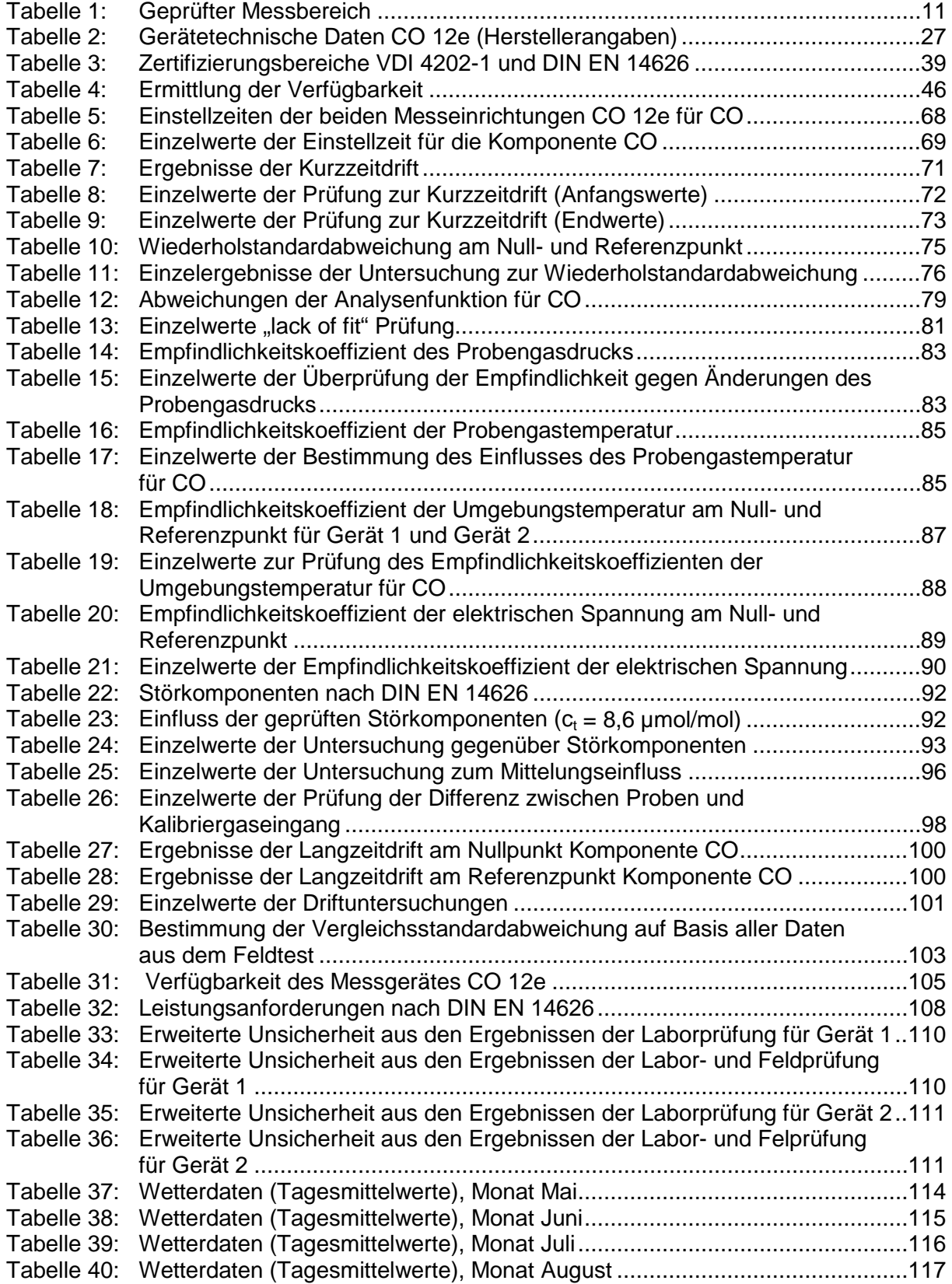

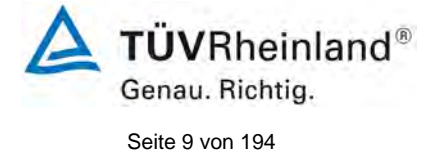

Bericht über die Eignungsprüfung der Immissionsmesseinrichtung CO 12e der Firma Environnement S.A. für die Komponente CO, Berichts-Nr.: 936/21228317/A

## **Abbildungsverzeichnis**

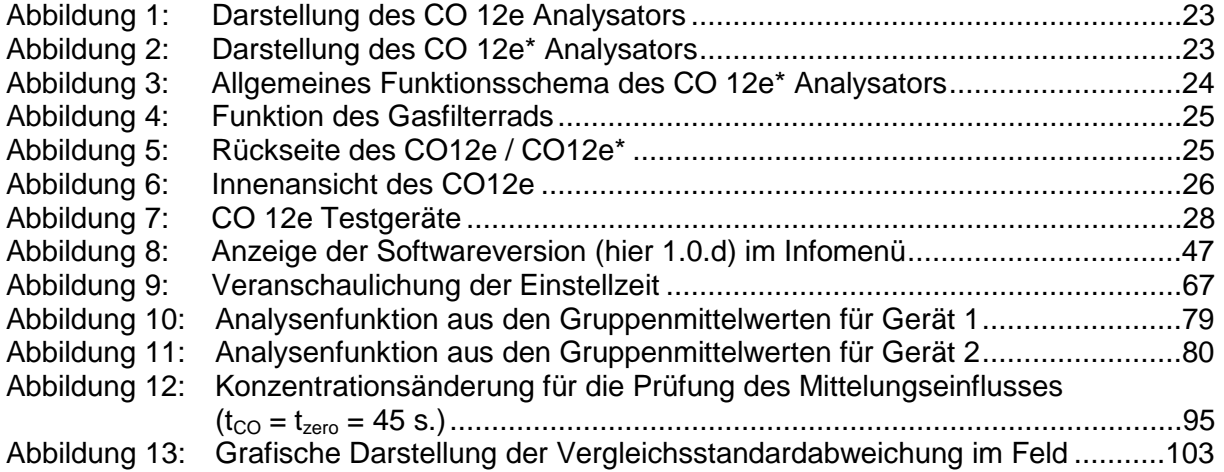

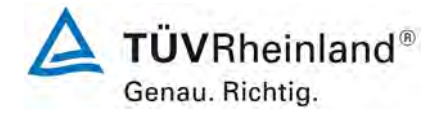

Seite 10 vo[n 194](#page-2-0)

#### **TÜV Rheinland Energie und Umwelt GmbH** Luftreinhaltung

[Bericht über die Eignungsprüfung der Immissionsmesseinrichtung](#page-0-0) CO 12e [der Firma Environnement S.A.](#page-0-0) für die Komponente CO, Berichts-Nr.: 936/21228317/A

**Leerseite**

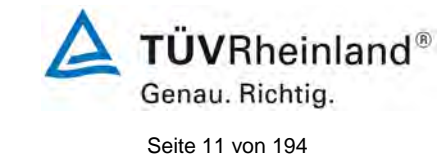

Bericht über die Eignungsprüfung der Immissionsmesseinrichtung CO 12e der Firma Environnement S.A. für die Komponente CO, Berichts-Nr.: 936/21228317/A

# <span id="page-10-0"></span>**1. Kurzfassung und Bekanntgabevorschlag**

## <span id="page-10-1"></span>**1.1 Kurzfassung**

Im Auftrag der Firma Environnement S.A. führte die TÜV Rheinland Energie und Umwelt GmbH die Eignungsprüfung der Messeinrichtung CO 12e für die Komponente CO durch.

Die Prüfung erfolgte unter Beachtung der folgenden Richtlinien und Anforderungen:

- VDI 4202 Blatt 1: Mindestanforderungen an automatische Immissionsmesseinrichtungen bei der Eignungsprüfung; Punktmessverfahren für gas- und partikelförmige Luftverunreinigungen, vom September 2010
- VDI 4203 Blatt 3: Prüfpläne für automatische Messeinrichtungen; Prüfprozeduren für Messeinrichtungen von gas- und partikelförmigen Immissionen, vom September 2010
- DIN EN 14626: Außenluft Messverfahren zur Bestimmung von Kohlenmonoxid mit nicht-dispersiver Infrarot-Photometrie, vom Dezember 2012

Die Messeinrichtung CO 12e misst die Komponente CO mittels nicht-dispersiver Infrarot-Photometrie. Das Messprinzip entspricht somit dem EU-Referenzverfahren. Die Untersuchungen erfolgten im Labor und während eines dreimonatigen Feldtests in Köln. Der geprüfte Messbereich war wie folgt:

<span id="page-10-2"></span>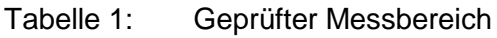

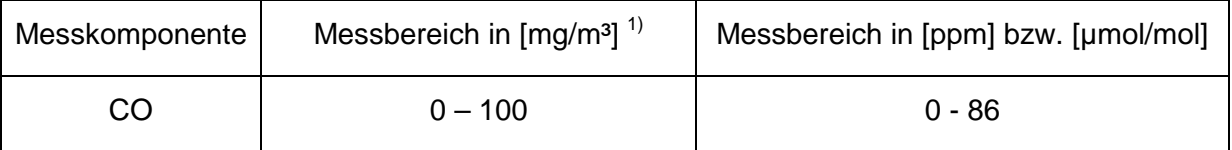

 $1)$  Die Angaben beziehen sich auf 20 °C und 101,3 kPa

Bei der Eignungsprüfung wurden die Bedingungen der Mindestanforderungen erfüllt.

Seitens der TÜV Rheinland Energie und Umwelt GmbH wird daher eine Veröffentlichung als eignungsgeprüfte Messeinrichtung zur laufenden Aufzeichnung der Immissionskonzentrationen von Kohlenmonoxid vorgeschlagen.

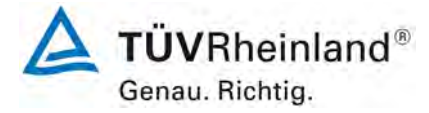

Seite 12 vo[n 194](#page-2-0)

[Bericht über die Eignungsprüfung der Immissionsmesseinrichtung](#page-0-0) CO 12e [der Firma Environnement S.A.](#page-0-0) für die Komponente CO, Berichts-Nr.: 936/21228317/A

## <span id="page-11-0"></span>**1.2 Bekanntgabevorschlag**

Aufgrund der erzielten positiven Ergebnisse wird folgende Empfehlung für die Bekanntgabe als eignungsgeprüfte Messeinrichtung ausgesprochen:

## **Messeinrichtung:**

[CO 12e](#page-0-1) für CO

## **Hersteller:**

[Environnement S.A.,](#page-0-2) Poissy, Frankreich

## **Eignung:**

Zur kontinuierlichen Bestimmung der Immissionskonzentrationen von Kohlenmonoxid in der Aussenluft im stationären Einsatz

### **Messbereiche in der Eignungsprüfung:**

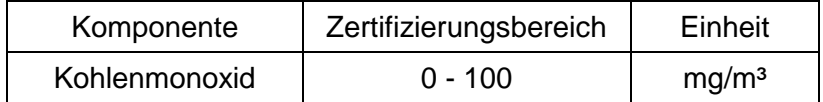

## **Softwareversion:**

Firmware: 1.0.d

### **Einschränkungen:**

keine

### **Hinweise:**

- 1. Die Eignungsprüfung umfasst auch die Version CO 12e\* (ohne eigenes Display) der Messeinrichtung. In diesem Fall erfolgt die Messwertanzeige über einen zur Messeinrichtung zugehörigen PC bzw. Laptop.
- 2. Der Prüfbericht über die Eignungsprüfung ist im Internet unter [www.qal1.de](http://www.qal1.de/) einsehbar.

## **Prüfbericht:**

TÜV Rheinland Energie und Umwelt GmbH, Köln Bericht-Nr.: [936/21228317/A](#page-0-4) vom [09. Oktober 2015](#page-0-3)

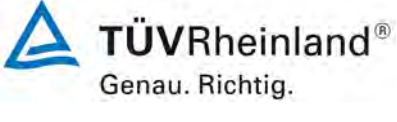

Seite 13 vo[n 194](#page-2-0)

Bericht über die Eignungsprüfung der Immissionsmesseinrichtung CO 12e der Firma Environnement S.A. für die Komponente CO, Berichts-Nr.: 936/21228317/A

## <span id="page-12-0"></span>**1.3 Zusammenfassende Darstellung der Prüfergebnisse**

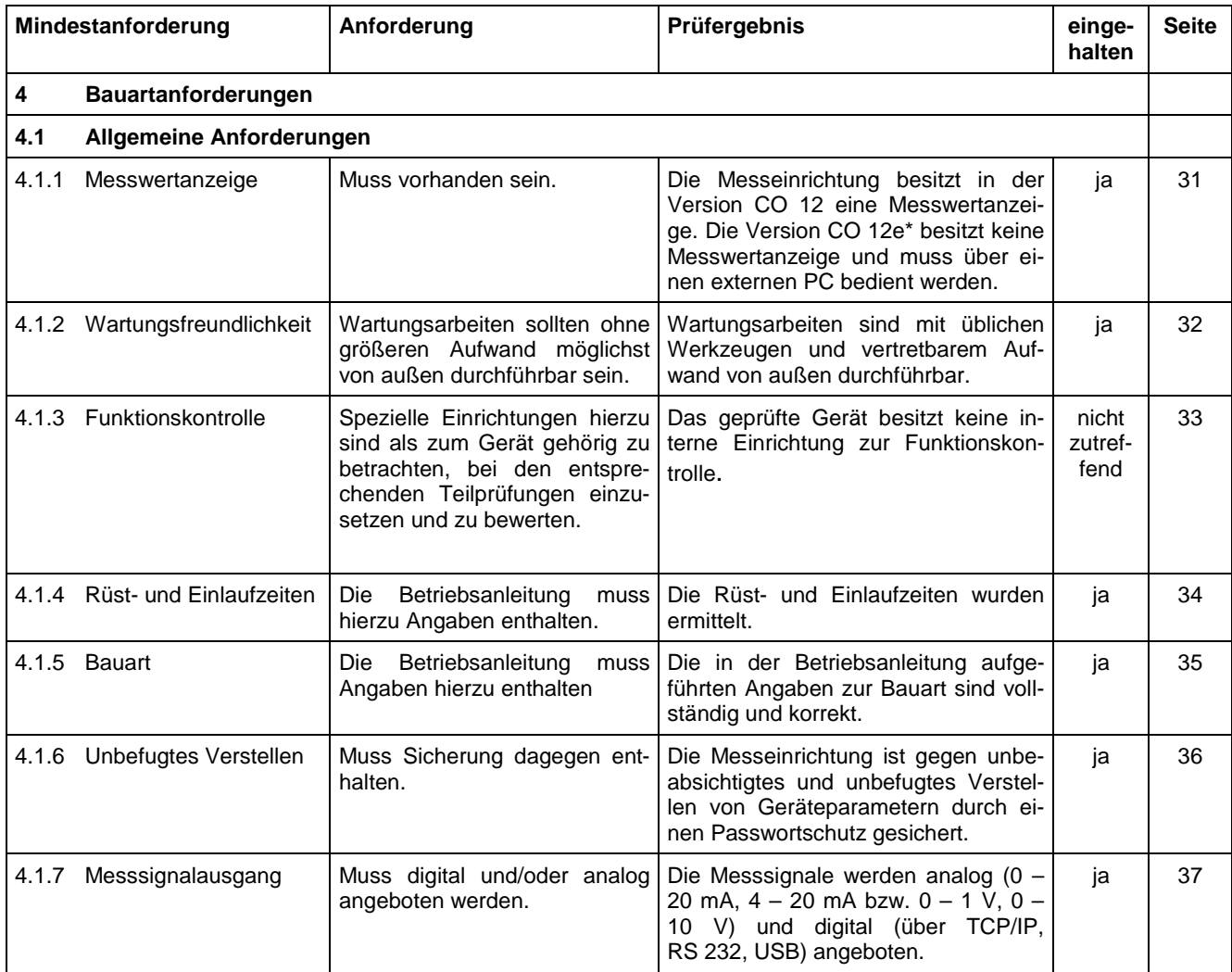

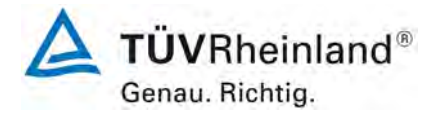

Seite 14 vo[n 194](#page-2-0)

[Bericht über die Eignungsprüfung der Immissionsmesseinrichtung](#page-0-0) CO 12e [der Firma Environnement S.A.](#page-0-0) für die Komponente CO, Berichts-Nr.: 936/21228317/A

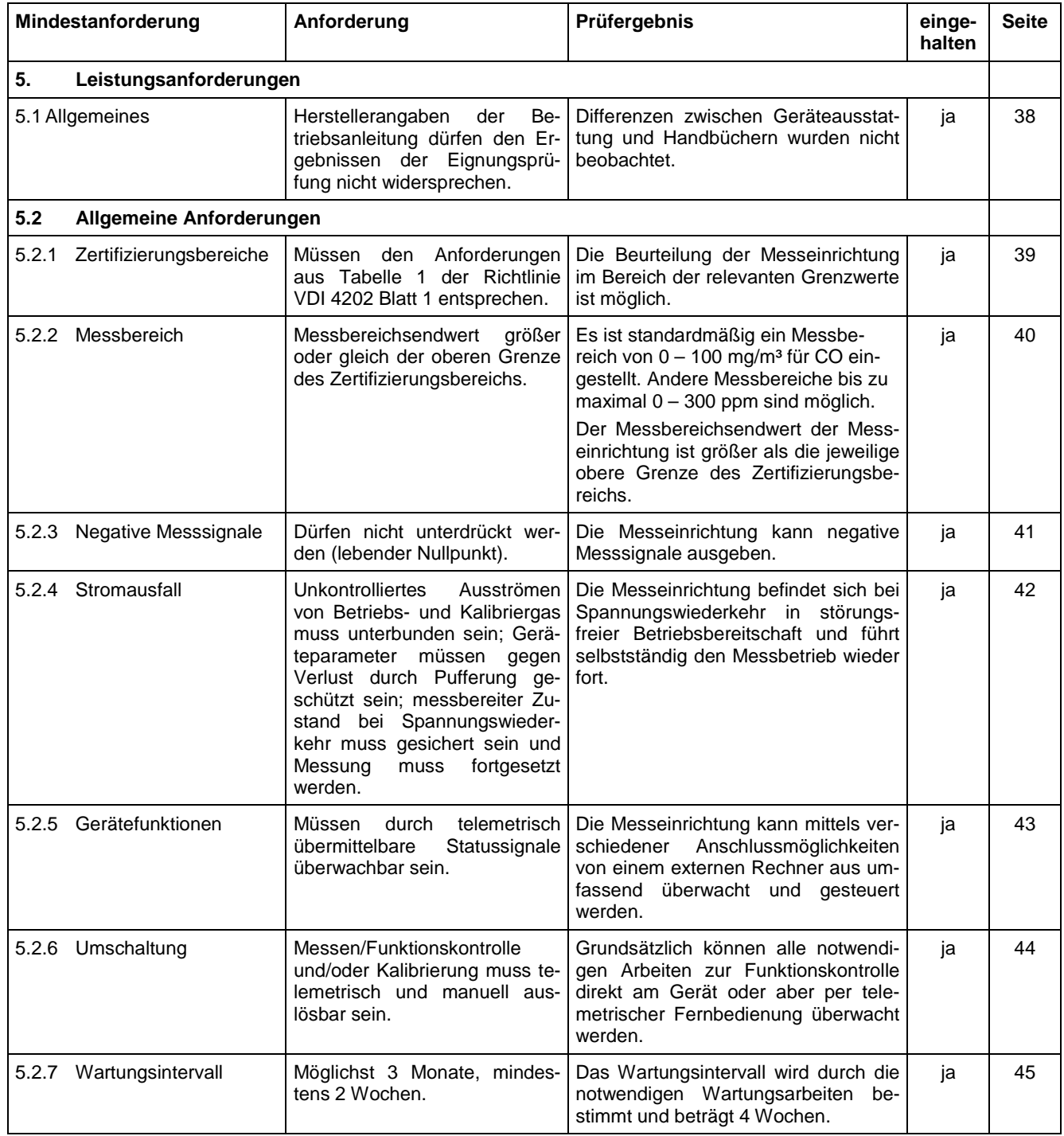

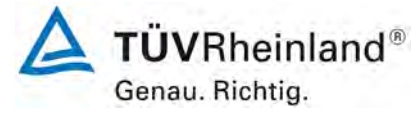

Bericht über die Eignungsprüfung der Immissionsmesseinrichtung CO 12e der Firma Environnement S.A. für die Komponente CO, Berichts-Nr.: 936/21228317/A

Seite 15 vo[n 194](#page-2-0)

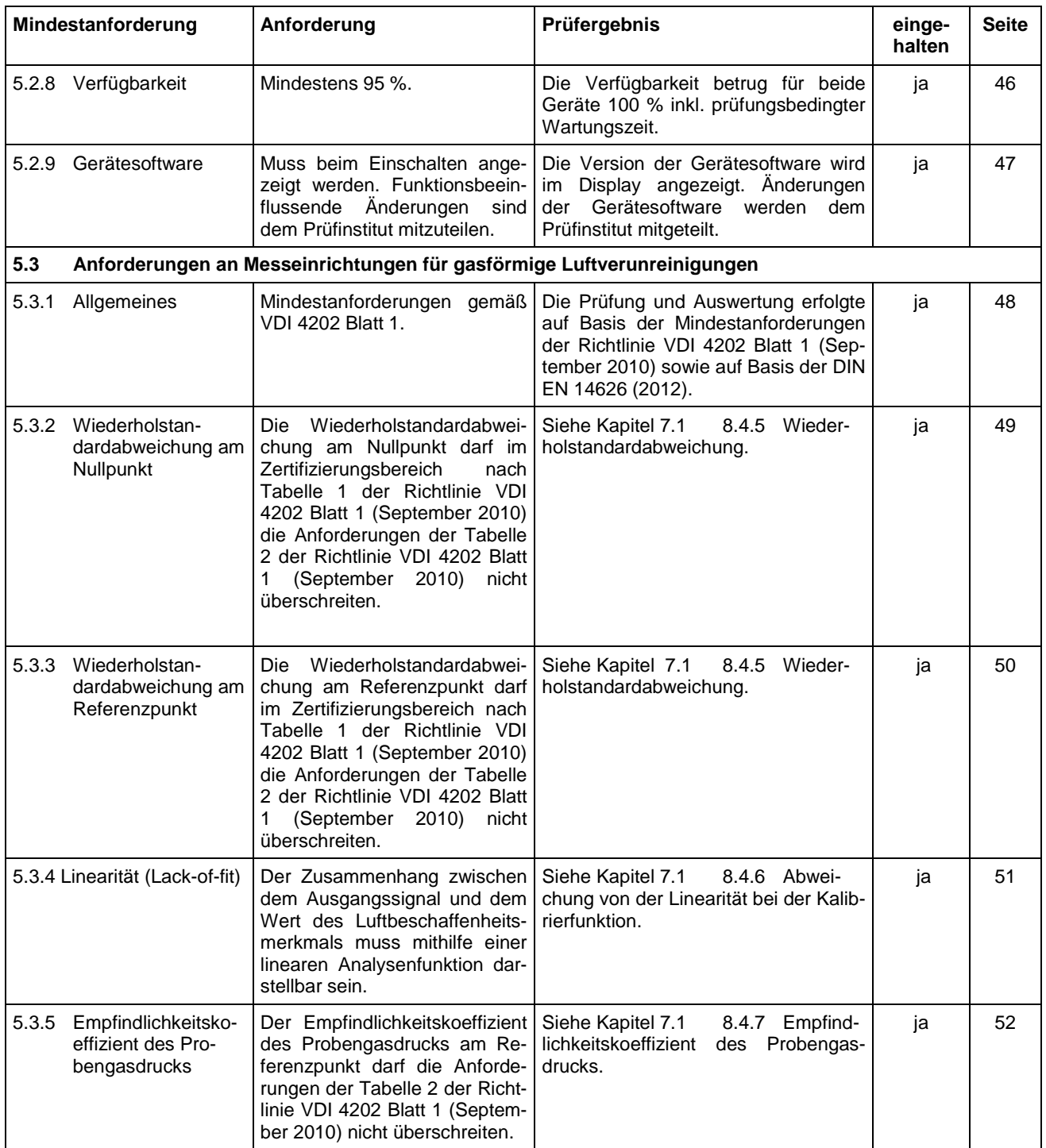

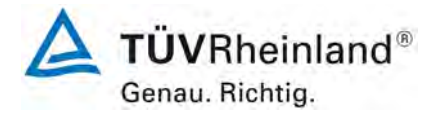

Seite 16 vo[n 194](#page-2-0)

[Bericht über die Eignungsprüfung der Immissionsmesseinrichtung](#page-0-0) CO 12e [der Firma Environnement S.A.](#page-0-0) für die Komponente CO, Berichts-Nr.: 936/21228317/A

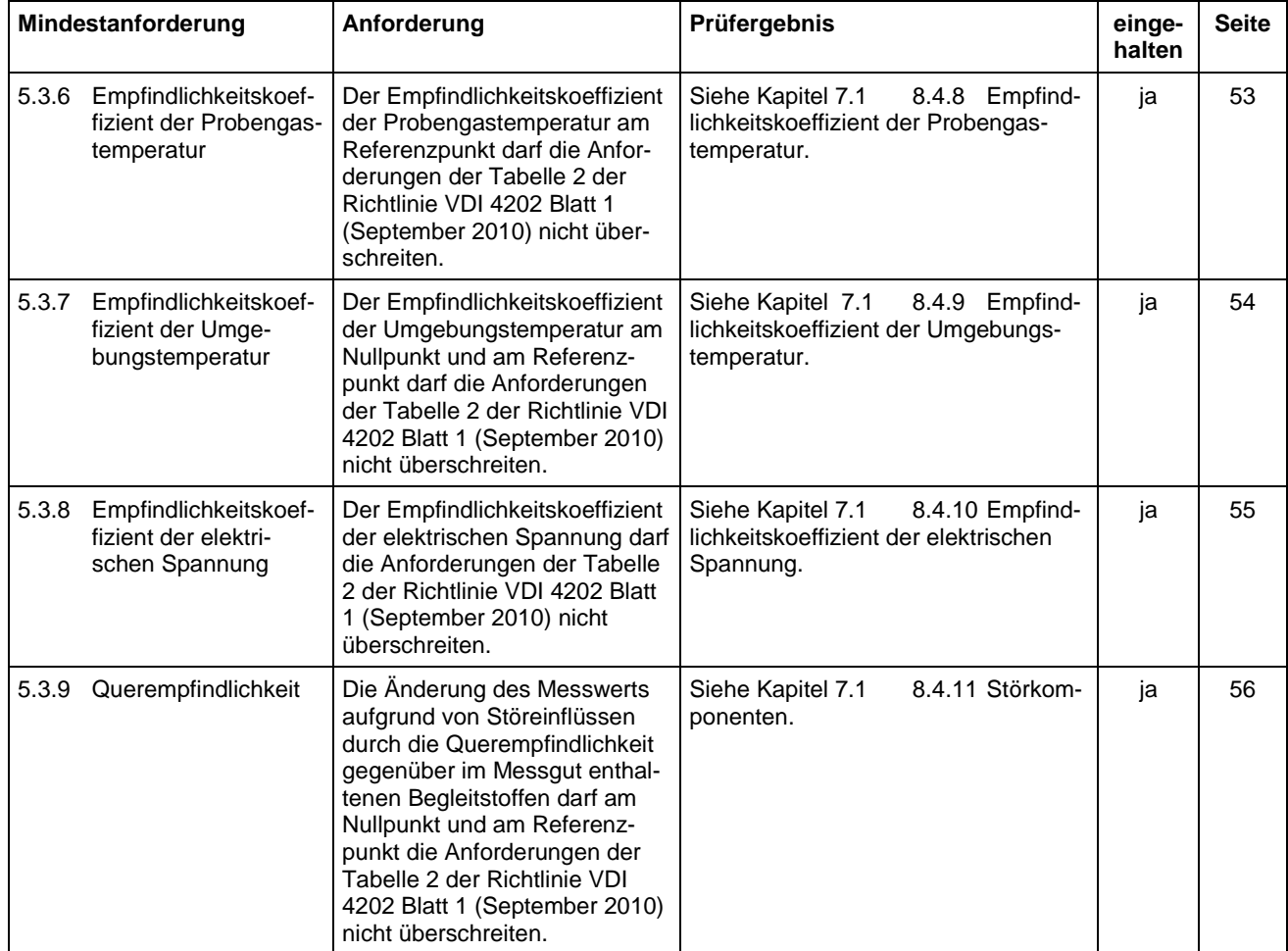

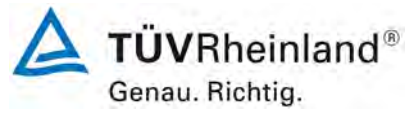

Seite 17 vo[n 194](#page-2-0)

Bericht über die Eignungsprüfung der Immissionsmesseinrichtung CO 12e der Firma Environnement S.A. für die Komponente CO, Berichts-Nr.: 936/21228317/A

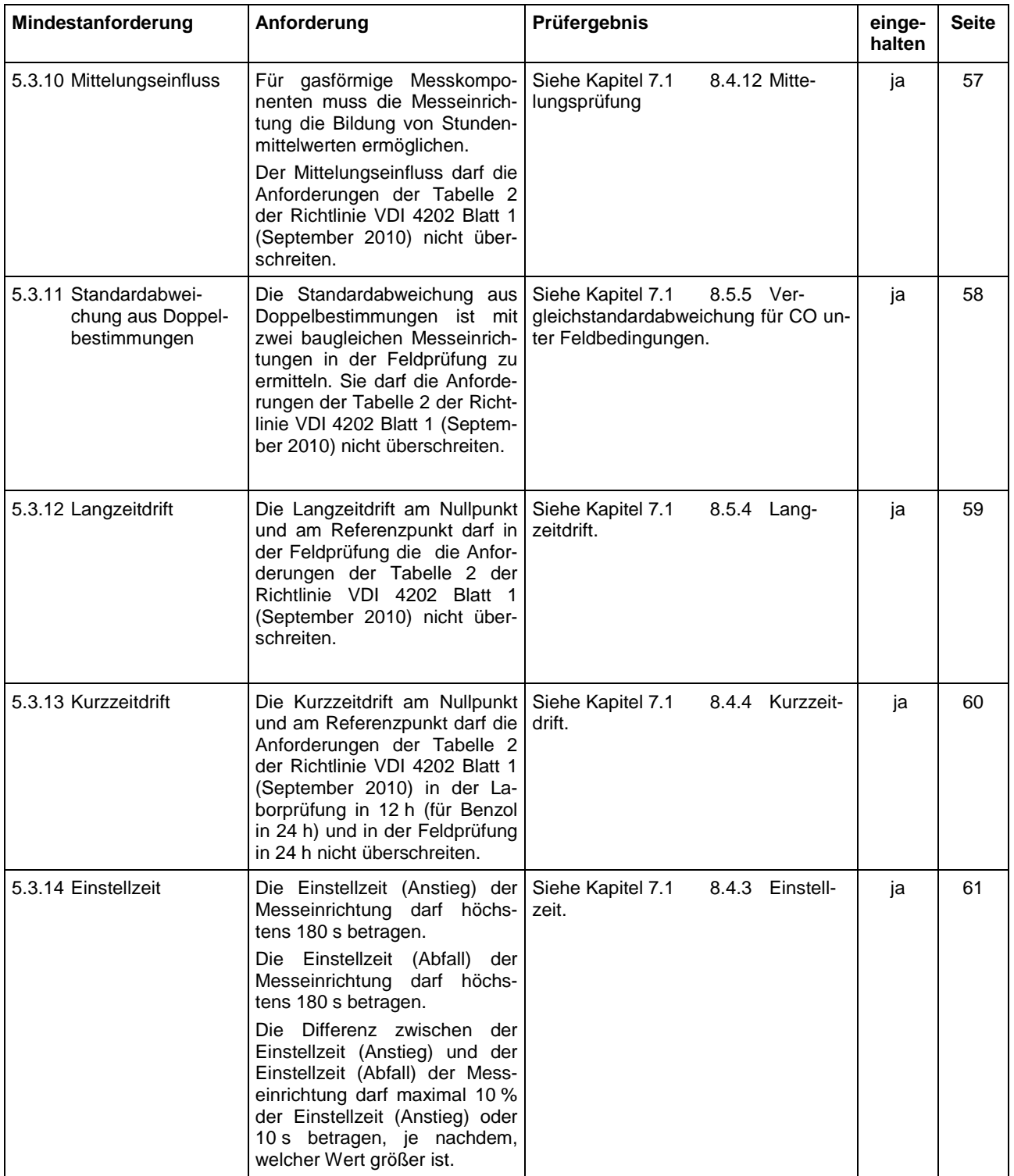

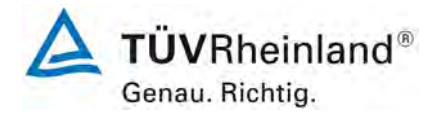

Seite 18 vo[n 194](#page-2-0)

[Bericht über die Eignungsprüfung der Immissionsmesseinrichtung](#page-0-0) CO 12e [der Firma Environnement S.A.](#page-0-0) für die Komponente CO, Berichts-Nr.: 936/21228317/A

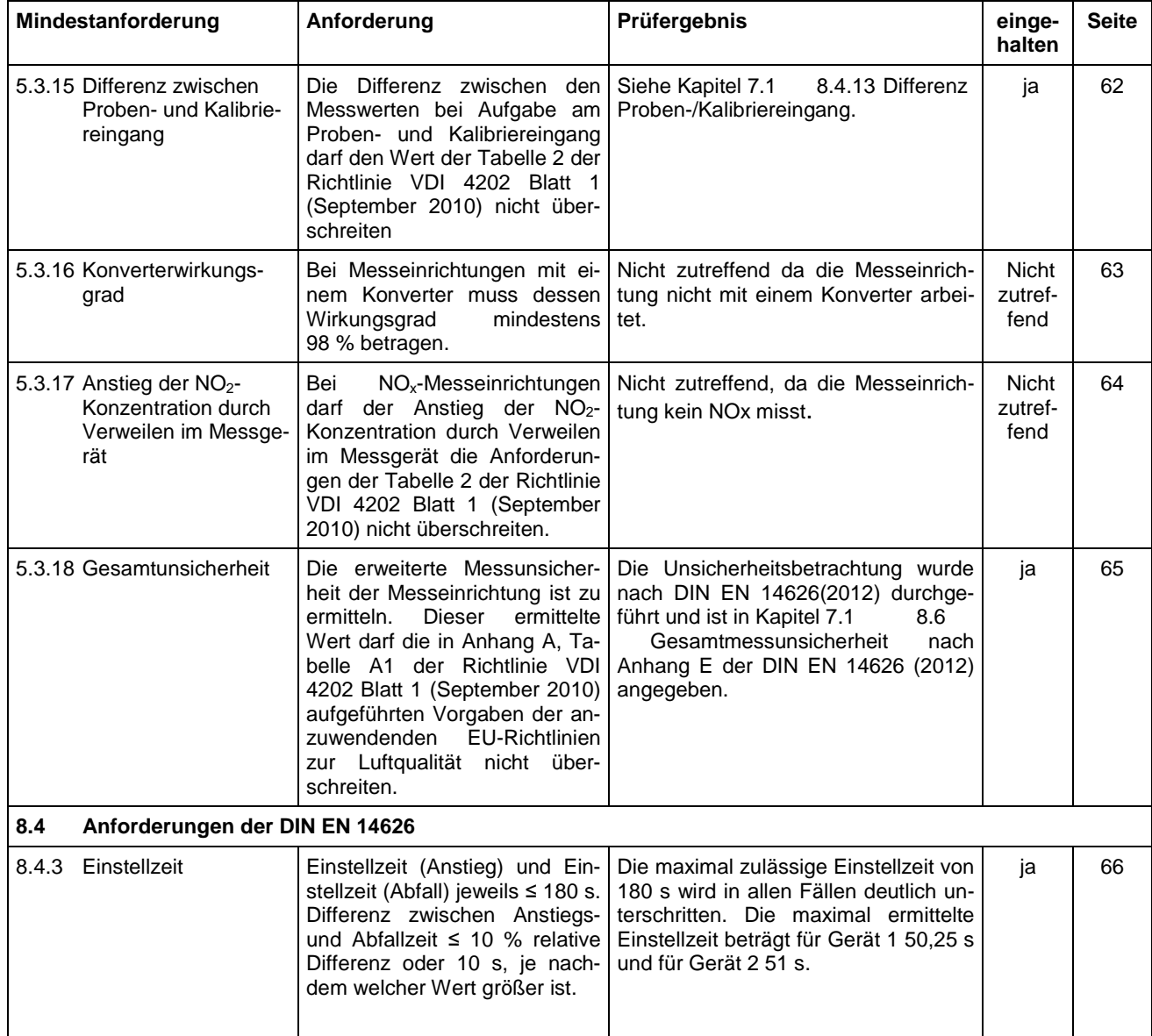

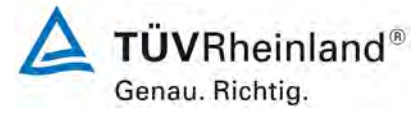

Bericht über die Eignungsprüfung der Immissionsmesseinrichtung CO 12e der Firma Environnement S.A. für die Komponente CO, Berichts-Nr.: 936/21228317/A

Seite 19 vo[n 194](#page-2-0)

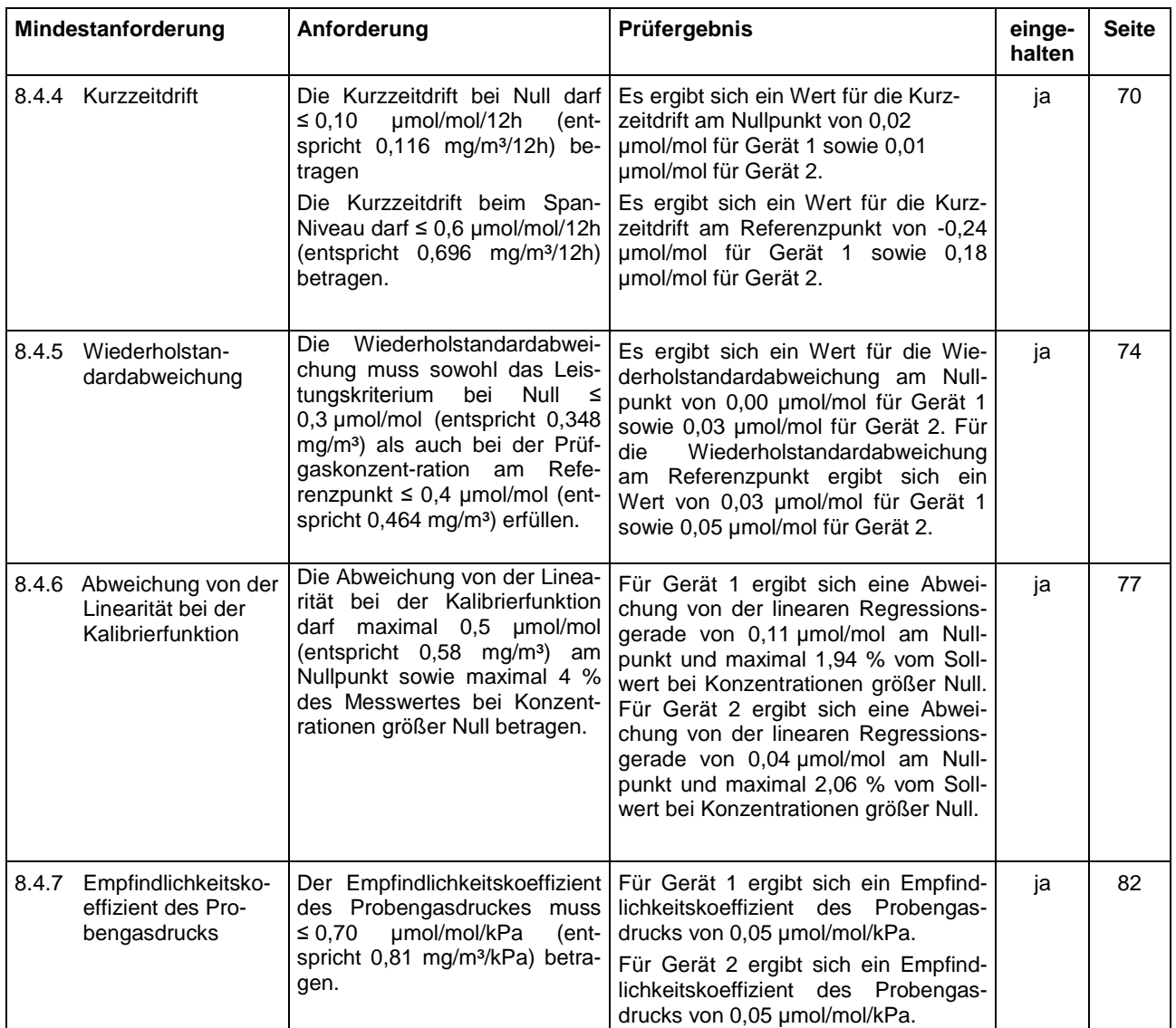

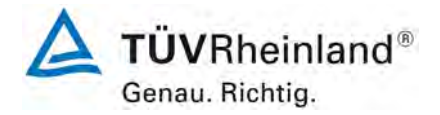

Seite 20 vo[n 194](#page-2-0)

[Bericht über die Eignungsprüfung der Immissionsmesseinrichtung](#page-0-0) CO 12e [der Firma Environnement S.A.](#page-0-0) für die Komponente CO, Berichts-Nr.: 936/21228317/A

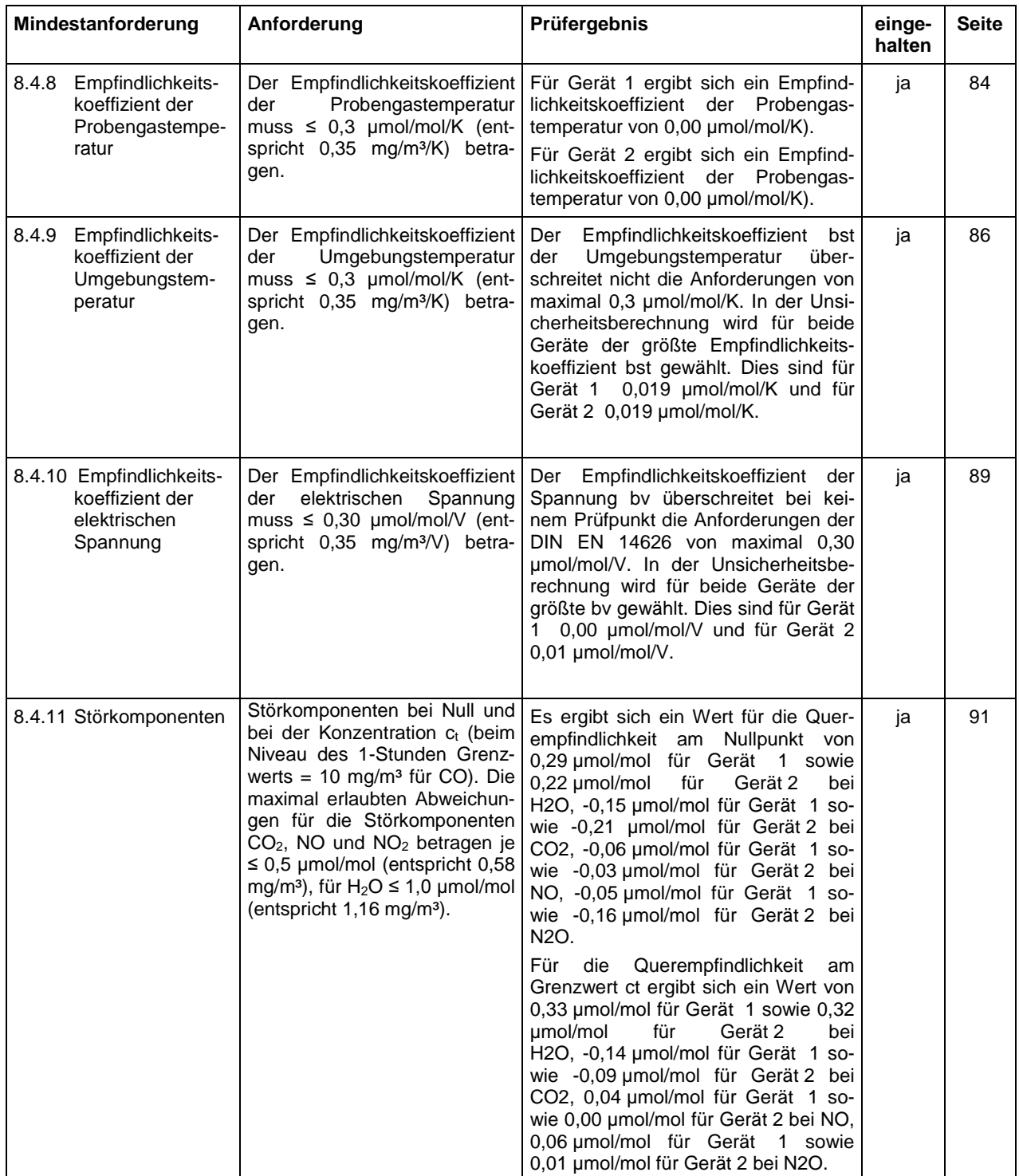

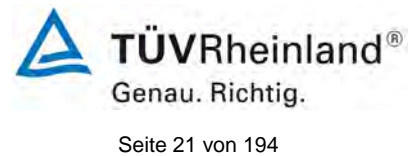

Bericht über die Eignungsprüfung der Immissionsmesseinrichtung CO 12e der Firma Environnement S.A. für die Komponente CO, Berichts-Nr.: 936/21228317/A

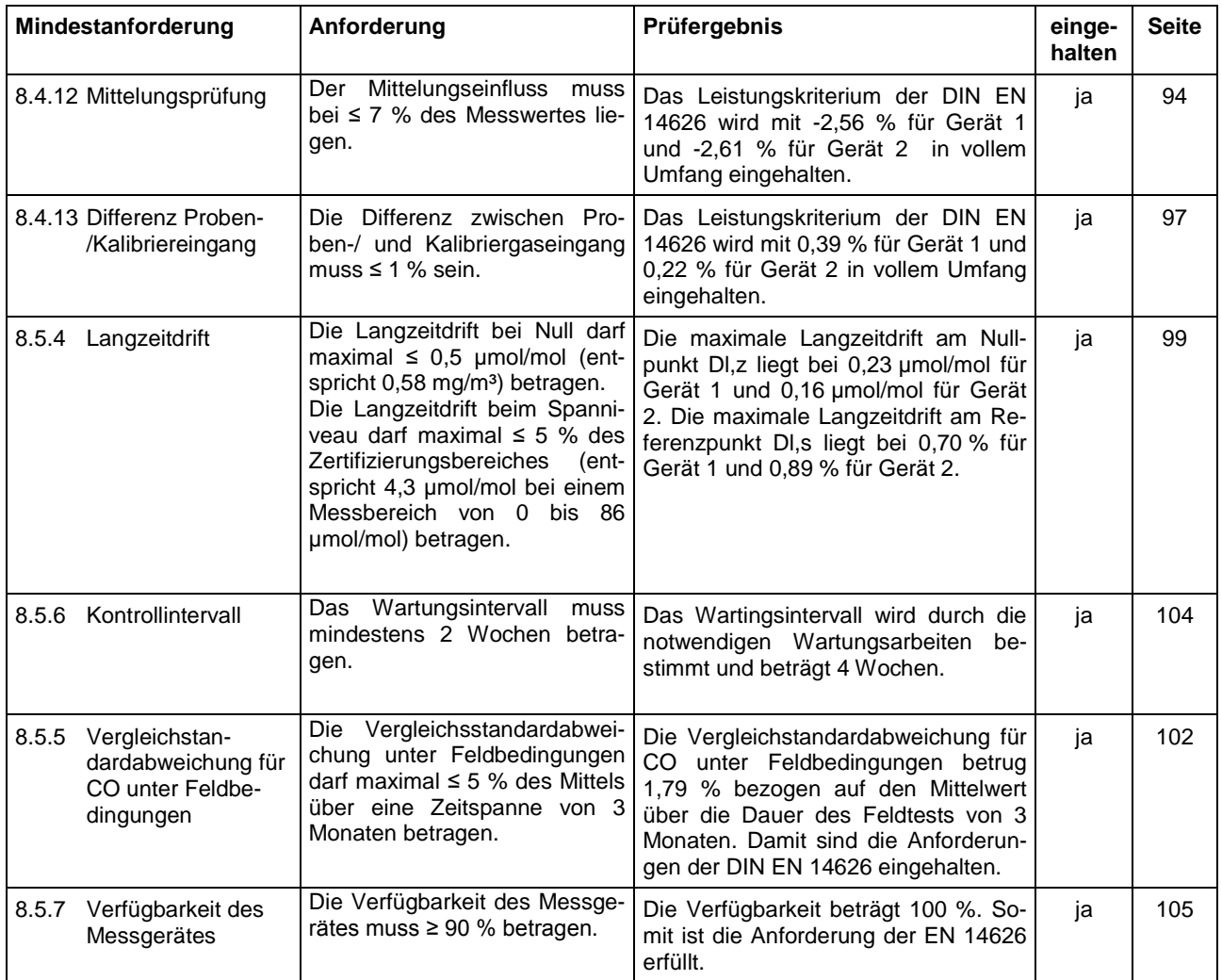

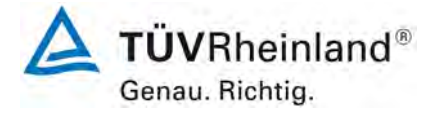

Seite 22 vo[n 194](#page-2-0)

[Bericht über die Eignungsprüfung der Immissionsmesseinrichtung](#page-0-0) CO 12e [der Firma Environnement S.A.](#page-0-0) für die Komponente CO, Berichts-Nr.: 936/21228317/A

## <span id="page-21-0"></span>**2. Aufgabenstellung**

## <span id="page-21-1"></span>**2.1 Art der Prüfung**

Im Auftrag der [Environnement S.A.](#page-0-2) wurde von der TÜV Rheinland Energie und Umwelt GmbH eine Eignungsprüfung für die Messeinrichtung [CO 12e](#page-0-1) vorgenommen. Die Prüfung erfolgte als vollständige Eignungsprüfung.

## <span id="page-21-2"></span>**2.2 Zielsetzung**

Die Messeinrichtung soll den Gehalt an Kohlenmonoxid in der Umgebungsluft in folgenden Konzentrationsbereichen bestimmen:

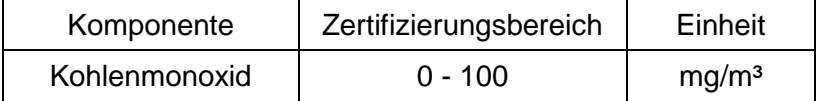

Die Messeinrichtung CO 12e misst die Komponente CO mittels der nicht-dispersiven Infrarot-Photometrie.

Die Eignungsprüfung war anhand der aktuellen Richtlinien zur Eignungsprüfung unter Berücksichtigung der neuesten Entwicklungen durchzuführen.

Die Prüfung erfolgte unter Beachtung der folgenden Richtlinien:

- VDI 4202 Blatt 1: Mindestanforderungen an automatische Immissionsmesseinrichtungen bei der Eignungsprüfung; Punktmessverfahren für gas- und partikelförmige Luftverunreinigungen, vom September 2010
- VDI 4203 Blatt 3: Prüfpläne für automatische Messeinrichtungen; Prüfprozeduren für Messeinrichtungen von gas- und partikelförmigen Immissionen, vom September 2010
- DIN EN 14626: Außenluft Messverfahren zur Bestimmung von Kohlenmonoxid mit nicht-dispersiver Infrarot-Photometrie, vom Dezember 2012

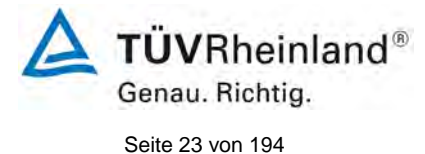

Bericht über die Eignungsprüfung der Immissionsmesseinrichtung CO 12e der Firma Environnement S.A. für die Komponente CO, Berichts-Nr.: 936/21228317/A

# <span id="page-22-0"></span>**3. Beschreibung der geprüften Messeinrichtung**

Die Immissionsmesseinrichtung CO 12e ist ein kontinuierlicher Kohlenmonoxid-Analysator. Das Messprinzip basiert auf der nicht-dispersiven Infrarot-Photometrie. Das Gerät wurde zur kontinuierlichen Messung von Kohlenmonoxid in der Umgebungsluft entwickelt.

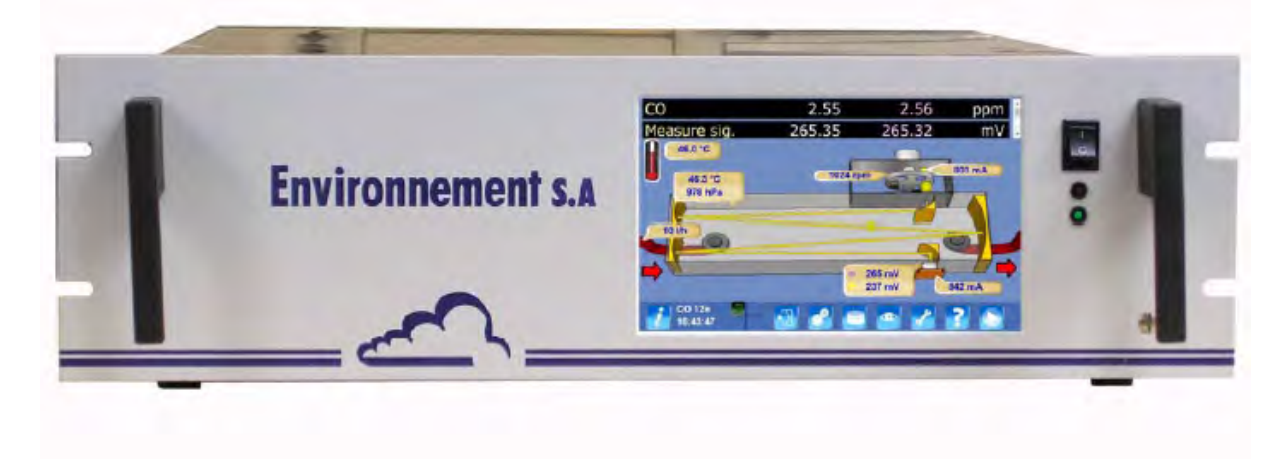

Abbildung 1: Darstellung des CO 12e Analysators

<span id="page-22-2"></span>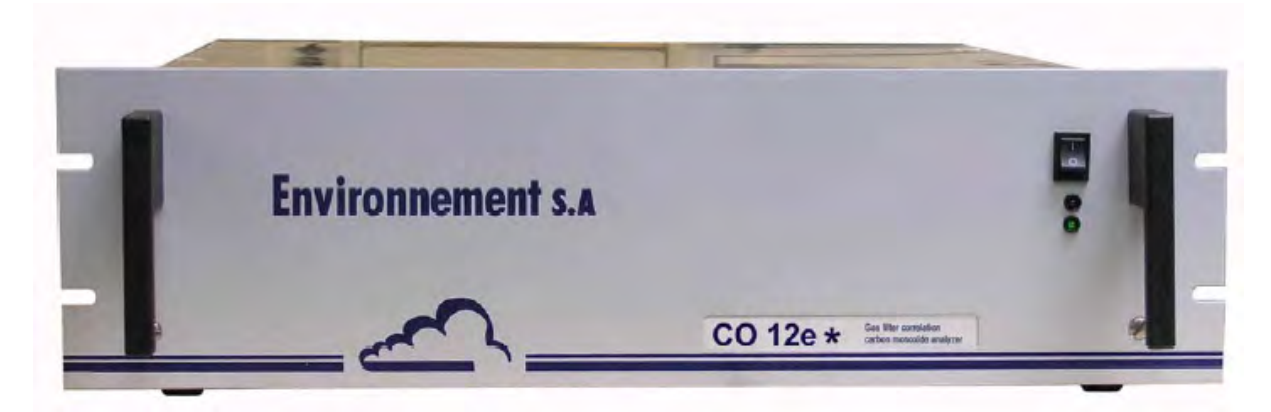

<span id="page-22-3"></span>Abbildung 2: Darstellung des CO 12e\* Analysators

## <span id="page-22-1"></span>**3.1 Messprinzip**

Das Messprinzip des CO 12e basiert auf dem Prinzip der Infrarotabsorbtion entsprechend dem Lambert-Beer'schen Gesetz.

Das Absorbtionsspektrum von Kohlenmonoxid hat sein Maximum bei der Wellenlänge von 4,67 µm, was dem durch den optischen Filter ausgewählten Spektrum entspricht. Dem optische Filter wird mit ein Gasfilter, das sogennante Korrelationsrad, vorgeschaltet. Dadurch werden die Störeffekte von Gasen eliminiert, deren Absorptionsspektrum sehr nahe an CO liegt. Dies führt zu einer hoch selektiven Messung des zu analysierenden Gases.

Die Luftprobe durchströmt eine normalisiertes Luftzufuhrsystem. Der Staubschutz wird durch einen leicht zugänglichen Teflon-Staubfilter am Probengaseingang sichergestellt. Die Probenluft wird über eine Pumpe, die sich am äußeren Ende des Fluidkreislaufes befindet, zur Messkammer gesaugt. Am Pumpeneingang wird der Probengasfluss auf ungefähr 60 l/h begrenzt.

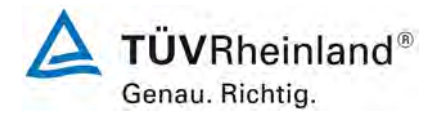

Seite 24 vo[n 194](#page-2-0)

[Bericht über die Eignungsprüfung der Immissionsmesseinrichtung](#page-0-0) CO 12e [der Firma Environnement S.A.](#page-0-0) für die Komponente CO, Berichts-Nr.: 936/21228317/A

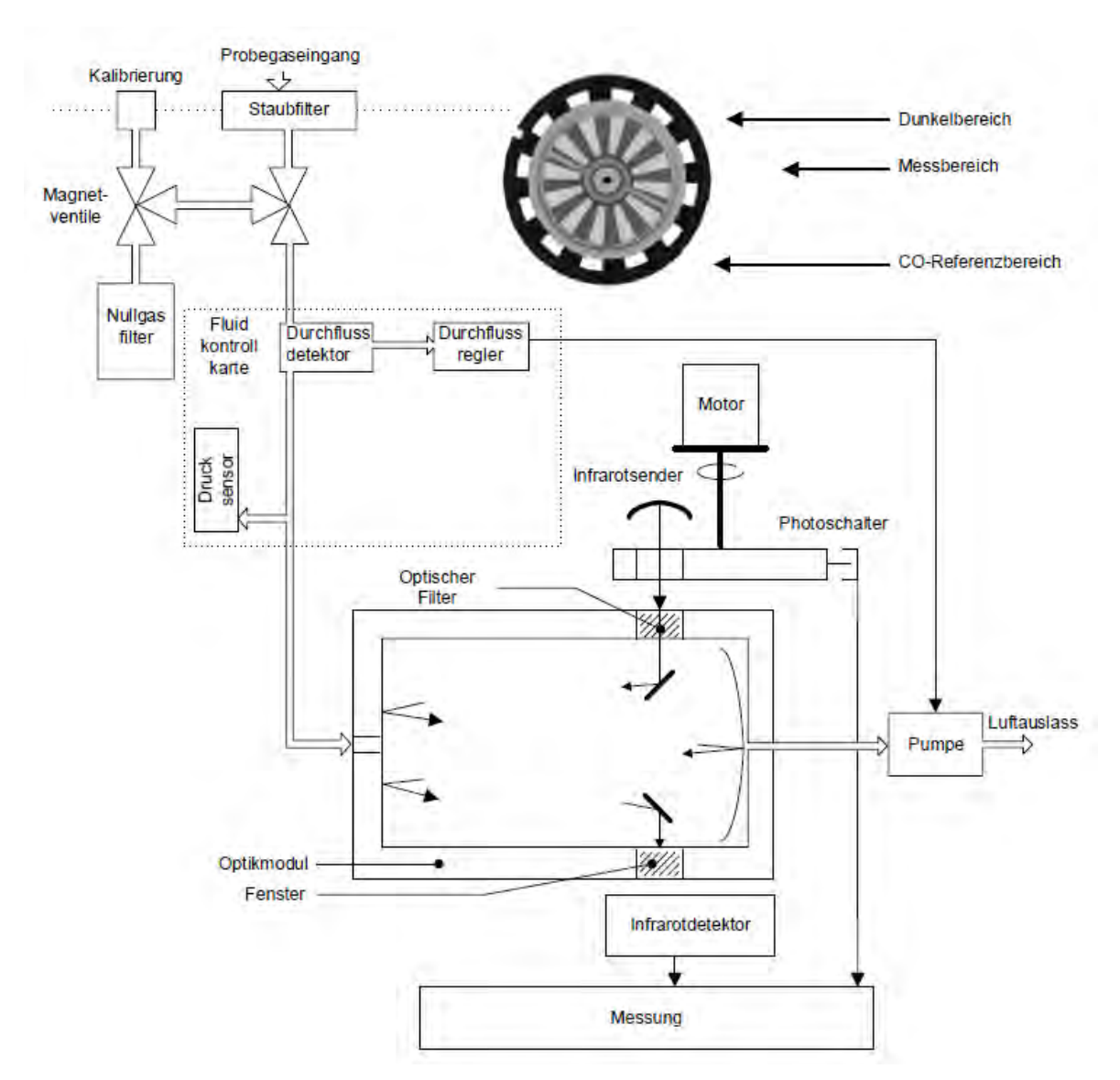

<span id="page-23-0"></span>Abbildung 3: Allgemeines Funktionsschema des CO 12e\* Analysators

Der aus der IR-Quelle kommente Lichtsrahl passiert ein Korrelationsrad. Dieses besteht aus einer Zelle mit 2 dichten Kammern und identischem Volumen. Eine Kammer ist mit Kohlenmonoxid, die andere mit Stickstoff gefüllt. Darüber angeordnet sind 12 Speichen, auch Chopper genannt. Ein bürstenloser Motor sorgt für die gleichmässige Drehung des Korrelationsrads.

Bei jeder Umdrehung des Korrelationsrads wird der IR-Strahl absorbiert, wenn er die Kammer mit Kohlenmonoxid passiert, und nicht absorbiert wenn er die Kammer mit N<sub>2</sub> passiert. Gleichzeitig wird dieser Strahl vom Chopper zerhackt, der so das Signal moduliert. Anschließend passiert der Strahl einen Interferenzfilter. Dieser lässt nur den gegenüber CO empfindlichen Anteil der IR-Strahlung durch den IR-Detektor (4,7 µm) durch. Dies vermindert Rauschen und Störeinflüsse. Anschließend passiert der Strahl eine Analysenkammer mit langer optischer Weglänge, um die CO Spuren zu erfassen. Nach dem Lambert-Beer'sche Gesetz

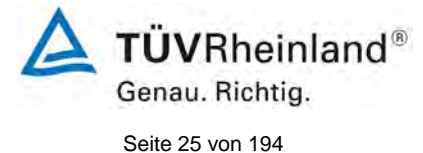

Bericht über die Eignungsprüfung der Immissionsmesseinrichtung CO 12e der Firma Environnement S.A. für die Komponente CO, Berichts-Nr.: 936/21228317/A

ist die Absorption des Strahls umso größer, je länger die Weglänge ist, die der Strahl im Probengas durchläuft. Aus diesem Grund wird der Messtrahl mehrfach durch die Analysenkammer geführt bevor er auf den Detektor trifft.

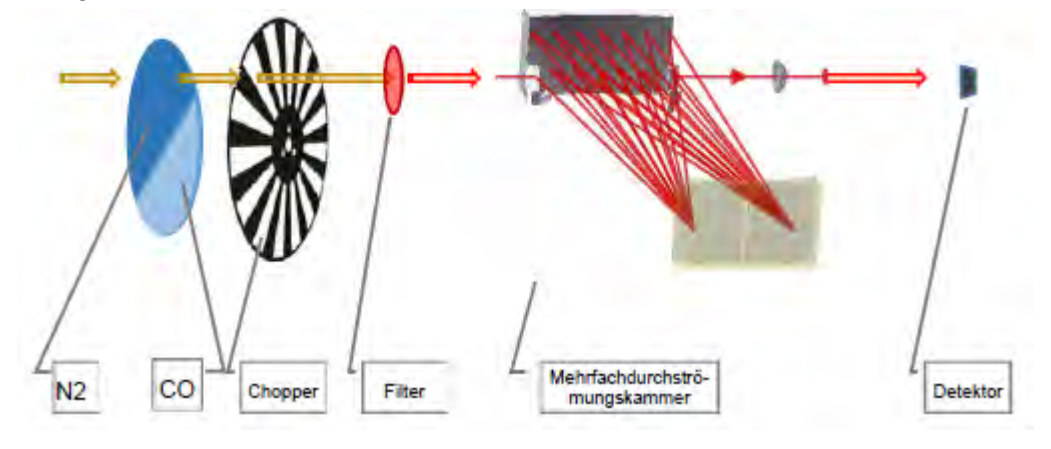

<span id="page-24-1"></span>Abbildung 4: Funktion des Gasfilterrads

## <span id="page-24-0"></span>**3.2 Umfang und Aufbau der Messeinrichtung**

Auf der Vorderseite der Messeinrichtung befindet sich der Hauptschalter sowie ein TFT-LCD-Farbbildschirm mit Hintergrundbeleuchtung und Touch-Screen-Display. Die Bedienung des CO Analysators CO12e erfolgt über dieses Touch-Screen-Display. Die Version CO12e\* ist (bis auf die Vorderseite) identisch mit der Geräteversion CO12e, besitzt aber kein eigenes Display. Die Bedienung der Geräteversion CO12e\* erfolgt ausschließlich via Ethernet an einem angeschlossenen externen PC.

Die Fluidein- und Ausgänge sowie die elektrischen Anschlüsse befinden sich auf der Rückseite des Analysators.

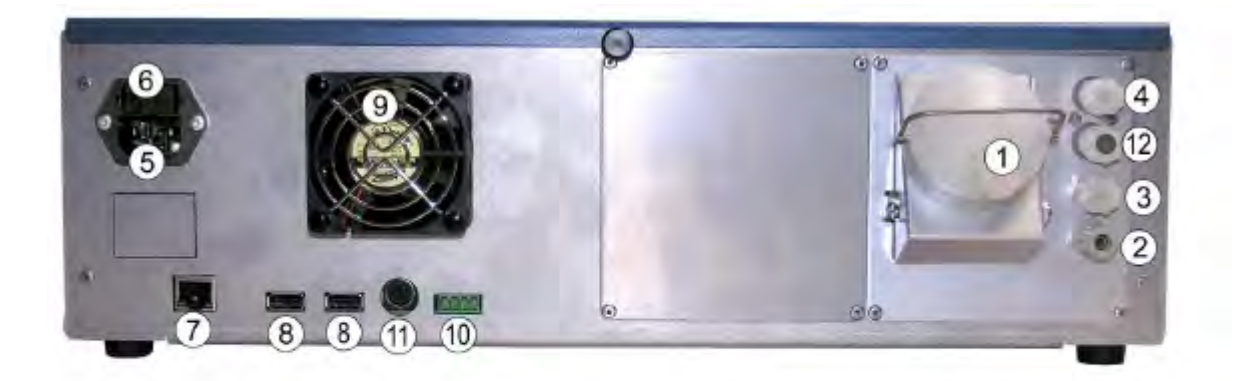

(1) Probegaseingang, (2) Pumpenausgang, (3) Nulllufteingang, (4) Prüfgaseingang, (5) dreipoliger Netzanschluss, (6) Hauptsicherung, (7) Ethernet-Ausgang, (8) zwei USB-Anschlüsse, (9) Ventilator, (10) Rückmeldung MV Nullluft und Prüfgas für das optionale externe Kalibrier-MV, (11) 24-V-Versorgung für optionale ESTEL-Karte, (12) not used.

<span id="page-24-2"></span>Abbildung 5: Rückseite des CO12e / CO12e\*

Im Inneren lässt sich das Messgerät grob in 2 Bereiche einteilen:

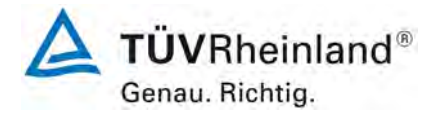

Seite 26 vo[n 194](#page-2-0)

[Bericht über die Eignungsprüfung der Immissionsmesseinrichtung](#page-0-0) CO 12e [der Firma Environnement S.A.](#page-0-0) für die Komponente CO, Berichts-Nr.: 936/21228317/A

Zum **Mechanischen** Bereich gehören die Filter-Elektroventil Einheit sowie die Messzelle. Die zu analysierende Probe wird über den Staubilter (1) zu einem Modul geführt das aus 2 Magnetventilen (2) besteht. Eine Pumpe (3) saugt die Probe über die Messzelle (4), in der die CO Moleküle selektiv die auf eine Wellenlänge von 4,67 µm zentrierte IR-Strahlung absorbieren. In der Messzelle befinden sich optischer Sensor (5) sowie die Lichtquelle (6). Ein selektiver CO Filter (7) ermöglicht die Nullpunktskorrektur des Analysators.

Im **Elektronischen** Bereich befindet sich das Netzteil (8) welches die 24V Spannungsversorgung liefert und an die Netzsteckdose (9) sowie der Verbindungskarte (10) angeschlossen ist. Die Versorgungskarte (11) liefert die weitere interne Spannungsversorgung (24V, 15V, 5V, 3,3V). Die Steuerungskarte (12) kontrolliert den Betrieb (Magnetventile, Drucktemperaturregelung des Analysators. Die Messkarte (13) ist für die Verarbeitung der Messdaten sowie die Kontrolle des Motors (15) sowie der IR-Quelle (16) zuständig. Die HMI-Karte regelt die Datenausgabe sowie die Visualisierung auf dem Touch-Screen-Display.

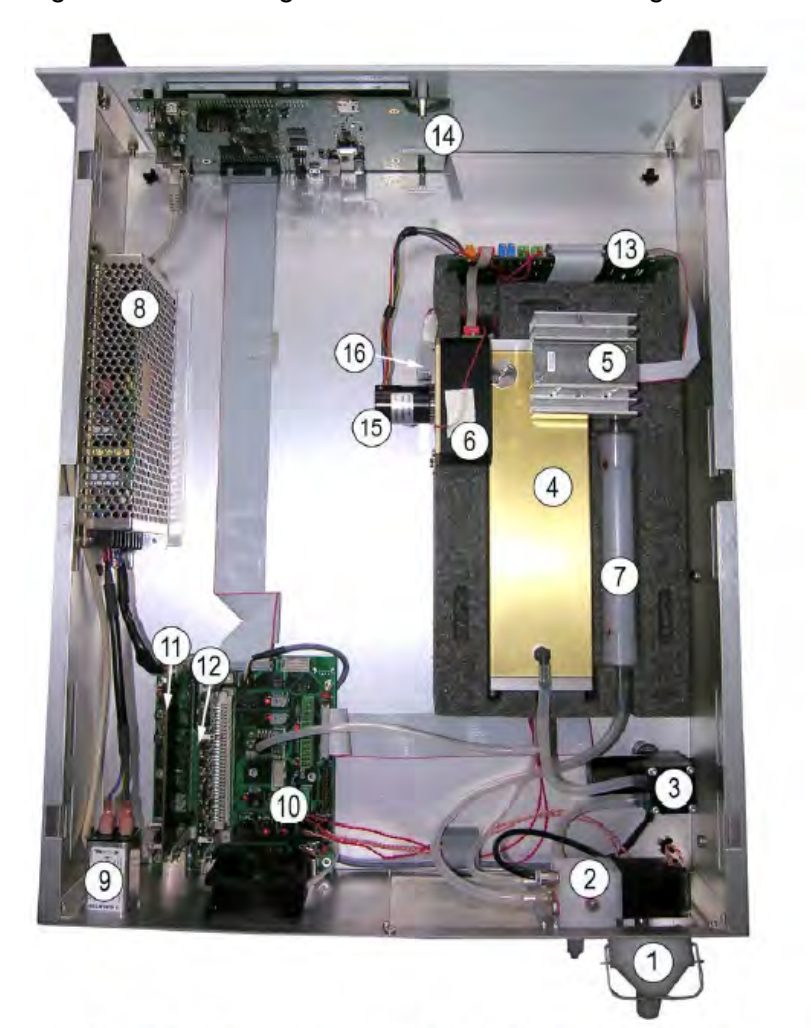

(1) Staubfilter des Probeneingangs, (2) Magnetventileinheit, (3) Pumpe, (4) Messkammer, (5) optischer Sensor, (6) Quelle, (7) selektiver CO-Filter, (8) 24-Volt-Versorgung, (9) Netzfilter, (10) Verbindungskarte, (11) Speise (15) Motor, (16) IR-Quelle

### <span id="page-25-0"></span>Abbildung 6: Innenansicht des CO12e

446014\_2015\_936\_21228317A.docx

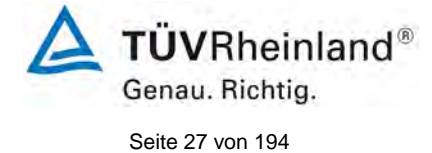

Bericht über die Eignungsprüfung der Immissionsmesseinrichtung CO 12e der Firma Environnement S.A. für die Komponente CO, Berichts-Nr.: 936/21228317/A

Die [Tabelle 2](#page-26-0) enthält eine Auflistung wichtiger gerätetechnischer Kenndaten des CO 12e.

## <span id="page-26-0"></span>Tabelle 2: Gerätetechnische Daten CO 12e (Herstellerangaben)

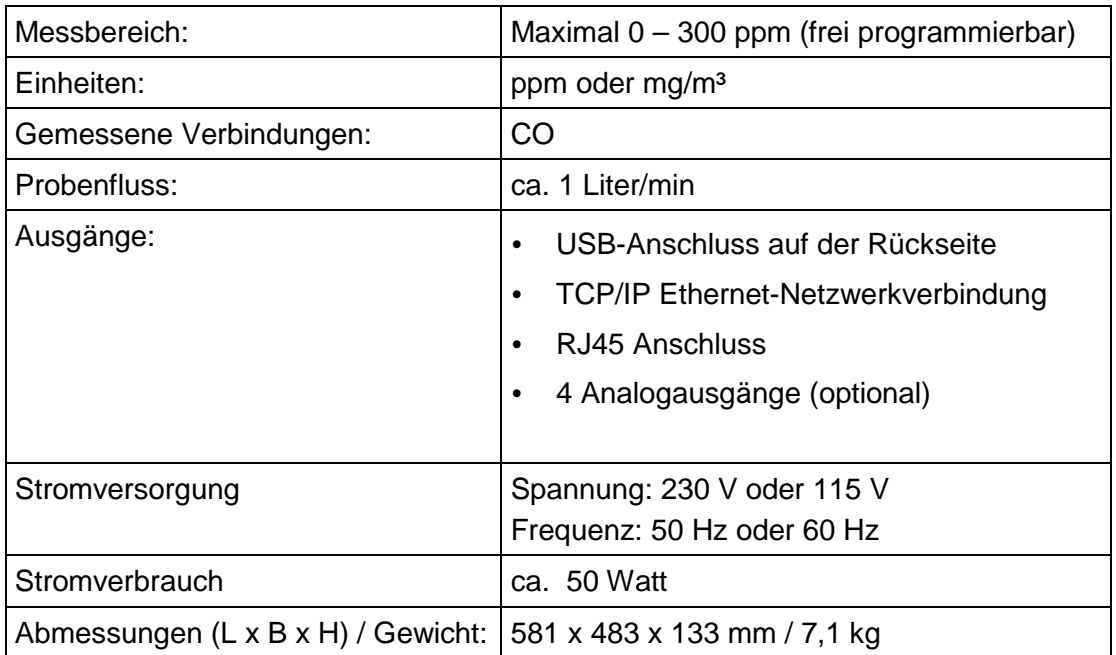

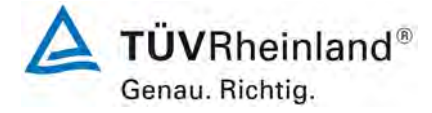

Seite 28 vo[n 194](#page-2-0)

[Bericht über die Eignungsprüfung der Immissionsmesseinrichtung](#page-0-0) CO 12e [der Firma Environnement S.A.](#page-0-0) für die Komponente CO, Berichts-Nr.: 936/21228317/A

## <span id="page-27-0"></span>**4. Prüfprogramm**

## <span id="page-27-1"></span>**4.1 Allgemeines**

Die Eignungsprüfung erfolgte an zwei identischen Geräten mit den Seriennummern

Gerät 1: SN 11 Gerät 2: SN 12

Die Prüfung wurde mit der Softwareversion 1.0.d durchgeführt.

Die Prüfung umfasste einen Labortest zur Feststellung der Verfahrenskenngrößen sowie einen dreimonatigen Feldtest.

Im folgenden Bericht wird in der Überschrift zu jedem Prüfpunkt die Mindestanforderung gemäß den berücksichtigten Richtlinien [1, 2, 3, 4] mit Nummer und Wortlaut angeführt.

<span id="page-27-2"></span>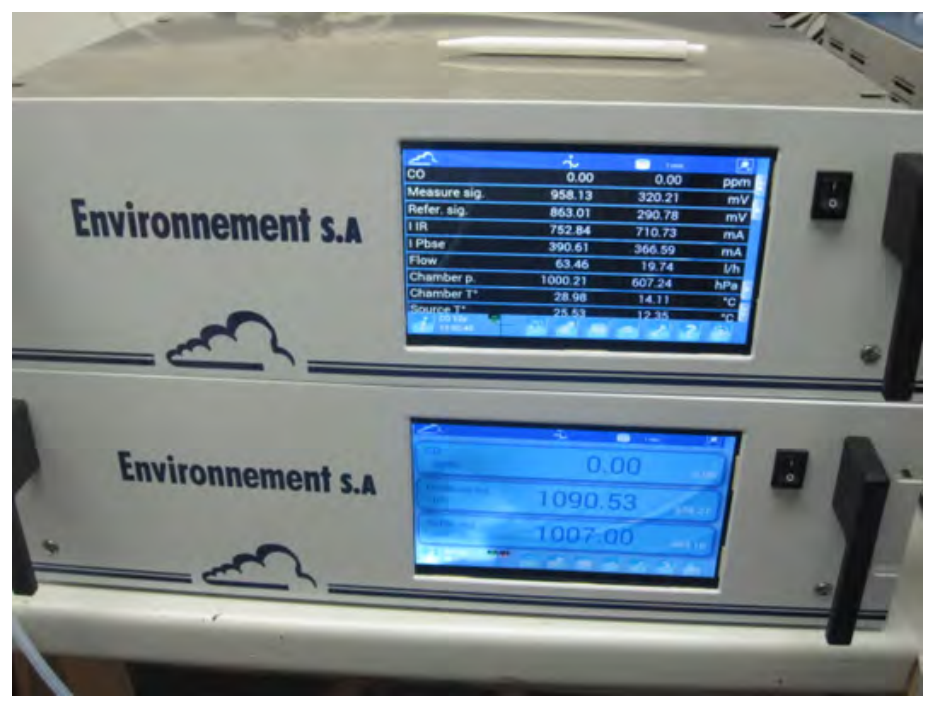

Abbildung 7: CO 12e Testgeräte

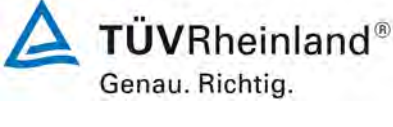

Seite 29 vo[n 194](#page-2-0)

Bericht über die Eignungsprüfung der Immissionsmesseinrichtung CO 12e der Firma Environnement S.A. für die Komponente CO, Berichts-Nr.: 936/21228317/A

## <span id="page-28-0"></span>**4.2 Laborprüfung**

Die Laborprüfung wurde mit zwei identischen Geräten des Typs CO 12e mit den Seriennummern SN: 11 und SN: 12 durchgeführt. Nach den Richtlinien [2, 3] ergab sich folgendes Versuchsprogramm im Labor:

- Beschreibung der Gerätefunktionen
- Allgemeine Anforderungen
- Anpassung der Kalibriergeraden
- Kurzzeitdrift
- Wiederholstandardabweichung
- Abhängigkeit vom Probengasdruck
- Abhängigkeit von der Probengastemperatur
- Abhängigkeit von der Temperatur der Umgebungsluft
- Abhängigkeit von der Spannung
- Querempfindlichkeiten
- Einstellzeit
- Differenz Proben-/Kalibriereingang

Die Aufzeichnung der Messwerte erfolgte mit einem externen Datenlogger.

Die Ergebnisse der Laborprüfungen sind unter Punkt 6 zusammengestellt.

## <span id="page-28-1"></span>**4.3 Feldtest**

Der Feldtest wurde mit 2 baugleichen Messeinrichtungen vom 06.05.2015 bis zum 12.08.2015 durchgeführt. Die eingesetzten Messgeräte waren identisch mit den während des Labortests geprüften Geräten. Die Seriennummern waren wie folgt:

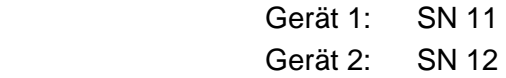

Es ergab sich folgendes Prüfprogramm im Feldtest:

- Langzeitdrift
- Wartungsintervall
- Verfügbarkeit
- Vergleichstandardabweichung unter Feldbedingungen

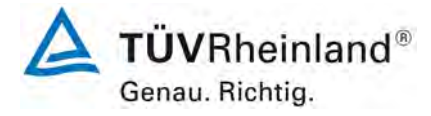

Seite 30 vo[n 194](#page-2-0)

[Bericht über die Eignungsprüfung der Immissionsmesseinrichtung](#page-0-0) CO 12e [der Firma Environnement S.A.](#page-0-0) für die Komponente CO, Berichts-Nr.: 936/21228317/A

## <span id="page-29-0"></span>**5. Referenzmessverfahren**

## **Während der Prüfung zur Justierung der Geräte benutzte Prüfgase (Prüflinge und TÜV-Messeinrichtungen)**

(Die bezeichneten Prüfgase wurden während der gesamten Prüfung eingesetzt und gegebenenfalls mittels einer Massenstromregler-Station verdünnt.)

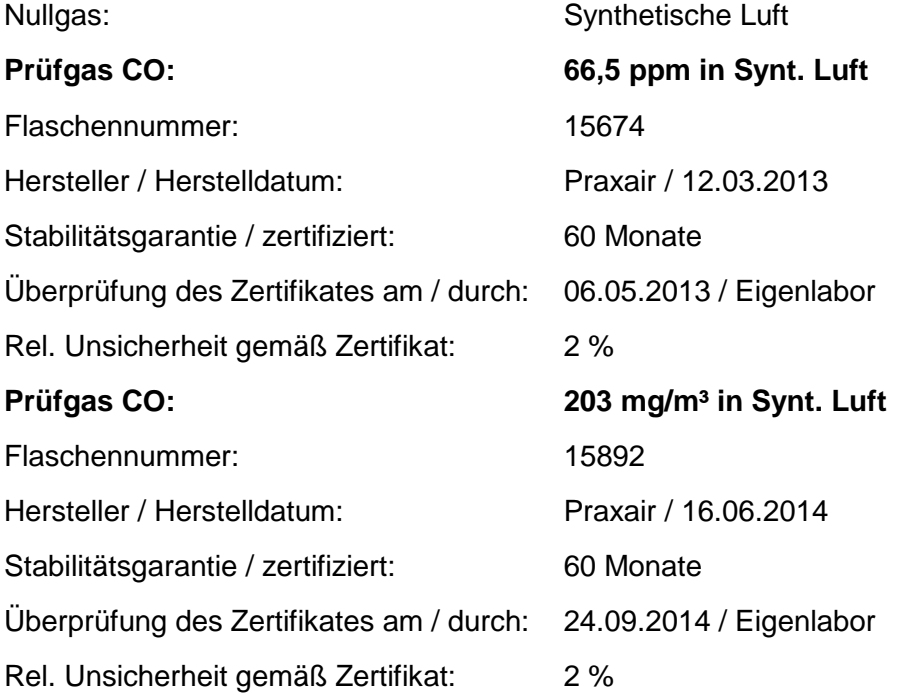

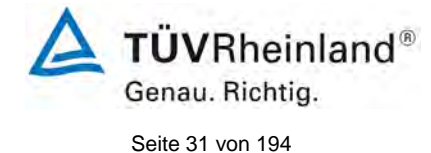

Bericht über die Eignungsprüfung der Immissionsmesseinrichtung CO 12e der Firma Environnement S.A. für die Komponente CO, Berichts-Nr.: 936/21228317/A

# <span id="page-30-0"></span>**6. Prüfergebnisse nach VDI 4203 Blatt 3**

## <span id="page-30-1"></span>**6.1 4.1.1 Messwertanzeige**

<span id="page-30-2"></span>*Die Messeinrichtung muss eine Messwertanzeige besitzen.*

## **6.2 Gerätetechnische Ausstattung**

Zusätzliche Geräte werden nicht benötigt.

## **6.3 Durchführung der Prüfung**

Es wurde überprüft, ob die Messeinrichtung eine Messwertanzeige besitzt.

## **6.4 Auswertung**

Die Messeinrichtung ist in 2 Versionen verfügbar. Die Version CO 12e besitzt eine LCD Messwertanzeige. Die Version CO 12e\* besitzt kein Display. Die Messwertanzeige sowie Bedienung erfolgt dabei über einen via Ethernet angeschlossenen externen PC.

## **6.5 Bewertung**

<span id="page-30-3"></span>Die Messeinrichtung besitzt in der Version CO 12 eine Messwertanzeige. Die Version CO 12e\* besitzt keine Messwertanzeige und muss über einen externen PC bedient werden.

<span id="page-30-4"></span>Mindestanforderung erfüllt? ja

## **6.6 Umfassende Darstellung des Prüfergebnisses**

Hier nicht notwendig.

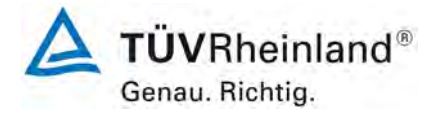

Seite 32 vo[n 194](#page-2-0)

[Bericht über die Eignungsprüfung der Immissionsmesseinrichtung](#page-0-0) CO 12e [der Firma Environnement S.A.](#page-0-0) für die Komponente CO, Berichts-Nr.: 936/21228317/A

## <span id="page-31-0"></span>**6.1 4.1.2 Wartungsfreundlichkeit**

<span id="page-31-1"></span>*Die notwendigen Wartungsarbeiten an der Messeinrichtung sollten ohne größeren Aufwand möglichst von außen durchführbar sein.*

## **6.2 Gerätetechnische Ausstattung**

Zusätzliche Geräte werden nicht benötigt.

### **6.3 Durchführung der Prüfung**

Die notwendigen regelmäßigen Wartungsarbeiten wurden nach den Anweisungen der Betriebsanleitung ausgeführt.

### **6.4 Auswertung**

Folgende Wartungsarbeiten sind vom Benutzer durchzuführen:

- 1. Überprüfung des Gerätestatus Der Gerätestatus kann durch visuelle Kontrolle am Display der Messeinrichtung oder via PC überwacht und kontrolliert werden.
- 2. Kontrolle und Austausch des Partikelfilters am Probengaseingang. Die Austauschintervalle des Partikelfilters hängen vom Staubgehalt der Umgebungsluft ab.

## **6.5 Bewertung**

<span id="page-31-2"></span>Wartungsarbeiten sind mit üblichen Werkzeugen und vertretbarem Aufwand von außen durchführbar.

<span id="page-31-3"></span>Mindestanforderung erfüllt? ja

## **6.6 Umfassende Darstellung des Prüfergebnisses**

Die Arbeiten an den Geräten wurden während der Prüfung auf Basis der in den Handbüchern beschriebenen Arbeiten und Arbeitsabläufe durchgeführt. Bei Einhaltung der dort beschriebenen Vorgehensweise konnten keine Schwierigkeiten beobachtet werden. Alle Wartungsarbeiten ließen sich problemlos mit herkömmlichen Werkzeugen durchführen.

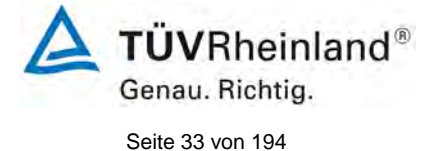

Bericht über die Eignungsprüfung der Immissionsmesseinrichtung CO 12e der Firma Environnement S.A. für die Komponente CO, Berichts-Nr.: 936/21228317/A

## <span id="page-32-0"></span>**6.1 4.1.3 Funktionskontrolle**

<span id="page-32-1"></span>*Soweit zum Betrieb oder zur Funktionskontrolle der Messeinrichtung spezielle Einrichtungen erforderlich sind, sind diese als zum Gerät gehörig zu betrachten und bei den entsprechenden Teilprüfungen einzusetzen und mit in die Bewertung aufzunehmen.*

*Zur Messeinrichtung gehörende Prüfgaserzeugungssysteme müssen der Messeinrichtung ihre Betriebsbereitschaft über ein Statussignal anzeigen und über die Messeinrichtung direkt sowie auch telemetrisch angesteuert werden können.*

## **6.2 Gerätetechnische Ausstattung**

Bedienungshandbuch

## **6.3 Durchführung der Prüfung**

Das geprüfte Gerät besitzt keine interne Einrichtung zur Funktionskontrolle. Der Gerätestatus der Messeinrichtung wird kontinuierlich überwacht und Probleme über eine Reihe von verschiedenen Warnungsmeldungen angezeigt.

Die Funktionskontrolle der Geräte wurde mit Hilfe von externen Prüfgasen durchgeführt.

## **6.4 Auswertung**

Das geprüfte Gerät besitzt keine interne Einrichtung zur Funktionskontrolle. Der aktuelle Gerätestatus wird kontinuierlich überwacht und Probleme über eine Reihe von verschiedenen Warnungsmeldungen angezeigt.

Eine externe Überprüfung des Null- und Referenzpunktes ist mit Hilfe von Prüfgasen möglich.

## **6.5 Bewertung**

<span id="page-32-2"></span>Das geprüfte Gerät besitzt keine interne Einrichtung zur Funktionskontrolle.

<span id="page-32-3"></span>Mindestanforderung erfüllt? nicht zutreffend

## **6.6 Umfassende Darstellung des Prüfergebnisses**

Hier nicht erforderlich.

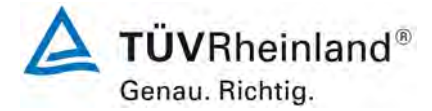

Seite 34 vo[n 194](#page-2-0)

[Bericht über die Eignungsprüfung der Immissionsmesseinrichtung](#page-0-0) CO 12e [der Firma Environnement S.A.](#page-0-0) für die Komponente CO, Berichts-Nr.: 936/21228317/A

## <span id="page-33-0"></span>**6.1 4.1.4 Rüst- und Einlaufzeiten**

<span id="page-33-1"></span>*Die Rüst- und Einlaufzeiten der Messeinrichtung sind in der Betriebsanleitung anzugeben.*

## **6.2 Gerätetechnische Ausstattung**

Für die Prüfung dieser Mindestanforderung wurde zusätzlich eine Uhr bereitgestellt.

## **6.3 Durchführung der Prüfung**

Die Messinstrumente wurden nach den Beschreibungen des Geräteherstellers in Betrieb genommen. Die erforderlichen Zeiten für Rüst- und Einlaufzeit wurden getrennt erfasst.

Erforderliche bauliche Maßnahmen im Vorfeld der Installation, wie z. B. die Einrichtung eines Probenahmesystems im Analysenraum, wurden hier nicht bewertet.

## **6.4 Auswertung**

Zur Rüstzeit wird im Handbuch keine Angabe gemacht. Sie ist selbstverständlich abhängig von den Gegebenheiten am Einbauort sowie der örtlichen Spannungsversorgung. Da es sich beim CO 12e um einen kompakten Analysator handelt besteht die Rüstzeit hauptsächlich aus:

- Herstellen der Spannungsversorgung
- Anschließen der Verschlauchung (Probenahme, Abluft)

Bei verschiedenen Positionsveränderungen im Labor (Ein/Ausbau in der Klimakammer) sowie Einbau am Feldteststandort wurde eine Rüstzeit von ca. 0,5 h ermittelt.

Bei Einschalten aus völlig kaltem Zustand benötigt das Gerät ca. 60 Minuten, bis sich der Messwert stabilisiert hat.

Das Messsystem muss witterungsunabhängig installiert werden, z. B. in einem klimatisierten Messcontainer.

### **6.5 Bewertung**

<span id="page-33-2"></span>Die Rüst- und Einlaufzeiten wurden ermittelt.

Die Messeinrichtung kann, bei überschaubarem Aufwand, an unterschiedlichen Messstellen betrieben werden. Die Rüstzeit beträgt ca. 0,5 Stunden und die Einlaufzeit je nach notwendiger Stabilisierungszeit 1 – 2 Stunden.

<span id="page-33-3"></span>Mindestanforderung erfüllt? ja

## **6.6 Umfassende Darstellung des Prüfergebnisses**

Hier nicht erforderlich.

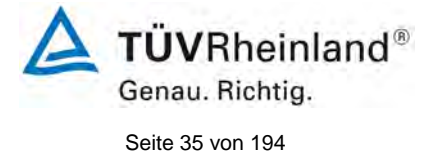

Bericht über die Eignungsprüfung der Immissionsmesseinrichtung CO 12e der Firma Environnement S.A. für die Komponente CO, Berichts-Nr.: 936/21228317/A

## <span id="page-34-0"></span>**6.1 4.1.5 Bauart**

<span id="page-34-1"></span>*Die Betriebsanleitung muss Angaben des Herstellers zur Bauart der Messeinrichtung enthalten. Im Wesentlichen sind dies: Bauform (z. B. Tischgerät, Einbaugerät, freie Aufstellung) Einbaulage (z. B. horizontaler oder vertikaler Einbau) Sicherheitsanforderungen Abmessungen Gewicht Energiebedarf.*

## **6.2 Gerätetechnische Ausstattung**

Für die Prüfung wird eine Messeinrichtung zur Erfassung des Energieverbrauchs und eine Waage eingesetzt.

## **6.3 Durchführung der Prüfung**

Der Aufbau der übergebenen Geräte wurde mit der Beschreibung in den Handbüchern verglichen. Der angegebene Energieverbrauch wird über 24 h im Normalbetrieb während des Feldtests bestimmt.

## **6.4 Auswertung**

Die Messeinrichtung muss in horizontaler Einbaulage (z.B. auf einem Tisch oder in einem Rack) witterungsunabhängig installiert werden. Die Temperatur am Aufstellungsort muss im Bereich zwischen 0 °C bis 30 °C) liegen.

Die Abmessungen und Gewichte der Messeinrichtung stimmen mit den Angaben aus dem Bedienungshandbuch überein.

Der Energiebedarf der Messeinrichtung wird vom Hersteller mit ca. 50 W angegeben. Dieser Verbrauch konnte einem 24-stündigen Test bestätigt werden. Im Anfahrbetrieb (Aufheizen) wurden kurzzeitig Verbrauchswerte von 160 Watt gemessen.

### **6.5 Bewertung**

<span id="page-34-3"></span><span id="page-34-2"></span>Die in der Betriebsanleitung aufgeführten Angaben zur Bauart sind vollständig und korrekt. Mindestanforderung erfüllt? ja

### **6.6 Umfassende Darstellung des Prüfergebnisses**

Bei dieser Mindestanforderung nicht erforderlich.

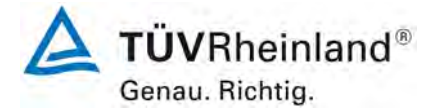

Seite 36 vo[n 194](#page-2-0)

[Bericht über die Eignungsprüfung der Immissionsmesseinrichtung](#page-0-0) CO 12e [der Firma Environnement S.A.](#page-0-0) für die Komponente CO, Berichts-Nr.: 936/21228317/A

## <span id="page-35-0"></span>**6.1 4.1.6 Unbefugtes Verstellen**

<span id="page-35-1"></span>*Die Justierung der Messeinrichtung muss gegen unbeabsichtigtes und unbefugtes Verstellen gesichert werden können.* 

## **6.2 Gerätetechnische Ausstattung**

Zur Prüfung dieser Mindestanforderung sind keine weiteren Hilfsmittel erforderlich.

## **6.3 Durchführung der Prüfung**

Die Bedienung des Messgerätes erfolgt über ein frontseitiges Display mit Bedienfeld oder über RS232- bzw. Ethernetschnittstelle von einem direkt angeschlossenem externen Rechner.

Das Gerät besitzt eine interne Funktion (Passwortschutz) gegen unbeabsichtigtes oder unbefugtes Verstellen. Eine Veränderung von Parametern oder die Justierung von Sensoren ist nur nach Eingabe des Passwortes möglich.

## **6.4 Auswertung**

Geräteparameter die Einfluss auf die Messeigenschaften haben können sowohl bei Bedienung über das Display als auch über den externen PC nur nach Eingabe des richtigen Passwortes verändert werden.

## **6.5 Bewertung**

<span id="page-35-2"></span>Die Messeinrichtung ist gegen unbeabsichtigtes und unbefugtes Verstellen von Geräteparametern durch einen Passwortschutz gesichert.

Mindestanforderung erfüllt? ja

### **6.6 Umfassende Darstellung des Prüfergebnisses**

Bei dieser Mindestanforderung nicht erforderlich.
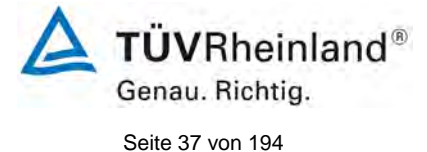

Bericht über die Eignungsprüfung der Immissionsmesseinrichtung CO 12e der Firma Environnement S.A. für die Komponente CO, Berichts-Nr.: 936/21228317/A

# **6.1 4.1.7 Messsignalausgang**

*Die Messsignale müssen digital (z. B. RS 232) und/oder analog (z. B. 4 mA bis 20 mA) angeboten werden.* 

#### **6.2 Gerätetechnische Ausstattung**

PC mit Netzwerkanschluss, Analogdatenlogger

#### **6.3 Durchführung der Prüfung**

Die Messeinrichtung verfügt über folgende Übertragungswege: RS232, USB, digitale und analoge Ein- und Ausgänge (optional), TCP/IP-Netzwerk. Die Messeinrichtung verfügt darüber hinaus auch über die Möglichkeit der Ausgabe von Analogsignalen (optional).

# **6.4 Auswertung**

Die Messsignale werden auf der Geräterückseite folgendermaßen angeboten:

Analog: 0 – 20, 4 – 20 mA oder 0 - 1 V, 0 – 10 V, Konzentrationsbereich wählbar Digital RS232, USB, digitale Ein- und Ausgänge, TCP/IP-Netzwerk

### **6.5 Bewertung**

Die Messsignale werden analog (0 – 20 mA, 4 – 20 mA bzw. 0 – 1 V, 0 – 10 V) und digital (über TCP/IP, RS 232, USB) angeboten.

Der Anschluss von zusätzlichen Mess- und Peripheriegeräten ist über entsprechende Anschlüsse an den Geräten möglich (z.B. Analogeingänge).

Mindestanforderung erfüllt? ja

# **6.6 Umfassende Darstellung des Prüfergebnisses**

Bei dieser Mindestanforderung nicht erforderlich.

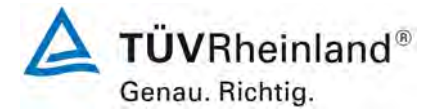

Seite 38 vo[n 194](#page-2-0)

[Bericht über die Eignungsprüfung der Immissionsmesseinrichtung](#page-0-0) CO 12e [der Firma Environnement S.A.](#page-0-0) für die Komponente CO, Berichts-Nr.: 936/21228317/A

# **6.1 5.1 Allgemeines**

*Herstellerangaben der Betriebsanleitung dürfen den Ergebnissen der Eignungsprüfung nicht widersprechen.*

# **6.2 Gerätetechnische Ausstattung**

Bei dieser Mindestanforderung nicht erforderlich.

### **6.3 Durchführung der Prüfung**

Die Ergebnisse der Prüfungen werden mit den Angaben im Handbuch verglichen.

#### **6.4 Auswertung**

Die gefundenen Abweichungen zwischen dem ersten Handbuchentwurf und der tatsächlichen Geräteausführung wurden behoben.

### **6.5 Bewertung**

Differenzen zwischen Geräteausstattung und Handbüchern wurden nicht beobachtet. Mindestanforderung erfüllt? ja

### **6.6 Umfassende Darstellung des Prüfergebnisses**

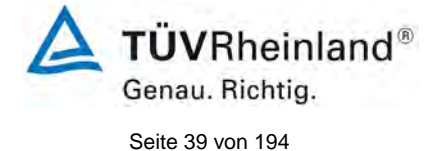

Bericht über die Eignungsprüfung der Immissionsmesseinrichtung CO 12e der Firma Environnement S.A. für die Komponente CO, Berichts-Nr.: 936/21228317/A

# **6.1 5.2.1 Zertifizierungsbereiche**

*Der für die Prüfung vorgesehene Zertifizierungsbereich ist zu ermitteln.*

### **6.2 Gerätetechnische Ausstattung**

Zur Prüfung dieser Mindestanforderung sind keine weiteren Hilfsmittel erforderlich.

### **6.3 Durchführung der Prüfung**

Der für die Prüfung vorgesehene Zertifizierungsbereich ist zu ermitteln.

### **6.4 Auswertung**

Die Richtlinien VDI 4202, Blatt 1 sowie DIN EN 14626 enthalten folgende Mindestanforderungen für die Zertifizierungsbereiche von kontinuierlichen Immissionsmessgeräten für Kohlenmonoxid:

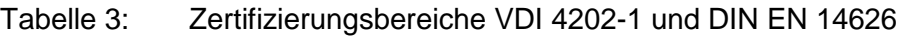

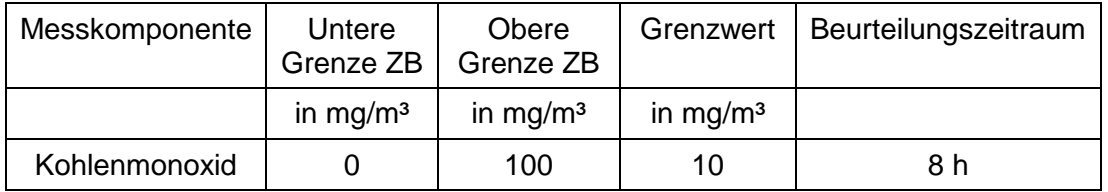

# **6.5 Bewertung**

Die Beurteilung der Messeinrichtung im Bereich der relevanten Grenzwerte ist möglich. Mindestanforderung erfüllt? ja

# **6.6 Umfassende Darstellung des Prüfergebnisses**

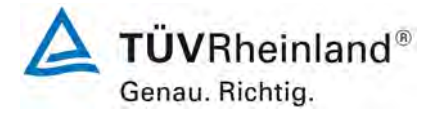

Seite 40 vo[n 194](#page-2-0)

[Bericht über die Eignungsprüfung der Immissionsmesseinrichtung](#page-0-0) CO 12e [der Firma Environnement S.A.](#page-0-0) für die Komponente CO, Berichts-Nr.: 936/21228317/A

# **6.1 5.2.2 Messbereich**

*Der Messbereichsendwert der Messeinrichtung muss größer oder gleich der oberen Grenze des Zertifizierungsbereichs sein.* 

### **6.2 Gerätetechnische Ausstattung**

Zur Prüfung dieser Mindestanforderung sind keine weiteren Hilfsmittel erforderlich.

### **6.3 Durchführung der Prüfung**

Es wurde geprüft, ob der Messbereichsendwert der Messeinrichtung größer oder gleich der oberen Grenze des Zertifizierungsbereiches ist.

### **6.4 Auswertung**

An der Messeinrichtung können theoretisch Messbereiche bis maximal 0 – 200 ppm eingestellt werden.

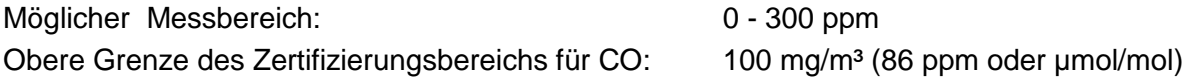

# **6.5 Bewertung**

Es ist standardmäßig ein Messbereich von  $0 - 100$  mg/m<sup>3</sup> für CO eingestellt. Andere Messbereiche bis zu maximal 0 – 300 ppm sind möglich.

Der Messbereichsendwert der Messeinrichtung ist größer als die jeweilige obere Grenze des Zertifizierungsbereichs.

Mindestanforderung erfüllt? ja

### **6.6 Umfassende Darstellung des Prüfergebnisses**

Bericht über die Eignungsprüfung der Immissionsmesseinrichtung CO 12e der Firma Environnement S.A. für die Komponente CO, Berichts-Nr.: 936/21228317/A

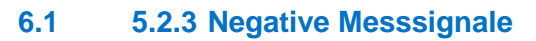

*Negative Messsignale oder Messwerte dürfen nicht unterdrückt werden (lebender Nullpunkt).* 

### **6.2 Gerätetechnische Ausstattung**

Zur Prüfung dieser Mindestanforderung sind keine weiteren Hilfsmittel erforderlich.

### **6.3 Durchführung der Prüfung**

Es wurde im Labor- wie auch Feldtest geprüft, ob die Messeinrichtung auch negative Messwerte ausgeben kann.

#### **6.4 Auswertung**

Die Messeinrichtung kann negative Messwerte ausgeben.

#### **6.5 Bewertung**

Die Messeinrichtung kann negative Messsignale ausgeben.

Mindestanforderung erfüllt? ja

# **6.6 Umfassende Darstellung des Prüfergebnisses**

Hier nicht erforderlich.

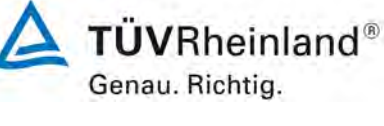

Seite 41 vo[n 194](#page-2-0)

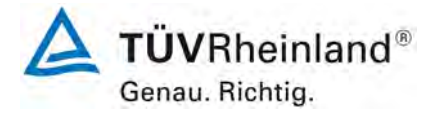

Seite 42 vo[n 194](#page-2-0)

[Bericht über die Eignungsprüfung der Immissionsmesseinrichtung](#page-0-0) CO 12e [der Firma Environnement S.A.](#page-0-0) für die Komponente CO, Berichts-Nr.: 936/21228317/A

# **6.1 5.2.4 Stromausfall**

*Bei Gerätestörungen und bei Stromausfall von bis zu 72 h muss ein unkontrolliertes Ausströmen von Betriebs- und Kalibriergas unterbunden sein. Die Geräteparameter sind durch eine Pufferung gegen Verlust durch Netzausfall zu schützen. Bei Spannungswiederkehr muss das Gerät automatisch wieder den messbereiten Zustand erreichen und gemäß der Betriebsvorgabe die Messung beginnen.*

### **6.2 Gerätetechnische Ausstattung**

Bei dieser Mindestanforderung nicht erforderlich.

### **6.3 Durchführung der Prüfung**

Es wurde ein Stromausfall simuliert und geprüft, ob das Gerät unbeschädigt bleibt und nach Wiedereinschalten der Stromversorgung wieder messbereit ist.

#### **6.4 Auswertung**

Da die Messgeräte zum Betrieb weder Betriebs- noch Kalibriergase benötigen, ist ein unkontrolliertes Ausströmen von Gasen nicht möglich.

Im Falle eines Netzausfalles befindet sich die Messeinrichtung nach der Spannungswiederkehr bis zum Erreichen eines stabilisierten Zustands bezüglich der Gerätetemperaturen in der Aufwärmphase. Die Dauer der Aufwärmphase ist abhängig von den Umgebungsbedingungen am Aufstellort und vom thermischen Gerätezustand beim Einschalten. Nach der Aufwärmphase schaltet das Gerät automatisch in den Modus der vor Spannungsabfall aktiviert war. Die Aufwärmphase wird durch verschiedene Statusmeldungen signalisiert.

#### **6.5 Bewertung**

Die Messeinrichtung befindet sich bei Spannungswiederkehr in störungsfreier Betriebsbereitschaft und führt selbstständig den Messbetrieb wieder fort.

Mindestanforderung erfüllt? ja

# **6.6 Umfassende Darstellung des Prüfergebnisses**

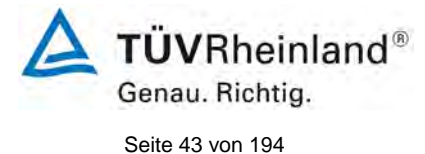

Bericht über die Eignungsprüfung der Immissionsmesseinrichtung CO 12e der Firma Environnement S.A. für die Komponente CO, Berichts-Nr.: 936/21228317/A

# **6.1 5.2.5 Gerätefunktionen**

*Die wesentlichen Gerätefunktionen müssen durch telemetrisch übermittelbare Statussignale zu überwachen sein.*

### **6.2 Gerätetechnische Ausstattung**

PC zur Datenerfassung.

### **6.3 Durchführung der Prüfung**

Die Messeinrichtung besitzt verschiedene Schnittstellen wie beispielsweise RS232, USB, digitale und analoge Ein- und Ausgänge, TCP/IP-Netzwerk. Über einen Webbrowser kann beispielsweise eine einfache Verbindung zwischen Analysator und einem externen PC hergestellt werden. Dies ermöglicht die telemetrische Datenübertragung, es können Konfigurationseinstellungen vorgenommen und die Analysatoranzeige auf dem PC dargestellt werden. In diesem Modus können alle Informationen und Funktionen des Analysatordisplays über einen PC abgerufen und bedient werden. Zudem ist der "Remote Betrieb" ein hilfreiches Tool um die die Gerätebetriebs- und Parameterwerte zu überprüfen.

# **6.4 Auswertung**

Die Messeinrichtung ermöglicht eine umfassende telemetrische Kontrolle und Steuerung der Messeinrichtung über verschiedene Anschlussmöglichkeiten.

#### **6.5 Bewertung**

Die Messeinrichtung kann mittels verschiedener Anschlussmöglichkeiten von einem externen Rechner aus umfassend überwacht und gesteuert werden.

Mindestanforderung erfüllt? ja

#### **6.6 Umfassende Darstellung des Prüfergebnisses**

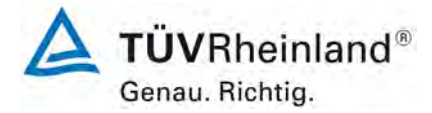

Seite 44 vo[n 194](#page-2-0)

[Bericht über die Eignungsprüfung der Immissionsmesseinrichtung](#page-0-0) CO 12e [der Firma Environnement S.A.](#page-0-0) für die Komponente CO, Berichts-Nr.: 936/21228317/A

# **6.1 5.2.6 Umschaltung**

*Die Umschaltung zwischen Messung und Funktionskontrolle und/oder Kalibrierung muss telemetrisch durch rechnerseitige Steuerung und manuell auslösbar sein.*

#### **6.2 Gerätetechnische Ausstattung**

Bei dieser Mindestanforderung nicht erforderlich.

#### **6.3 Durchführung der Prüfung**

Die Messeinrichtung kann durch den Bediener am Gerät oder aber durch die telemetrische Fernbedienung überwacht sowie gesteuert werden.

# **6.4 Auswertung**

Alle Bedienprozeduren, die keine praktischen Handgriffe vor Ort bedingen, können sowohl vom Bedienpersonal am Gerät als auch durch telemetrische Fernbedienung überwacht werden.

#### **6.5 Bewertung**

Grundsätzlich können alle notwendigen Arbeiten zur Funktionskontrolle direkt am Gerät oder aber per telemetrischer Fernbedienung überwacht werden.

Mindestanforderung erfüllt? ja

#### **6.6 Umfassende Darstellung des Prüfergebnisses**

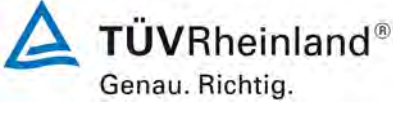

Seite 45 vo[n 194](#page-2-0)

Bericht über die Eignungsprüfung der Immissionsmesseinrichtung CO 12e der Firma Environnement S.A. für die Komponente CO, Berichts-Nr.: 936/21228317/A

# **6.1 5.2.7 Wartungsintervall**

*Das Wartungsintervall der Messeinrichtung ist in der Feldprüfung zu ermitteln und anzugeben. Das Wartungsintervall sollte möglichst drei Monate, muss jedoch mindestens zwei Wochen betragen.*

### **6.2 Gerätetechnische Ausstattung**

Bei dieser Mindestanforderung nicht erforderlich.

### **6.3 Durchführung der Prüfung**

Bei dieser Mindestanforderung wurde untersucht, welche Wartungsarbeiten in welchen Zeitabständen für eine einwandfreie Funktionsfähigkeit der Messeinrichtung erforderlich sind. Weiterhin wurden die Ergebnisse der Driftbestimmung für Null- und Referenzpunkt gemäß [7.1 8.5.4](#page-98-0) Langzeitdrift zur Ermittlung des Wartungsintervalls berücksichtigt.

### **6.4 Auswertung**

Es konnten für die Messeinrichtungen über den gesamten Feldtestzeitraum keine unzulässigen Driften festgestellt werden. Das Wartungsintervall wird daher durch die anfallenden Wartungsarbeiten bestimmt.

Innerhalb der Betriebszeit kann die Wartung im Wesentlichen auf die Kontrolle von Verschmutzungen, Plausibilitätschecks und etwaigen Status-/Fehlermeldungen beschränkt werden. Hinweise zu Arbeiten im Wartungsintervall sind in Kapitel 8 gegeben.

#### **6.5 Bewertung**

Das Wartungsintervall wird durch die notwendigen Wartungsarbeiten bestimmt und beträgt 4 Wochen.

Mindestanforderung erfüllt? ja

# **6.6 Umfassende Darstellung des Prüfergebnisses**

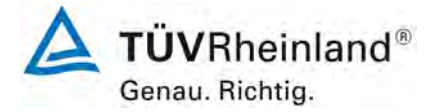

Seite 46 vo[n 194](#page-2-0)

[Bericht über die Eignungsprüfung der Immissionsmesseinrichtung](#page-0-0) CO 12e [der Firma Environnement S.A.](#page-0-0) für die Komponente CO, Berichts-Nr.: 936/21228317/A

# **6.1 5.2.8 Verfügbarkeit**

*Die Verfügbarkeit der Messeinrichtung ist in der Feldprüfung zu ermitteln und muss mindestens 95 % betragen.*

# **6.2 Gerätetechnische Ausstattung**

Bei dieser Mindestanforderung nicht erforderlich.

### **6.3 Durchführung der Prüfung**

Start- und Endzeitpunkt der Verfügbarkeitsuntersuchungen werden durch den Start- bzw. Endzeitpunkt am Feldteststandort bestimmt. Dazu werden alle Unterbrechungen der Prüfung, z. B. durch Störungen oder Wartungsarbeiten erfasst.

### **6.4 Auswertung**

Der Feldtest wurde vom 06.05.2015 bis zum 12.08.2015 durchgeführt. Die Messeinrichtungen wurden damit im Feldtest über einen Zeitraum von insgesamt 98 Messtagen betrieben. [Tabelle 4](#page-45-0) zeigt eine Aufstellung der Betriebs-, Wartungs- und Störungszeiten.

Es wurden keine Gerätestörungen beobachtet.

### **6.5 Bewertung**

Die Verfügbarkeit betrug für beide Geräte 100 % inkl. prüfungsbedingter Wartungszeit. Mindestanforderung erfüllt? ja

# **6.6 Umfassende Darstellung des Prüfergebnisses**

<span id="page-45-0"></span>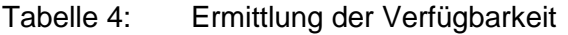

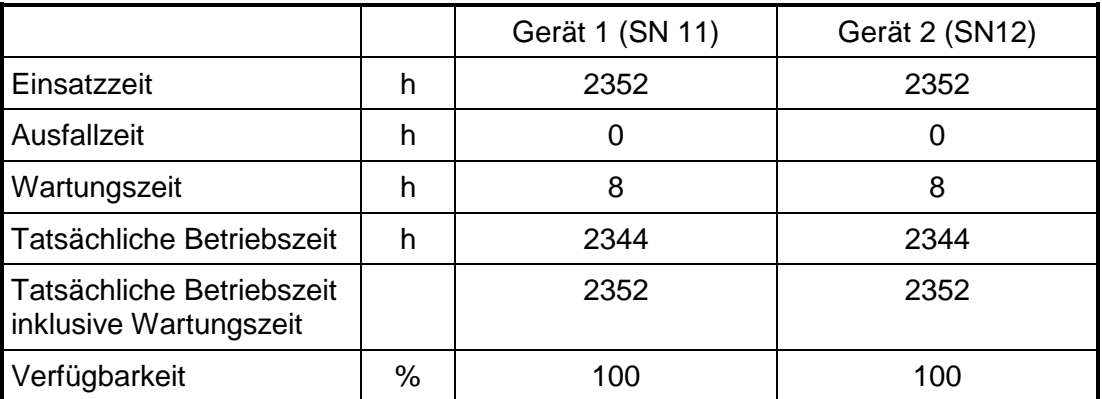

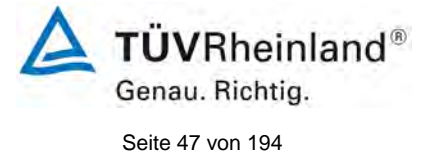

Bericht über die Eignungsprüfung der Immissionsmesseinrichtung CO 12e der Firma Environnement S.A. für die Komponente CO, Berichts-Nr.: 936/21228317/A

### **6.1 5.2.9 Gerätesoftware**

*Die Version der zu testenden Gerätesoftware muss beim Einschalten der Messeinrichtung angezeigt werden. Funktionsbeeinflussende Änderungen der Gerätesoftware sind dem Prüfinstitut mitzuteilen.*

#### **6.2 Gerätetechnische Ausstattung**

Bei dieser Mindestanforderung nicht erforderlich.

## **6.3 Durchführung der Prüfung**

Es wurde überprüft, ob die Gerätesoftware am Gerät angezeigt werden kann. Der Gerätehersteller wurde darauf hingewiesen, dass jegliche Änderungen der Gerätesoftware dem Prüfinstitut mitgeteilt werden müssen.

### **6.4 Auswertung**

Die aktuelle Software wird beim Einschalten des Gerätes im Display angezeigt. Sie kann zudem jederzeit im Menü "Information" eingesehen werden.

Die Prüfung wurde mit der Softwareversion 1.0.d durchgeführt.

### **6.5 Bewertung**

Die Version der Gerätesoftware wird im Display angezeigt. Änderungen der Gerätesoftware werden dem Prüfinstitut mitgeteilt.

Mindestanforderung erfüllt? ja

# **6.6 Umfassende Darstellung des Prüfergebnisses**

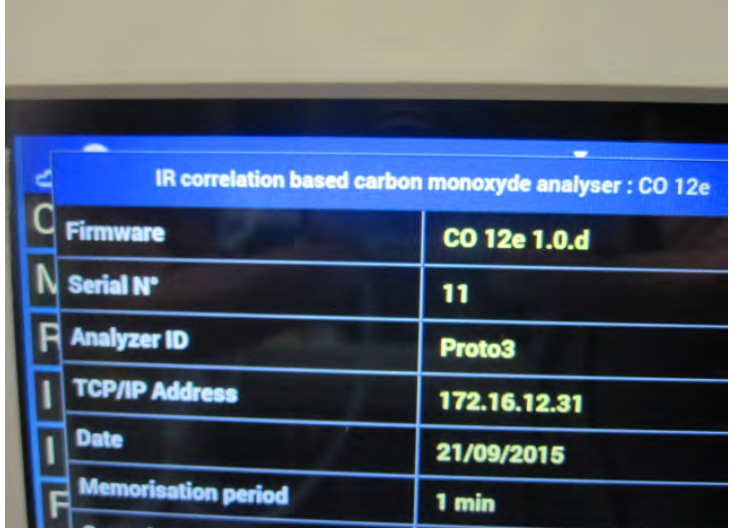

Abbildung 8: Anzeige der Softwareversion (hier 1.0.d) im Infomenü

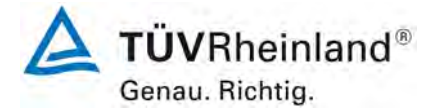

Seite 48 vo[n 194](#page-2-0)

[Bericht über die Eignungsprüfung der Immissionsmesseinrichtung](#page-0-0) CO 12e [der Firma Environnement S.A.](#page-0-0) für die Komponente CO, Berichts-Nr.: 936/21228317/A

# **6.1 5.3.1 Allgemeines**

*Die Prüfung erfolgt auf Basis der Mindestanforderungen der Richtlinie VDI 4202, Blatt 1 (September 2010).*

# **6.2 Gerätetechnische Ausstattung**

Bei dieser Mindestanforderung nicht erforderlich.

#### **6.3 Durchführung der Prüfung**

Die Prüfung erfolgt auf Basis der Mindestanforderungen der Richtlinie VDI 4202 Blatt 1 (September 2010) sowie der Richtlinie DIN EN 14626 (November 2012).

# **6.4 Auswertung**

Die Richtlinien VDI 4202, Blatt 1 und VDI 4203, Blatt 3 wurden nach umfangreicher Revision mit Stand September 2010 neu veröffentlicht. Zur Auswertung wurden die Mindestanforderungen aus Tabelle 2 a/b der genannten Richtlinie herangezogen.

#### **6.5 Bewertung**

Die Prüfung und Auswertung erfolgte auf Basis der Mindestanforderungen der Richtlinie VDI 4202 Blatt 1 (September 2010) sowie auf Basis der DIN EN 14626 (2012).

Mindestanforderung erfüllt? ja

### **Umfassende Darstellung des Prüfergebnisses**

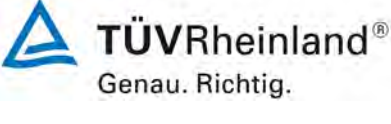

Seite 49 vo[n 194](#page-2-0)

Bericht über die Eignungsprüfung der Immissionsmesseinrichtung CO 12e der Firma Environnement S.A. für die Komponente CO, Berichts-Nr.: 936/21228317/A

# **6.1 5.3.2 Wiederholstandardabweichung am Nullpunkt**

*Die Wiederholstandardabweichung am Nullpunkt darf im Zertifizierungsbereich nach Tabelle 1 der Richtlinie VDI 4202 Blatt 1 (September 2010) die Anforderungen der Tabelle 2 der Richtlinie VDI 4202 Blatt 1 (September 2010) nicht überschreiten.*

*Bei abweichenden Zertifizierungsbereichen darf die Wiederholstandardabweichung am Nullpunkt höchstens 2 % der oberen Grenze dieses Zertifizierungsbereichs betragen.*

*Die Wiederholstandardabweichung am Nullpunkt darf 1,0 µmol/mol (entspricht 1,16 mg/m³) nicht überschreiten.*

# **6.2 Gerätetechnische Ausstattung**

Hier nicht zutreffend.

# **6.3 Durchführung der Prüfung**

Die Durchführung und Auswertung zur Ermittlung der Wiederholstandardabweichung am Nullpunkt ist identisch zur Ermittlung der Wiederholstandardabweichung nach DIN EN 14626 (2012). Daher wird hier auf das Kapitel 7.1 8.4.5 [Wiederholstandardabweichung](#page-73-0) verwiesen.

### **6.4 Auswertung**

Siehe Kapitel 7.1 8.4.5 [Wiederholstandardabweichung.](#page-73-0)

# **6.5 Bewertung**

Siehe Kapitel 7.1 8.4.5 [Wiederholstandardabweichung.](#page-73-0)

Mindestanforderung erfüllt? ja

# **6.6 Umfassende Darstellung des Prüfergebnisses**

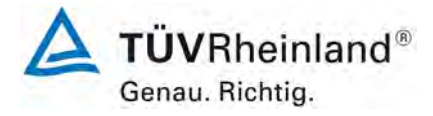

Seite 50 vo[n 194](#page-2-0)

[Bericht über die Eignungsprüfung der Immissionsmesseinrichtung](#page-0-0) CO 12e [der Firma Environnement S.A.](#page-0-0) für die Komponente CO, Berichts-Nr.: 936/21228317/A

### **6.1 5.3.3 Wiederholstandardabweichung am Referenzpunkt**

*Die Wiederholstandardabweichung am Referenzpunkt darf im Zertifizierungsbereich nach Tabelle der Richtlinie VDI 4202 Blatt 1 (September 2010) die Anforderungen der Tabelle 2 der Richtlinie VDI 4202 Blatt 1 (September 2010) nicht überschreiten. Als Referenzpunkt ist der Grenzwert bzw. die Alarmschwelle zu verwenden.*

*Bei abweichenden Zertifizierungsbereichen darf die Wiederholstandardabweichung am Referenzpunkt höchstens 2 % der oberen Grenze dieses Zertifizierungsbereichs betragen. Als Referenzpunkt ist in diesem Fall ein Wert c<sub>t</sub> bei 70 % bis 80 % der oberen Grenze dieses Zertifizierungsbereichs zu verwenden.*

*Die Wiederholstandardabweichung am Referenzpunkt darf 3 µmol/mol (entspricht 3,48 mg/m³) nicht überschreiten.*

#### **6.2 Gerätetechnische Ausstattung**

Hier nicht zutreffend.

#### **6.3 Durchführung der Prüfung**

Die Durchführung und Auswertung zur Ermittlung der Wiederholstandardabweichung am Referenzpunkt ist identisch zur Ermittlung der Wiederholstandardabweichung nach DIN EN 14626 (2012). Daher wird hier auf das Kapitel 7.1 8.4.5 [Wiederholstandardabweichung](#page-73-0) verwiesen.

#### **6.4 Auswertung**

Siehe Kapitel 7.1 8.4.5 [Wiederholstandardabweichung.](#page-73-0)

#### **6.5 Bewertung**

Siehe Kapitel 7.1 8.4.5 [Wiederholstandardabweichung.](#page-73-0)

Mindestanforderung erfüllt? ja

#### **6.6 Umfassende Darstellung des Prüfergebnisses**

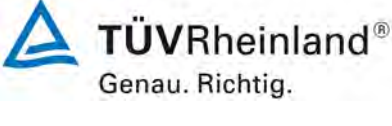

Seite 51 vo[n 194](#page-2-0)

Bericht über die Eignungsprüfung der Immissionsmesseinrichtung CO 12e der Firma Environnement S.A. für die Komponente CO, Berichts-Nr.: 936/21228317/A

# **6.1 5.3.4 Linearität (Lack-of-fit)**

*Der Zusammenhang zwischen dem Ausgangssignal und dem Wert des Luftbeschaffenheitsmerkmals muss mithilfe einer linearen Analysenfunktion darstellbar sein.*

*Die Linearität gilt als gesichert, wenn die Abweichung der Gruppenmittelwerte der Messwerte von der Kalibrierfunktion im Zertifizierungsbereich nach Tabelle 1 der Richtlinie VDI 4202 Blatt 1 (September 2010) die Anforderungen der Tabelle 2 der Richtlinie VDI 4202 Blatt 1 (September 2010) einhält.*

*Für die anderen Zertifizierungsbereiche darf die Abweichung der Gruppenmittelwerte der Messwerte von der Kalibrierfunktion nicht mehr als 5 % der oberen Grenze des entsprechenden Zertifizierungsbereichs betragen.* 

*Die Abweichungen von der linearen Regression dürfen maximal 4 % betragen.*

# **6.2 Gerätetechnische Ausstattung**

Hier nicht zutreffend.

### **6.3 Durchführung der Prüfung**

Die Durchführung und Auswertung zur Ermittlung des Lack of fit ist identisch zur Ermittlung des Lack of fit nach DIN EN 14626 (2012). Daher wird hier auf das Kapitel [7.1 8.4.6 Ab](#page-76-0)[weichung von der Linearität bei der Kalibrierfunktion](#page-76-0) verwiesen.

### **6.4 Auswertung**

Siehe Kapitel 7.1 8.4.6 [Abweichung von der Linearität bei der Kalibrierfunktion.](#page-76-0)

#### **6.5 Bewertung**

Siehe Kapitel 7.1 8.4.6 [Abweichung von der Linearität bei der Kalibrierfunktion.](#page-76-0) Mindestanforderung erfüllt? ja

# **6.6 Umfassende Darstellung des Prüfergebnisses**

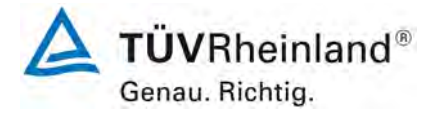

Seite 52 vo[n 194](#page-2-0)

[Bericht über die Eignungsprüfung der Immissionsmesseinrichtung](#page-0-0) CO 12e [der Firma Environnement S.A.](#page-0-0) für die Komponente CO, Berichts-Nr.: 936/21228317/A

# **6.1 5.3.5 Empfindlichkeitskoeffizient des Probengasdrucks**

*Der Empfindlichkeitskoeffizient des Probengasdrucks am Referenzpunkt darf die Anforderungen der Tabelle 2 der Richtlinie VDI 4202 Blatt 1 (September 2010) nicht überschreiten. Als Referenzpunkt ist ein Wert c<sub>t</sub> bei 70 % bis 80 % der oberen Grenze des Zertifizierungsbereichs zu verwenden. Der Empfindlichkeitskoeffizient des Probengasdruckes darf 0,7 (µmol/mol)/kPa (ent-*

*spricht (0,81 mg/m³)/kPa) nicht überschreiten.*

### **6.2 Gerätetechnische Ausstattung**

Hier nicht zutreffend.

### **6.3 Durchführung der Prüfung**

Die Durchführung und Auswertung zur Ermittlung des Empfindlichkeitskoeffizienten des Probengasdruckes ist identisch mit dem Prüfpunkt zur Ermittlung des Empfindlichkeitskoeffizienten des Probengasdruckes nach DIN EN 14626 (2012). Daher wird hier auf das Kapitel<br>7.1 8.4.7 Empfindlichkeitskoeffizient des Probengasdrucks verwiesen. 8.4.7 [Empfindlichkeitskoeffizient des Probengasdrucks](#page-81-0) verwiesen.

#### **6.4 Auswertung**

Siehe Kapitel 7.1 8.4.7 [Empfindlichkeitskoeffizient des Probengasdrucks.](#page-81-0)

### **6.5 Bewertung**

Siehe Kapitel 7.1 8.4.7 [Empfindlichkeitskoeffizient des Probengasdrucks.](#page-81-0)

Mindestanforderung erfüllt? ja

#### **6.6 Umfassende Darstellung des Prüfergebnisses**

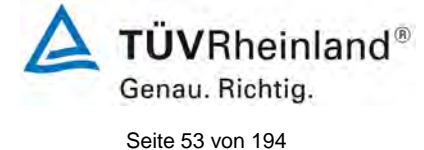

Bericht über die Eignungsprüfung der Immissionsmesseinrichtung CO 12e der Firma Environnement S.A. für die Komponente CO, Berichts-Nr.: 936/21228317/A

# **6.1 5.3.6 Empfindlichkeitskoeffizient der Probengastemperatur**

*Der Empfindlichkeitskoeffizient der Probengastemperatur am Referenzpunkt darf die Anforderungen der Tabelle 2 der Richtlinie VDI 4202 Blatt 1 (September 2010) nicht überschreiten. Als Referenzpunkt ist ein Wert c<sub>t</sub> bei 70 % bis 80 % der oberen Grenze des Zertifizierungsbereichs zu verwenden.*

*Der Empfindlichkeitskoeffizient der Probengastemperatur darf 0,3 (µmol/mol)/K (entspricht (0,35 mg/m³)/K) nicht überschreiten.*

### **6.2 Gerätetechnische Ausstattung**

Hier nicht zutreffend.

### **6.3 Durchführung der Prüfung**

Die Durchführung und Auswertung zur Ermittlung des Empfindlichkeitskoeffizienten der Probengastemperatur ist identisch mit dem Prüfpunkt zur Ermittlung des Empfindlichkeitskoeffizienten des Probengastemperatur nach DIN EN 14626 (2012). Daher wird hier auf das Kapitel [7.1 8.4.8 Empfindlichkeitskoeffizient der Probengastemperatur](#page-83-0) verwiesen.

#### **6.4 Auswertung**

Siehe Kapitel [7.1 8.4.8 Empfindlichkeitskoeffizient der Probengastemperatur.](#page-83-0)

#### **6.5 Bewertung**

Siehe Kapitel [7.1 8.4.8 Empfindlichkeitskoeffizient der Probengastemperatur.](#page-83-0)

Mindestanforderung erfüllt? ja

# **6.6 Umfassende Darstellung des Prüfergebnisses**

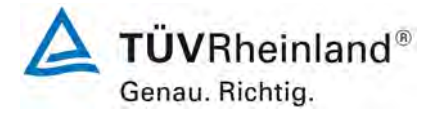

Seite 54 vo[n 194](#page-2-0)

[Bericht über die Eignungsprüfung der Immissionsmesseinrichtung](#page-0-0) CO 12e [der Firma Environnement S.A.](#page-0-0) für die Komponente CO, Berichts-Nr.: 936/21228317/A

# **6.1 5.3.7 Empfindlichkeitskoeffizient der Umgebungstemperatur**

*Der Empfindlichkeitskoeffizient der Umgebungstemperatur am Nullpunkt und am Referenzpunkt darf die Anforderungen der Tabelle 2 der Richtlinie VDI 4202 Blatt 1 (September 2010) nicht überschreiten. Als Referenzpunkt ist ein Wert c<sub>t</sub> bei 70 % bis 80 % der oberen Grenze des Zertifizierungsbereichs zu verwenden.*

*Der Empfindlichkeitskoeffizient der Umgebungstemperatur darf 0,3 (µmol/mol)/K (entspricht (0,35 mg/m³)/K) nicht überschreiten.*

#### **6.2 Gerätetechnische Ausstattung**

Hier nicht zutreffend.

#### **6.3 Durchführung der Prüfung**

Die Durchführung und Auswertung zur Ermittlung des Empfindlichkeitskoeffizienten der Umgebungstemperatur ist identisch mit dem Prüfpunkt zur Ermittlung des Empfindlichkeitskoeffizienten der Umgebungstemperatur nach DIN EN 14626 (2012). Daher wird hier auf das<br>Kapitel 7.1 8.4.9 Empfindlichkeitskoeffizient der Umgebungstemperatur verwiesen. 8.4.9 Empfindlichkeitskoeffizient der Umgebungstemperatur verwiesen.

## **6.4 Auswertung**

Siehe Kapitel [7.1 8.4.9 Empfindlichkeitskoeffizient der Umgebungstemperatur.](#page-85-0)

### **6.5 Bewertung**

Siehe Kapitel [7.1 8.4.9 Empfindlichkeitskoeffizient der Umgebungstemperatur.](#page-85-0) Mindestanforderung erfüllt? ja

### **6.6 Umfassende Darstellung des Prüfergebnisses**

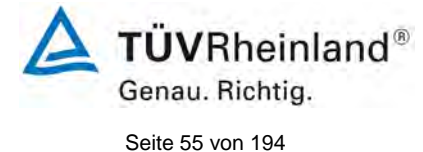

Bericht über die Eignungsprüfung der Immissionsmesseinrichtung CO 12e der Firma Environnement S.A. für die Komponente CO, Berichts-Nr.: 936/21228317/A

# **6.1 5.3.8 Empfindlichkeitskoeffizient der elektrischen Spannung**

*Der Empfindlichkeitskoeffizient der elektrischen Spannung darf die Anforderungen der Tabelle 2 der Richtlinie VDI 4202 Blatt 1 (September 2010) nicht überschreiten.*  Als Referenzpunkt ist ein Wert c<sub>t</sub> bei 70 % bis 80 % der oberen Grenze des Zertifi*zierungsbereichs zu verwenden.*

*Der Empfindlichkeitskoeffizient der elektrischen Spannung darf 0,3 (µmol/mol)/V (entspricht (0,35 mg/m³)/V) nicht überschreiten.*

### **6.2 Gerätetechnische Ausstattung**

Hier nicht zutreffend.

### **6.3 Durchführung der Prüfung**

Die Durchführung und Auswertung zur Ermittlung des Empfindlichkeitskoeffizienten der elektrischen Spannung ist identisch mit dem Prüfpunkt zur Ermittlung des Empfindlichkeitskoeffizienten der elektrischen Spannung nach DIN EN 14626 (2012). Daher wird hier auf das<br>Kapitel 7.1 8.4.10 Empfindlichkeitskoeffizient der elektrischen Spannung verwiesen. 8.4.10 [Empfindlichkeitskoeffizient der elektrischen Spannung](#page-88-0) verwiesen.

### **6.4 Auswertung**

Siehe Kapitel 7.1 8.4.10 [Empfindlichkeitskoeffizient der elektrischen Spannung](#page-88-0)

### **6.5 Bewertung**

Siehe Kapitel [7.1 8.4.10 Empfindlichkeitskoeffizient der elektrischen Spannung.](#page-88-0) Mindestanforderung erfüllt? ja

# **6.6 Umfassende Darstellung des Prüfergebnisses**

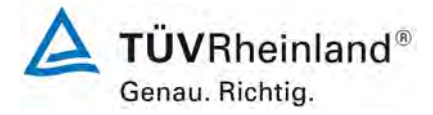

Seite 56 vo[n 194](#page-2-0)

[Bericht über die Eignungsprüfung der Immissionsmesseinrichtung](#page-0-0) CO 12e [der Firma Environnement S.A.](#page-0-0) für die Komponente CO, Berichts-Nr.: 936/21228317/A

### **6.1 5.3.9 Querempfindlichkeit**

*Die Änderung des Messwerts aufgrund von Störeinflüssen durch die Querempfindlichkeit gegenüber im Messgut enthaltenen Begleitstoffen darf am Nullpunkt und am Referenzpunkt die Anforderungen der Tabelle 2 der Richtlinie VDI 4202 Blatt 1 (September 2010) nicht überschreiten. Als Referenzpunkt ist der Grenzwert (8-h Grenzwert für CO = 8,6 µmol/mol) zu verwenden.*

*Bei Messprinzipien, die von den EN-Normen abweichen, dürfen die Absolutwerte der Summen der positiven bzw. negativen Abweichung aufgrund von Störeinflüssen durch die Querempfindlichkeit gegenüber im Messgut enthaltenen Begleitstoffen im Bereich des Nullpunkts und am Referenzpunkt nicht mehr als 3 % der oberen Grenze des Zertifizierungsbereiches betragen. Als Referenzpunkt ist ein Wert ct bei 70 % bis 80 % der oberen Grenze dieses Zertifizierungsbereiches zu verwenden.*

#### **6.2 Gerätetechnische Ausstattung**

Hier nicht zutreffend.

### **6.3 Durchführung der Prüfung**

Die Durchführung und Auswertung zur Ermittlung der Querempfindlichkeiten ist identisch mit dem Prüfpunkt zur Ermittlung der Querempfindlichkeiten nach DIN EN 14626 (2012). Daher wird hier auf das Kapitel 7.1 8.4.11 Störkomponenten verwiesen. 8.4.11 [Störkomponenten](#page-90-0) verwiesen.

#### **6.4 Auswertung**

Siehe Kapitel 7.1 8.4.11 [Störkomponenten.](#page-90-0)

#### **6.5 Bewertung**

Siehe Kapitel 7.1 8.4.11 [Störkomponenten.](#page-90-0)

Mindestanforderung erfüllt? ja

# **6.6 Umfassende Darstellung des Prüfergebnisses**

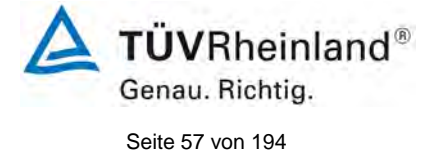

Bericht über die Eignungsprüfung der Immissionsmesseinrichtung CO 12e der Firma Environnement S.A. für die Komponente CO, Berichts-Nr.: 936/21228317/A

# **6.1 5.3.10 Mittelungseinfluss**

*Für gasförmige Messkomponenten muss die Messeinrichtung die Bildung von Stundenmittelwerten ermöglichen.*

*Der Mittelungseinfluss darf die Anforderungen der Tabelle 2 der Richtlinie VDI 4202 Blatt 1 (September 2010) nicht überschreiten. Der Mittelungseinfluss darf maximal 7 % des Messwertes betragen.* 

### **6.2 Gerätetechnische Ausstattung**

Hier nicht zutreffend.

# **6.3 Durchführung der Prüfung**

Die Durchführung und Auswertung zur Ermittlung des Mittelungseinflusses ist identisch mit dem Prüfpunkt zur Ermittlung des Mittelungseinflusses nach DIN EN 14626 (2012). Daher wird hier auf das Kapitel 7.1 8.4.12 Mittelungsprüfung verwiesen. 8.4.12 [Mittelungsprüfung](#page-93-0) verwiesen.

### **6.4 Auswertung**

Siehe Kapitel 7.1 8.4.12 [Mittelungsprüfung.](#page-93-0)

### **6.5 Bewertung**

Siehe Kapitel 7.1 8.4.12 [Mittelungsprüfung](#page-93-0)  Mindestanforderung erfüllt? ja

# **6.6 Umfassende Darstellung des Prüfergebnisses**

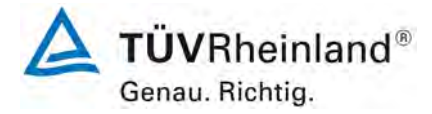

Seite 58 vo[n 194](#page-2-0)

[Bericht über die Eignungsprüfung der Immissionsmesseinrichtung](#page-0-0) CO 12e [der Firma Environnement S.A.](#page-0-0) für die Komponente CO, Berichts-Nr.: 936/21228317/A

# **6.1 5.3.11 Standardabweichung aus Doppelbestimmungen**

*Die Standardabweichung aus Doppelbestimmungen ist mit zwei baugleichen Messeinrichtungen in der Feldprüfung zu ermitteln. Sie darf die Anforderungen der Tabelle 2 der Richtlinie VDI 4202 Blatt 1 (September 2010) nicht überschreiten. Die Standardabweichung unter Feldbedingungen darf maximal 5 % des Mittels über eine Zeitspanne von 3 Monaten betragen.* 

### **6.2 Gerätetechnische Ausstattung**

Hier nicht zutreffend.

# **6.3 Durchführung der Prüfung**

Die Durchführung und Auswertung zur Ermittlung der Standardabweichung aus Doppelbestimmungen ist identisch mit dem Prüfpunkt zur Ermittlung der Stabdardabweichung aus Doppelbestimmungen nach DIN EN 14626 (2012). Daher wird hier auf das Kapitel [7.1](#page-101-0)

8.5.5 [Vergleichstandardabweichung für CO unter Feldbedingungen](#page-101-0) verwiesen.

#### **6.4 Auswertung**

Siehe Kapitel 7.1 8.5.5 [Vergleichstandardabweichung für CO unter Feldbedingungen.](#page-101-0)

### **6.5 Bewertung**

Siehe Kapitel 7.1 8.5.5 [Vergleichstandardabweichung für CO unter Feldbedingungen.](#page-101-0) Mindestanforderung erfüllt? ja

#### **6.6 Umfassende Darstellung des Prüfergebnisses**

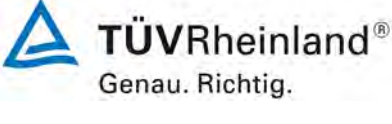

Seite 59 vo[n 194](#page-2-0)

Bericht über die Eignungsprüfung der Immissionsmesseinrichtung CO 12e der Firma Environnement S.A. für die Komponente CO, Berichts-Nr.: 936/21228317/A

# **6.1 5.3.12 Langzeitdrift**

*Die Langzeitdrift am Nullpunkt und am Referenzpunkt darf in der Feldprüfung die Anforderungen der Tabelle 2 der Richtlinie VDI 4202 Blatt 1 (September 2010) nicht überschreiten. Als Referenzpunkt ist ein Wert c<sub>t</sub> bei 70 % bis 80 % der oberen Grenze des Zertifizierungsbereichs zu verwenden.*

*Die Langzeitdrift bei Null darf maximal 0,5 µmol/mol (entspricht 0,58 mg/m³) betragen.*

*Die Langzeitdrift beim Spanwert darf maximal 5 % des Maximums des Zertifizierbereiches betragen.*

# **6.2 Gerätetechnische Ausstattung**

Hier nicht zutreffend.

### **6.3 Durchführung der Prüfung**

Die Durchführung und Auswertung zur Ermittlung der Langzeitdrift ist identisch mit dem Prüfpunkt zur Ermittlung der Langzeitdrift nach DIN EN 14626 (2012). Daher wird hier auf das Kapitel 7.1 8.5.4 Langzeitdrift verwiesen. 8.5.4 Langzeitdrift verwiesen.

### **6.4 Auswertung**

Siehe Kapitel 7.1 8.5.4 [Langzeitdrift.](#page-98-0)

### **6.5 Bewertung**

Siehe Kapitel 7.1 8.5.4 [Langzeitdrift.](#page-98-0)

Mindestanforderung erfüllt? ja

# **6.6 Umfassende Darstellung des Prüfergebnisses**

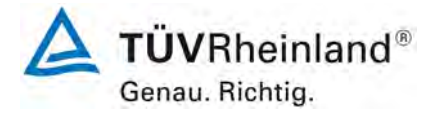

Seite 60 vo[n 194](#page-2-0)

[Bericht über die Eignungsprüfung der Immissionsmesseinrichtung](#page-0-0) CO 12e [der Firma Environnement S.A.](#page-0-0) für die Komponente CO, Berichts-Nr.: 936/21228317/A

# **6.1 5.3.13 Kurzzeitdrift**

*Die Kurzzeitdrift am Nullpunkt und am Referenzpunkt darf die Anforderungen der Tabelle 2 der Richtlinie VDI 4202 Blatt 1 (September 2010) in der Laborprüfung in 12 h (für Benzol in 24 h) und in der Feldprüfung in 24 h nicht überschreiten. Als Referenzpunkt ist ein Wert c<sub>t</sub> bei 70 % bis 80 % der oberen Grenze des Zertifizierungsbereichs zu verwenden.*

*Die Kurzzeitdrift bei Null darf maximal 0,1 µmol/mol (entspricht 0,12 mg/m³) betragen.*

*Die Kurzzeitdrift beim Spanwert darf maximal 0,60 µmol/mol (entspricht 0,70 mg/m³) betragen.*

# **6.2 Gerätetechnische Ausstattung**

Hier nicht zutreffend.

### **6.3 Durchführung der Prüfung**

Die Durchführung und Auswertung zur Ermittlung der Kurzzeitdrift ist identisch mit dem Prüfpunkt zur Ermittlung der Kurzzeitdrift nach DIN EN 14626 (2012). Daher wird hier auf das Kapitel [7.1 8.4.4](#page-69-0) Kurzzeitdrift verwiesen.

### **6.4 Auswertung**

Siehe Kapitel 7.1 8.4.4 [Kurzzeitdrift.](#page-69-0)

#### **6.5 Bewertung**

Siehe Kapitel 7.1 8.4.4 [Kurzzeitdrift.](#page-69-0)

Mindestanforderung erfüllt? ja

# **6.6 Umfassende Darstellung des Prüfergebnisses**

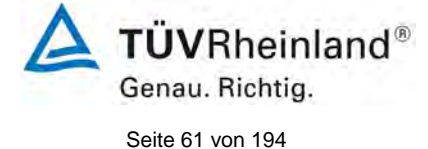

Bericht über die Eignungsprüfung der Immissionsmesseinrichtung CO 12e der Firma Environnement S.A. für die Komponente CO, Berichts-Nr.: 936/21228317/A

# **6.1 5.3.14 Einstellzeit**

*Die Einstellzeit (Anstieg) der Messeinrichtung darf höchstens 180 s betragen.* 

*Die Einstellzeit (Abfall) der Messeinrichtung darf höchstens 180 s betragen.*

*Die Differenz zwischen der Einstellzeit (Anstieg) und der Einstellzeit (Abfall) der Messeinrichtung darf maximal 10 % der Einstellzeit (Anstieg) oder 10 s betragen, je nachdem, welcher Wert größer ist.*

### **6.2 Gerätetechnische Ausstattung**

Hier nicht zutreffend.

### **6.3 Durchführung der Prüfung**

Die Durchführung und Auswertung zur Ermittlung der Einstellzeit ist identisch mit dem Prüfpunkt zur Ermittlung der Einstellzeit nach DIN EN 14626 (2012). Daher wird hier auf das<br>Kapitel 7.1 8.4.3 Einstellzeit verwiesen. 8.4.3 Einstellzeit verwiesen.

### **6.4 Auswertung**

Siehe Kapitel [7.1 8.4.3](#page-65-0) Einstellzeit.

#### **6.5 Bewertung**

Siehe Kapitel [7.1 8.4.3](#page-65-0) Einstellzeit.

Mindestanforderung erfüllt? ja

# **6.6 Umfassende Darstellung des Prüfergebnisses**

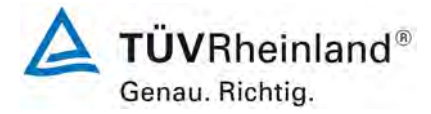

Seite 62 vo[n 194](#page-2-0)

[Bericht über die Eignungsprüfung der Immissionsmesseinrichtung](#page-0-0) CO 12e [der Firma Environnement S.A.](#page-0-0) für die Komponente CO, Berichts-Nr.: 936/21228317/A

# **6.1 5.3.15 Differenz zwischen Proben- und Kalibriereingang**

*Die Differenz zwischen den Messwerten bei Aufgabe am Proben- und Kalibriereingang darf den Wert der Tabelle 2 der Richtlinie VDI 4202 Blatt 1 (September 2010) nicht überschreiten. Als Referenzpunkt ist ein Wert c<sub>t</sub> bei 70 % bis 80 % der oberen Grenze des Zertifizierungsbereichs zu verwenden. Die Differenz zwischen Probengas und Kalibriergaseingang darf maximal 1 % betragen.*

#### **6.2 Gerätetechnische Ausstattung**

Hier nicht zutreffend.

#### **6.3 Durchführung der Prüfung**

Die Durchführung und Auswertung zur Ermittlung der Differenz zwischen Proben- und Kalibriergaseingang ist identisch mit dem Prüfpunkt zur Ermittlung der Differenz zwischen Proben- und Kalibriergaseingang nach DIN EN 14626 (2012). Daher wird hier auf das Kapitel<br>7.1 8.4.13 Differenz Proben-/Kalibriereingang verwiesen. 8.4.13 [Differenz Proben-/Kalibriereingang](#page-96-0) verwiesen.

#### **6.4 Auswertung**

Siehe Kapitel 7.1 8.4.13 [Differenz Proben-/Kalibriereingang.](#page-96-0)

#### **6.5 Bewertung**

Siehe Kapitel 7.1 8.4.13 [Differenz Proben-/Kalibriereingang.](#page-96-0) Mindestanforderung erfüllt? ja

#### **6.6 Umfassende Darstellung des Prüfergebnisses**

**TÜVRheinland®** Genau. Richtig. Seite 63 vo[n 194](#page-2-0)

Bericht über die Eignungsprüfung der Immissionsmesseinrichtung CO 12e der Firma Environnement S.A. für die Komponente CO, Berichts-Nr.: 936/21228317/A

# **6.1 5.3.16 Konverterwirkungsgrad**

*Bei Messeinrichtungen mit einem Konverter muss dessen Wirkungsgrad mindestens 98 % betragen.* 

# **6.2 Gerätetechnische Ausstattung**

Hier nicht zutreffend.

# **6.3 Durchführung der Prüfung**

Die geprüfte Messeinrichtung arbeitet messprinzipbedingt nicht mit einem Konverter.

# **6.4 Auswertung**

Hier nicht erforderlich.

# **6.5 Bewertung**

Nicht zutreffend da die Messeinrichtung nicht mit einem Konverter arbeitet. Mindestanforderung erfüllt? Nicht zutreffend

# **6.6 Umfassende Darstellung des Prüfergebnisses**

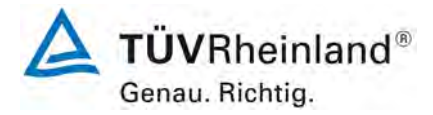

Seite 64 vo[n 194](#page-2-0)

[Bericht über die Eignungsprüfung der Immissionsmesseinrichtung](#page-0-0) CO 12e [der Firma Environnement S.A.](#page-0-0) für die Komponente CO, Berichts-Nr.: 936/21228317/A

# **6.1 5.3.17 Anstieg der NO2-Konzentration durch Verweilen im Messgerät**

Bei NO<sub>x</sub>-Messeinrichtungen darf der Anstieg der NO<sub>2</sub>-Konzentration durch Verwei*len im Messgerät die Anforderungen der Tabelle 2 der Richtlinie VDI 4202 Blatt 1 (September 2010) nicht überschreiten.*

*Die Anforderungen der Tabelle 2 der Richtlinie VDI 4202 Blatt 1 (September 2010) gelten für die Zertifizierungsbereiche nach Tabelle 1 der Richtlinie VDI 4202 Blatt 1 (September 2010). Für abweichende Zertifizierungsbereiche sind die Anforderungen entsprechend linear umzurechnen.* 

### **6.2 Gerätetechnische Ausstattung**

Hier nicht zutreffend.

#### **6.3 Durchführung der Prüfung**

Bei der geprüften Messeinrichtung handelt es sich nicht um eine NOx- Messeinrichtung. Somit ist dieser Prüfpunkt nicht zutreffend.

#### **6.4 Auswertung**

Hier nicht erforderlich.

#### **6.5 Bewertung**

Nicht zutreffend, da die Messeinrichtung kein  $NO<sub>x</sub>$  misst.

Mindestanforderung erfüllt? Nicht zutreffend

#### **6.6 Umfassende Darstellung des Prüfergebnisses**

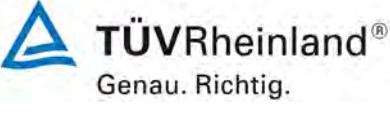

Seite 65 vo[n 194](#page-2-0)

Bericht über die Eignungsprüfung der Immissionsmesseinrichtung CO 12e der Firma Environnement S.A. für die Komponente CO, Berichts-Nr.: 936/21228317/A

# **6.1 5.3.18 Gesamtunsicherheit**

*Die erweiterte Messunsicherheit der Messeinrichtung ist zu ermitteln. Dieser ermittelte Wert darf die in Anhang A, Tabelle A1 der Richtlinie VDI 4202 Blatt 1 (September 2010) aufgeführten Vorgaben der anzuwendenden EU-Richtlinien zur Luftqualität nicht überschreiten.*

### **6.2 Gerätetechnische Ausstattung**

Hier nicht zutreffend.

# **6.3 Durchführung der Prüfung**

Die Unsicherheitsbetrachtung wurde nach DIN EN 14626(2012) durchgeführt und ist in Kapitel 7.1 8.6 Gesamtmessunsicherheit nach Anhang E der DIN EN 14626 (2012) ange-8.6 Gesamtmessunsicherheit nach Anhang E der DIN EN 14626 (2012) angegeben.

### **6.4 Auswertung**

Die Unsicherheitsbetrachtung wurde nach DIN EN 14626(2012) durchgeführt und ist in Kapitel [7.1 8.6 Gesamtmessunsicherheit nach Anhang E der DIN EN 14626 \(2012\)](#page-106-0) angegeben.

### **6.5 Bewertung**

Die Unsicherheitsbetrachtung wurde nach DIN EN 14626(2012) durchgeführt und ist in Kapitel 7.1 8.6 Gesamtmessunsicherheit nach Anhang E der DIN EN 14626 (2012) ange-8.6 Gesamtmessunsicherheit nach Anhang E der DIN EN 14626 (2012) angegeben.

Mindestanforderung erfüllt? ja

# **6.6 Umfassende Darstellung des Prüfergebnisses**

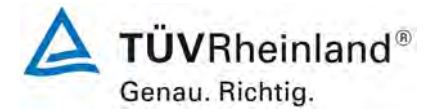

Seite 66 vo[n 194](#page-2-0)

[Bericht über die Eignungsprüfung der Immissionsmesseinrichtung](#page-0-0) CO 12e [der Firma Environnement S.A.](#page-0-0) für die Komponente CO, Berichts-Nr.: 936/21228317/A

# **7. Prüfergebnisse nach DIN EN 14626 (2012)**

# <span id="page-65-0"></span>**7.1 8.4.3 Einstellzeit**

*Einstellzeit (Anstieg) und Einstellzeit (Abfall) jeweils ≤ 180 s. Differenz zwischen Anstiegs- und Abfallzeit ≤ 10 s.*

### **7.2 Prüfvorschriften**

Zur Bestimmung der Einstellzeit wird die auf das Messgerät aufgegebene Konzentration sprunghaft von weniger als 20 % auf ungefähr 80 % des Maximums des Zertifizierungsbereiches geändert, und umgekehrt.

Der Wechsel von Null- auf Spangas muss unmittelbar unter Verwendung eines geeigneten Ventils durchgeführt werden. Der Ventilauslass muss direkt am Einlass des Messgerätes montiert sein und sowohl Null- als auch Spangas müssen mit dem gleichen Überschuss angeboten werden, der mit Hilfe eines T-Stücks abgeleitet wird. Die Gasdurchflüsse von Nullund Spangas müssen so gewählt werden, dass die Totzeit im Ventil und im T-Stück im Vergleich zur Totzeit des Messgerätes vernachlässigbar ist. Der sprunghafte Wechsel wird durch Umschalten des Ventils von Null- auf Spangas herbeigeführt. Dieser Vorgang muss zeitlich abgestimmt sein und ist der Startpunkt (t=0) für die Totzeit (Anstieg) nach Abbildung [9.](#page-66-0) Wenn das Gerät 98 % der aufgegebenen Konzentration anzeigt, kann wieder auf Nullgas umgestellt werden und dieser Vorgang ist der Startpunkt (t=0) für die Totzeit (Abfall). Wenn das Gerät 2 % der aufgegebenen Konzentration anzeigt, ist der in [Abbildung 9](#page-66-0) gezeigte Zyklus vollständig abgelaufen.

Die zwischen dem Beginn der sprunghaften Änderung und dem Erreichen von 90 % der endgültigen stabilen Anzeige des Messgerätes vergangene Zeit (Einstellzeit) wird gemessen. Der gesamte Zyklus muss viermal wiederholt werden. Der Mittelwert der vier Einstellzeiten (Anstieg) und der Mittelwert der vier Einstellzeiten (Abfall) werden berechnet.

Die Differenz zwischen den Einstellzeiten wird nach folgender Gleichung berechnet:

$$
t_d = \bar{t}_r - \bar{t}_f
$$

- Mit t<sub>d</sub> die Differenz zwischen Anstiegszeit und Abfallzeit (s)
	- tr die Einstellzeit (Anstieg) (Mittelwert von 4 Messungen) (s)
	- $t_f$  die Einstellzeit (Abfall) (Mittelwert von 4 Messungen) (s)
- $t_{r}$ ,  $t_{f}$  und  $t_{d}$  müssen die oben angegebenen Leistungskriterien erfüllen.

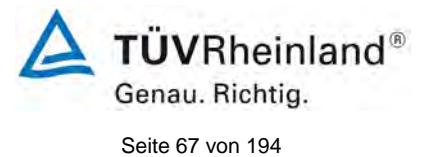

Bericht über die Eignungsprüfung der Immissionsmesseinrichtung CO 12e der Firma Environnement S.A. für die Komponente CO, Berichts-Nr.: 936/21228317/A

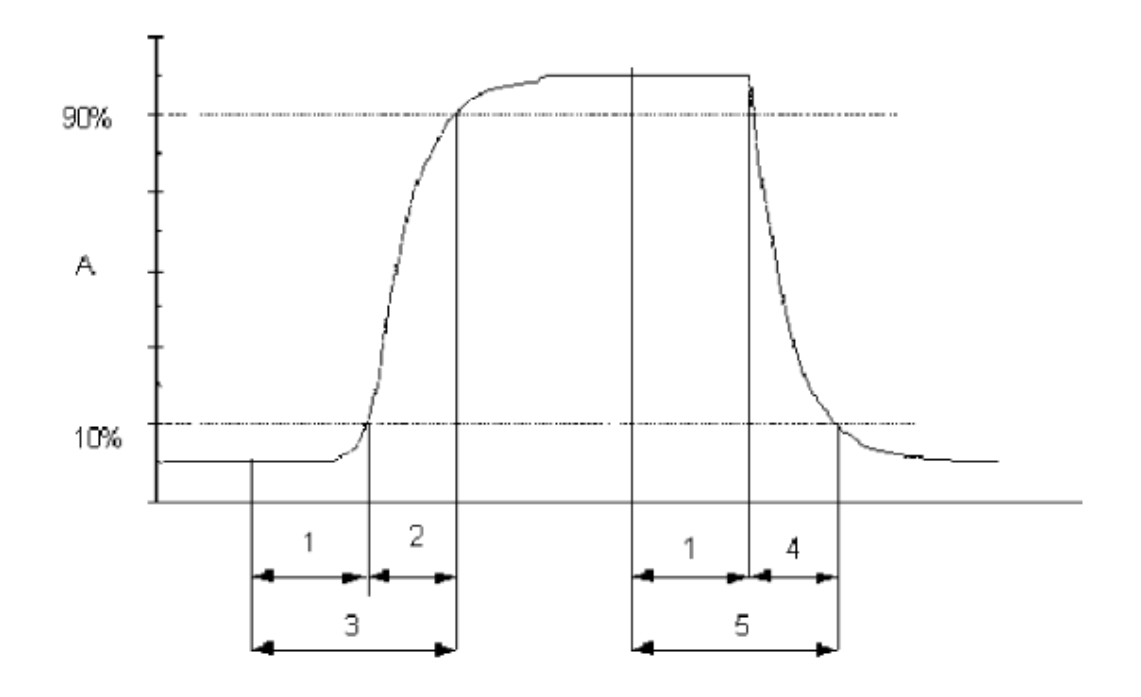

### Legende

- Α Signal des Messgeräts
- $\mathbf{1}$ Totzeit
- $\overline{2}$
- -<br>Anstiegszeit<br>Einstellzeit (Anstieg)  $\overline{3}$
- 4 Abfallzeit
- 5 Einstellzeit (Abfall)

<span id="page-66-0"></span>*Abbildung 9: Veranschaulichung der Einstellzeit*

# **7.3 Durchführung der Prüfung**

Die Prüfung wurde entsprechend den zuvor genannten Prüfvorschriften der DIN EN 14626 durchgeführt. Die Datenaufzeichnung erfolgte dabei mit einem Datenlogger Yokogawa mit einer eingestellten Mittelungszeit von 1 s.

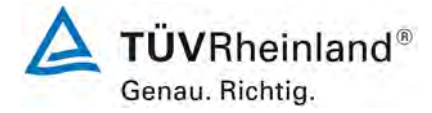

Seite 68 vo[n 194](#page-2-0)

[Bericht über die Eignungsprüfung der Immissionsmesseinrichtung](#page-0-0) CO 12e [der Firma Environnement S.A.](#page-0-0) für die Komponente CO, Berichts-Nr.: 936/21228317/A

# **7.4 Auswertung**

Tabelle 5: Einstellzeiten der beiden Messeinrichtungen CO 12e für CO

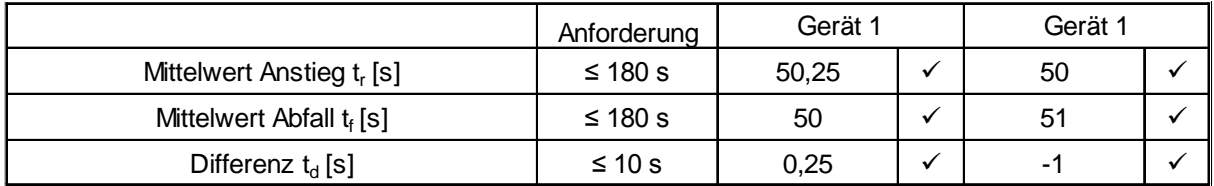

Für Gerät 1 ergibt sich für CO ein maximales  $t_r$  von 50,25 s, ein maximales  $t_f$  von 50 s und ein  $t_d$  von 0,25 s.

Für Gerät 2 ergibt sich für CO ein maximales  $t_r$  von 50 s, ein maximales  $t_f$  von 51 s und ein  $t_d$ von -1 s.

# **7.5 Bewertung**

Die maximal zulässige Einstellzeit von 180 s wird in allen Fällen deutlich unterschritten. Die maximal ermittelte Einstellzeit beträgt für Gerät 1 50,25 s und für Gerät 2 51 s. Mindestanforderung erfüllt? ja

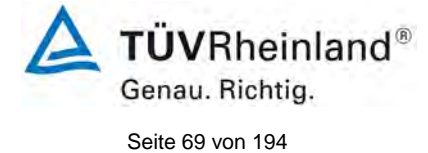

Bericht über die Eignungsprüfung der Immissionsmesseinrichtung CO 12e der Firma Environnement S.A. für die Komponente CO, Berichts-Nr.: 936/21228317/A

# **7.6 Umfassende Darstellung des Prüfergebnisses**

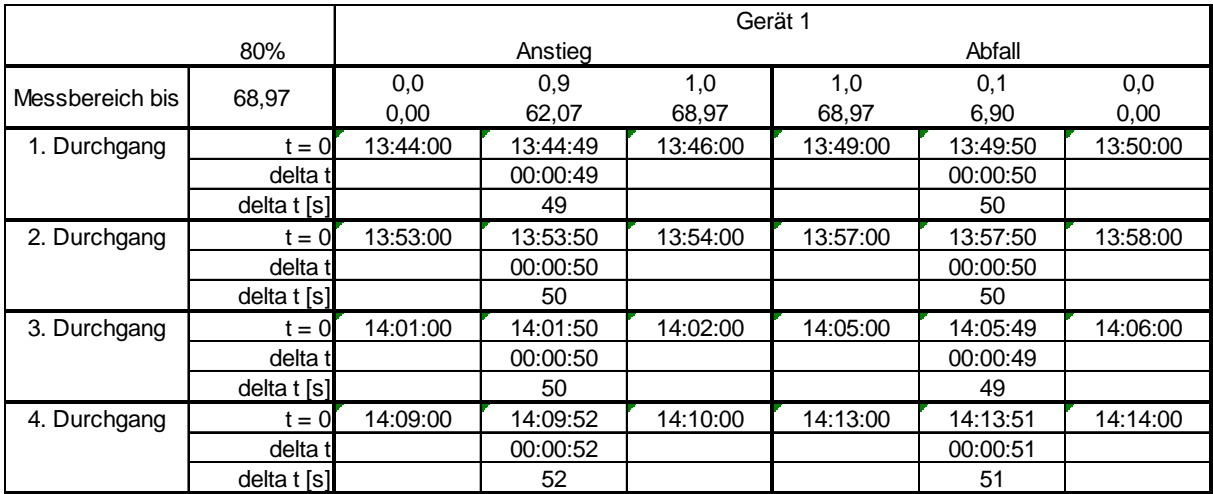

### Tabelle 6: Einzelwerte der Einstellzeit für die Komponente CO

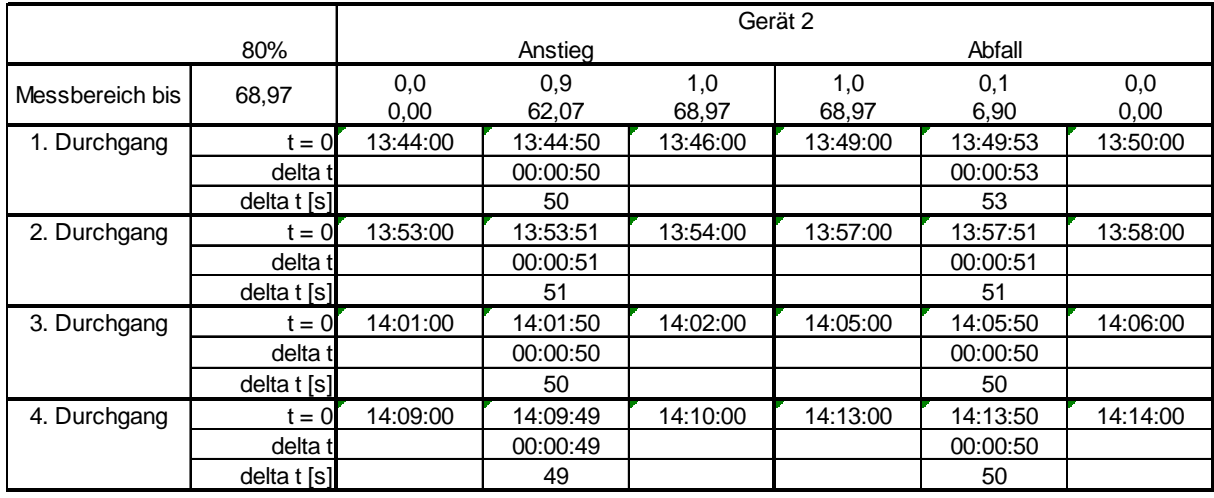

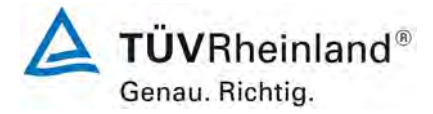

Seite 70 vo[n 194](#page-2-0)

[Bericht über die Eignungsprüfung der Immissionsmesseinrichtung](#page-0-0) CO 12e [der Firma Environnement S.A.](#page-0-0) für die Komponente CO, Berichts-Nr.: 936/21228317/A

# <span id="page-69-0"></span>**7.1 8.4.4 Kurzzeitdrift**

*Die Kurzzeitdrift bei Null darf ≤ 0,10 µmol/mol/12h (entspricht 0,12 mg/m³/12h) betragen*

*Die Kurzzeitdrift beim Span-Niveau darf ≤ 0,60 µmol/mol/12h (entspricht 0,70 mg/m³/12h) betragen.*

#### **7.2 Prüfvorschrift**

Nach der zur Stabilisierung erforderlichen Zeit wird das Messgerät beim Null- und Span-Niveau (etwa 70 % bis 80 % des Maximums des Zertifizierungsbereiches) eingestellt. Nach der Zeitspanne, die einer unabhängigen Messung entspricht, werden 20 Einzelmessungen zuerst bei Null und dann bei der Span-Konzentration durchgeführt. Aus diesen 20 Einzelmessungen wird jeweils der Mittelwert für das Null- und Spannniveau berechnet.

Das Messgerät ist unter den Laborbedingungen in Betrieb zu halten. Nach einer Zeitspanne von 12 h werden Null- und Spangas auf das Messgerät aufgegeben. Nach einer Zeitspanne, die einer unabhängigen Messung entspricht, werden 20 Einzelmessungen zuerst bei Null und dann bei der Span-Konzentration durchgeführt. Die Mittelwerte für Null- und Span-Niveau werden berechnet.

Die Kurzzeitdrift beim Null und Span-Niveau ist:

$$
D_{s,z} = (C_{z,2} - C_{z,1})
$$

Dabei ist:

 $D_{s,z}$  die 12-Stunden-Drift beim Nullpunkt

 $C_{Z,1}$  der Mittelwert der Nullgasmessung zu Beginn der Driftzeitspanne

*C<sub>z</sub>*, der Mittelwert der Nullgasmessung am Ende der Driftzeitspanne

 $D_{s,z}$  muss das oben angegebene Leistungskriterium erfüllen

$$
D_{s,s} = (C_{s,2} - C_{s,1}) - D_{s,z}
$$

Dabei ist:

D<sub>ss</sub> die 12-Stunden-Drift beim Span-Niveau

C<sub>S1</sub> der Mittelwert der Spangasmessung zu Beginn der Driftzeitspanne

- $C_{s,2}$  der Mittelwert der Spangasmessung am Ende der Driftzeitspanne
- $D_{s,s}$  muss das oben angegebene Leistungskriterium erfüllen

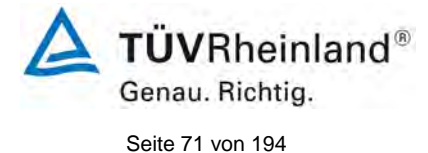

Bericht über die Eignungsprüfung der Immissionsmesseinrichtung CO 12e der Firma Environnement S.A. für die Komponente CO, Berichts-Nr.: 936/21228317/A

# **7.3 Durchführung der Prüfung**

Die Prüfung wurde entsprechend den zuvor genannten Prüfvorschriften der DIN EN 14626 durchgeführt. Die Prüfung muss nach Vorschrift mit der Komponente CO durchgeführt werden. Die Prüfung soll dabei gemäß DIN EN 14626 bei einem Konzentrationslevel von 70 % bis 80 % des Zertifizierungsbereiches für CO durchgeführt werden.

# **7.4 Auswertung**

In [Tabelle 7](#page-70-0) sind die ermittelten Messwerte der Kurzzeitdrift angegeben.

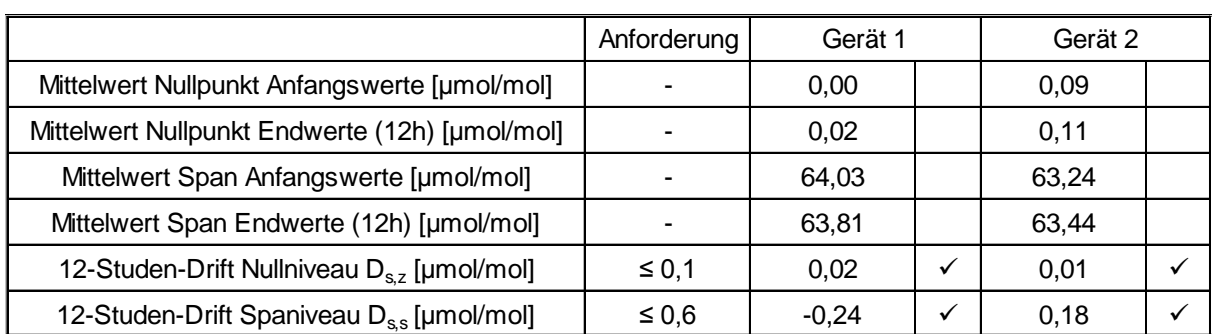

<span id="page-70-0"></span>Tabelle 7: Ergebnisse der Kurzzeitdrift

# **7.5 Bewertung**

Es ergibt sich ein Wert für die Kurzzeitdrift am Nullpunkt von 0,02 µmol/mol für Gerät 1 sowie 0,01 µmol/mol für Gerät 2.

Es ergibt sich ein Wert für die Kurzzeitdrift am Referenzpunkt von -0,24 µmol/mol für Gerät 1 sowie 0,18 µmol/mol für Gerät 2.

Mindestanforderung erfüllt? ja

# **7.6 Umfassende Darstellung des Prüfergebnisses**

Die Einzelwerte der Prüfung sind in [Tabelle 8](#page-71-0) und [Tabelle 9](#page-72-0) dargestellt.

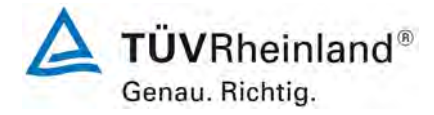

Seite 72 vo[n 194](#page-2-0)

[Bericht über die Eignungsprüfung der Immissionsmesseinrichtung](#page-0-0) CO 12e [der Firma Environnement S.A.](#page-0-0) für die Komponente CO, Berichts-Nr.: 936/21228317/A

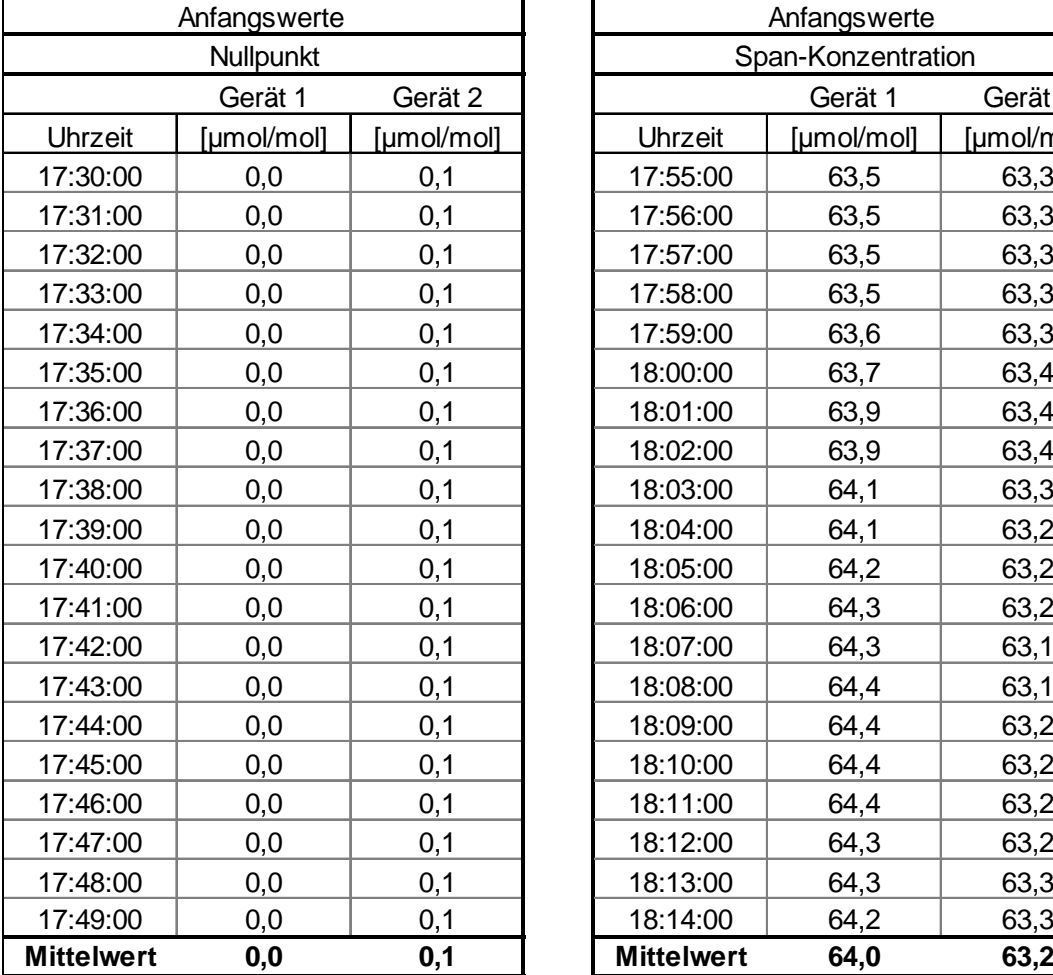

# <span id="page-71-0"></span>Tabelle 8: Einzelwerte der Prüfung zur Kurzzeitdrift (Anfangswerte)

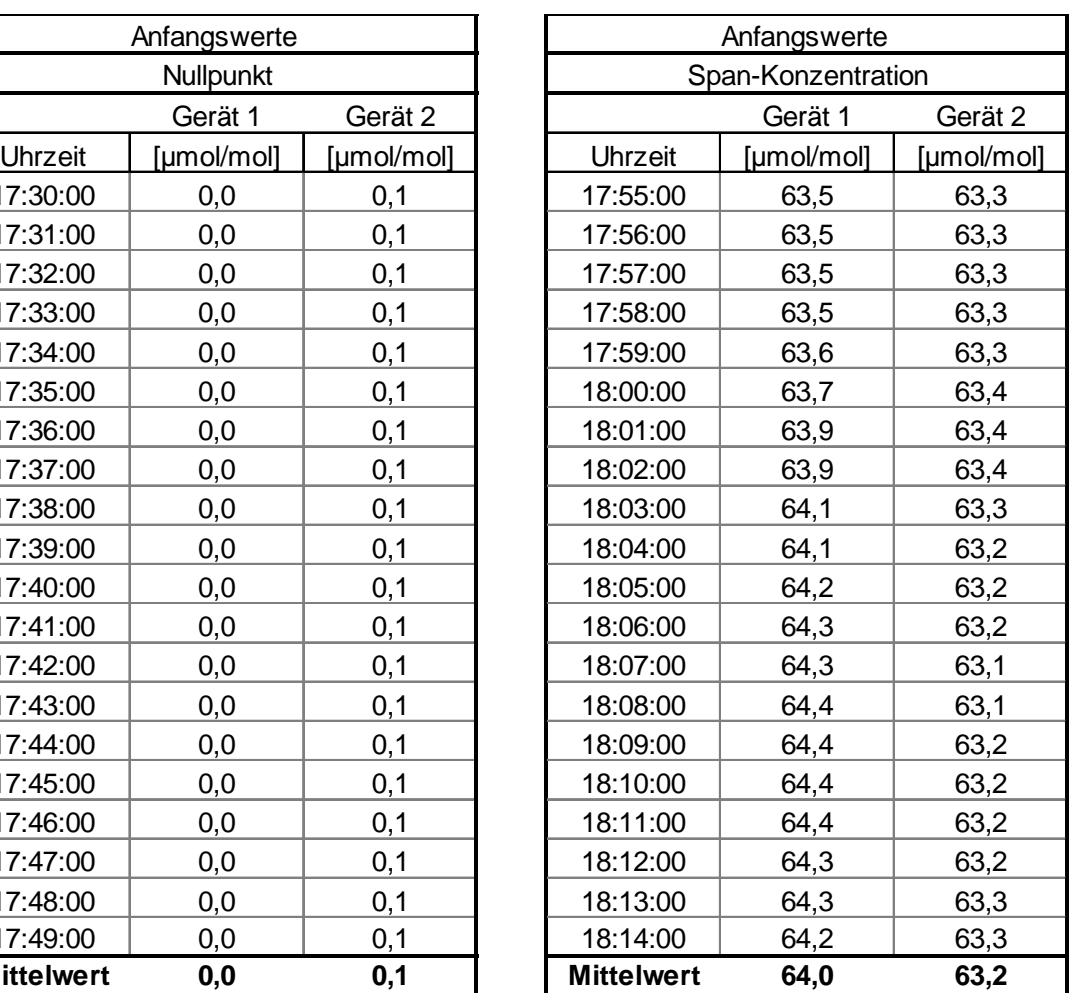
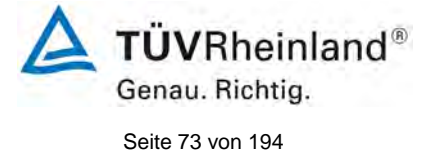

Bericht über die Eignungsprüfung der Immissionsmesseinrichtung CO 12e der Firma Environnement S.A. für die Komponente CO, Berichts-Nr.: 936/21228317/A

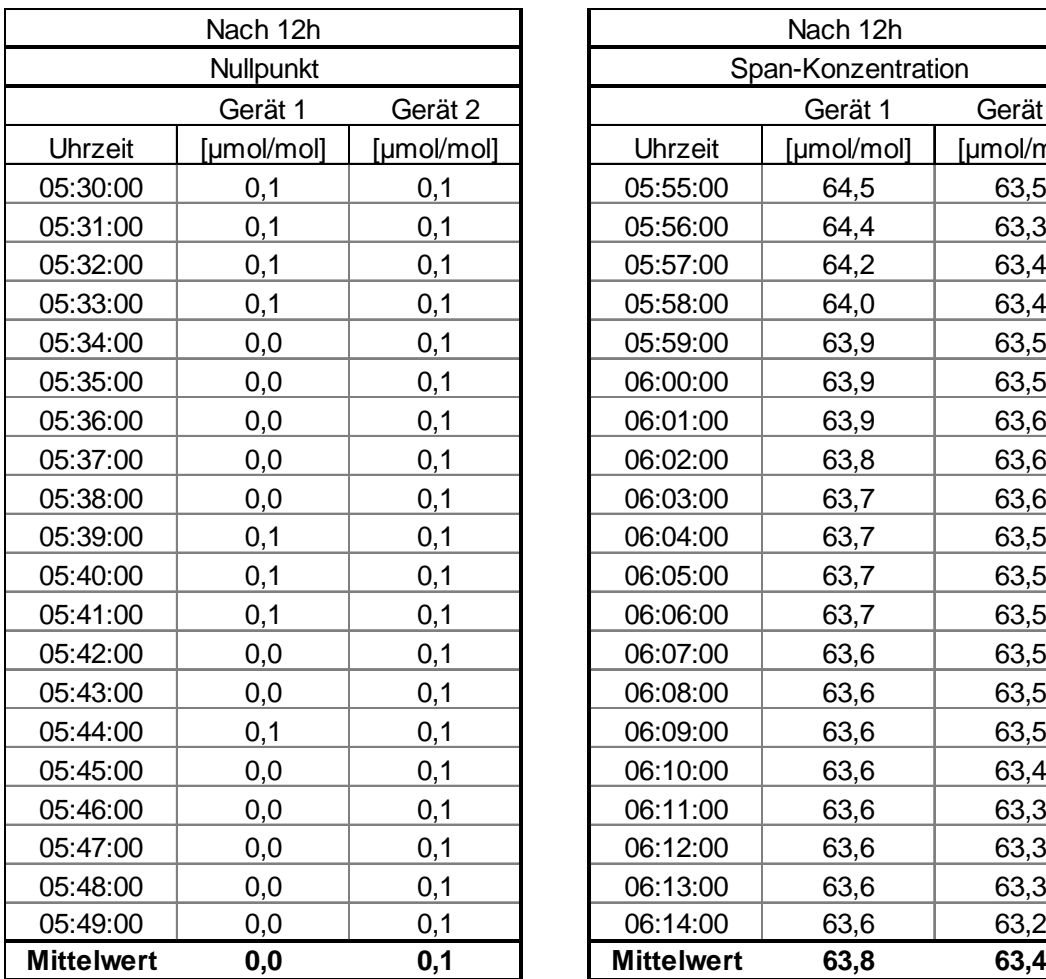

# Gerät 1 Gerät 2 Landen – Gerät 1 Gerät 2 Uhrzeit [µmol/mol] [µmol/mol] Uhrzeit [µmol/mol] [µmol/mol] Nach 12h Span-Konzentration

## Tabelle 9: Einzelwerte der Prüfung zur Kurzzeitdrift (Endwerte)

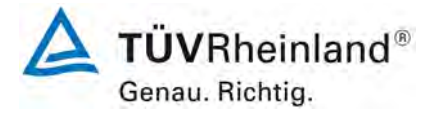

Seite 74 vo[n 194](#page-2-0)

[Bericht über die Eignungsprüfung der Immissionsmesseinrichtung](#page-0-0) CO 12e [der Firma Environnement S.A.](#page-0-0) für die Komponente CO, Berichts-Nr.: 936/21228317/A

# <span id="page-73-0"></span>**7.1 8.4.5 Wiederholstandardabweichung**

*Die Wiederholstandardabweichung muss sowohl das Leistungskriterium bei Null ≤ 0,3 µmol/mol (entspricht 0,35 mg/m³) als auch bei der Prüfgaskonzentration am Referenzpunkt ≤ 0,4 µmol/mol (entspricht 0,46 mg/m³) erfüllen.* 

# **7.2 Prüfvorschrift**

Nach der Zeitspanne, die einer unabhängigen Messung entspricht, werden 20 Einzelmessungen bei der Konzentration Null und einer Prüfgaskonzentration (c<sub>t</sub>), die ähnlich dem 8-Stunden-Grenzwert ist, durchgeführt.

Die Wiederholstandardabweichung dieser Messungen bei der Konzentration Null und bei der Konzentration  $c_t$  wird folgendermaßen berechnet:

$$
s_r = \sqrt{\frac{\sum (x_i - \overline{x})^2}{n-1}}
$$

Dabei ist:

- *<sup>r</sup> s* die Wiederholstandardabweichung
- $x_i$  die i-te Messung
- *x* der Mittelwert der 20 Messungen
- *n* die Anzahl der Messungen

Die Wiederholstandardabweichung wird getrennt für beide Messreihen (Nullgas und Konzentration  $c<sub>t</sub>$ ) berechnet.

s<sub>r</sub> muss das oben angegebene Leistungskriterium sowohl bei der Konzentration Null als auch der Prüfgaskonzentration  $c_t$  (8-Stunden-Grenzwert) erfüllen.

Aus der Wiederholstandardabweichung bei null und der nach 8.4.6 bestimmten Steigung der Kalibrierfunktion wird die Nachweisgrenze des Messgeräts nach folgender Gleichung berechnet:

$$
l_{\text{det}} = 3.3 \cdot \frac{s_{r,z}}{B}
$$

Dabei ist:

l<sub>det</sub> die Nachweisgrenze des Messgeräts, in µmol/mol

- *zr s* , die Wiederholstandardabweichung bei null, in µmol/mol
- *B* die nach Anhang A mit den Daten aus 8.4.6 ermittelte Steigung der Kalibrierfunktion.

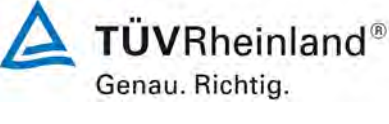

Seite 75 vo[n 194](#page-2-0)

Bericht über die Eignungsprüfung der Immissionsmesseinrichtung CO 12e der Firma Environnement S.A. für die Komponente CO, Berichts-Nr.: 936/21228317/A

# **7.3 Durchführung der Prüfung**

Die Prüfung wurde entsprechend den zuvor genannten Prüfvorschriften der DIN EN 14626 durchgeführt. Die Prüfung muss nach Vorschrift mit der Komponente CO durchgeführt werden. Die Prüfung soll dabei gemäß DIN EN 14626 bei einem Konzentrationslevel von ca. 8,6 µmol/mol CO durchgeführt werden. Nach VDI 4202 Blatt 1 soll die Prüfung der Wiederholstandardabweichung am Referenzpunkt am Grenzwert durchgeführt werdern.

# **7.4 Auswertung**

In [Tabelle 10](#page-74-0) sind die Ergebnisse der Untersuchung zur Wiederholstandardabweichung angegeben.

<span id="page-74-0"></span>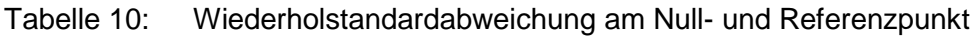

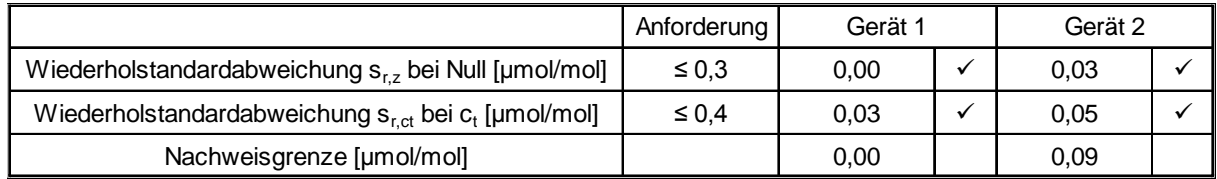

## **7.5 Bewertung**

Es ergibt sich ein Wert für die Wiederholstandardabweichung am Nullpunkt von 0,00 µmol/mol für Gerät 1 sowie 0,03 µmol/mol für Gerät 2. Für die Wiederholstandardabweichung am Referenzpunkt ergibt sich ein Wert von 0,03 µmol/mol für Gerät 1 sowie 0,05 µmol/mol für Gerät 2.

Mindestanforderung erfüllt? ja

# **7.6 Umfassende Darstellung des Prüfergebnisses**

In [Tabelle 11](#page-75-0) sind die Ergebnisse der Einzelmessungen angegeben.

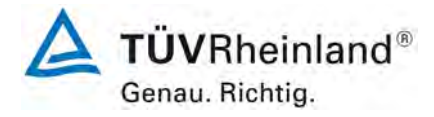

Seite 76 vo[n 194](#page-2-0)

[Bericht über die Eignungsprüfung der Immissionsmesseinrichtung](#page-0-0) CO 12e [der Firma Environnement S.A.](#page-0-0) für die Komponente CO, Berichts-Nr.: 936/21228317/A

<span id="page-75-0"></span>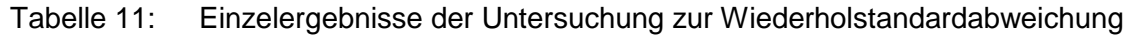

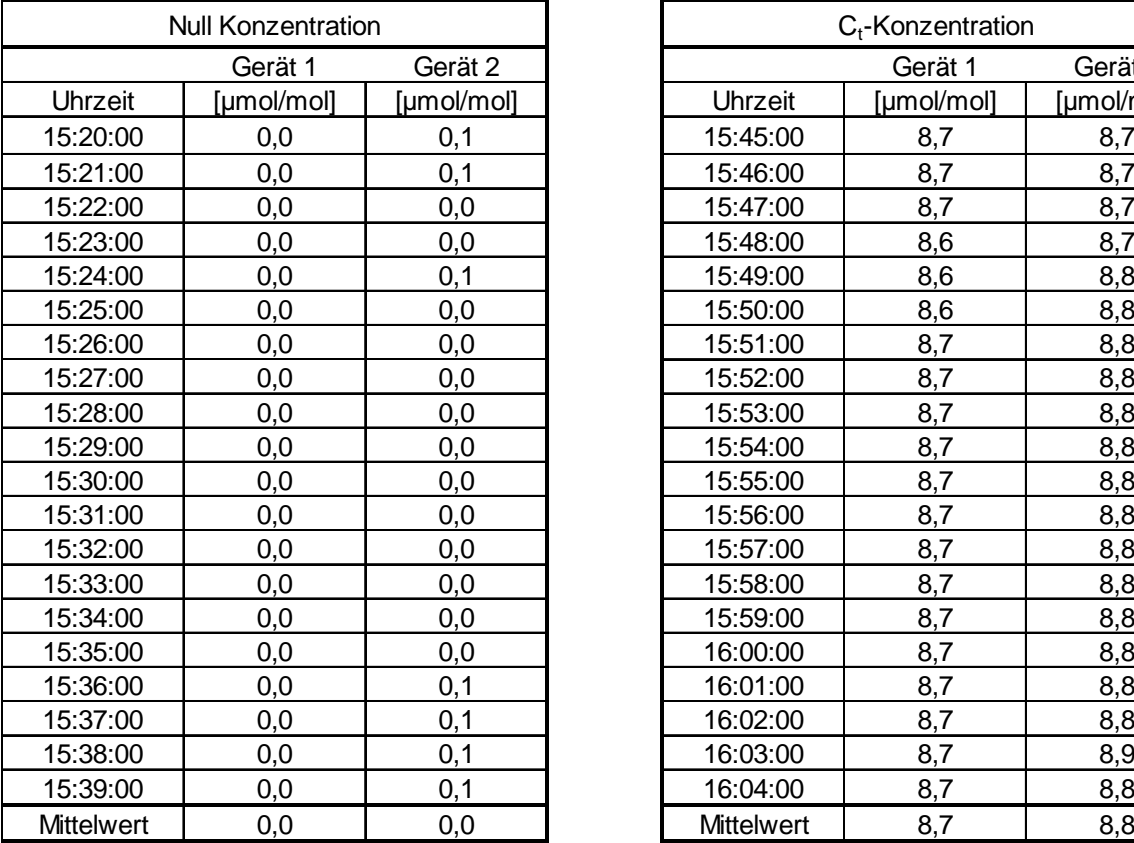

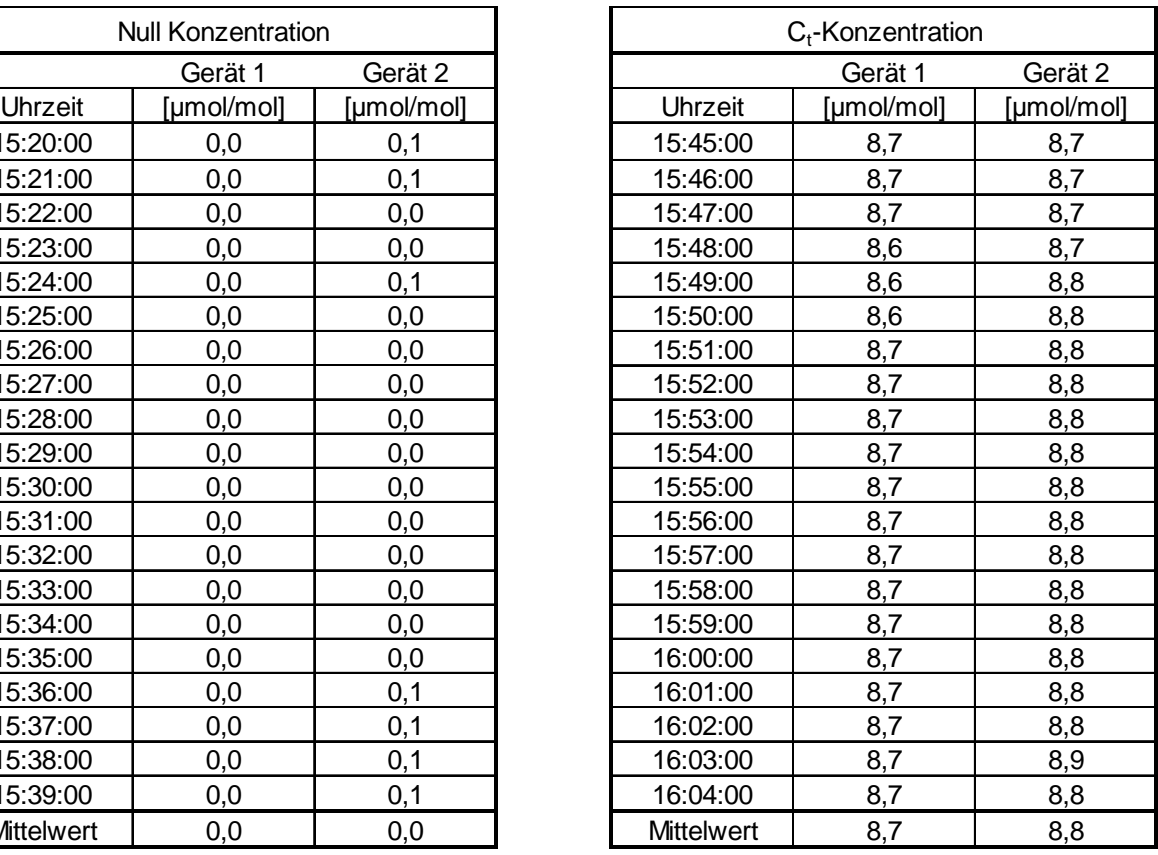

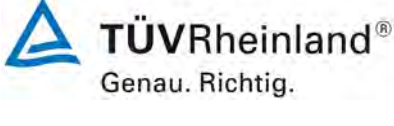

Seite 77 vo[n 194](#page-2-0)

Bericht über die Eignungsprüfung der Immissionsmesseinrichtung CO 12e der Firma Environnement S.A. für die Komponente CO, Berichts-Nr.: 936/21228317/A

# <span id="page-76-0"></span>**7.1 8.4.6 Abweichung von der Linearität bei der Kalibrierfunktion**

*Die Abweichung von der Linearität bei der Kalibrierfunktion darf maximal 0,5 µmol/mol (entspricht 0,58 mg/m³) am Nullpunkt sowie maximal 4 % des Messwertes bei Konzentrationen größer Null betragen.* 

# **7.2 Prüfvorschrift**

Die Abweichung von der Linearität bei der Kalibrierfunktion des Messgeräts ist über den Bereich von 0 % bis 95 % des Maximums des Zertifizierungsbereiches mit mindestens sechs Konzentrationen (einschließlich des Nullpunktes) zu prüfen. Das Messgerät ist bei einer Konzentration von etwa 90 % des Maximums des Zertifizierungsbereiches zu justieren. Bei jeder Konzentration (einschließlich des Nullpunktes) werden mindestens fünf Einzelmessungen durchgeführt.

Die Konzentrationen werden in folgender Reihenfolge aufgegeben: 80 %, 40 %, 0 %, 60 %, 20 % und 95 %. Nach jedem Wechsel der Konzentration sind mindestens vier Einstellzeiten abzuwarten, bevor die nächste Messung durchgeführt wird.

Die Berechnung der linearen Regressionsfunktion und der Abweichungen wird nach Anhang A der DIN EN 14626 durchgeführt. Die Abweichungen von der linearen Regressionsfunktion müssen das oben angegebene Leistungskriterium erfüllen.

Erstellung der Regressionsgeraden:

Eine Regressionsgerade der Form  $Y_i = A + B * X_i$  ergibt sich durch Berechnung der Funktion

$$
Y_i = a + B(X_i - X_z)
$$

Zur Berechnung der Regression werden alle Messpunkte (einschließlich Null) herangezogen. Die Anzahl der Messpunkte n ist gleich der Anzahl der Konzentrationsniveaus (mindestens sechs einschließlich Null) multipliziert mit der Anzahl der Wiederholungen (mindestens fünf) bei jedem Konzentrationsniveau.

Der Koeffizient a ist:

$$
a=\sum Y_i\,/\,n
$$

Dabei ist:

- a der Mittelwert der Y-Werte
- Yi der einzelne Y-Wert
- N die Anzahl der Kalibrierpunkte

Der Koeffizient B ist:

$$
B = \left(\sum Y_i (X_i - X_z)\right) / \sum (X_i - X_z)^2
$$

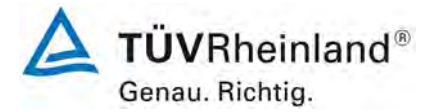

Seite 78 vo[n 194](#page-2-0)

[Bericht über die Eignungsprüfung der Immissionsmesseinrichtung](#page-0-0) CO 12e [der Firma Environnement S.A.](#page-0-0) für die Komponente CO, Berichts-Nr.: 936/21228317/A

Dabei ist:

$$
\mathsf{X}_\mathsf{z} \,\mathsf{der}\,\mathsf{Mittelwert}\,\mathsf{der}\,\mathsf{X}\text{-}\mathsf{Werte}\,\left(=\sum(X_{\,i}\,/\,n\right)
$$

Xi der einzelne X-Wert

Die Funktion Y<sub>i</sub> = a + B (X<sub>i</sub> – X<sub>z</sub>) wird über die Berechnung von A umgewandelt in Y<sub>i</sub> = A + B \*  $X_i$ 

$$
A = a - B \cdot X_z
$$

Die Abweichung der Mittelwerte der Kalibrierpunkte (einschließlich des Nullpunktes) werden folgendermaßen berechnet.

Der Mittelwert jedes Kalibrierpunktes (einschließlich des Nullpunktes) bei ein und derselben Konzentration c ist:

$$
(Y_a)_c = \sum (Y_i)_c / m
$$

Dabei ist:

(Ya)c der mittlere Y-Wert beim Konzentrationsniveau c

(Yi)c der einzelne Y-Wert beim Konzentrationsniveau c

M die Anzahl der Wiederholungen beim Konzentrationsniveau c

Die Abweichung jedes Mittelwertes (r<sub>c</sub>) bei jedem Konzentrationsniveau ist:

 $r_c = (Y_a)_c - (A+B \times c)$ 

Jede Abweichung eines Wertes relativ zu seinem Konzentrationsniveau c ist:

$$
r_{c,rel} = \frac{r_c}{c} \times 100\%
$$

# **7.3 Durchführung der Prüfung**

Die Prüfung wurde entsprechend den zuvor genannten Prüfvorschriften der DIN EN 14626 durchgeführt.

# **7.4 Auswertung**

Es ergeben sich folgende lineare Regressionen:

In [Abbildung 10](#page-78-0) und [Abbildung 11](#page-79-0) sind die Ergebnisse der Gruppenmittelwertuntersuchungen zusammenfassend für CO graphisch dargestellt.

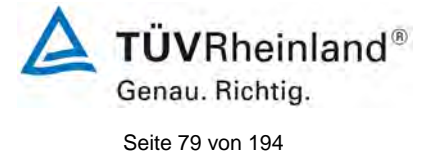

Bericht über die Eignungsprüfung der Immissionsmesseinrichtung CO 12e der Firma Environnement S.A. für die Komponente CO, Berichts-Nr.: 936/21228317/A

# Tabelle 12: Abweichungen der Analysenfunktion für CO

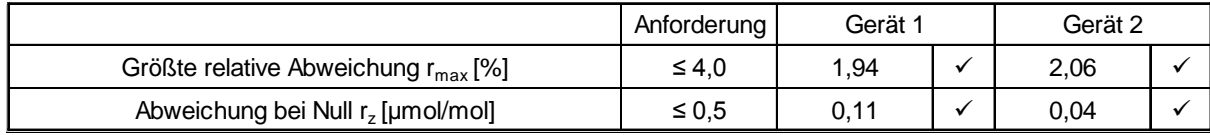

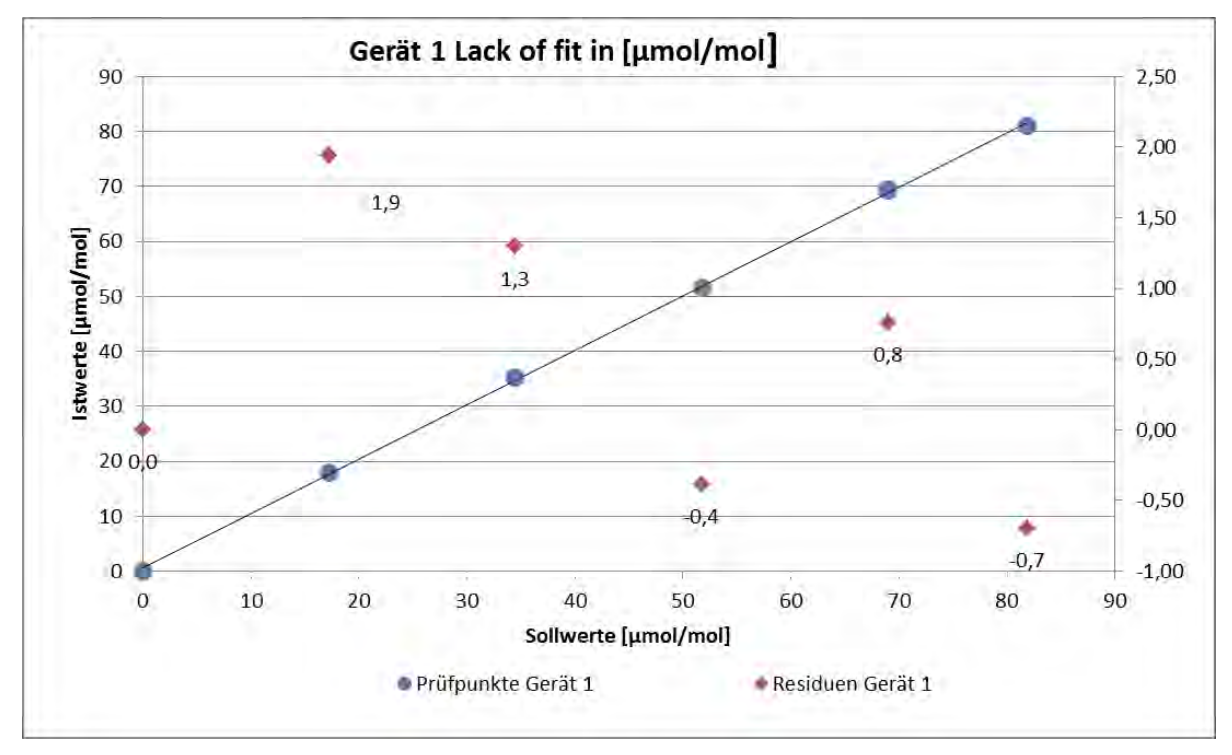

<span id="page-78-0"></span>*Abbildung 10: Analysenfunktion aus den Gruppenmittelwerten für Gerät 1*

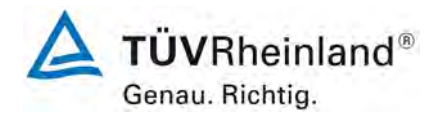

Seite 80 vo[n 194](#page-2-0)

[Bericht über die Eignungsprüfung der Immissionsmesseinrichtung](#page-0-0) CO 12e [der Firma Environnement S.A.](#page-0-0) für die Komponente CO, Berichts-Nr.: 936/21228317/A

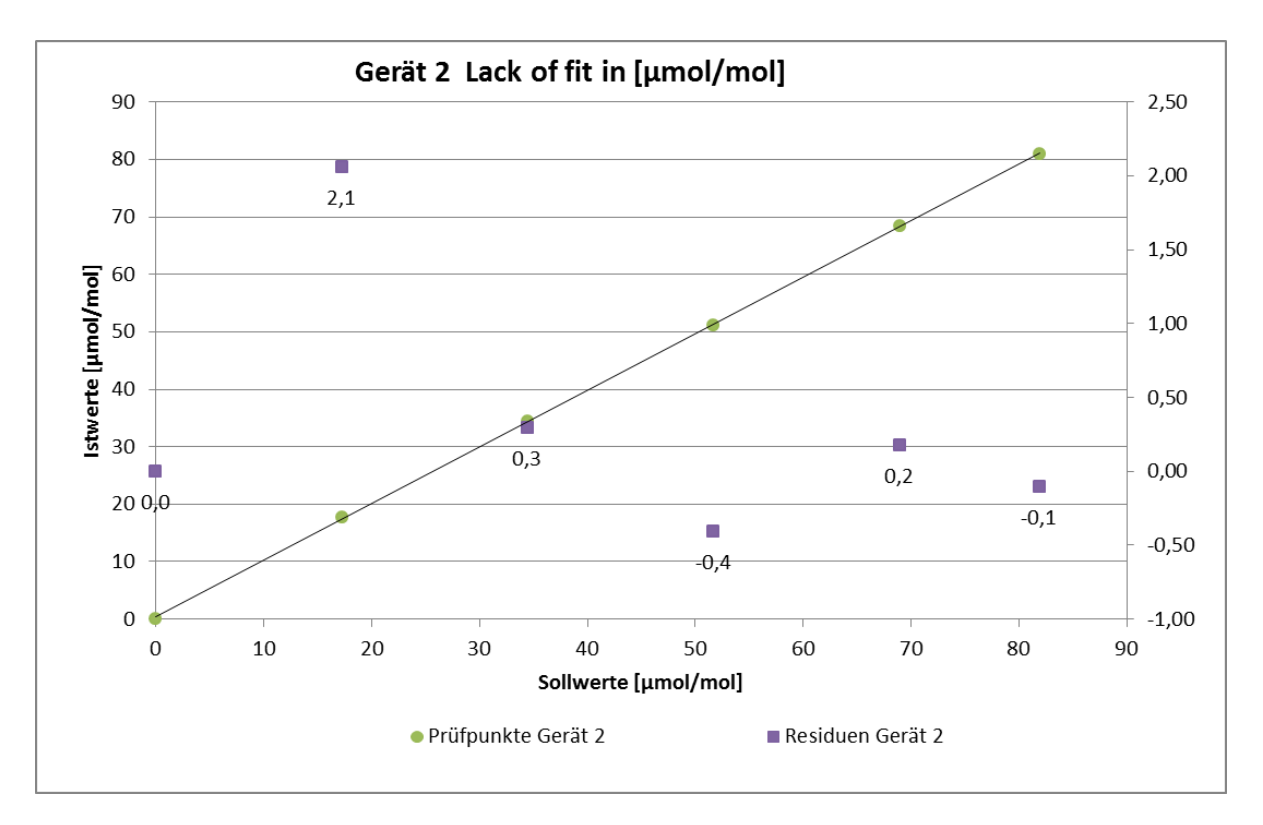

<span id="page-79-0"></span>*Abbildung 11: Analysenfunktion aus den Gruppenmittelwerten für Gerät 2*

# **7.5 Bewertung**

Für Gerät 1 ergibt sich eine Abweichung von der linearen Regressionsgerade von 0,11 µmol/mol am Nullpunkt und maximal 1,94 % vom Sollwert bei Konzentrationen größer Null. Für Gerät 2 ergibt sich eine Abweichung von der linearen Regressionsgerade von 0,04 µmol/mol am Nullpunkt und maximal 2,06 % vom Sollwert bei Konzentrationen größer Null.

Die Abweichungen von der idealen Regressionsgeraden überschreiten nicht die in der DIN EN 14626 geforderten Grenzwerte.

Mindestanforderung erfüllt? ja

# **7.6 Umfassende Darstellung des Prüfergebnisses**

Die Einzelwerte der Prüfung sind in [Tabelle 13](#page-80-0) zu finden.

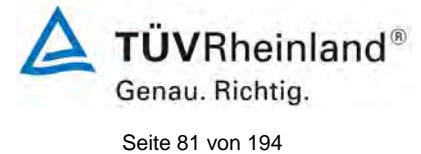

Bericht über die Eignungsprüfung der Immissionsmesseinrichtung CO 12e der Firma Environnement S.A. für die Komponente CO, Berichts-Nr.: 936/21228317/A

## <span id="page-80-0"></span>Tabelle 13: Einzelwerte "lack of fit" Prüfung

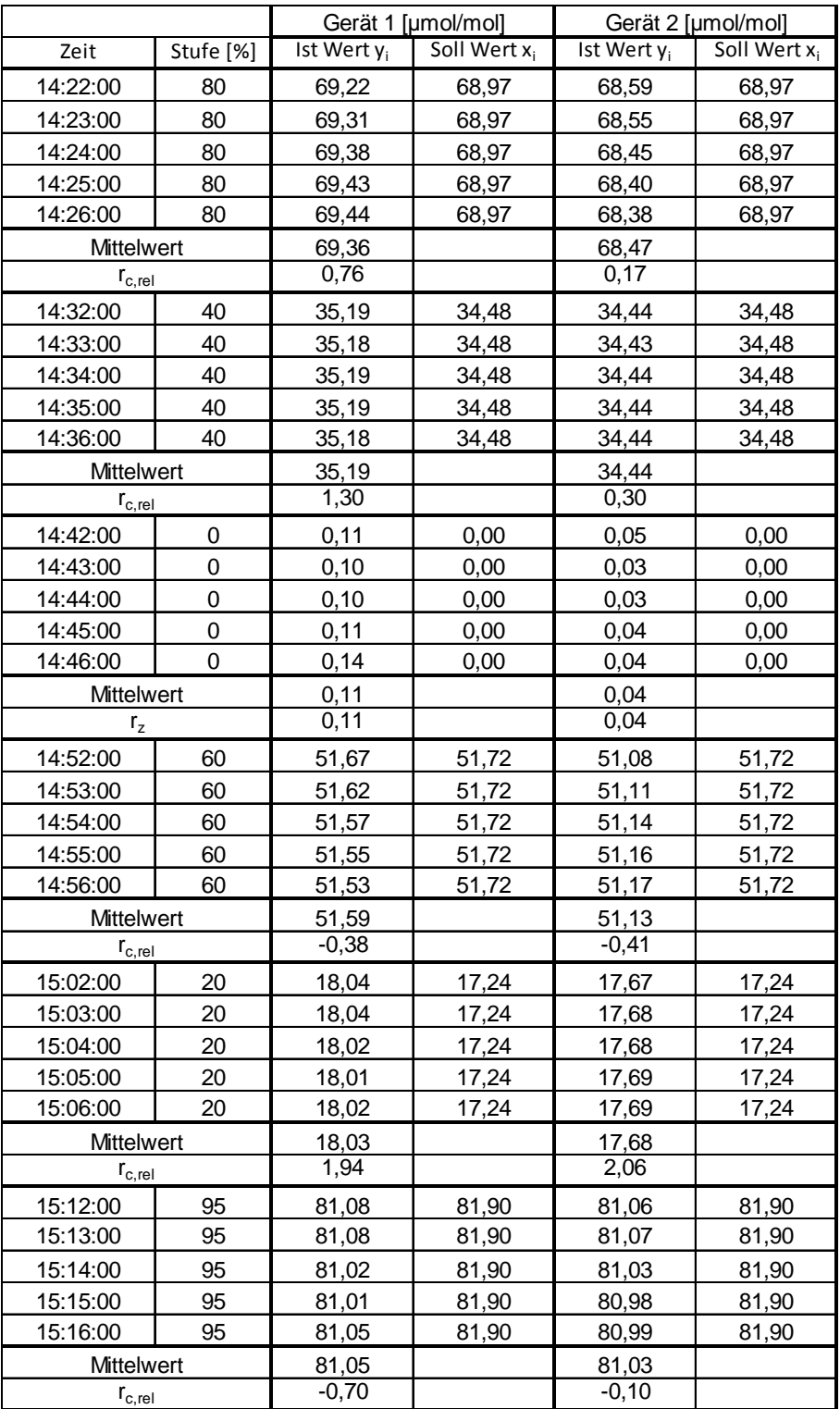

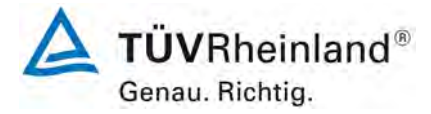

Seite 82 vo[n 194](#page-2-0)

[Bericht über die Eignungsprüfung der Immissionsmesseinrichtung](#page-0-0) CO 12e [der Firma Environnement S.A.](#page-0-0) für die Komponente CO, Berichts-Nr.: 936/21228317/A

# <span id="page-81-0"></span>**7.1 8.4.7 Empfindlichkeitskoeffizient des Probengasdrucks**

*Der Empfindlichkeitskoeffizient des Probengasdruckes muss ≤ 0,7 µmol/mol/kPa (entspricht 0,81 mg/m³/kPa) betragen.*

# **7.2 Prüfvorschrift**

Messungen werden bei einer Konzentration von etwa 70 % bis 80 % des Maximums des Zertifizierungsbereiches bei absoluten Drücken von etwa 80 kPa  $\pm$  0.2 kPa und etwa 110 kPa ± 0,2 kPa durchgeführt. Bei jedem Druck sind nach einer Zeitspanne, die einer unabhängigen Messung entspricht, drei Einzelmessungen durchzuführen. Die Mittelwerte dieser Messungen bei den beiden Drücken werden berechnet.

Messungen bei verschiedenen Drücken müssen durch mindestens vier Einstellzeiten voneinander getrennt sein.

Der Empfindlichkeitskoeffizient des Probendruckes ergibt sich wie folgt:

$$
b_{gp} = \left| \frac{(C_{p_2} - C_{p_1})}{(P_2 - P_1)} \right|
$$

Dabei ist:

- *bgp* der Empfindlichkeitskoeffizient des Probengasdruckes
- $C_{p_1}$  der Mittelwert der Messung beim Probengasdruck P<sub>1</sub>
- $C_{p2}$  der Mittelwert der Messung beim Probengasdruck P<sub>2</sub>
- *P*<sub>1</sub> der Probengasdruck P<sub>1</sub>
- *P*<sub>2</sub> der Probengasdruck P<sub>2</sub>
- $b_{\scriptscriptstyle \it on}$  muss das oben angegebene Leistungskriterium erfüllen.

# **7.3 Durchführung der Prüfung**

Die Prüfung wurde entsprechend den zuvor genannten Prüfvorschriften der DIN EN 14626 durchgeführt.

Ein Unterdruck konnte durch Verringerung des zugeführten Prüfgasvolumens mittels Restriktion der Probengasleitung erzeugt werden. Bei der Überdruckprüfung wurde die Messeinrichtung an eine Prüfgasquelle angeschlossen. Die erzeugte Prüfgasmenge wurde höher als die von den Analysatoren angesaugte Probengasmenge eingestellt. Das überschüssige Gas wird über ein T-Stück abgeleitet. Die Erzeugung des Überdrucks wurde durch entsprechende Restriktion der Bypassleitung durchgeführt. Der Prüfgasdruck wurde dabei von einem Druckaufnehmer im Prüfgasweg ermittelt.

Einzelmessungen werden mit Konzentrationen von etwa 70 % bis 80 % des Maximums des Zertifizierungsbereiches und Probengasdrücken von 80 kPa und 110 kPa durchgeführt.

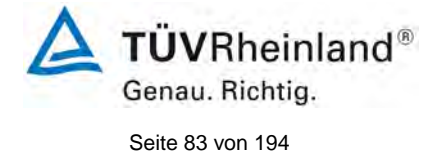

Bericht über die Eignungsprüfung der Immissionsmesseinrichtung CO 12e der Firma Environnement S.A. für die Komponente CO, Berichts-Nr.: 936/21228317/A

# **7.4 Auswertung**

Es ergaben sich folgende Empfindlichkeitskoeffizienten für den Probengasdruck.

Tabelle 14: Empfindlichkeitskoeffizient des Probengasdrucks

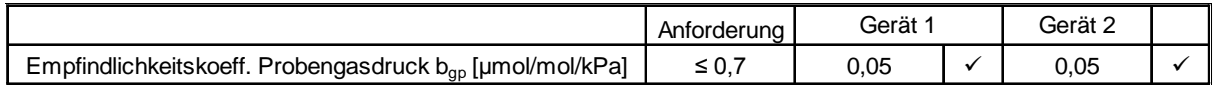

## **7.5 Bewertung**

Für Gerät 1 ergibt sich ein Empfindlichkeitskoeffizient des Probengasdrucks von 0,05 µmol/mol/kPa.

Für Gerät 2 ergibt sich ein Empfindlichkeitskoeffizient des Probengasdrucks von 0,05 µmol/mol/kPa.

Mindestanforderung erfüllt? ja

## **7.6 Umfassende Darstellung des Prüfergebnisses**

Tabelle 15: Einzelwerte der Überprüfung der Empfindlichkeit gegen Änderungen des Probengasdrucks

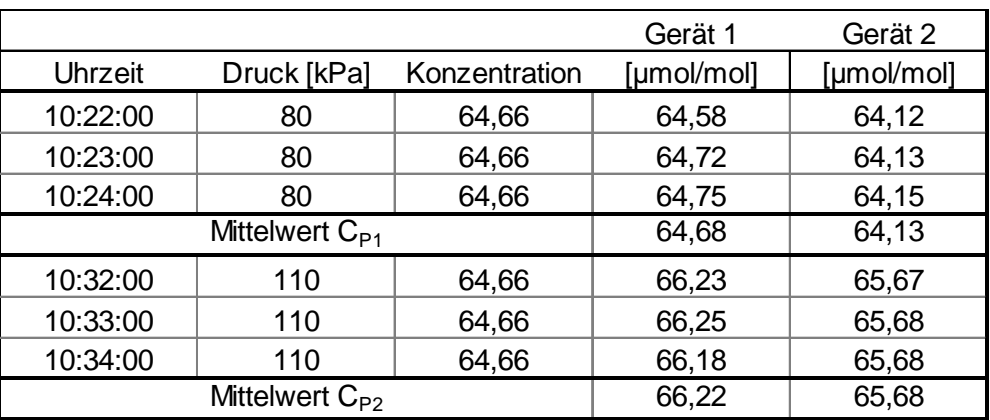

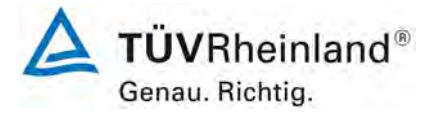

Seite 84 vo[n 194](#page-2-0)

[Bericht über die Eignungsprüfung der Immissionsmesseinrichtung](#page-0-0) CO 12e [der Firma Environnement S.A.](#page-0-0) für die Komponente CO, Berichts-Nr.: 936/21228317/A

# <span id="page-83-0"></span>**7.1 8.4.8 Empfindlichkeitskoeffizient der Probengastemperatur**

*Der Empfindlichkeitskoeffizient der Probengastemperatur muss ≤ 0,3 µmol/mol/K betragen.*

## **7.2 Prüfvorschrift**

Zur Bestimmung der Abhängigkeit von der Probengastemperatur werden Messungen bei Probengastemperaturen von  $T_1 = 0$  °C und  $T_2 = 30$  °C durchgeführt. Die Temperaturabhängigkeit wird bei einer Konzentration von etwa 70 % bis 80 % des Maximums des Zertifizierungsbereiches bestimmt. Nach einer Zeitspanne, die einer unabhängigen Messung entspricht, sind drei Einzelmessungen bei jeder Temperatur durchzuführen.

Die Probengastemperatur am Einlass des Messgerätes muss mindestens 30 min konstant sein.

Der Empfindlichkeitskoeffizient der Probengastemperatur ergibt sich wie folgt:

$$
b_{gt} = \frac{(C_{GT,2} - C_{GT,1})}{(T_{G,2} - T_{G,1})}
$$

Dabei ist:

- *b<sub>st</sub>* der Empfindlichkeitskoeffizient der Probengastemperatur
- $C_{GT}$  der Mittelwert der Messung bei der Probengastemperatur T<sub>G,1</sub>
- $C_{GT}$ , der Mittelwert der Messung bei der Probengastemperatur T<sub>G,2</sub>
- $T_{G,1}$  die Probengastemperatur T<sub>G,1</sub>
- $T_{G,2}$  die Probengastemperatur T<sub>G,2</sub>
- *bgt* muss das oben genannte Leistungskriterium erfüllen

## **7.3 Durchführung der Prüfung**

Die Prüfung wurde entsprechend den zuvor genannten Prüfvorschriften der DIN EN 14626 durchgeführt.

Zur Prüfung wurde das Prüfgasgemisch durch ein ca. 30 Meter langes Schlauchbündel geführt, welches sich in einer Klimakammer befand. Die Messgeräte wurden unmittelbar vor der Klimakammer installiert. Das Ende des Schlauchbündels wurde aus der Klimakammer herausgelegt und an die Messsysteme angeschlossen. Die Zuleitung außerhalb der Klimakammer wurde isoliert und unmittelbar vor den Messeinrichtungen wurde die Prüfgastemperatur mittels eines Thermoelementes überwacht. Die Klimakammertemperatur wurde eingeregelt, so dass die Gastemperatur unmittelbar vor den Analysatoren 0°C betrug. Zur Überprüfung der 30°C Gastemperatur wurde das Gas statt durch das Schlauchbündel in der Klimakammer durch eine temperierte Heizleitung geleitet und dem Messgeräten zugeführt.

Einzelmessungen werden mit Konzentrationen von etwa 70 % bis 80 % des Maximums des Zertifizierungsbereiches und Probengastemperaturen von 0 °C und 30 °C durchgeführt.

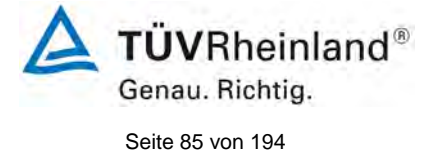

Bericht über die Eignungsprüfung der Immissionsmesseinrichtung CO 12e der Firma Environnement S.A. für die Komponente CO, Berichts-Nr.: 936/21228317/A

# **7.4 Auswertung**

Tabelle 16: Empfindlichkeitskoeffizient der Probengastemperatur

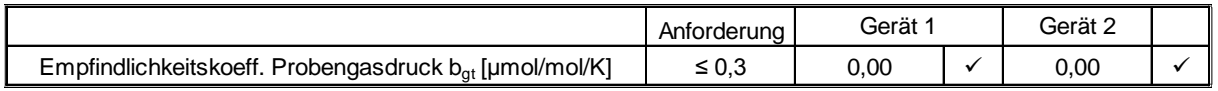

## **7.5 Bewertung**

Für Gerät 1 ergibt sich ein Empfindlichkeitskoeffizient der Probengastemperatur von 0,00 µmol/mol/K).

Für Gerät 2 ergibt sich ein Empfindlichkeitskoeffizient der Probengastemperatur von 0,00 µmol/mol/K).

Mindestanforderung erfüllt? ja

## **7.6 Umfassende Darstellung des Prüfergebnisses**

Tabelle 17: Einzelwerte der Bestimmung des Einflusses des Probengastemperatur für CO

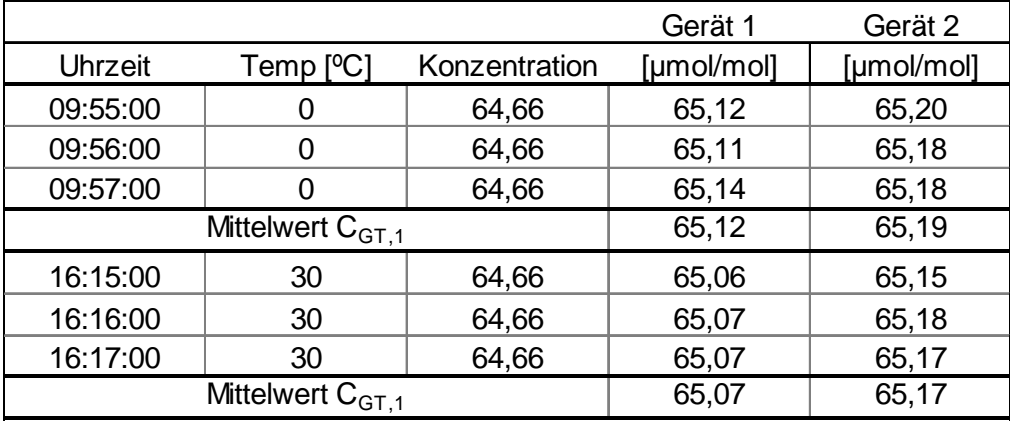

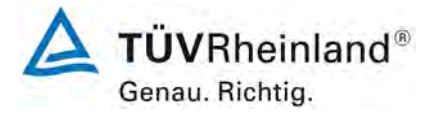

Seite 86 vo[n 194](#page-2-0)

[Bericht über die Eignungsprüfung der Immissionsmesseinrichtung](#page-0-0) CO 12e [der Firma Environnement S.A.](#page-0-0) für die Komponente CO, Berichts-Nr.: 936/21228317/A

# <span id="page-85-0"></span>**7.1 8.4.9 Empfindlichkeitskoeffizient der Umgebungstemperatur**

*Der Empfindlichkeitskoeffizient der Umgebungstemperatur muss ≤ 0,3 µmol/mol/K betragen.*

# **7.2 Prüfvorschrift**

Der Einfluss der Umgebungstemperatur ist innerhalb des vom Hersteller angegebenen Bereichs bei folgenden Temperaturen zu bestimmen:

1) der niedrigsten Temperatur T<sub>min</sub> = 0 °C

2) der Labortemperatur T<sub>1</sub> = 20 °C

3) der höchsten Temperatur T<sub>max</sub> = 30 °C

Für diese Prüfungen ist eine Klimakammer erforderlich.

Der Einfluss wird bei der Konzentration Null und einer Konzentration von etwa 70 % bis 80 % des Maximums des Zertifizierungsbereiches bestimmt. Bei jeder Temperatur sind nach einer Zeitspanne, die einer unabhängigen Messung entspricht, drei Einzelmessungen bei Null und der Span-Konzentration durchzuführen.

Die Messungen werden bezüglich der Temperatur in folgender Reihenfolge durchgeführt:

# $\mathsf{T}_{\mathsf{I}}, \, \mathsf{T}_{\mathsf{min}}, \, \mathsf{T}_{\mathsf{I}}$  und  $\mathsf{T}_{\mathsf{I}}, \, \mathsf{T}_{\mathsf{max}}, \, \mathsf{T}_{\mathsf{I}}$

Bei der ersten Temperatur (T<sub>i</sub>) wird das Messgerät bei Null- und Spanniveau (70 % bis 80 % des Maximums des Zertifizierungsbereiches) eingestellt. Dann werden nach einer Zeitspanne, die einer unabhängigen Messung entspricht, drei Einzelmessungen bei T<sub>l</sub>, T<sub>min</sub> und wieder bei T<sub>i</sub> durchgeführt. Diese Vorgehensweise wird bei der Temperaturfolge T<sub>i</sub>, T<sub>max</sub> und T<sub>i</sub> wiederholt.

Um eine auf andere Faktoren als die Temperatur zurückgehende Drift auszuschließen, werden die Messungen bei T<sub>i</sub> gemittelt; diese Mittelung wird in der folgenden Gleichung zur Berechnung des Einflusses der Umgebungstemperatur berücksichtigt:

$$
b_{st} = \frac{\left| x_{T} - \frac{x_{1} + x_{2}}{2} \right|}{T_{S} - T_{S,0}}
$$

Dabei ist:

- *b<sub>st</sub>* der Empfindlichkeitskoeffizient von der Umgebungstemperatur
- $x_r$  der Mittelwert der Messungen bei T<sub>min</sub> oder T<sub>max</sub>
- $x_1$  der erste Mittelwert der Messungen bei T<sub>1</sub>
- $x<sub>2</sub>$  der zweite Mittelwert der Messungen bei T<sub>1</sub>
- T<sub>s</sub> die Umgebungstemperatur im Labor
- T<sub>S 0</sub> die mittlere Umgebungstemperatur am festgelegten Punkt

Für die Dokumentation der Abhängigkeit von der Umgebungstemperatur wird der höhere der Werte der Temperaturabhängigkeit bei  $T<sub>S,1</sub>$  oder  $T<sub>S,2</sub>$  gewählt.

 $b_{\alpha}$  muss das oben angegebene Leistungskriterium erfüllen.

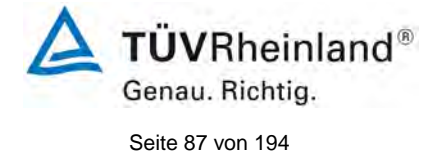

Bericht über die Eignungsprüfung der Immissionsmesseinrichtung CO 12e der Firma Environnement S.A. für die Komponente CO, Berichts-Nr.: 936/21228317/A

# **7.3 Durchführung der Prüfung**

Die Prüfung wurde entsprechend den zuvor genannten Prüfvorschriften der DIN EN 14626 durchgeführt.

# **7.4 Auswertung**

Es ergaben sich folgende Empfindlichkeiten gegenüber der Umgebungstemperatur

<span id="page-86-0"></span>Tabelle 18: Empfindlichkeitskoeffizient der Umgebungstemperatur am Null- und Referenzpunkt für Gerät 1 und Gerät 2

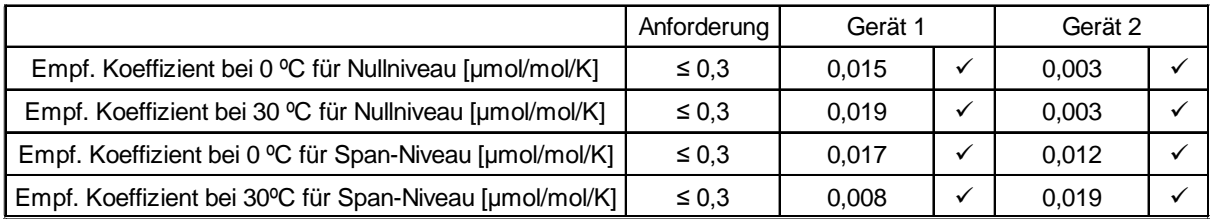

Wie in [Tabelle 18](#page-86-0) zu sehen, erfüllt der Empfindlichkeitskoeffizient der Umgebungstemperatur am Null- und Referenzpunkt die Leistungsanforderungen.

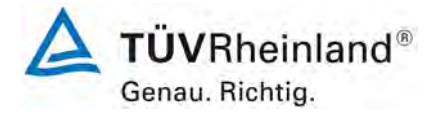

Seite 88 vo[n 194](#page-2-0)

[Bericht über die Eignungsprüfung der Immissionsmesseinrichtung](#page-0-0) CO 12e [der Firma Environnement S.A.](#page-0-0) für die Komponente CO, Berichts-Nr.: 936/21228317/A

# **7.5 Bewertung**

Der Empfindlichkeitskoeffizient b<sub>st</sub> der Umgebungstemperatur überschreitet nicht die Anforderungen von maximal 0,3 µmol/mol/K. In der Unsicherheitsberechnung wird für beide Geräte der größte Empfindlichkeitskoeffizient b<sub>st</sub> gewählt. Dies sind für Gerät 1 0,019 µmol/mol/K und für Gerät 2 0,019 µmol/mol/K.

Mindestanforderung erfüllt? ja

## **7.6 Umfassende Darstellung des Prüfergebnisses**

Die Einzelwerte der Prüfung sind in [Tabelle 19](#page-87-0) aufgeführt.

<span id="page-87-0"></span>Tabelle 19: Einzelwerte zur Prüfung des Empfindlichkeitskoeffizienten der Umgebungstemperatur für CO

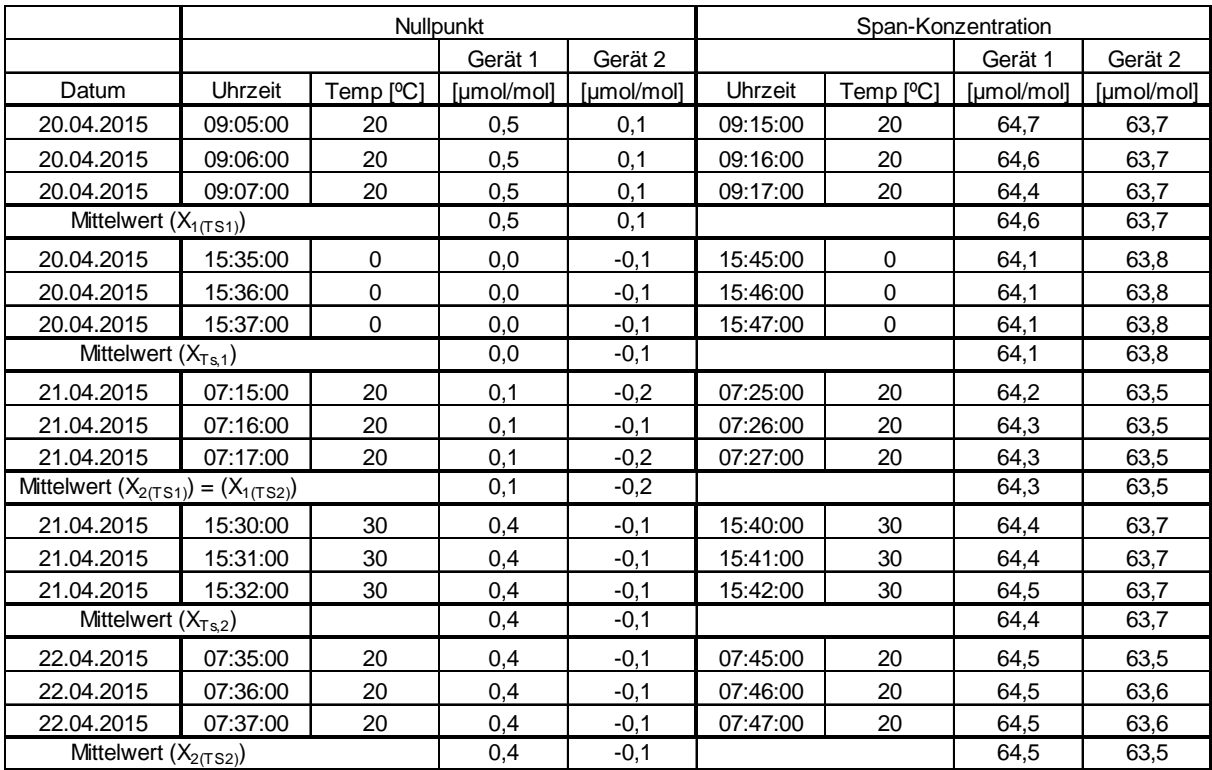

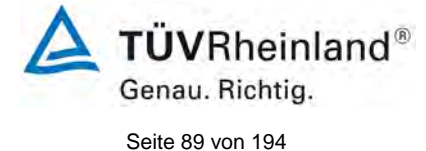

Bericht über die Eignungsprüfung der Immissionsmesseinrichtung CO 12e der Firma Environnement S.A. für die Komponente CO, Berichts-Nr.: 936/21228317/A

# <span id="page-88-0"></span>**7.1 8.4.10 Empfindlichkeitskoeffizient der elektrischen Spannung**

*Der Empfindlichkeitskoeffizient der elektrischen Spannung muss ≤ 0,30 µmol/mol/V (entspricht 0,35 mg/m³/V) betragen.*

# **7.2 Prüfvorschrift**

Die Abhängigkeit von der Netzspannung wird an den beiden Grenzen des vom Hersteller angegebenen Spannungsbereiches bei der Konzentration Null und einer Konzentration von etwa 70 % bis 80 % des Maximums des Zertifizierungsbereiches bestimmt. Nach einer Zeitspanne, die einer unabhängigen Messung entspricht, werden drei Einzelmessungen bei jedem Spannungs- und Konzentrationsniveau durchgeführt.

Der Empfindlichkeitskoeffizient der Spannung nach der Richtlinie DIN EN 14626 ergibt sich wie folgt:

$$
b_{v} = \left| \frac{(C_{v2} - C_{v1})}{(V_{2} - V_{1})} \right|
$$

Dabei ist:

- *<sup>v</sup> b* der Empfindlichkeitskoeffizient der elektrischen Spannung
- $C_{V1}$  der Mittelwert der Messung bei der Spannung V<sub>1</sub>
- $C_{\nu}$ , der Mittelwert der Messung bei der Spannung V<sub>2</sub>
- *V*<sub>1</sub> die niedrigste Spannung V<sub>min</sub>
- $V_{2}$  die höchste Spannung V<sub>max</sub>

Für die Spannungsabhängigkeit ist der höhere Wert der Messungen beim Null- und Spanniveau zu wählen.

*b* muss das oben angegebene Leistungskriterium erfüllen.

# **7.3 Durchführung der Prüfung**

Zur Prüfung des Empfindlichkeitskoeffizienten der Spannung wurde ein Transformator in die Stromversorgung der Messeinrichtung geschaltet und bei verschiedenen Spannungen Prüfgas am Null- und Referenzpunkt aufgegeben.

## **7.4 Auswertung**

Es ergaben sich folgende Empfindlichkeiten gegenüber der elektrischen Spannung:

Tabelle 20: Empfindlichkeitskoeffizient der elektrischen Spannung am Null- und Referenzpunkt

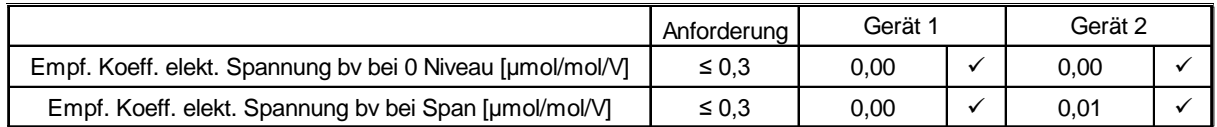

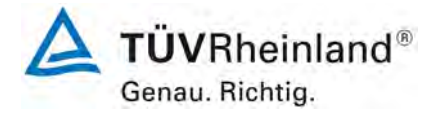

Seite 90 vo[n 194](#page-2-0)

[Bericht über die Eignungsprüfung der Immissionsmesseinrichtung](#page-0-0) CO 12e [der Firma Environnement S.A.](#page-0-0) für die Komponente CO, Berichts-Nr.: 936/21228317/A

# **7.5 Bewertung**

Der Empfindlichkeitskoeffizient der Spannung b<sub>v</sub> überschreitet bei keinem Prüfpunkt die Anforderungen der DIN EN 14626 von maximal 0,30 µmol/mol/V. In der Unsicherheitsberechnung wird für beide Geräte der größte b<sub>v</sub> gewählt. Dies sind für Gerät 1 0,00 µmol/mol/V und für Gerät 2 0,01 µmol/mol/V.

Mindestanforderung erfüllt? ja

## **7.6 Umfassende Darstellung des Prüfergebnisses**

Tabelle 21: Einzelwerte der Empfindlichkeitskoeffizient der elektrischen Spannung

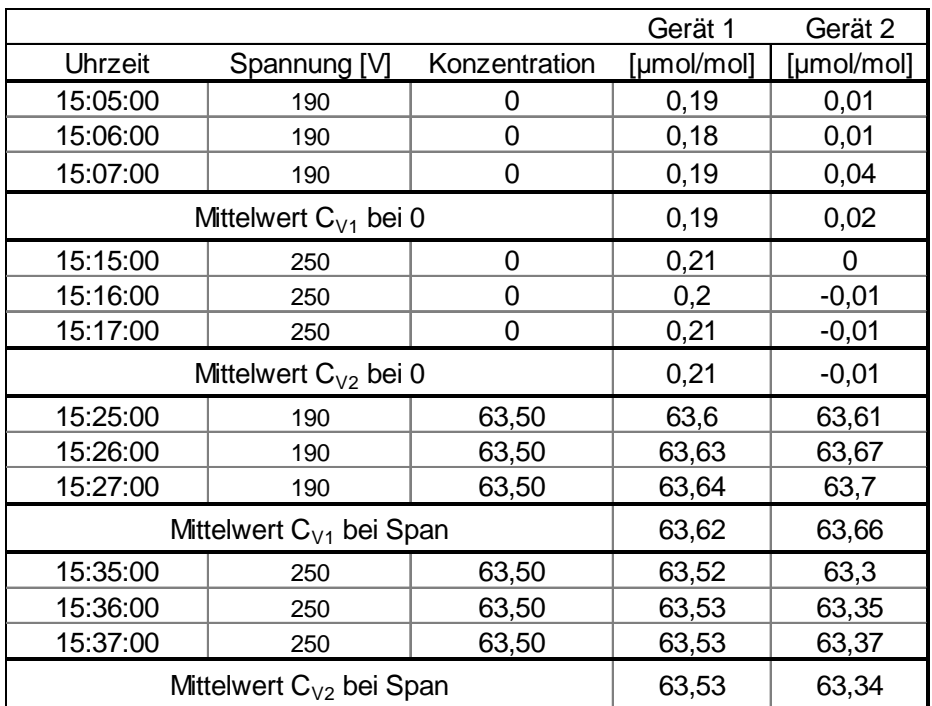

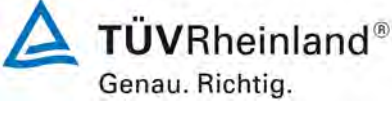

Seite 91 vo[n 194](#page-2-0)

Bericht über die Eignungsprüfung der Immissionsmesseinrichtung CO 12e der Firma Environnement S.A. für die Komponente CO, Berichts-Nr.: 936/21228317/A

# <span id="page-90-0"></span>**7.1 8.4.11 Störkomponenten**

*Störkomponenten bei Null und bei der Konzentration c<sub>t</sub> (beim Niveau des 8-Stunden Grenzwerts = 8,6 µmol/mol für CO). Die maximal erlaubten Abweichungen für die Störkomponenten CO2, NO und N2O betragen je ≤ 5,0 µmol/mol (entspricht 5,8 mg/m³) sowie für H2O ≤ 10,0 µmol/mol (entspricht 11,6 mg/m³).* 

## **7.2 Prüfvorschrift**

Das Signal des Messgerätes gegenüber verschiedenen in der Luft erwarteten Störkomponenten ist zu prüfen. Diese Störkomponenten können ein positives oder negatives Signal hervorrufen. Die Prüfung wird bei der Konzentration Null und einer Prüfgaskonzentration (c<sub>t</sub>), die ähnlich dem 8-Stunden-Grenzwert (8,6 µmol/mol für CO) ist, durchgeführt.

Die Konzentrationen der Prüfgasgemische mit der jeweiligen Störkomponente müssen eine Unsicherheit von kleiner als 5 % aufweisen und auf nationale Standards rückführbar sein. Die zu prüfenden Störkomponenten und ihre Konzentrationen sind in [Tabelle 22](#page-91-0) angegeben. Der Einfluss jeder Störkomponente muss einzeln bestimmt werden. Die Konzentration der Messgröße ist für den auf die Zugabe der Störkomponente (z.B. Wasserdampf) zurückgehenden Verdünnungsfluss zu korrigieren.

Nach der Einstellung des Messgerätes bei Null und beim Spanniveau wird ein Gemisch von Nullgas und der zu untersuchenden Störkomponente mit der in [Tabelle 22](#page-91-0) angegebenen Konzentration aufgegeben. Mit diesem Gemisch wird eine unabhängige Messung, gefolgt von zwei Einzelmessungen durchgeführt. Diese Vorgehensweise wird mit einem Gemisch der Messgröße bei der Konzentration c<sub>t</sub> und der zu untersuchenden Störkomponente wiederholt. Die Einflussgröße bei Null und der Konzentration ct ist:

$$
X_{\text{int},z} = x_z
$$

$$
X_{\text{int},ct} = x_{ct} - c_t
$$

Dabei ist:

*X*int,*<sup>z</sup>* die Einflussgröße der Störkomponente bei Null

*<sup>z</sup> x* der Mittelwert der Messungen bei Null

 $X_{\text{int},ct}$  die Einflussgröße der Störkomponenten bei der Konzentration  $c_{t}$ 

 $x<sub>ct</sub>$  der Mittelwert der Messungen bei der Konzentration  $c<sub>t</sub>$ 

*<sup>t</sup> c* die Konzentration des aufgegebenen Gases beim Niveau des 8-Stunden-**Grenzwertes** 

Die Einflussgröße der Störkomponenten muss die in oben angegebenen Leistungsanforderungen sowohl bei Null als auch der Konzentration ct erfüllen.

# **7.3 Durchführung der Prüfung**

Die Prüfung wurde entsprechend den zuvor genannten Prüfvorschriften der DIN EN 14626 durchgeführt. Die Geräte wurden bei Null und der Konzentration  $c<sub>t</sub>$  (ca. 8,6 µmol/mol) eingestellt. Anschließend wurde Null- und Prüfgas mit den verschiedenen Störkomponenten aufgegeben. Es wurden die in [Tabelle 22](#page-91-0) aufgeführten Stoffe in den entsprechenden Konzentrationen geprüft.

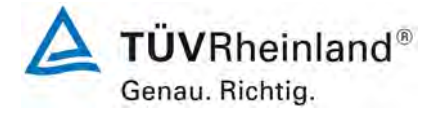

Seite 92 vo[n 194](#page-2-0)

[Bericht über die Eignungsprüfung der Immissionsmesseinrichtung](#page-0-0) CO 12e [der Firma Environnement S.A.](#page-0-0) für die Komponente CO, Berichts-Nr.: 936/21228317/A

<span id="page-91-0"></span>Tabelle 22: Störkomponenten nach DIN EN 14626

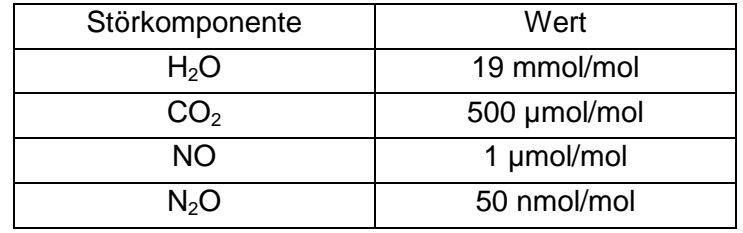

## **7.4 Auswertung**

In der folgenden Übersicht sind die Einflussgrößen der verschiedenen Störkomponenten aufgelistet. Bei Ermittlung des Einflusses der Feuchte wurde der Verdünnungseffekt bereits im Prüfgaserzeugungssystem mit einbezogen.

Tabelle 23: Einfluss der geprüften Störkomponenten ( $c_t$  = 8,6 µmol/mol)

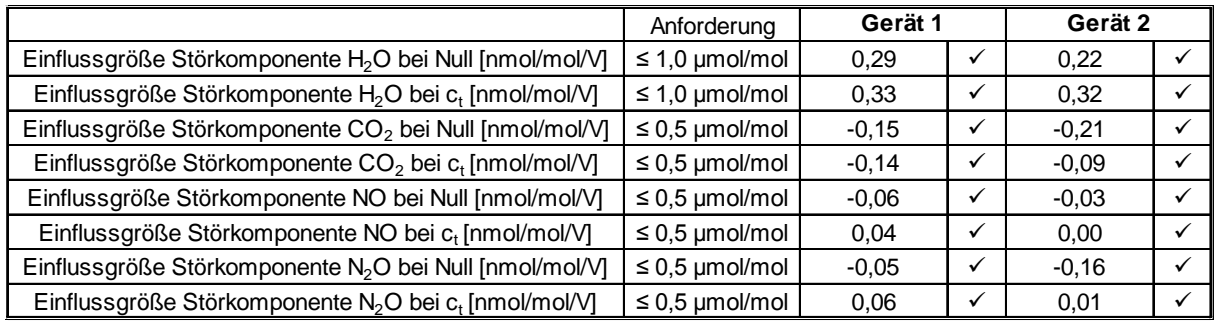

## **7.5 Bewertung**

Es ergibt sich ein Wert für die Querempfindlichkeit am Nullpunkt von 0,29 µmol/mol für Gerät 1 sowie 0,22 µmol/mol für Gerät 2 bei H<sub>2</sub>O, -0,15 µmol/mol für Gerät 1 sowie -0,21 µmol/mol für Gerät 2 bei CO<sub>2</sub>, -0,06 µmol/mol für Gerät 1 sowie -0,03 µmol/mol für Gerät 2 bei NO, -0,05 µmol/mol für Gerät 1 sowie -0,16 µmol/mol für Gerät 2 bei N<sub>2</sub>O.

Für die Querempfindlichkeit am Grenzwert c<sub>t</sub> ergibt sich ein Wert von 0,33 µmol/mol für Gerät 1 sowie 0,32 µmol/mol für Gerät 2 bei H<sub>2</sub>O, -0,14 µmol/mol für Gerät 1 wie -0,09 µmol/mol für Gerät 2 bei CO<sub>2</sub>, 0,04 µmol/mol für Gerät 1 sowie 0,00 µmol/mol für Gerät 2 bei NO, 0,06 µmol/mol für Gerät 1 sowie 0,01 µmol/mol für Gerät 2 bei N<sub>2</sub>O.

Mindestanforderung erfüllt? ja

# **7.6 Umfassende Darstellung des Prüfergebnisses**

In [Tabelle 24](#page-92-0) sind die Einzelwerte der Untersuchung angegeben.

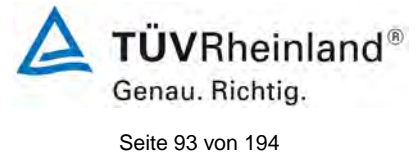

Bericht über die Eignungsprüfung der Immissionsmesseinrichtung CO 12e der Firma Environnement S.A. für die Komponente CO, Berichts-Nr.: 936/21228317/A

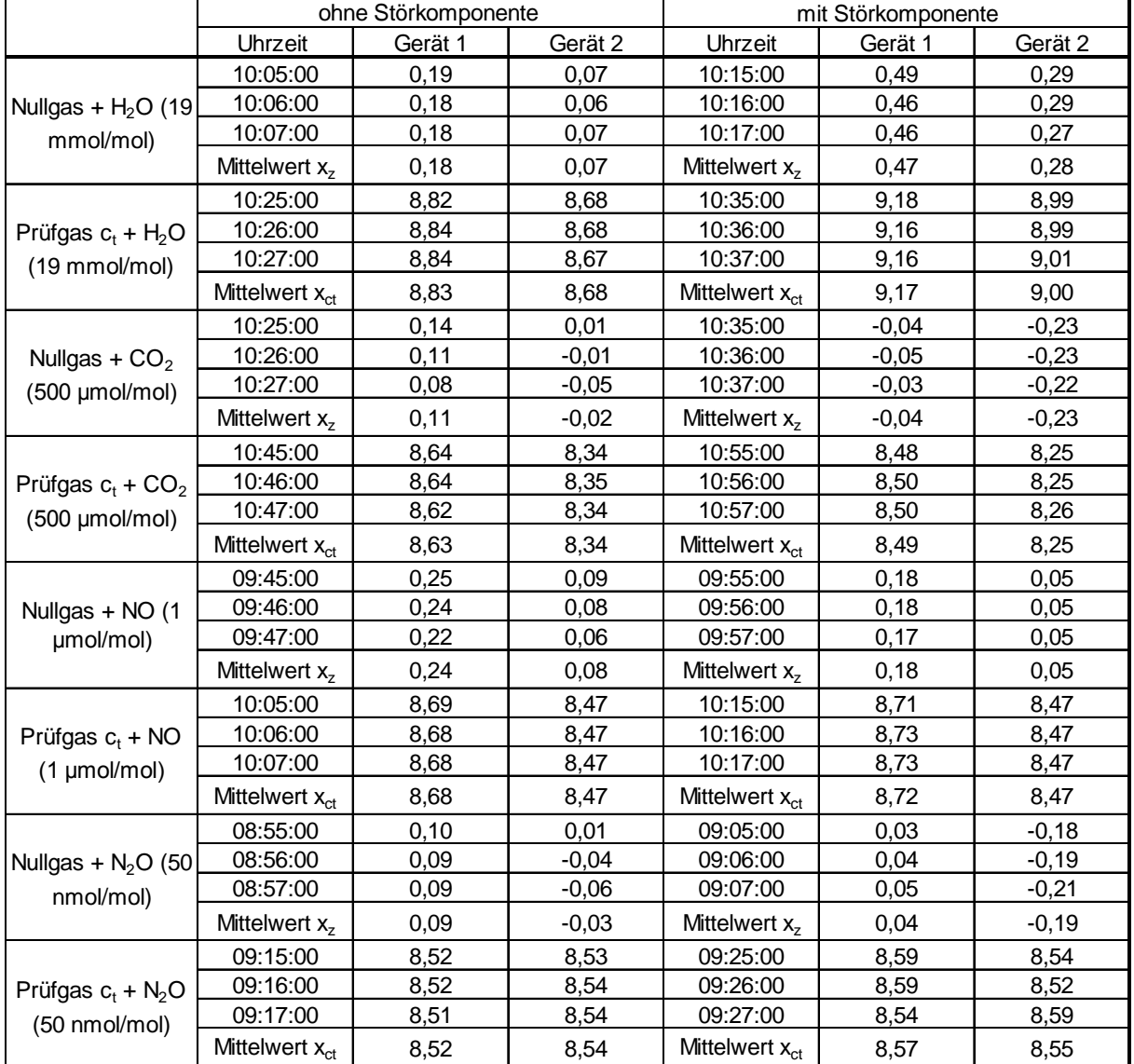

# <span id="page-92-0"></span>Tabelle 24: Einzelwerte der Untersuchung gegenüber Störkomponenten

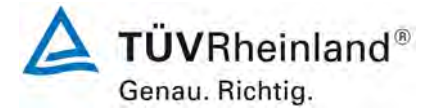

Seite 94 vo[n 194](#page-2-0)

[Bericht über die Eignungsprüfung der Immissionsmesseinrichtung](#page-0-0) CO 12e [der Firma Environnement S.A.](#page-0-0) für die Komponente CO, Berichts-Nr.: 936/21228317/A

# **7.1 8.4.12 Mittelungsprüfung**

*Der Mittelungseinfluss muss bei ≤ 7 % des Messwertes liegen.*

# **7.2 Prüfvorschrift**

Die Mittelungsprüfung liefert ein Maß für die Unsicherheit der gemittelten Werte, die durch kurzzeitige Konzentrationsänderungen im Probengas, die kürzer als die Messwerterfassung im Messgerät sind, verursacht werden. Im Allgemeinen ist die Ausgabe eines Messgerätes das Ergebnis der Bestimmung einer Bezugskonzentration (üblicherweise Null) und der tatsächlichen Konzentration, die eine gewisse Zeit benötigt.

Zur Bestimmung der auf die Mittelung zurückgehenden Unsicherheit werden die folgenden Konzentrationen auf das Messgerät aufgegeben und die entsprechenden Messwerte registriert:

- eine sprunghaft geänderte CO-Konzentration zwischen Null und der Konzentration  $c_t$ ähnlich dem 8-Stunden-Grenzwert (8,6 µmol/mol).

Die Zeitspanne (t<sub>c</sub>) der konstanten CO-Konzentrationen muss mindestens gleich der zum Erzielen von vier unabhängigen Anzeigewerten. Notwendigen Zeitspanne sein (entsprechend mindestens 16 Einstellzeiten). Die Zeitspanne  $(t<sub>v</sub>)$  der geänderten CO -Konzentration muss mindestens gleich der zum Erzielen von vier unabhängigen Anzeigewerten erforderlichen Zeitspanne ( $t_{CO}$ ) für die CO-Konzentration muss 45 s betragen, gefolgt von der Zeitspanne (tzero) von 45 s für die Konzentration Null. Weiterhin gilt:

- c<sub>t</sub> ist die Prüfgaskonzentration
- $t_v$  ist die Gesamtzahl der  $t_{CO}$  und  $t_{zero}$ -Paare (mindestens drei Paare)

Der Wechsel von t<sub>co</sub> auf t<sub>zero</sub> muss innerhalb von 0,5 s erfolgen. Der Wechsel von t<sub>c</sub> zu t<sub>v</sub> muss innerhalb einer Einstellzeit des zu prüfenden Messgerätes erfolgen.

Der Mittelungseinfluss (E<sub>av</sub>) ist:

$$
E_{av} = \frac{C_{const}^{av} - 2C_{var}^{av}}{C_{const}^{av}} * 100
$$

Dabei ist:

*Eav* der Mittelungseinfluss (%)

- $C_{\text{const}}^{\text{av}}$  der Mittelwert von mindestens vier unabhängigen Messungen während der Zeitspanne der konstanten Konzentration
- $C^{av}_{var}$  der Mittelwert von mindestens vier unabhängigen Messungen während der Zeitspanne der variablen Konzentration

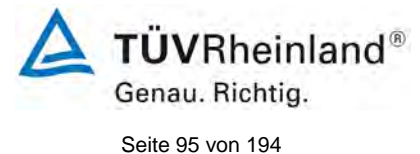

Bericht über die Eignungsprüfung der Immissionsmesseinrichtung CO 12e der Firma Environnement S.A. für die Komponente CO, Berichts-Nr.: 936/21228317/A

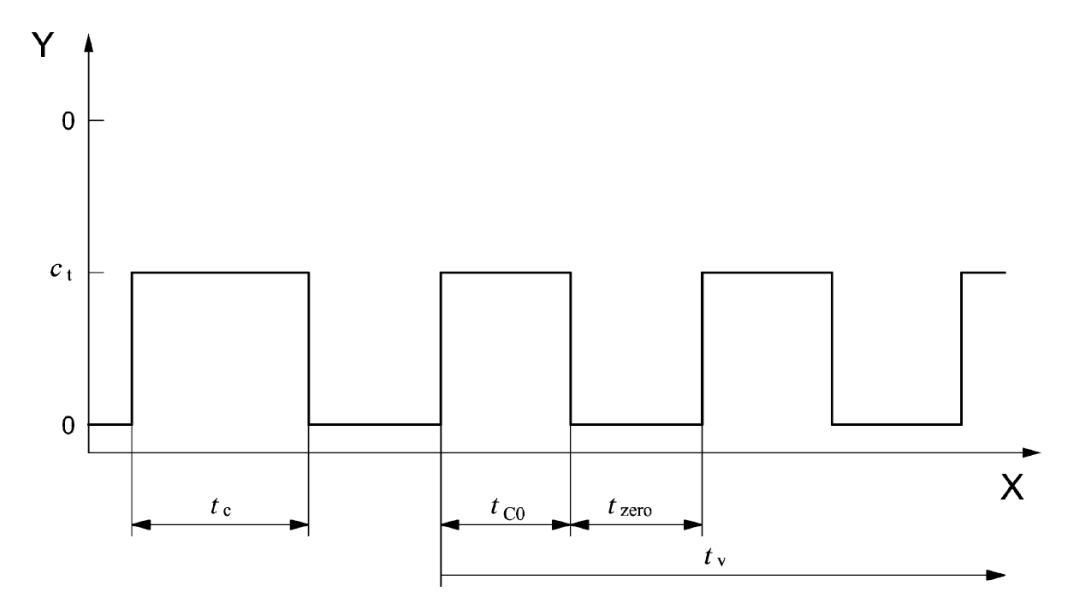

## Legende

Y Konzentration (umol/mol)

X Zeit

*Abbildung 12: Konzentrationsänderung für die Prüfung des Mittelungseinflusses (t<sub>co</sub> = t<sub>zero</sub> = 45 s)* 

# **7.3 Durchführung der Prüfung**

Die Mittelungsprüfung wurde nach den Vorgaben der DIN EN 14626 durchgeführt. Da es sich hier um ein direkt messendes CO Messgerät handelt wurde diese Prüfung mit einer sprunghaft veränderten CO Konzentration zwischen Null und der Konzentration ct (8,6 µmol/mol) durchgeführt. Zuerst wurde bei einer konstanten Prüfgaskonzentration der Mittelwert gebildet. Danach wurde mit Hilfe eines Dreiwegeventils im 45 s Takt zwischen Null und Prüfgas hin und her geschaltet. Über die Zeit der wechselnden Prüfgasaufgabe wurde ebenfalls der Mittelwert gebildet.

# **7.4 Auswertung**

In der Prüfung wurden folgende Mittelwerte ermittelt:

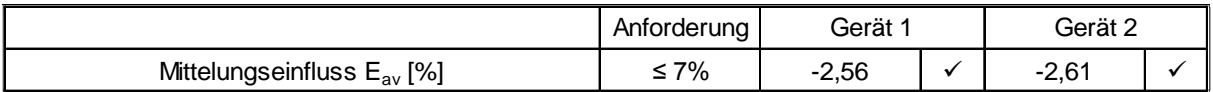

Daraus ergeben sich folgende Mittelungseinflüsse:

Gerät 1: -2,56 %

Gerät 2: -2,61 %

# **7.5 Bewertung**

Das Leistungskriterium der DIN EN 14626 wird mit -2,56 % für Gerät 1 und -2,61 % für Gerät 2 in vollem Umfang eingehalten.

Mindestanforderung erfüllt? ja

# **7.6 Umfassende Darstellung des Prüfergebnisses**

In [Tabelle 25](#page-95-0) sind die Einzelergebnisse der Untersuchung zum Mittelungseinfluss angegeben.

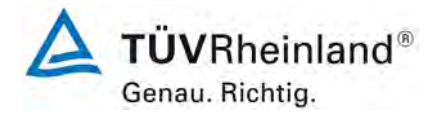

Seite 96 vo[n 194](#page-2-0)

[Bericht über die Eignungsprüfung der Immissionsmesseinrichtung](#page-0-0) CO 12e [der Firma Environnement S.A.](#page-0-0) für die Komponente CO, Berichts-Nr.: 936/21228317/A

# <span id="page-95-0"></span>Tabelle 25: Einzelwerte der Untersuchung zum Mittelungseinfluss

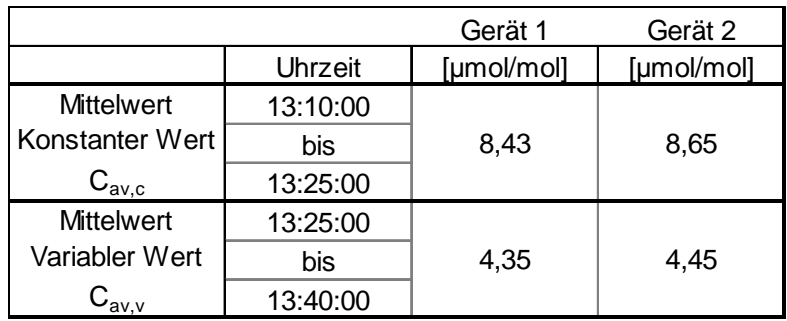

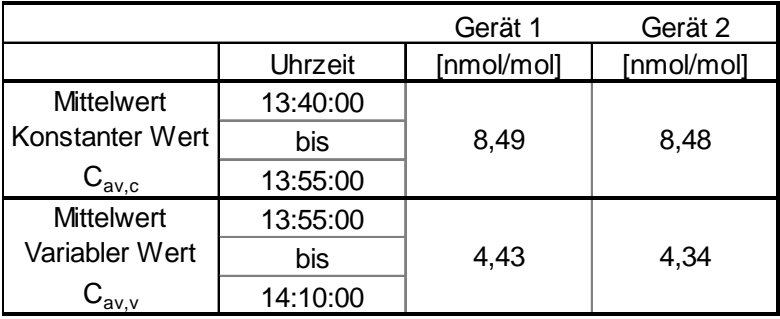

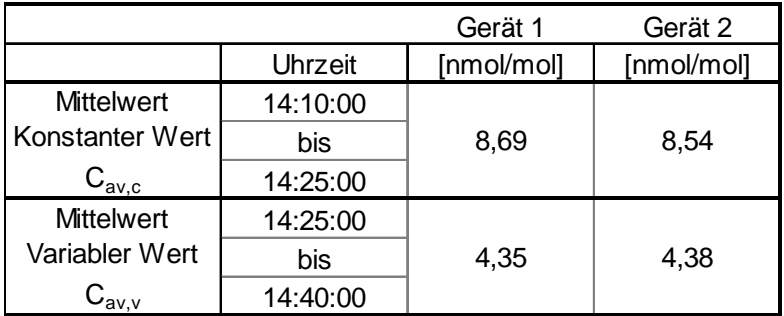

**TÜVRheinland®** Genau. Richtig. Seite 97 vo[n 194](#page-2-0)

Bericht über die Eignungsprüfung der Immissionsmesseinrichtung CO 12e der Firma Environnement S.A. für die Komponente CO, Berichts-Nr.: 936/21228317/A

# **7.1 8.4.13 Differenz Proben-/Kalibriereingang**

Die Differenz zwischen dem Proben- und Kalibriereingang darf maximal ≤ 1,0 % be*tragen.* 

# **7.2 Prüfvorschrift**

Falls das Messgerät über verschiedene Eingänge für Proben- und Prüfgas verfügt, ist die Differenz des Messsignals bei Aufgabe der Proben über den Proben- oder Kalibriereingang zu prüfen. Hierzu wird Prüfgas mit der Konzentration von 70 % bis 80 % des Maximums des Zertifizierungsbereiches über den Probeneingang auf das Messgerät aufgegeben. Die Prüfung besteht aus einer unabhängigen Messung, gefolgt von zwei Einzelmessungen. Nach einer Zeitspanne von mindestens vier Einstellzeiten wird die Prüfung unter Verwendung des Kalibriereingangs wiederholt. Die Differenz wird folgendermaßen berechnet:

$$
\Delta_{SC} = \frac{x_{sam} - x_{cal}}{c_t} \times 100
$$

Dabei ist:

- ∆*SC* die Differenz Proben-/Kalibriereingang
- *sam x* der Mittelwert der Messungen über den Probeneingang
- *cal x* der Mittelwert der Messungen über den Kalibriereingang
- *<sup>t</sup> c* die Konzentration des Prüfgases
- ∆*SC* muss das oben angegebene Leistungskriterium erfüllen.

# **7.3 Durchführung der Prüfung**

Die Prüfung wurde nach den Vorgaben der DIN EN 14626 durchgeführt. Bei der Prüfgasaufgabe wurde der Weg des Gases mit Hilfe eines Drei-Wege-Ventils zwischen Sample und Spangaseingang umgeschaltet.

# **7.4 Auswertung**

Bei der Prüfung wurden folgende Differenzen zwischen Proben und Kalibriergaseingang ermittelt:

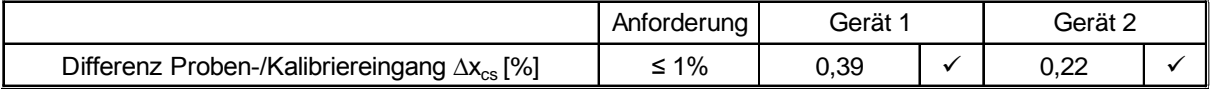

# **7.5 Bewertung**

Das Leistungskriterium der DIN EN 14626 wird mit 0,39 % für Gerät 1 und 0,22 % für Gerät 2 in vollem Umfang eingehalten.

Mindestanforderung erfüllt? ja

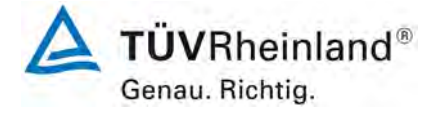

Seite 98 vo[n 194](#page-2-0)

[Bericht über die Eignungsprüfung der Immissionsmesseinrichtung](#page-0-0) CO 12e [der Firma Environnement S.A.](#page-0-0) für die Komponente CO, Berichts-Nr.: 936/21228317/A

# **7.6 Umfassende Darstellung des Prüfergebnisses**

Die Einzelwerte sind [Tabelle](#page-97-0) *26* zu entnehmen.

<span id="page-97-0"></span>Tabelle 26: Einzelwerte der Prüfung der Differenz zwischen Proben und Kalibriergaseingang

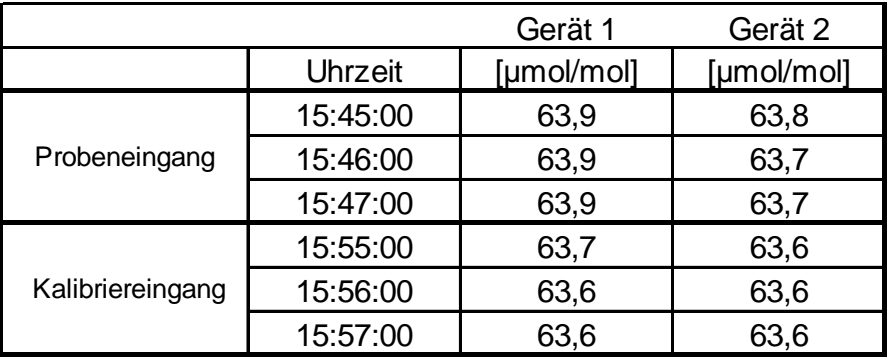

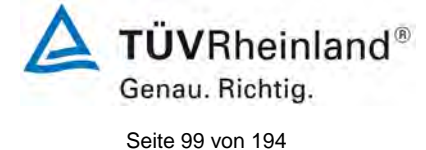

Bericht über die Eignungsprüfung der Immissionsmesseinrichtung CO 12e der Firma Environnement S.A. für die Komponente CO, Berichts-Nr.: 936/21228317/A

# <span id="page-98-0"></span>**7.1 8.5.4 Langzeitdrift**

*Die Langzeitdrift bei Null darf maximal ≤ 0,50 µmol/mol (entspricht 0,58 mg/m³) betragen.*

*Die Langzeitdrift beim Spanniveau darf maximal ≤ 5 % des Zertifizierungsbereiches (entspricht 4,3 µmol/mol bei einem Messbereich von 0 bis 86 µmol/mol) betragen.*

# **7.2 Prüfvorschrift**

Nach jeder zweiwöchigen Kalibrierung ist die Drift der in der Prüfung befindlichen Messgeräte bei Null und beim Spanniveau entsprechend den in diesem Abschnitt angegebenen Verfahren zu berechnen. Falls die Drift im Vergleich zur Anfangskalibrierung eine der Leistungskenngrößen bezüglich der Drift bei Null oder beim Spanniveau erreicht, ergibt sich das Kontrollintervall als Anzahl der Wochen bis zur Feststellung der Überschreitung minus 2 Wochen. Für weitere (Unsicherheits-)Berechnungen sind für die Langzeitdrift die Werte für die Null- und Spandrift über die Zeitspanne des Kontrollintervalls zu verwenden.

Zu Beginn der Driftzeitspanne werden direkt nach der Kalibrierung fünf Einzelmessungen beim Null- und Spanniveau durchgeführt (nach einer Wartezeit, die einer unabhängigen Messung entspricht).

Die Langzeitdrift wird folgendermaßen berechnet:

$$
D_{L,Z} = (C_{Z,1} - C_{Z,0})
$$

Dabei ist:

 $D_{LZ}$  die Drift bei Null

 $C_{Z,0}$  der Mittelwert der Messungen bei Null zu Beginn der Driftzeitspanne

 $C_{Z,1}$  der Mittelwert der Nullgasmessung am Ende der Driftzeitspanne

 $D_{L,Z}$  muss das oben angegebene Leistungskriterium erfüllen.

$$
D_{L,S} = \frac{(C_{S,1} - C_{S,0}) - D_{L,Z}}{C_{S,1}} \times 100
$$

Dabei ist:

D<sub>rs</sub> die Drift bei der Span-Konzentration

- *C<sub>S</sub>* der Mittelwert der Messungen beim Spanniveau zu Beginn der Driftzeitspanne
- *CS* 1, der Mittelwert der Messungen beim Spanniveau am Ende der Driftzeitspanne

 $D_{LS}$  muss das oben angegebene Leistungskriterium erfüllen.

# **7.3 Durchführung der Prüfung**

Die Prüfung wurde so durchgeführt, dass alle 2 Wochen Prüfgas aufgegeben wurde. In [Ta](#page-99-0)[belle 27](#page-99-0) und [Tabelle 28](#page-99-1) sind die gefundenen Messwerte der zweiwöchentlichen Prüfgasaufgaben angegeben.

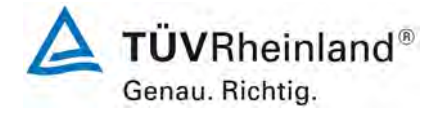

Seite 100 von [194](#page-2-0)

[Bericht über die Eignungsprüfung der Immissionsmesseinrichtung](#page-0-0) CO 12e [der Firma Environnement S.A.](#page-0-0) für die Komponente CO, Berichts-Nr.: 936/21228317/A

# **7.4 Auswertung**

<span id="page-99-0"></span>Tabelle 27: Ergebnisse der Langzeitdrift am Nullpunkt Komponente CO

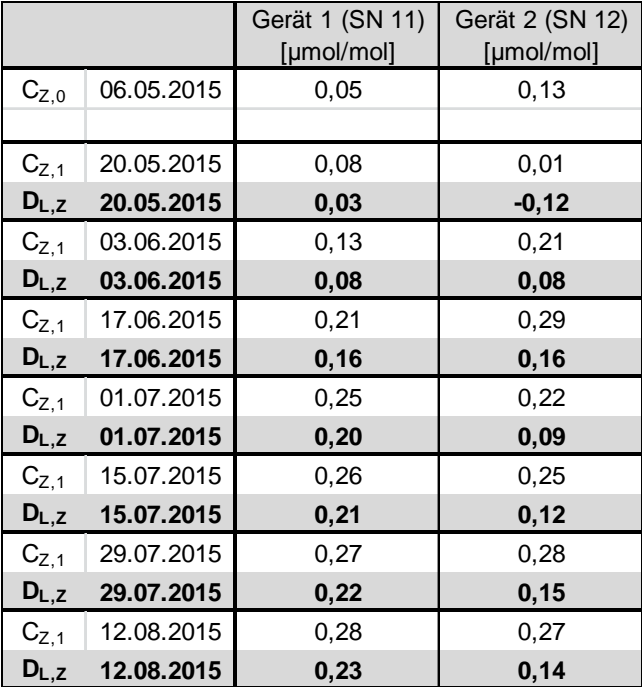

<span id="page-99-1"></span>Tabelle 28: Ergebnisse der Langzeitdrift am Referenzpunkt Komponente CO

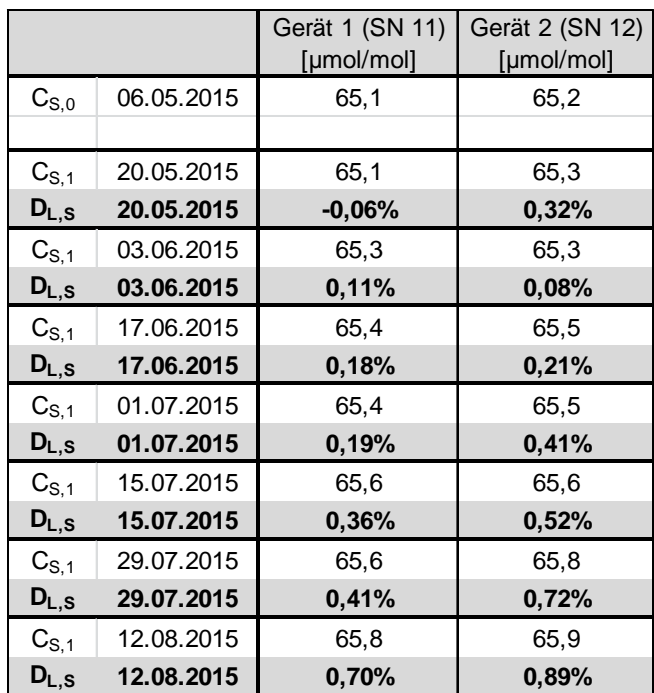

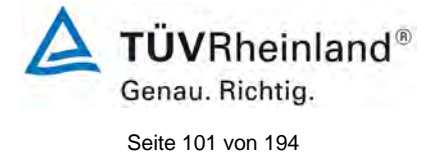

Bericht über die Eignungsprüfung der Immissionsmesseinrichtung CO 12e der Firma Environnement S.A. für die Komponente CO, Berichts-Nr.: 936/21228317/A

# **7.5 Bewertung**

Die maximale Langzeitdrift am Nullpunkt D<sub>I,z</sub> liegt bei 0,23 µmol/mol für Gerät 1 und 0,16 µmol/mol für Gerät 2. Die maximale Langzeitdrift am Referenzpunkt D<sub>l,s</sub> liegt bei 0,70 % für Gerät 1 und 0,89 % für Gerät 2.

Mindestanforderung erfüllt? ja

## **7.6 Umfassende Darstellung des Prüfergebnisses**

Die Einzelwerte der Ermittlung der Langzeitdrift sind in [Tabelle 29](#page-100-0) dargestellt.

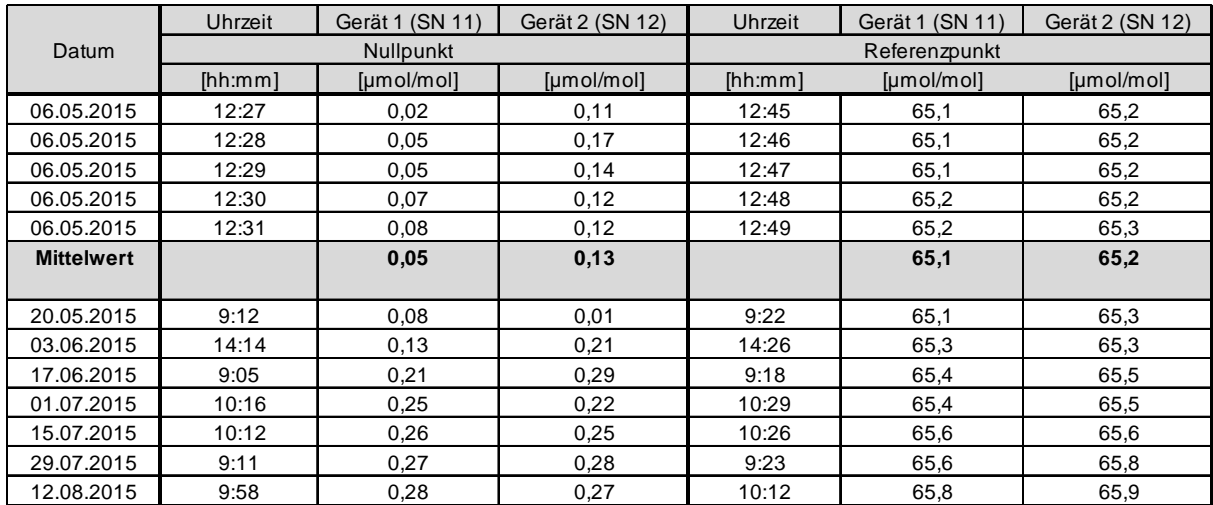

## <span id="page-100-0"></span>Tabelle 29: Einzelwerte der Driftuntersuchungen

Bei den angegebenen Messwerten handelt es sich um den Mittelwert aus einer unahängigen Messung und vier Einzelmessungen.

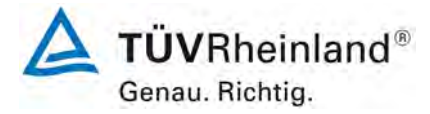

Seite 102 von [194](#page-2-0)

[Bericht über die Eignungsprüfung der Immissionsmesseinrichtung](#page-0-0) CO 12e [der Firma Environnement S.A.](#page-0-0) für die Komponente CO, Berichts-Nr.: 936/21228317/A

# **7.1 8.5.5 Vergleichstandardabweichung für CO unter Feldbedingungen**

*Die Vergleichsstandardabweichung unter Feldbedingungen darf maximal ≤ 5 % des Mittels über eine Zeitspanne von 3 Monaten betragen.* 

# **7.2 Prüfvorschrift**

Die Vergleichstandardabweichung unter Feldbedingungen wird aus den während der dreimonatigen Zeitspanne achtstündlich gemittelten Messwerten berechnet.

Die Differenz ∆x, für jede i-te Parallelmessung ist:

$$
\Delta x_{f,i} = x_{f,1,i} - x_{f,2,i}
$$

Dabei ist:

*Δx<sub>ci</sub>* die i-te Differenz einer Parallelmessung

 $x_{f,1,i}$  das i-te Messergebnis von Messgerät 1

*x*<sub>f2</sub>, das i-te Messergebnis von Messgerät 2

Die Vergleichstandardabweichung (unter Feldbedingungen) ist:

$$
s_{r,f} = \frac{\left(\sqrt{\frac{\sum_{i=1}^{n} \Delta x_{f,i}^2}{2*n}}\right)}{c_f} \times 100
$$

Dabei ist:

*s*<sub>rf</sub> die Vergleichsstandardabweichung unter Feldbedingungen (%)

*n* die Anzahl der Parallelmessungen

*<sup>f</sup> c* die bei der Feldprüfung gemessene mittlere CO-Konzentration

Die Vergleichstandardabweichung unter Feldbedingungen,  $s_{r,f}$ , muss das oben angegebene Leistungskriterium erfüllen.

# **7.3 Durchführung der Prüfung**

Aus den während der Feldprüfung 8-stündlich gemittelten Werten, wurde die Vergleichstandardabweichung unter Feldbedingungen mit Hilfe der oben genannten Formeln ermittelt.

Da die CO-Konzentration der Umgebungsluft in Deutschland üblicherweise bei nahe null liegt, wurde die Probenluft zeitweise (ca. 21 Tage insgesamt) in verschiedenen Stufen mit CO angereichert. Hierdurch konnte aufgezeigt werden, dass die Messseinrichtungen auch bei höheren Konzentrationen identisch arbeiten. Die Anreicherung erfolgt mit geringen Dosen eines hochkonzentrierten CO-Prüfgases in den Eingang der Sammelprobennahmeeinrichtung des Messcontainers.

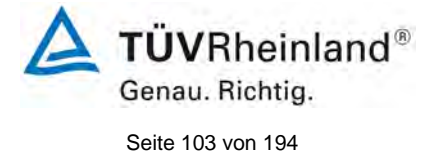

Bericht über die Eignungsprüfung der Immissionsmesseinrichtung CO 12e der Firma Environnement S.A. für die Komponente CO, Berichts-Nr.: 936/21228317/A

# **7.4 Auswertung**

Tabelle 30: Bestimmung der Vergleichsstandardabweichung auf Basis aller Daten aus dem Feldtest

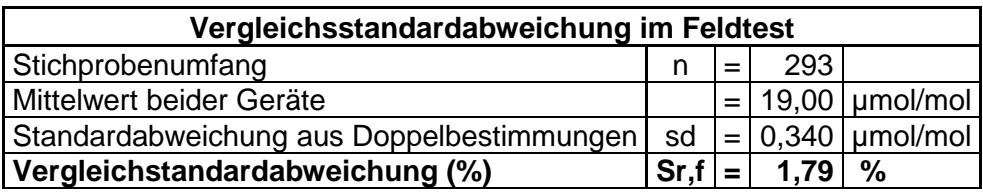

Es ergibt sich eine Vergleichstandardabweichung unter Feldbedingungen von 1,79 % des Mittelwertes.

# **7.5 Bewertung**

Die Vergleichstandardabweichung für CO unter Feldbedingungen betrug 1,79 % bezogen auf den Mittelwert über die Dauer des Feldtests von 3 Monaten. Damit sind die Anforderungen der DIN EN 14626 eingehalten.

Mindestanforderung erfüllt? ja

## **7.6 Umfassende Darstellung des Prüfergebnisses**

In [Abbildung 13](#page-102-0) ist die Vergleichstandardabweichung im Feld grafisch dargestellt.

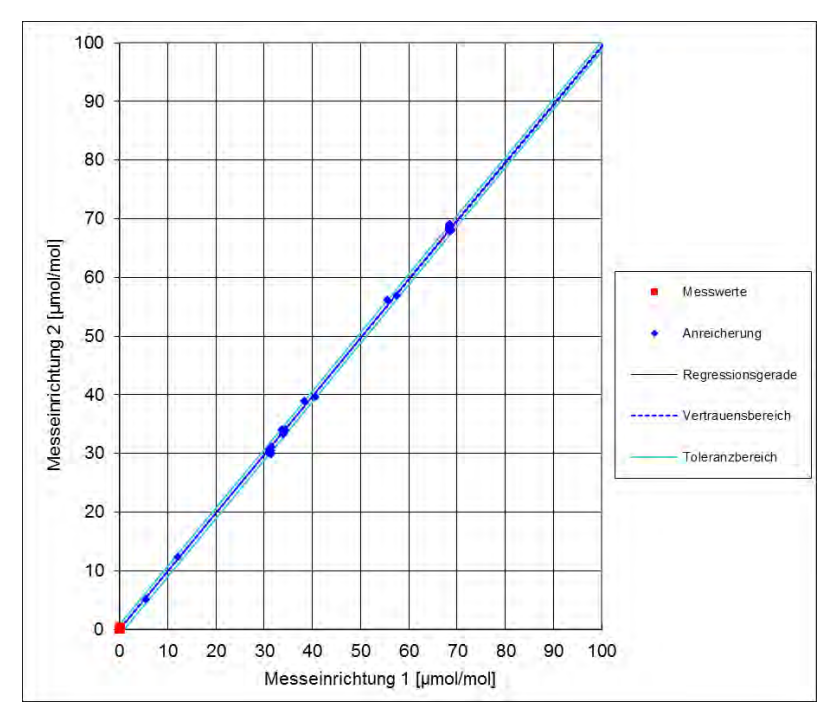

<span id="page-102-0"></span>Abbildung 13: Grafische Darstellung der Vergleichsstandardabweichung im Feld

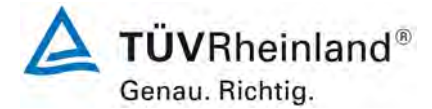

Seite 104 von [194](#page-2-0)

[Bericht über die Eignungsprüfung der Immissionsmesseinrichtung](#page-0-0) CO 12e [der Firma Environnement S.A.](#page-0-0) für die Komponente CO, Berichts-Nr.: 936/21228317/A

# **7.1 8.5.6 Kontrollintervall**

*Das Wartungsintervall muss mindestens 2 Wochen betragen.* 

## **7.2 Gerätetechnische Ausstattung**

Bei dieser Mindestanforderung nicht erforderlich.

## **7.3 Durchführung der Prüfung**

Bei dieser Mindestanforderung wurde untersucht, welche Wartungsarbeiten in welchen Zeitabständen für eine einwandfreie Funktionsfähigkeit der Messeinrichtung erforderlich sind. Weiterhin wurden die Ergebnisse der Driftbestimmung für Null- und Referenzpunkt gemäß<br>7.1 8.5.4 Langzeitdrift zur Ermittlung des Wartungsintervalls berücksichtigt.

[7.1 8.5.4](#page-98-0) Langzeitdrift zur Ermittlung des Wartungsintervalls berücksichtigt.

# **7.4 Auswertung**

Es konnten für die Messeinrichtungen über den gesamten Feldtestzeitraum keine unzulässigen Driften festgestellt werden. Das Wartungsintervall wird daher durch die anfallenden Wartungsarbeiten bestimmt.

Innerhalb der Betriebszeit kann die Wartung im Wesentlichen auf die Kontrolle von Verschmutzungen, Plausibilitätschecks und etwaigen Status-/Fehlermeldungen beschränkt werden. Hinweise zu Arbeiten im Wartungsintervall sind in Kapitel 8 gegeben.

## **7.5 Bewertung**

Das Wartingsintervall wird durch die notwendigen Wartungsarbeiten bestimmt und beträgt 4 Wochen.

Mindestanforderung erfüllt? ja

# **7.6 Umfassende Darstellung des Prüfergebnisses**

Hier nicht notwendig.

Bericht über die Eignungsprüfung der Immissionsmesseinrichtung CO 12e der Firma Environnement S.A. für die Komponente CO, Berichts-Nr.: 936/21228317/A

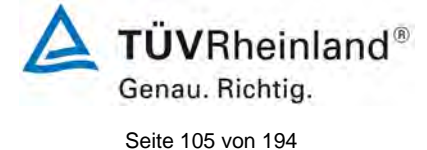

# **7.1 8.5.7 Verfügbarkeit des Messgerätes**

*Die Verfügbarkeit des Messgerätes muss ≥ 90 % betragen.*

## **7.2 Prüfvorschrift**

Der korrekte Betrieb des Messgerätes ist mindestens alle 14 Tage zu prüfen. Es wird empfohlen, diese Prüfung während der ersten 14 Tage täglich durchzuführen. Diese Prüfungen beinhalten die Plausibilitätsprüfung der Messwerte, sofern verfügbar, Statussignale und andere relevante Parameter. Zeitpunkt, Dauer und Art von Fehlfunktionen sind zu registrieren.

Die für die Berechnung der Verfügbarkeit zu berücksichtigende Zeitspanne ist diejenige Zeitspanne in der Feldprüfung, während der valide Messdaten für die Außenluftkonzentrationen gewonnen werden. Dabei darf die für Kalibrierungen, Konditionierung der Probengasleitung, Filter und Wartungsarbeiten aufgewendete Zeit nicht einbezogen werden.

Die Verfügbarkeit des Messgerätes ist:

$$
A_a = \frac{t_u}{t_t} * 100
$$

Dabei ist:

- A<sub>a</sub> die Verfügbarkeit des Messgerätes (%)
- *ut* die gesamte Zeitspanne mit validen Messwerten
- *<sup>t</sup> t* die gesamte Zeitspanne der Feldprüfung, abzüglich der Zeit für Kalibrierung und Wartung
- *ut* und *<sup>t</sup> t* müssen in den gleichen Einheiten angegeben werden.

Die Verfügbarkeit muss das oben angegebene Leistungskriterium erfüllen.

# **7.3 Durchführung der Prüfung**

Aus der Gesamtzeit des Feldtests und den dabei aufgetretenen Ausfallzeiten wurde die Verfügbarkeit mit Hilfe der oben genannten Formel berechnet.

# **Auswertung**

Die während des Feldtestes aufgetretenen Ausfallzeiten sind in [Tabelle 31](#page-104-0) aufgelistet.

<span id="page-104-0"></span>Tabelle 31: Verfügbarkeit des Messgerätes CO 12e

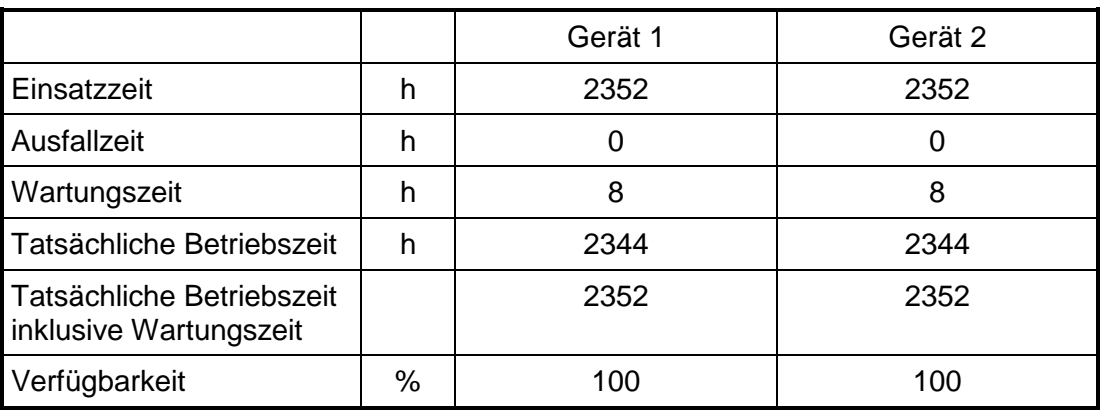

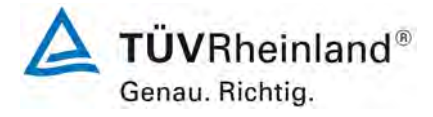

Seite 106 von [194](#page-2-0)

[Bericht über die Eignungsprüfung der Immissionsmesseinrichtung](#page-0-0) CO 12e [der Firma Environnement S.A.](#page-0-0) für die Komponente CO, Berichts-Nr.: 936/21228317/A

Die Wartungszeiten ergeben sich aus den täglichen Prüfgasaufgaben zur Bestimmung des Driftverhaltens und des Wartungsintervalls sowie aus den Zeiten, die zum Austausch der geräteinternen Teflonfilter im Probengasweg benötigt wurden.

## **7.5 Bewertung**

Die Verfügbarkeit beträgt 100 %. Somit ist die Anforderung der EN 14626 erfüllt. Mindestanforderung erfüllt? ja

## **7.6 Umfassende Darstellung des Prüfergebnisses**

Hier nicht erforderlich.

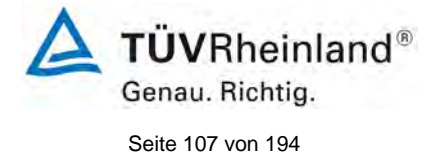

Bericht über die Eignungsprüfung der Immissionsmesseinrichtung CO 12e der Firma Environnement S.A. für die Komponente CO, Berichts-Nr.: 936/21228317/A

# **7.1 8.6 Gesamtmessunsicherheit nach Anhang E der DIN EN 14626 (2012)**

*Die Eignungsanerkennung des Messgerätes besteht aus folgenden Schritten:*

*1) Der Wert jeder einzelnen, im Labor geprüften Leistungskenngröße muss das in Tabelle E.1 der DIN EN 14626 angegebene Kriterium erfüllen.*

*2) Die erweiterte Messunsicherheit, die aus den Standardunsicherheiten der in der Laborprüfung ermittelten spezifischen Leistungskenngrößen berechnet wurde, muss das in Anhang I der Richtline 2008/50/EG angegebene Kriterium (15 % für ortsfeste Messungen und 25 % für orientierende Messungen) erfüllen. Dieses Kriterium ist die maximal zulässige Unsicherheit von Einzelmessungen für kontinuierliche Messungen beim 1-Stunden-Grenzwert. Die relevanten spezifischen Leistungskenngrößen und das Berechnungsverfahren sind im Anhang E der DIN EN 14626 angegeben.*

*3) Der Wert jeder einzelnen, in der Feldprüfung geprüften Leistungskenngröße muss das in Tabelle E.1 der DIN EN 14626 angegebene Kriterium erfüllen.*

*4) Die erweiterte Messunsicherheit, die aus den Standardunsicherheiten der in der*  Labor- und Feldprüfung ermittelten spezifischen Leistungskenngrößen berechnet *wurde, muss das in Anhang I der Richtline 2008/50/EG angegebene Kriterium (15 % für ortsfeste Messungen und 25 % für orientierende Messungen) erfüllen. Dieses Kriterium ist die maximal zulässige Unsicherheit von Einzelmessungen für kontinuierliche Messungen beim 1-Stunden-Grenzwert. Die relevanten spezifischen Leistungskenngrößen und das Berechnungsverfahren sind im Anhang E der DIN EN 14626 angegeben.*

## **7.2 Gerätetechnische Ausstattung**

Berechnung der Gesamtunsicherheit nach Anhang E der DIN EN 14626 (2012).

# **7.3 Durchführung der Prüfung**

Am Ende der Eignungsprüfung wurden die Gesamtunsicherheiten mit den während der Prüfung ermittelten Werten berechnet.

# **7.4 Auswertung**

- Zu 1) Der Wert jeder einzelnen, im Labor geprüften Leistungskenngrößen erfüllt das in Tabelle E.1 der DIN EN 14626 angegebene Kriterium.
- Zu 2) Die erweiterte Messunsicherheit, die aus den Standardunsicherheiten der in der Laborprüfung ermittelten spezifischen Leistungskenngrößen berechnet wurde, erfüllt das geforderte Kriterium.
- Zu 3) Der Wert jeder einzelnen, in der Feldprüfung geprüften Kenngröße erfüllt das in Tabelle E.1 der DIN EN 14626 angegeben Kriterium.
- Zu 4) Die erweiterte Messunsicherheit, die aus den Standardunsicherheiten der in der Laborund Feldprüfung ermittelten spezifischen Leistungskenngrößen berechnet wurde, erfüllt das geforderte Kriterium.

## **7.5 Bewertung**

Die Anforderung an die erweiterte Messunsicherheit der Messeinrichtung wird erfüllt. Mindestanforderung erfüllt? ja

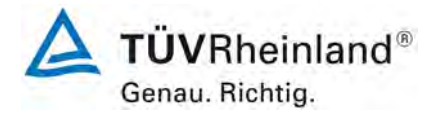

Seite 108 von [194](#page-2-0)

[Bericht über die Eignungsprüfung der Immissionsmesseinrichtung](#page-0-0) CO 12e [der Firma Environnement S.A.](#page-0-0) für die Komponente CO, Berichts-Nr.: 936/21228317/A

# **7.6 Umfassende Darstellung des Prüfergebnisses**

Die Ergebnisse zu den Punkten 1 und 3 sind in [Tabelle 32](#page-107-0) zusammengefasst. Die Ergebnisse zu Punkt 2 sind in [Tabelle 33](#page-109-0) und [Tabelle 35](#page-110-0) zu finden. Die Ergebnisse zu Punkt 4 sind in [Tabelle 34](#page-109-1) und [Tabelle 36](#page-110-1) zu finden.

<span id="page-107-0"></span>Tabelle 32: Leistungsanforderungen nach DIN EN 14626

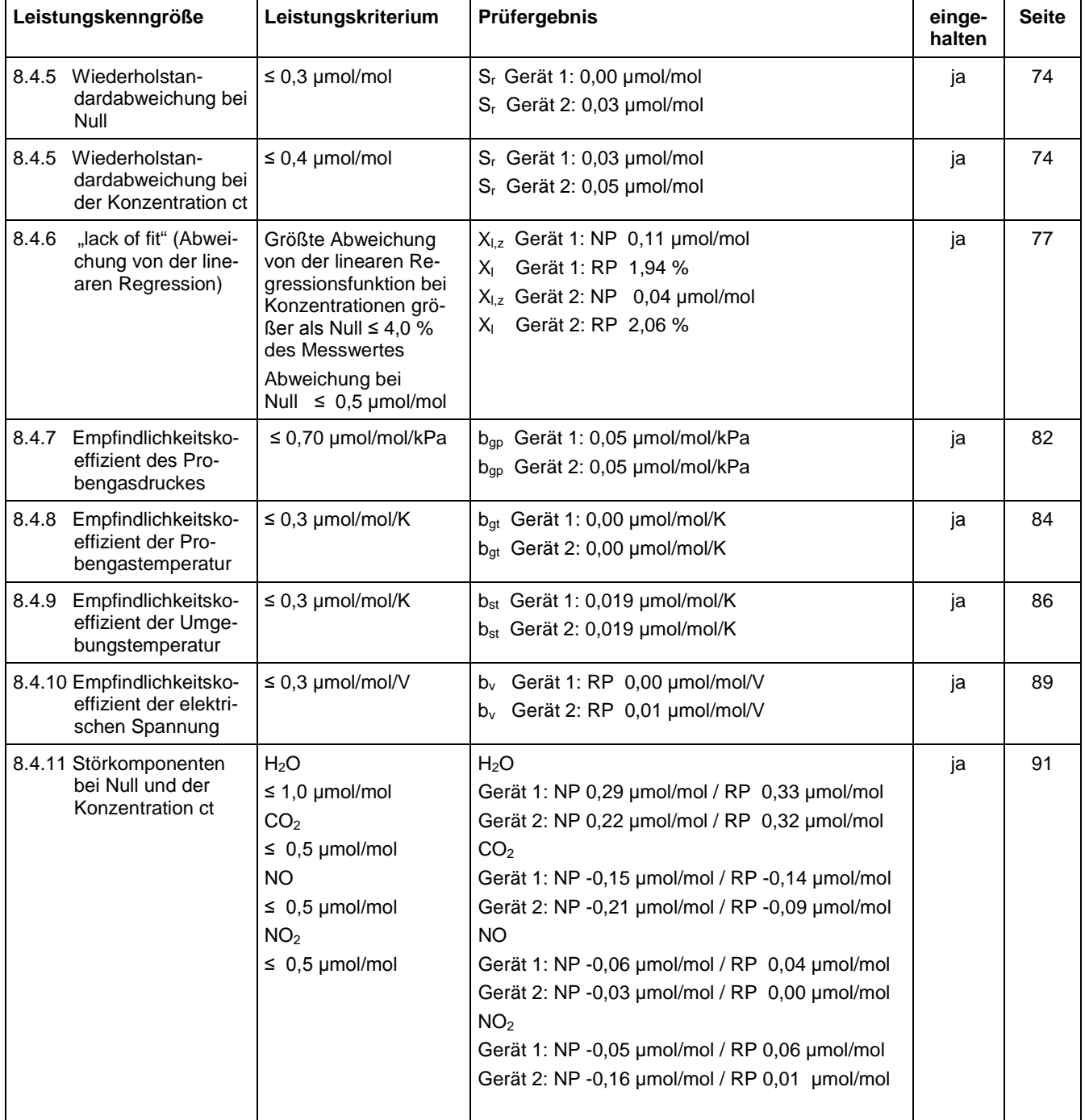
#### **TÜV Rheinland Energie und Umwelt GmbH**  Luftreinhaltung

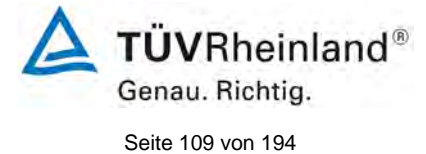

Bericht über die Eignungsprüfung der Immissionsmesseinrichtung CO 12e der Firma Environnement S.A. für die Komponente CO, Berichts-Nr.: 936/21228317/A

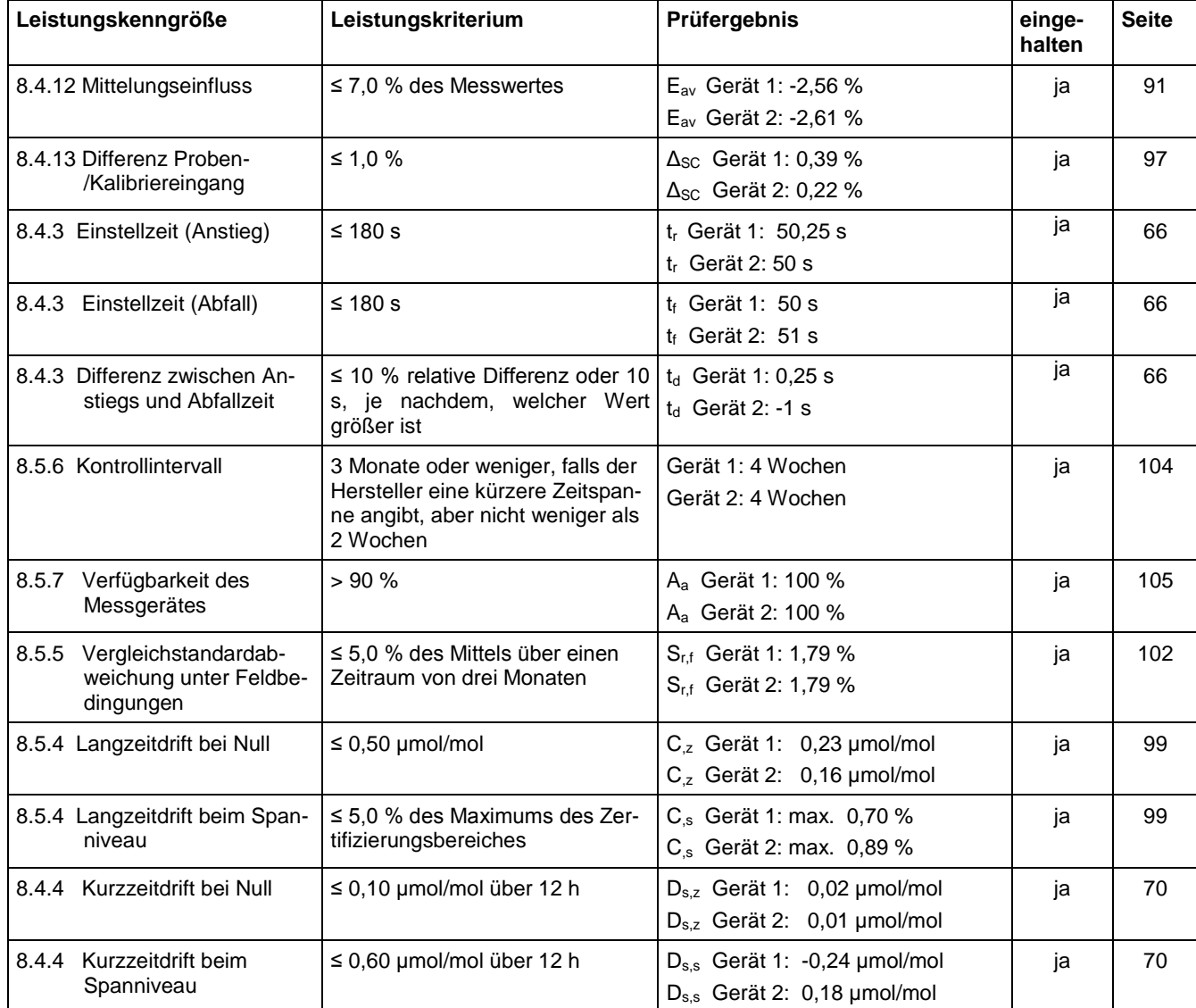

#### **TÜV Rheinland Energie und Umwelt GmbH** Luftreinhaltung

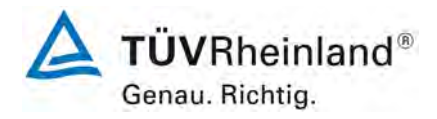

Seite 110 von [194](#page-2-0)

[Bericht über die Eignungsprüfung der Immissionsmesseinrichtung](#page-0-0) CO 12e [der Firma Environnement S.A.](#page-0-0) für die Komponente CO, Berichts-Nr.: 936/21228317/A

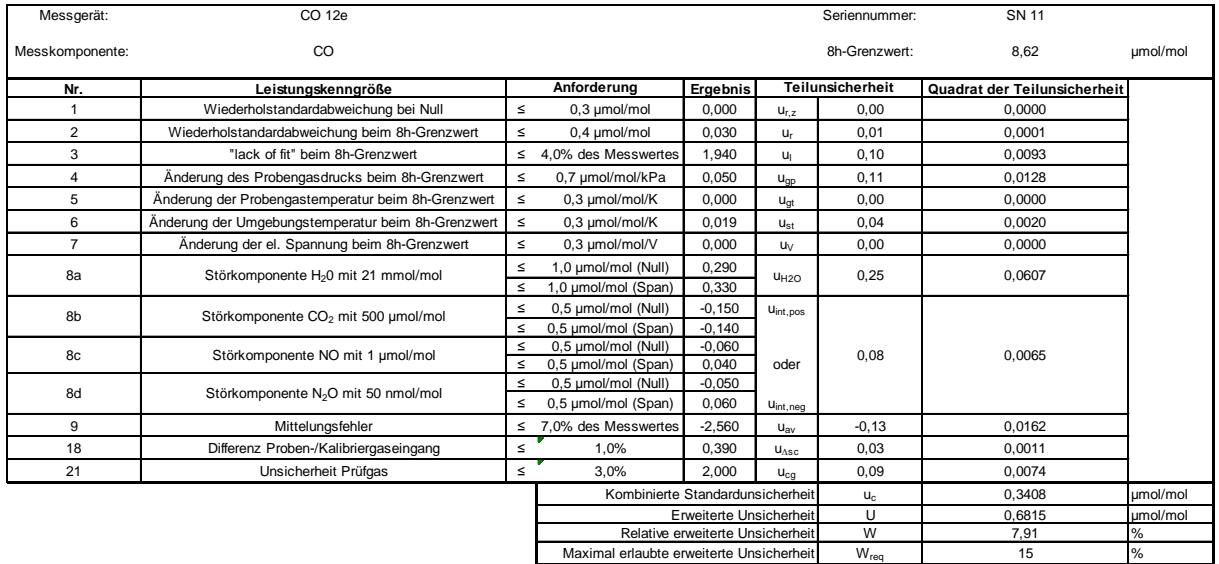

#### Tabelle 33: Erweiterte Unsicherheit aus den Ergebnissen der Laborprüfung für Gerät 1

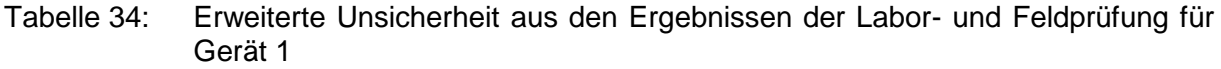

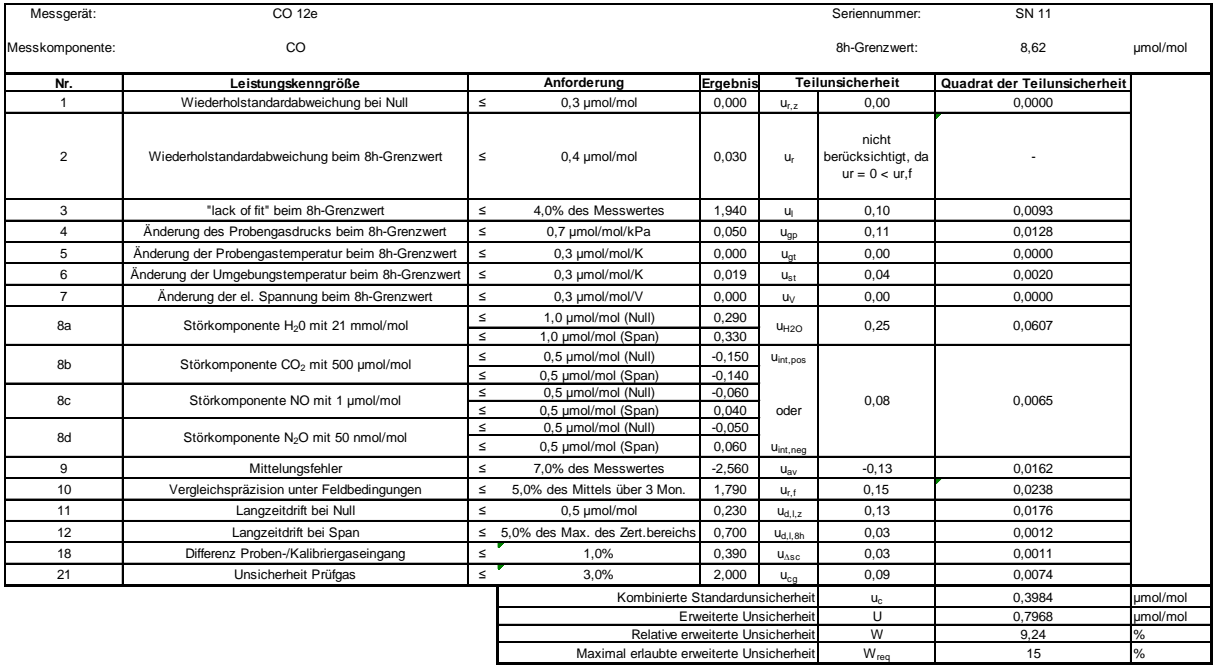

#### **TÜV Rheinland Energie und Umwelt GmbH**  Luftreinhaltung

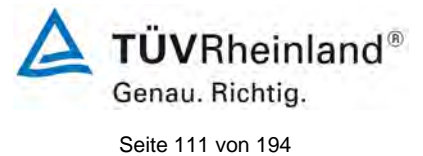

Bericht über die Eignungsprüfung der Immissionsmesseinrichtung CO 12e der Firma Environnement S.A. für die Komponente CO, Berichts-Nr.: 936/21228317/A

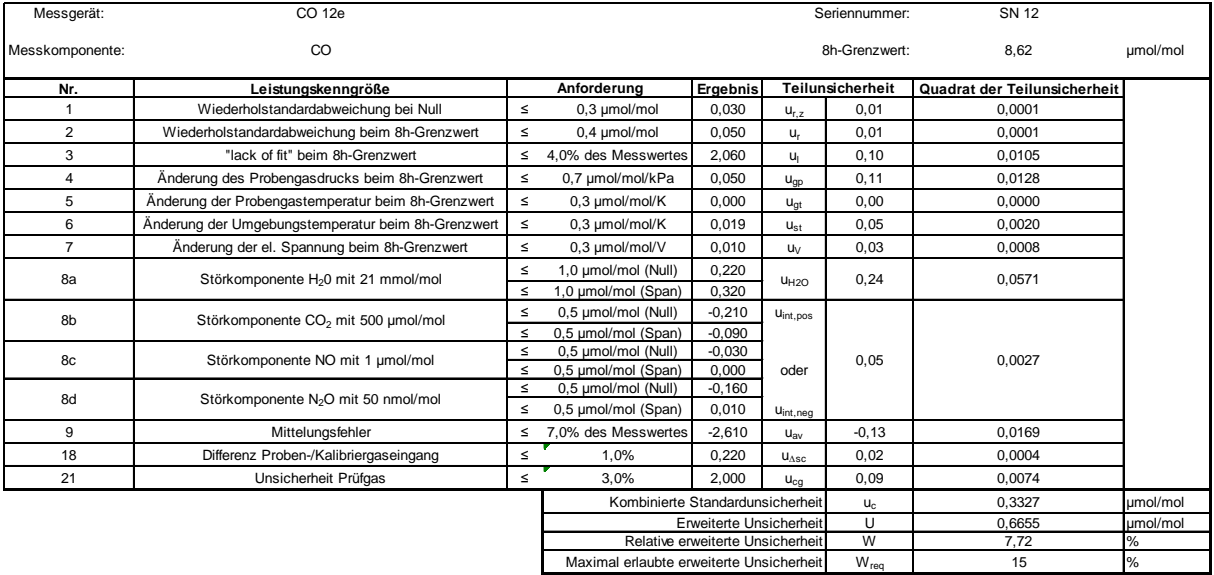

#### Tabelle 35: Erweiterte Unsicherheit aus den Ergebnissen der Laborprüfung für Gerät 2

#### Tabelle 36: Erweiterte Unsicherheit aus den Ergebnissen der Labor- und Felprüfung für Gerät 2

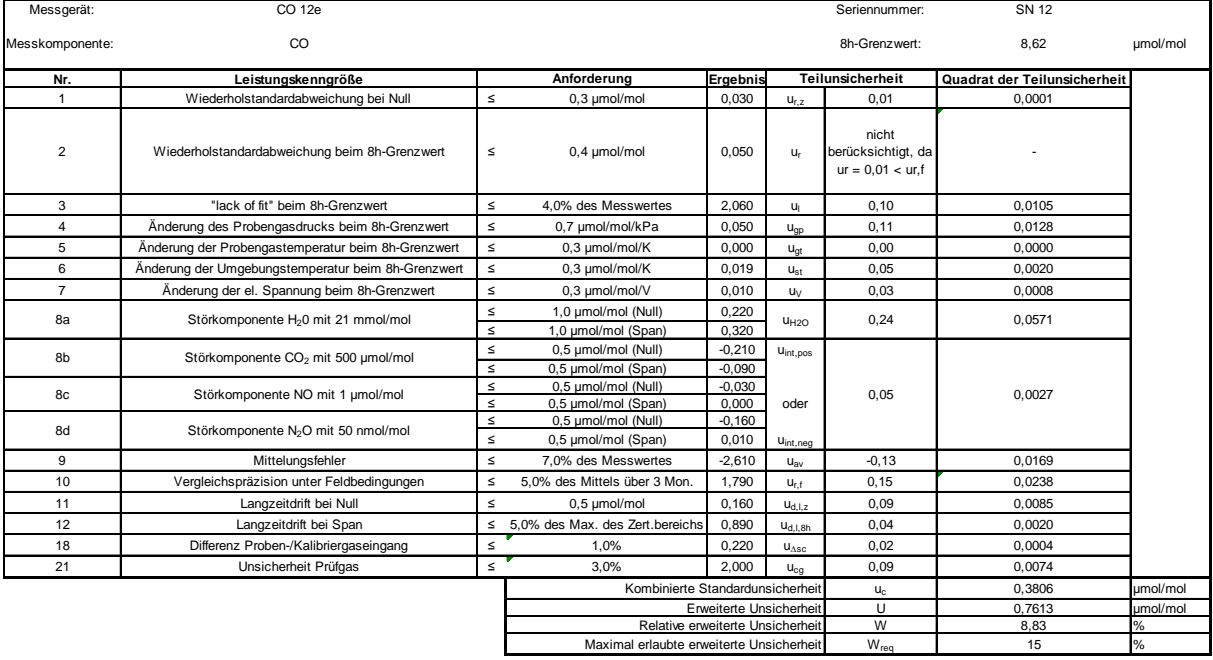

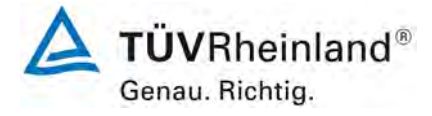

Seite 112 von [194](#page-2-0)

[Bericht über die Eignungsprüfung der Immissionsmesseinrichtung](#page-0-0) CO 12e [der Firma Environnement S.A.](#page-0-0) für die Komponente CO, Berichts-Nr.: 936/21228317/A

#### **8. Empfehlungen zum Praxiseinsatz**

#### **Arbeiten im Wartungsintervall (4 Wochen)**

Folgende regelmäßige Arbeiten sind an der geprüften Messeinrichtung erforderlich:

- Regelmäßige Sichtkontrolle / Telemetrische Überwachung
- Gerätestatus in Ordnung
- Keine Fehlermeldungen
- Austausch des Teflonfilters am Probengaseingang
- Null und Referenzpunkt überprüfung mit geeigneten Prüfgasen

Im Übrigen sind die Anweisungen des Herstellers zu beachten.

Weitere Einzelheiten können der Bedienungsanleitung entnommen werden.

\_\_\_\_\_\_\_\_\_\_\_\_\_\_\_\_\_\_\_\_\_\_\_\_\_\_\_\_\_\_ \_\_\_\_\_\_\_\_\_\_\_\_\_\_\_\_\_\_\_\_\_\_\_\_\_\_\_\_\_\_

Immissionsschutz/Luftreinhaltung

M. Schwirl

Dipl.-Ing. Martin Schneider **Dipl.-Ing. Guido Baum** 

Köln, [09. Oktober 2015](#page-0-1) [936/21228317/A](#page-0-2)

Guido Baum

**TÜV Rheinland Energie und Umwelt GmbH**  Luftreinhaltung

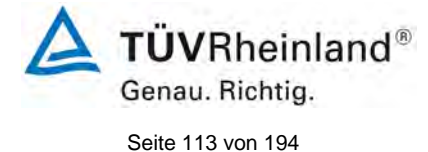

Bericht über die Eignungsprüfung der Immissionsmesseinrichtung CO 12e der Firma Environnement S.A. für die Komponente CO, Berichts-Nr.: 936/21228317/A

#### **9. Literaturverzeichnis**

- [1] VDI-Richtlinie 4202, Blatt 1, "Mindestanforderungen an automatische Immissionsmesseinrichtungen bei der Eignungsprüfung – Punktmessverfahren für gas- und partikelförmige Luftverunreinigungen", September 2010
- [2] VDI-Richtlinie 4203, Blatt 3, "Prüfpläne für automatische Messeinrichtungen Prüfprozeduren für Messeinrichtungen zur punktförmigen Messung von gas- und partikelförmigen Immissionen", September 2010
- [3] Europäische Norm DIN EN 14626: Außenluft Messverfahren zur Bestimmung von Kohlenmonoxid mit nicht-dispersiver Infrarot-Photometrie, vom Dezember 2012
- [4] Richtlinie 2008/50/EG des Europäischen Rates vom 21. Mai 2008 über die Luftqualität und saubere Luft für Europa

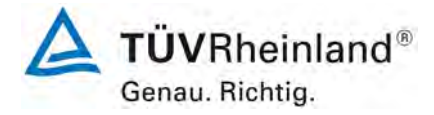

#### **TÜV Rheinland Energie und Umwelt GmbH** Luftreinhaltung

Seite 114 von [194](#page-2-0)

[Bericht über die Eignungsprüfung der Immissionsmesseinrichtung](#page-0-0) CO 12e [der Firma Environnement S.A.](#page-0-0) für die Komponente CO, Berichts-Nr.: 936/21228317/A

## **10. Anlagen**

#### **Anhang 1 Wetterdaten Feldtest**

Tabelle 37: Wetterdaten (Tagesmittelwerte), Monat Mai

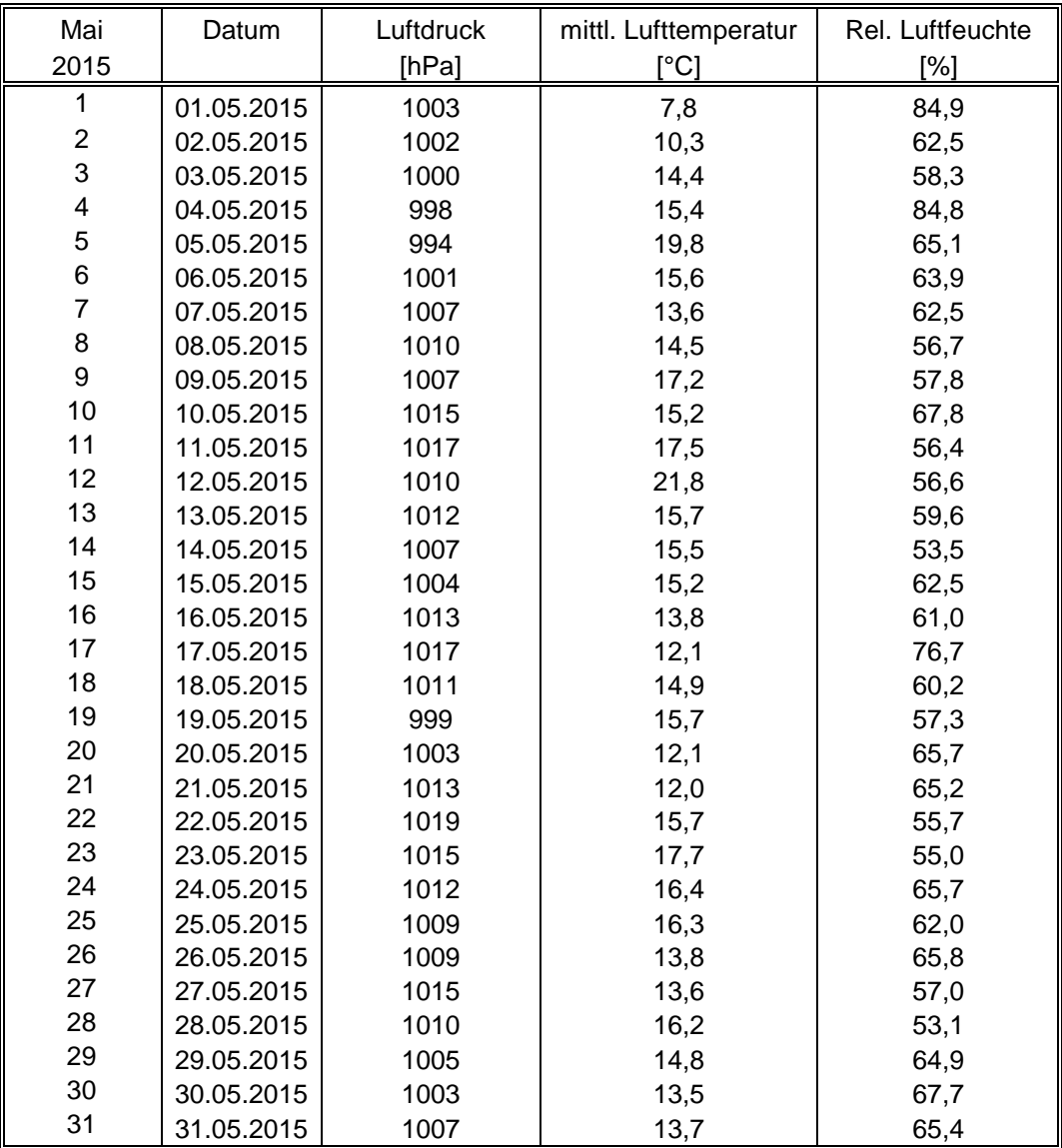

#### **TÜV Rheinland Energie und Umwelt GmbH**  Luftreinhaltung

Bericht über die Eignungsprüfung der Immissionsmesseinrichtung CO 12e der Firma Environnement S.A. für die Komponente CO, Berichts-Nr.: 936/21228317/A Seite 115 von [194](#page-2-0)

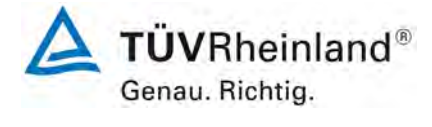

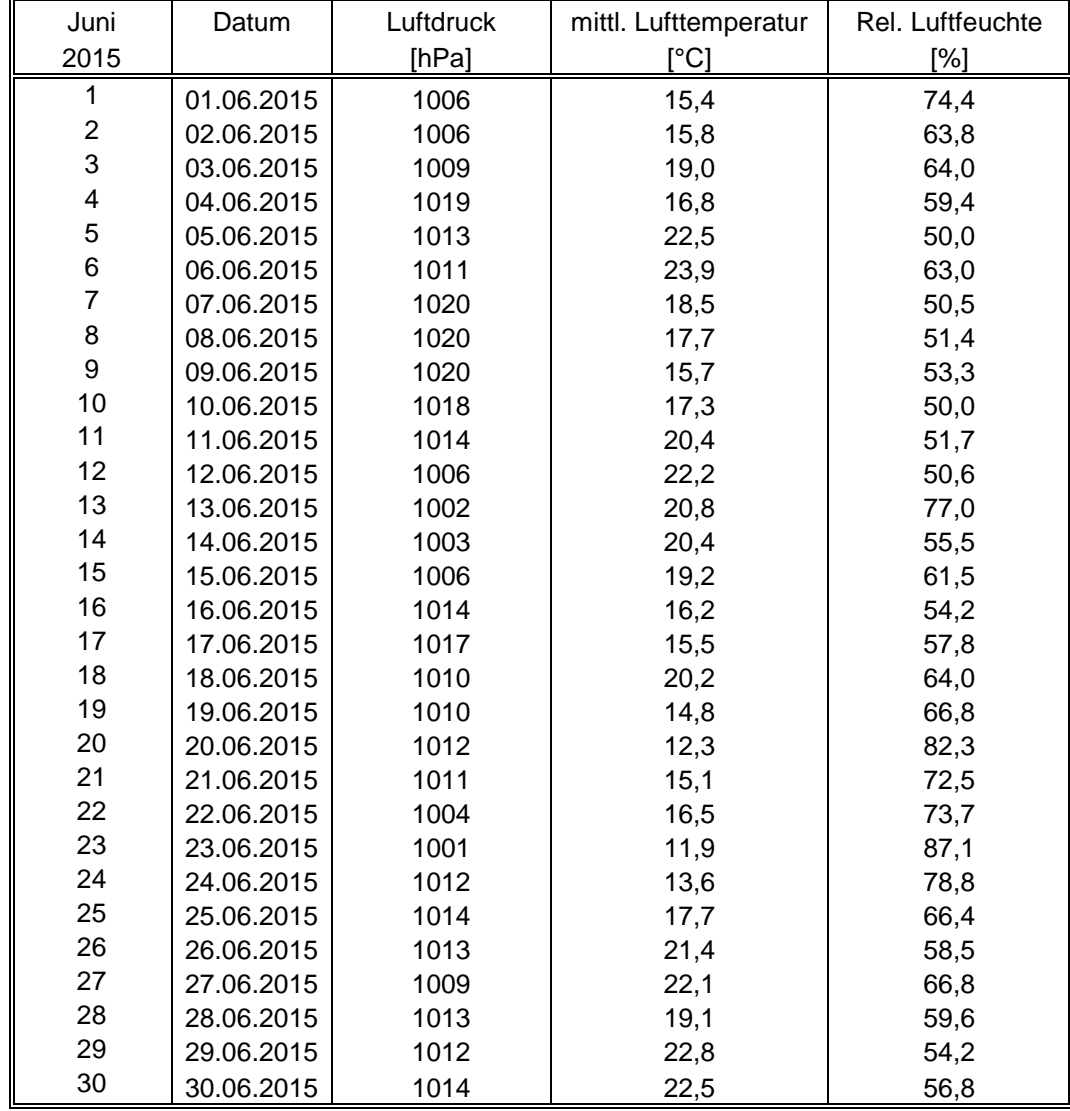

#### Tabelle 38: Wetterdaten (Tagesmittelwerte), Monat Juni

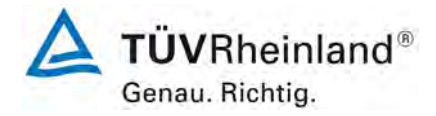

#### **TÜV Rheinland Energie und Umwelt GmbH** Luftreinhaltung

Seite 116 von [194](#page-2-0)

[Bericht über die Eignungsprüfung der Immissionsmesseinrichtung](#page-0-0) CO 12e [der Firma Environnement S.A.](#page-0-0) für die Komponente CO, Berichts-Nr.: 936/21228317/A

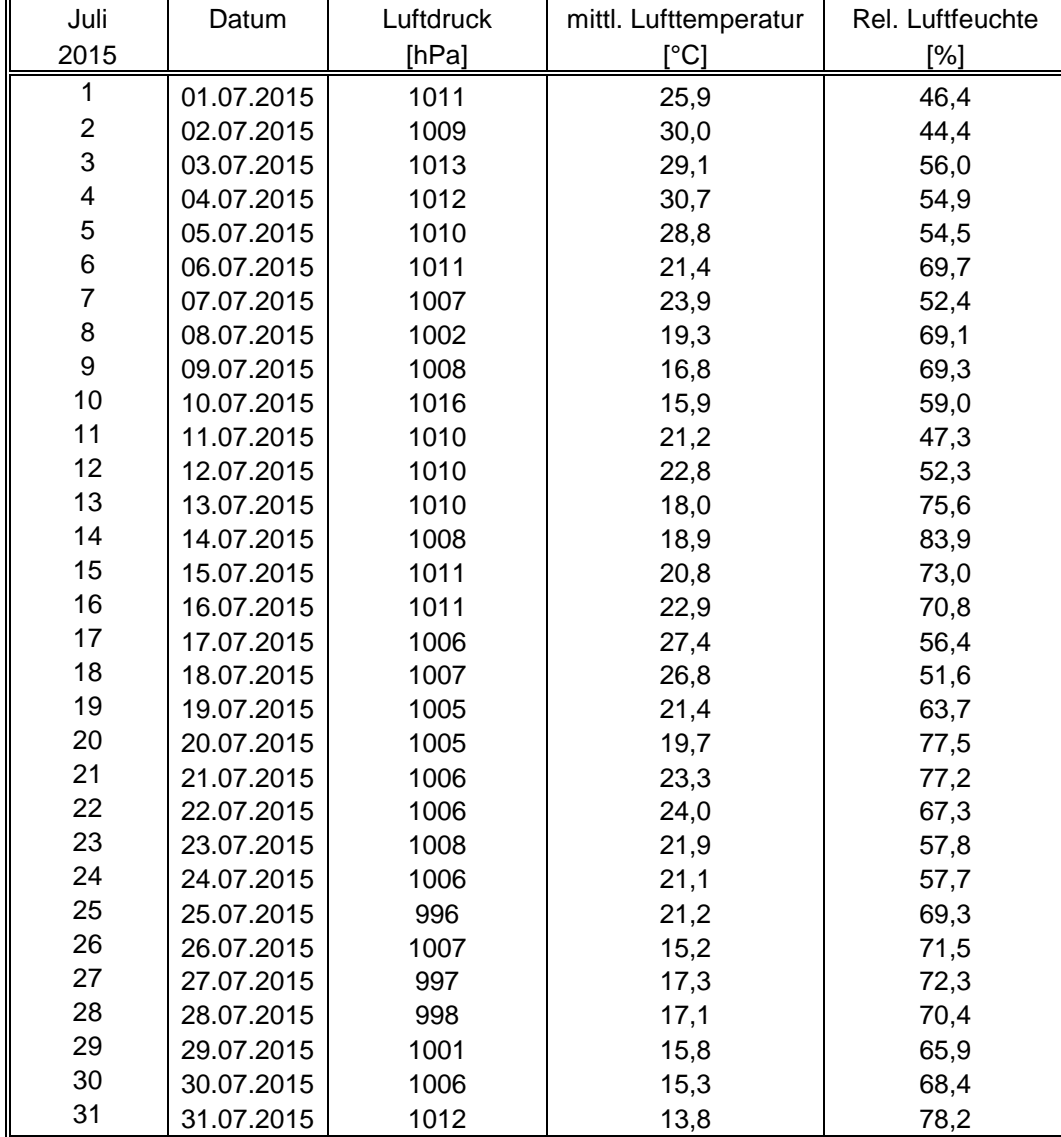

## Tabelle 39: Wetterdaten (Tagesmittelwerte), Monat Juli

#### **TÜV Rheinland Energie und Umwelt GmbH**  Luftreinhaltung

 $\Delta$ **TÜVRheinland®** Genau. Richtig.

Bericht über die Eignungsprüfung der Immissionsmesseinrichtung CO 12e der Firma Environnement S.A. für die Komponente CO, Berichts-Nr.: 936/21228317/A Seite 117 von [194](#page-2-0)

#### Tabelle 40: Wetterdaten (Tagesmittelwerte), Monat August

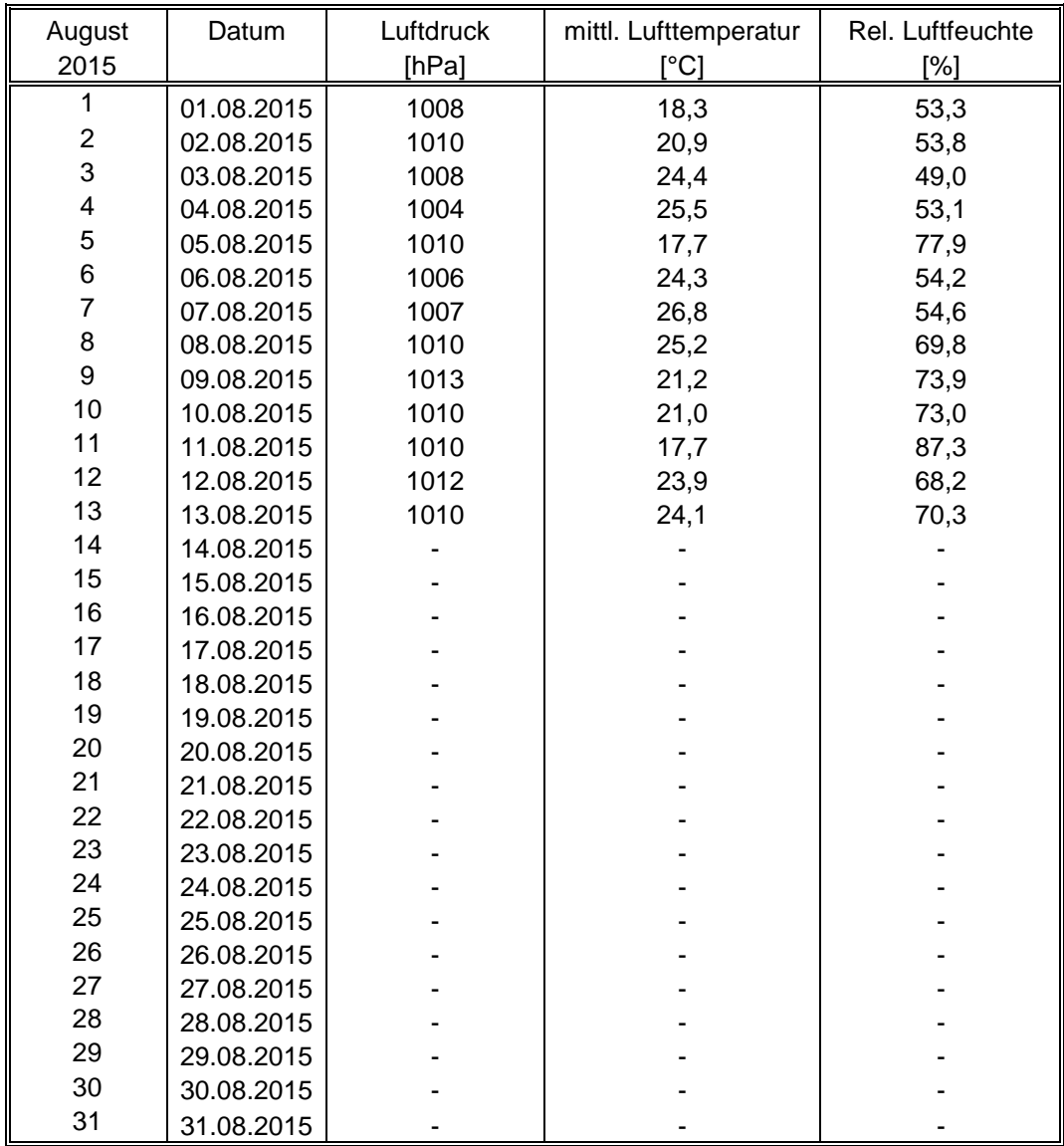

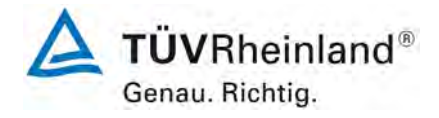

Seite 118 von [194](#page-2-0)

#### **TÜV Rheinland Energie und Umwelt GmbH** Luftreinhaltung

[Bericht über die Eignungsprüfung der Immissionsmesseinrichtung](#page-0-0) CO 12e [der Firma Environnement S.A.](#page-0-0) für die Komponente CO, Berichts-Nr.: 936/21228317/A

# **Anhang 2**

**Handbuch**

# **BETRIEBSHANDBUCH**

**ALLGEMEINES KENNDATEN**

**ALLGEMEINES<br>KENNDATEN** 

**FUNKTIONSWEISE BETRIEB** 

**BETRIEB** 

**FUNKTIONSWEISE** 

# **CO 12e**

**ANALYSATOR ZUR KOHLENMONOXID-ANALYSE MITTELS IR-KORRELATION** 

**- APRIL 2015 -**

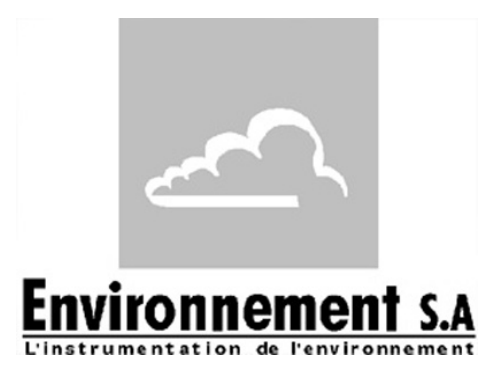

111 bd Robespierre, 78300 POISSY - -TEL. 33(0)-1.39.22.38.00 – FAX 33(0)-1.39 65.38.08 http://www.environnement-sa.com

## **WARNUNG**

Die in diesem Dokument enthaltenen Informationen können ohne vorherige Ankündigung geändert werden.

ENVIRONNEMENT S.A., alle Rechte vorbehalten.

Das vorliegende Dokument stellt keine Verpflichtung von ENVIRONNEMENT S.A. dar.

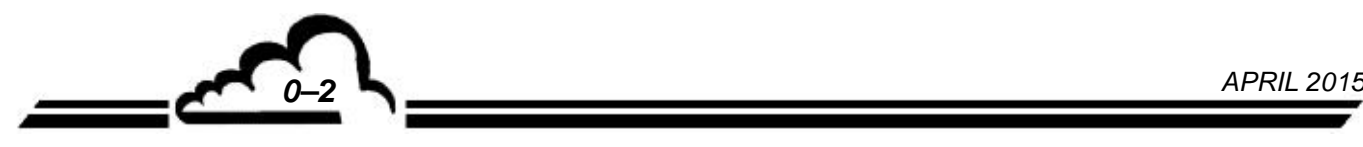

## **INHALTSVERZEICHNIS**

## **KAPITEL 1 - ALLGEMEINES - KENNDATEN**

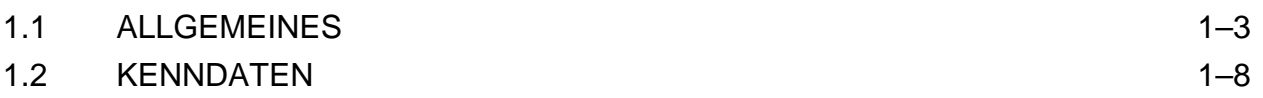

## **KAPITEL 2 – FUNKTIONSWEISE**

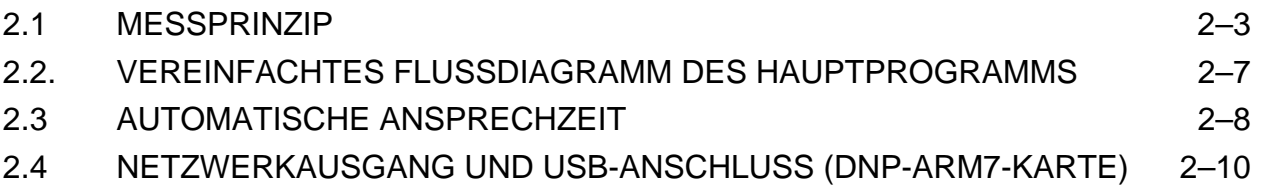

## **KAPITEL 3 - BETRIEB**

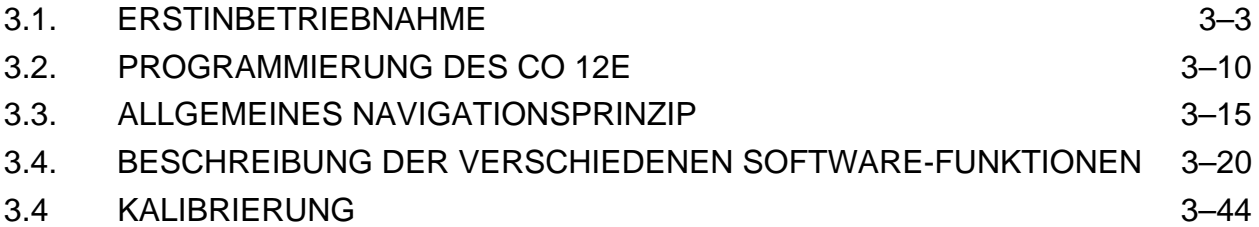

## **ABBILDUNGSVERZEICHNIS**

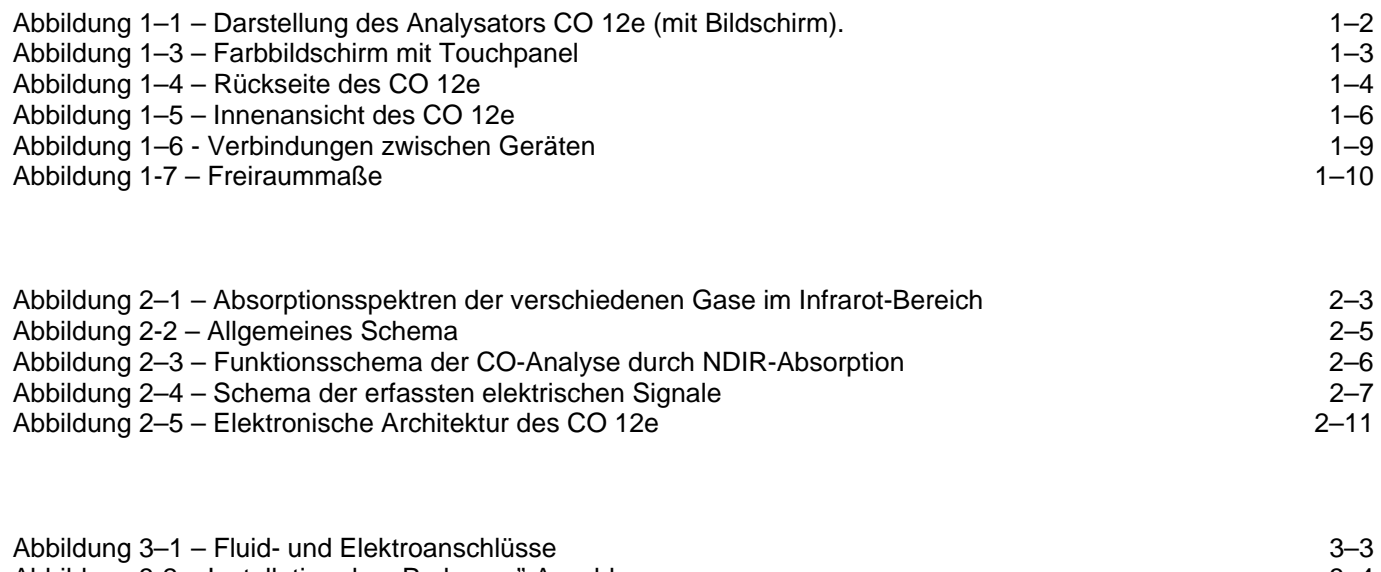

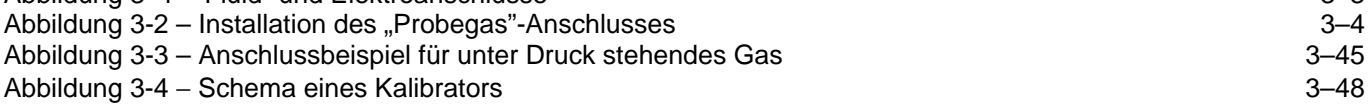

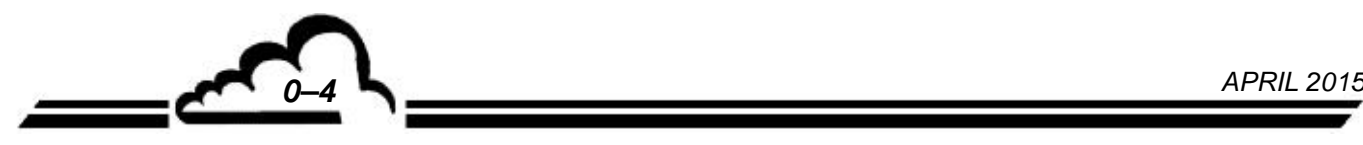

## **SEITENVERZEICHNIS**

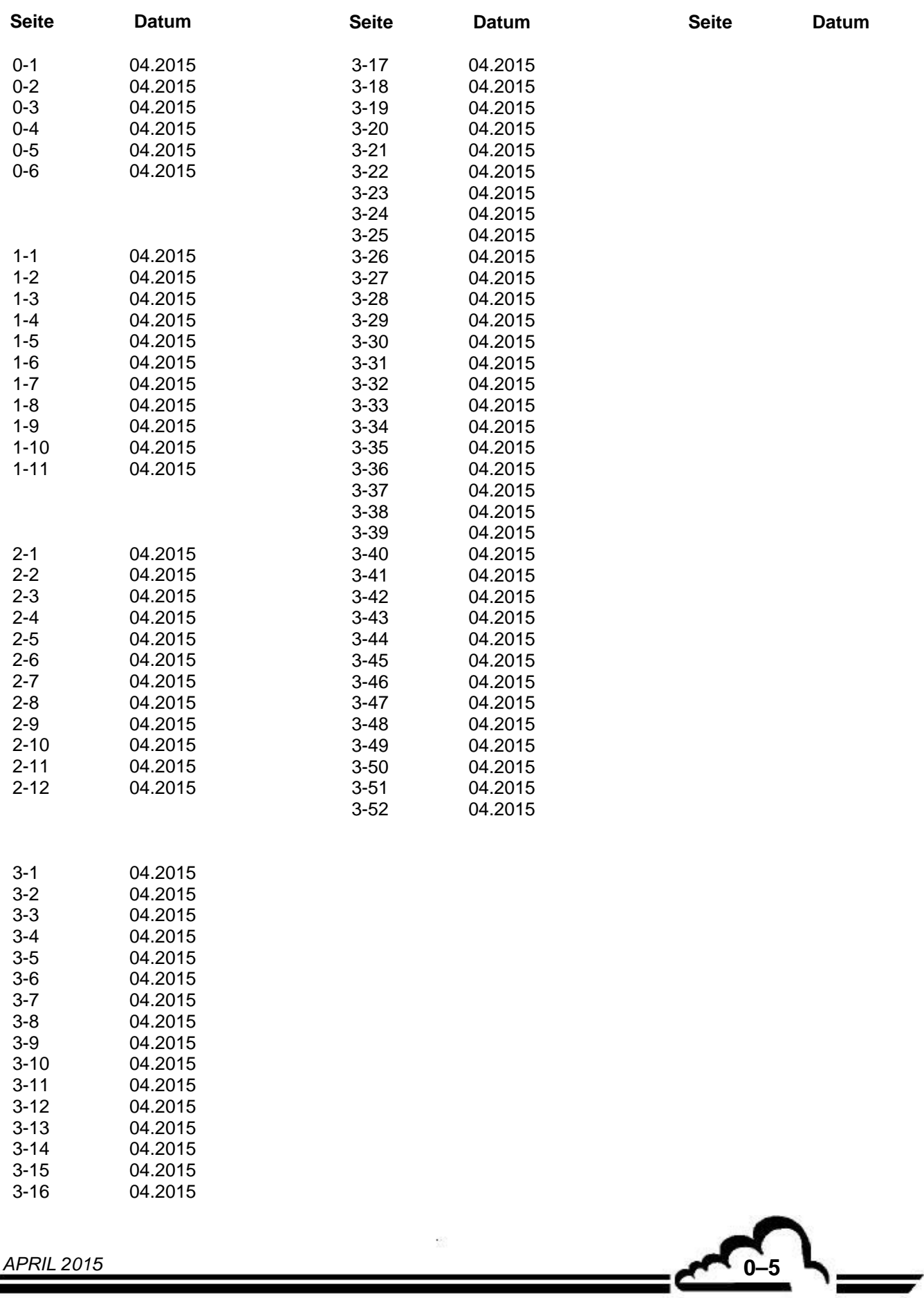

Leerseite

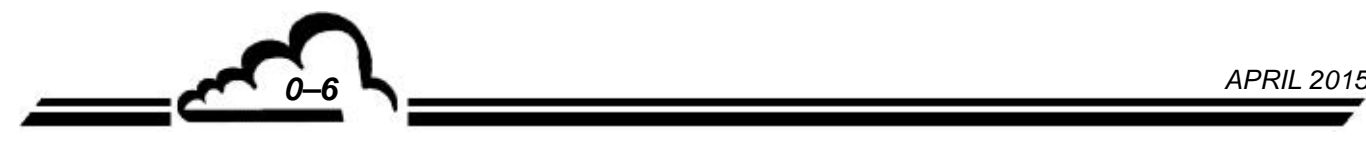

## **KAPITEL 1**

## **ALLGEMEINES – KENNDATEN**

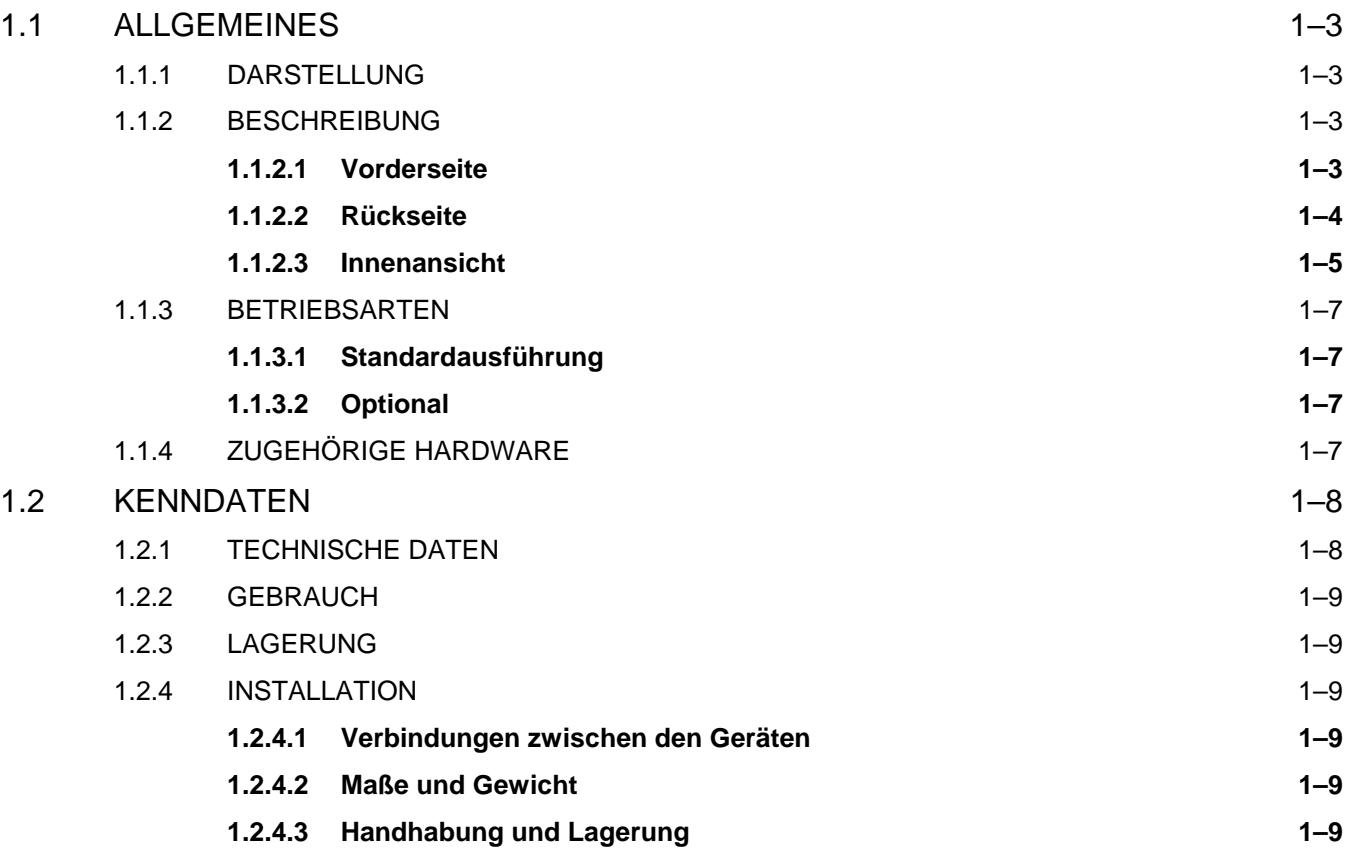

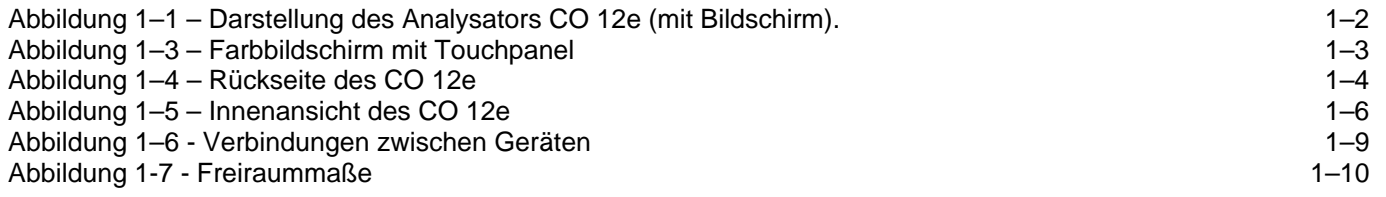

## **1 ALLGEMEINES – KENNDATEN**

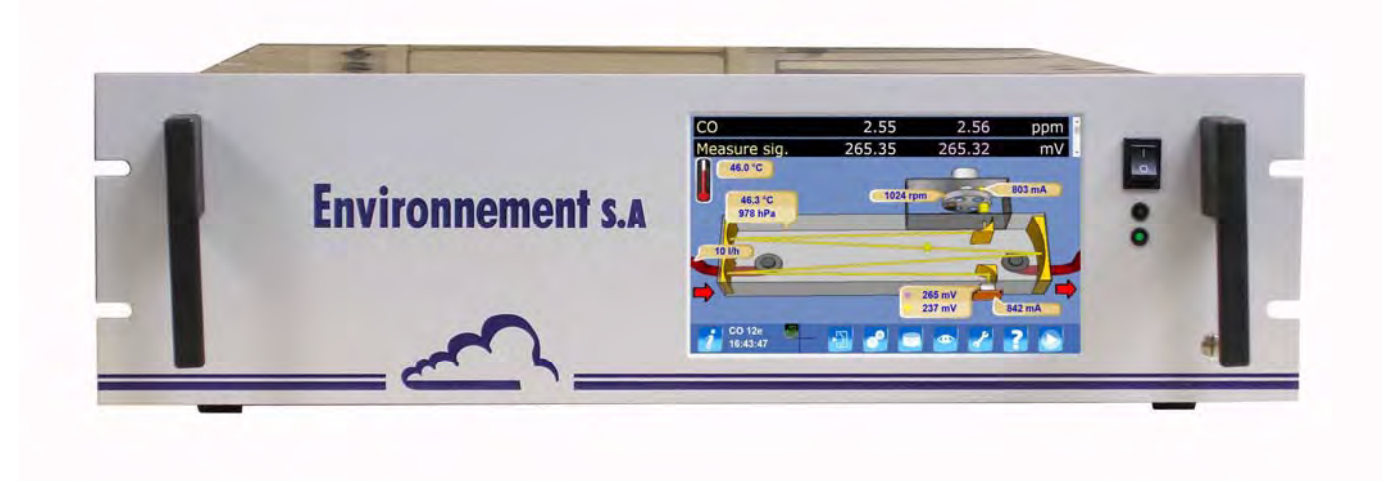

**Abbildung 1–1 – Darstellung des Analysators CO 12e (mit Bildschirm).** 

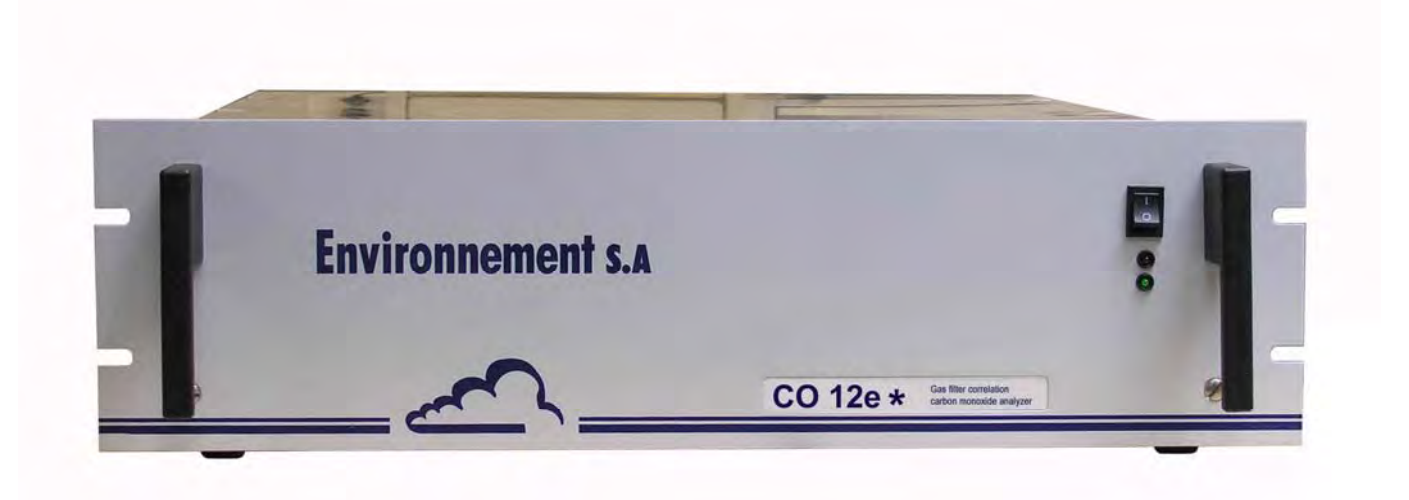

**Abbildung 1–2 – Darstellung des Analysators CO 12e (ohne Bildschirm).** 

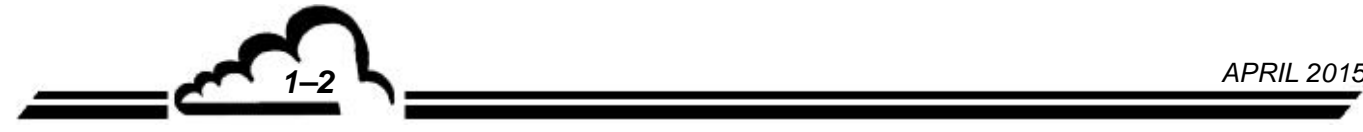

#### 1.1 ALLGEMEINES

#### **1.1.1 DARSTELLUNG**

Der CO 12e ist ein speziell für einen geringen Gehalt in der Umgebungsluft bei atmosphärischen Verhältnissen geeigneter kontinuierlicher Kohlenmonoxid-Analysator.

Er verwendet das Prinzip der Erfassung durch Infrarotabsorption.

Dank der neuesten optischen und elektronischen Technologien bietet das Gerät zahlreiche Vorteile.

Es ist dennoch leicht zu verwenden und benötigt nur eine reduzierte Wartung.

Die Messung wird auf der Vorderseite auf einem Farbbildschirm mit Touchpanel angezeigt.

Dieser Analysator ist als Version CO 12e\* (ohne Bildschirm) verfügbar.

#### **1.1.2 BESCHREIBUNG**

#### **1.1.2.1 Vorderseite**

An ihr befinden sich:

- − ein Hauptschalter
- − ein TFT-LCD-Farbbildschirm (Flüssigkristallanzeige mit Dünnschichttransistoren) mit Hintergrundbeleuchtung und Aktiv-Matrix-Display
	- Auflösung 800 x 480 (Pixel), Bildschirmdiagonale 7".
	- Angezeigt werden die Messwerte in der gewählten Einheit sowie die für die Programmierung und Kontrolle des Geräts notwendigen Informationen.
- − ein kapazitives Touchpanel mit Glasoberfläche auf dem Bildschirm
- − eine zweifarbige Funktions-LED oberhalb des Schalters

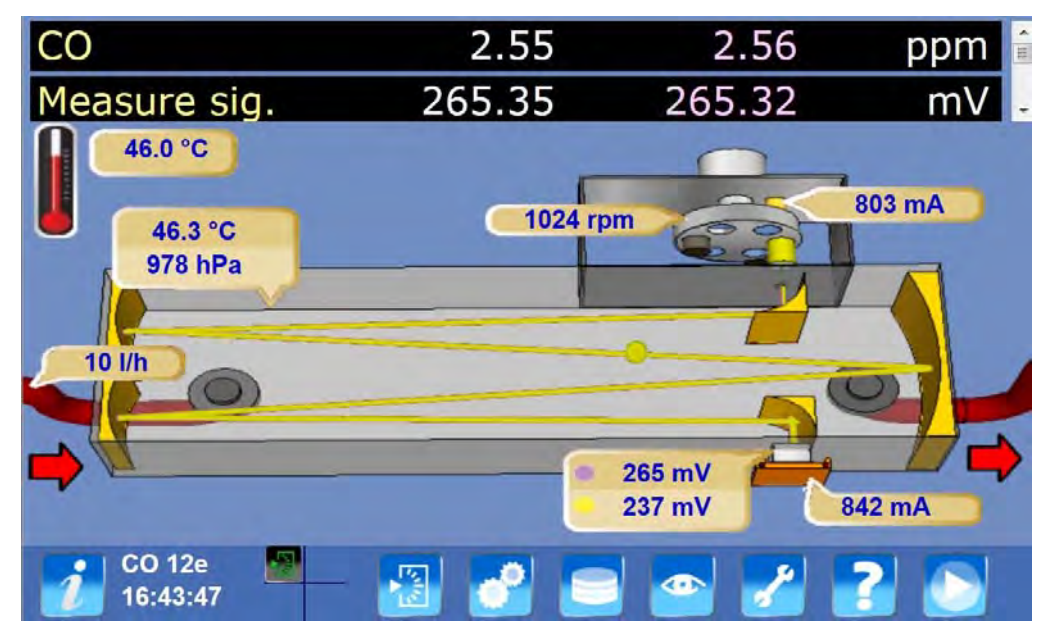

**Abbildung 1–3 – Farbbildschirm mit Touchpanel** 

#### **1.1.2.2 Rückseite**

Die Fluidein- und -ausgänge und die elektrischen Anschlüsse befinden sich auf der Rückseite des CO 12e. Siehe Abbildung 1–4.

#### **Fluidein- und -ausgänge**:

- − Der Eingang für die zu analysierende Probe besteht aus einem 4/6-mm-Rohranschluss, der mit einem Staubfilterträger mit Filtermembran aus Teflon (1) verbunden ist.
- − Der "Pumpenausgang" (2) für die Ausförderung der analysierten Probe besteht aus einem 4/6-mm-Teflon-Anschluss.
- − Ventilator (9).

Auf der Rückseite befinden sich außerdem folgende interne Optionen:

− Optionale Eingänge "Nullluft/Prüfgas", bestehend aus einem Pneumatikanschluss für ein 4/6 mm-Rohr, für den Anschluss einer externen Versorgung mit kohlenmonoxidfreier (CO-freier) "NULLLUFT" (3) oder für den Anschluss eines Kohlenstoffmonoxidgenerators (4), Nullluft und Kohlenstoffmonoxid jeweils mit Atmosphärendruck.

#### **Anschlüsse und elektrische Ausrüstungen** (linke Seite)

- − Das Netzteil besteht aus einem dreipoligen Stecker (5) für den Anschluss einer Standardleitung, und der Hauptsicherung 3,15 A/230 V oder 3,15 A/115 V (6).
- − Ein Ethernet-Ausgang (7) und 2 USB-Anschlüsse (8)
- − Ein 4-poliger Anschluss für das optionale externe Kalibrier-MV (10)
- − Ein Anschluss für die 24-V-Versorgung der optionalen ESTEL-Karte (11).

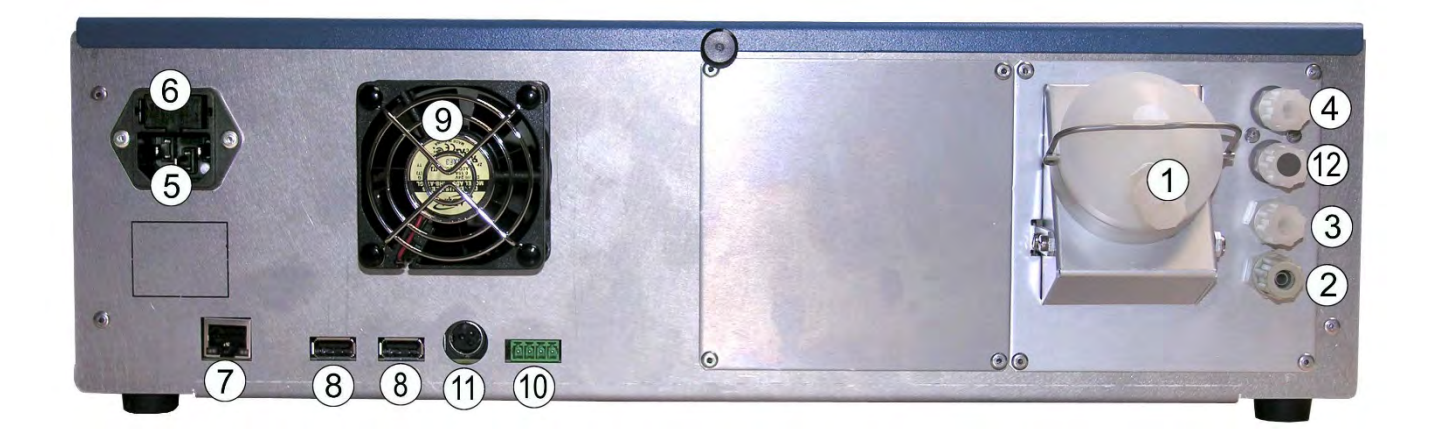

(1) Probegaseingang, (2) Pumpenausgang, (3) Nulllufteingang, (4) Prüfgaseingang, (5) dreipoliger Netzanschluss, (6) Hauptsicherung, (7) Ethernet-Ausgang, (8) zwei USB-Anschlüsse, (9) Ventilator, (10) Rückmeldung MV Nullluft und Prüfgas für das optionale externe Kalibrier-MV, (11) 24-V-Versorgung für optionale ESTEL-Karte, (12) not used.

#### **Abbildung 1–4 – Rückseite des CO 12e**

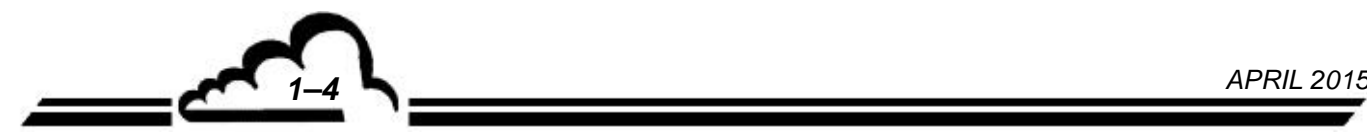

#### **1.1.2.3 Innenansicht**

Die Schraube auf der Rückseite und auf der Seite des Geräts abschrauben. Anschließend die obere Abdeckung nach hinten abziehen, und schon haben Sie Zugriff auf die Elemente im Innern des Geräts.

#### **Mechanischer Bereich**

Hierzu gehören die Filter-Elektroventil-Einheit und die Messzelle.

Die zu analysierende Probe wird über den Staubfilter (1) zu einem Modul geführt, das aus 2 Magnetventilen (2) besteht. Eine Pumpe (3) saugt die Probe über die Messzelle (4), in der die CO-Moleküle selektiv die auf einer Wellenlänge von 4,67 µm zentrierte IR-Strahlung absorbieren.

Die Messzelle trägt den optischen Sensor (5) und die Quelle (6).

Ein selektiver CO-Filter (7) ermöglicht die Nullpunktkorrektur des Analysators.

#### **Elektronischer Bereich**

Das Netzteil (8) liefert die 24-V-Spannung und ist am Filter der Netzsteckdose (9) und an der Verbindungskarte (10) angeschlossen.

Die Versorgungskarte (11) liefert die Spannungsversorgungen + 24V, +15V, +5V, +3,3V.

Die Steuerungskarte (12) realisiert die gemeinsamen Leistungsbefehle und -regelungen (Magnetventil, Regelungen) und die Druck- und Temperaturerfassungen.

Die Messkarte (13) realisiert die Erfassungen und die digitale Bearbeitung des IR-Signals, genauso wie die Kontrolle des Motors (15) und der IR-Quelle (16).

Die HMI-Karte (14) überwacht die Funktionsweise des Analysators und gewährleistet die Visualisierung der grafischen Schnittstelle über den Farbbildschirm, der an der Vorderseite mit einem Touchpanel (optional) ausgestattet ist, oder über das Netzwerk und den Bildschirm des darin integrierten Rechners.

*APRIL 2015 1–5*

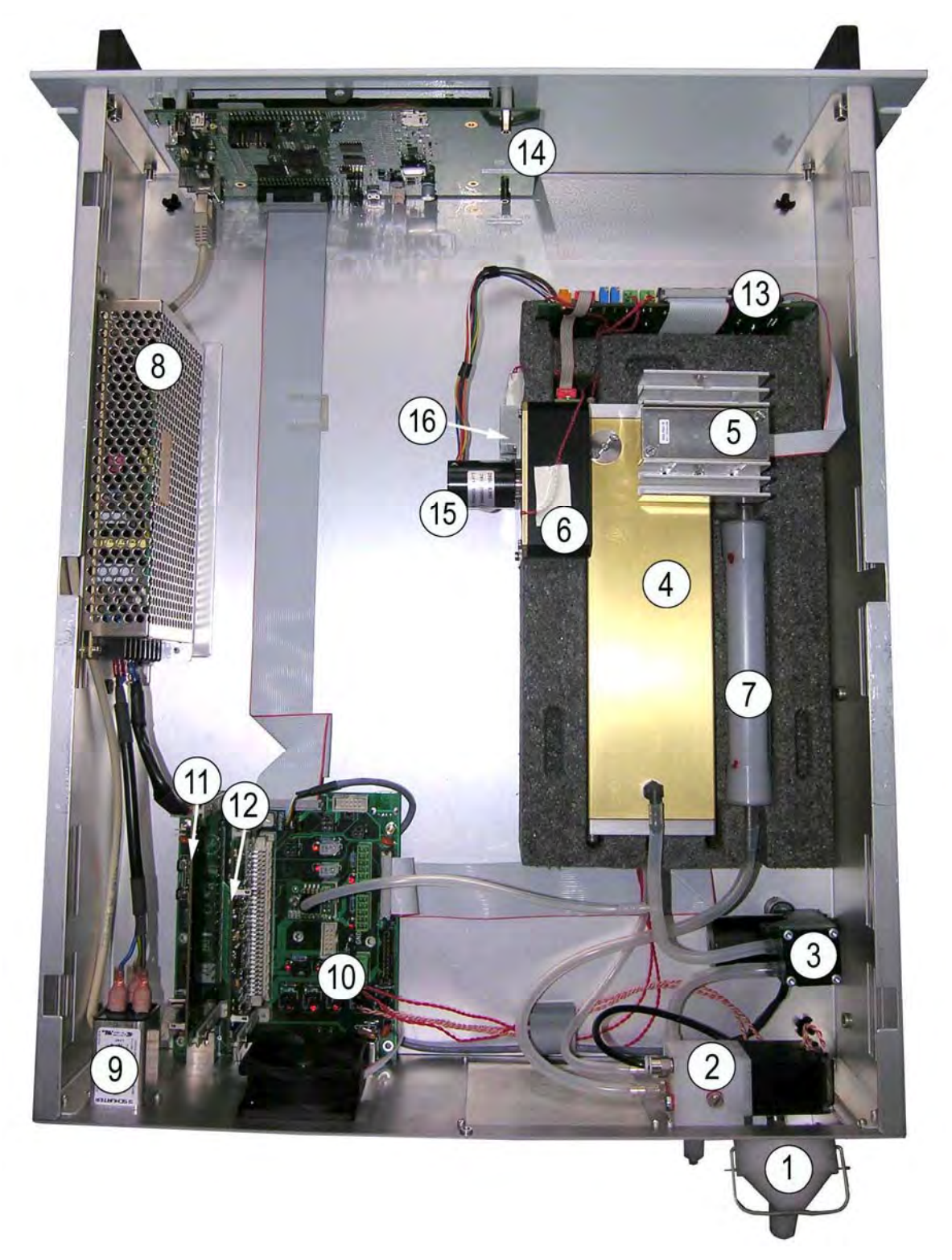

(1) Staubfilter des Probeneingangs, (2) Magnetventileinheit, (3) Pumpe, (4) Messkammer, (5) optischer Sensor, (6) Quelle, (7) selektiver CO-Filter, (8) 24-Volt-Versorgung, (9) Netzfilter, (10) Verbindungskarte, (11) Speisekarte, (12) Steuerungskarte, (13) Messkarte, (14) HMI-Karte, (15) Motor, (16) IR-Quelle.

#### **Abbildung 1–5 – Innenansicht des CO 12e**

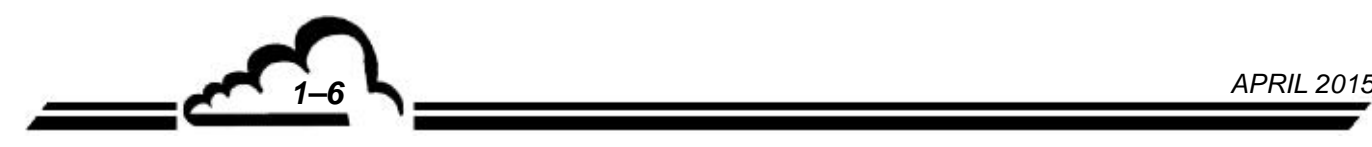

#### **1.1.3 BETRIEBSARTEN**

#### **1.1.3.1 Standardausführung**

- Von 0 bis 300 ppm programmierbarer Messbereich mit einer Mindesterfassung von 0,05 ppm.
- Automatische, programmierbare oder fernsteuerbare Kalibriersequenz.
- Autokalibrierung.
- Speicherung der Mittelwerte mit programmierbarem Zeitintervall.
- Kontinuierliche Funktionstests (IR-Energie Durchfluss Temperatur Druck).
- Analogausgang der CO-Konzentration und 2 Analogausgänge des MUX-Werts.
- Fernsteuerung der Funktionen "Messung", "Nullpunkt", "Kalibrierung" und "Alarm".

#### **1.1.3.2 Optional**

Der Analysator kann mit folgenden Optionen ausgestattet werden:

- 1 bis 2 Gehäuse für ESTEL-Karten, als Zubehör und direkt an den USB-Anschlüssen auf der Rückseite anschließbar,
- ein RS-Gehäuse, als Zubehör und direkt an den USB-Anschlüssen auf der Rückseite anschließbar.

#### **1.1.4 ZUGEHÖRIGE HARDWARE**

- Analoge Datenlogger
- Digitales Datenerfassungssystem

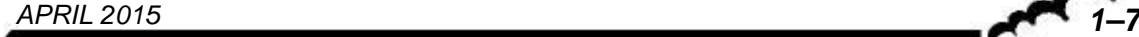

## 1.2 KENNDATEN

#### **1.2.1 TECHNISCHE DATEN**

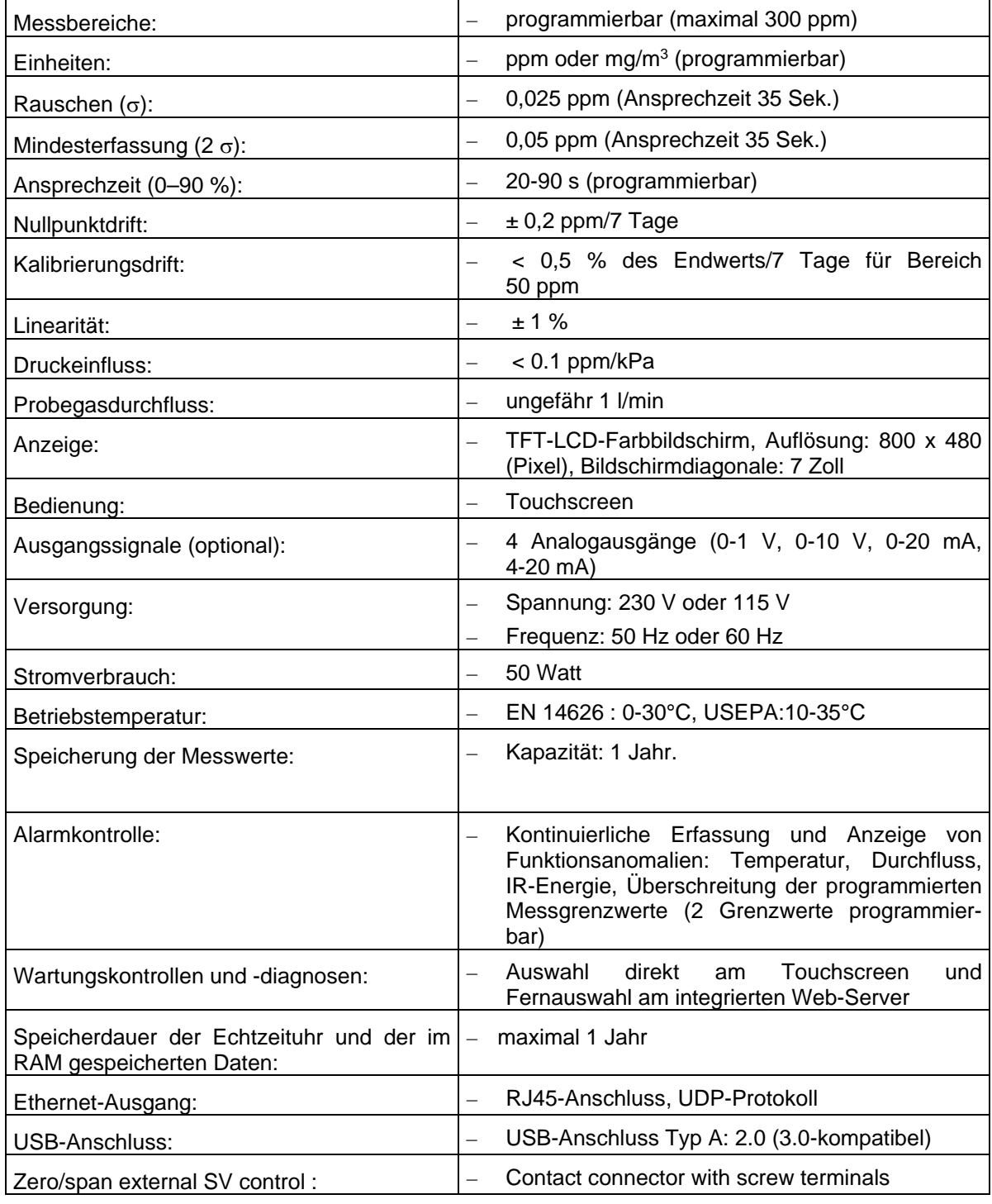

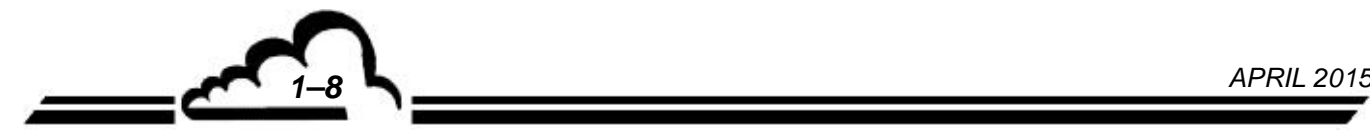

#### **1.2.2 GEBRAUCH**

Keine Angabe

# **1.2.3 LAGERUNG**

Temperatur: –10 °C bis 60 °C

#### **1.2.4 INSTALLATION**

#### **1.2.4.1 Verbindungen zwischen den Geräten**

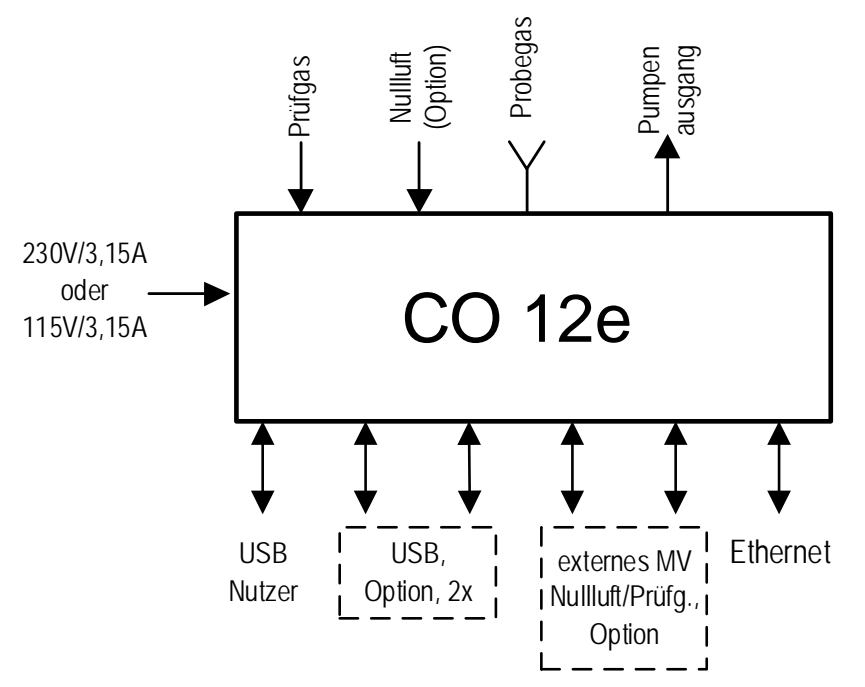

**Abbildung 1–6 - Verbindungen zwischen Geräten** 

#### **1.2.4.2 Maße und Gewicht**

Das Gerät besteht aus einem standardisierten 19-Zoll-Einschub mit 3 HE.

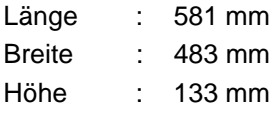

Gewicht : 7,1 kg

#### **1.2.4.3 Handhabung und Lagerung**

Der CO 12e-Einschub ist sorgfältig zu handhaben, um eine Beschädigung der diversen Stecker und Anschlüsse auf der Rückseite zu vermeiden.

Vergewissern Sie sich bei der Arbeit am Gerät sowie bei der Lagerung, dass die Fluidein- und ausgänge des Geräts mit Schutzkapseln verschlossen sind.

Die Hardware wird im Koffer gelagert, der entsprechend mit Schaumstoff ausgelegt ist.

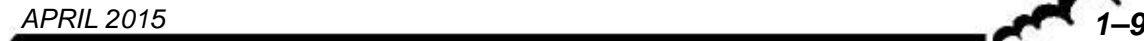

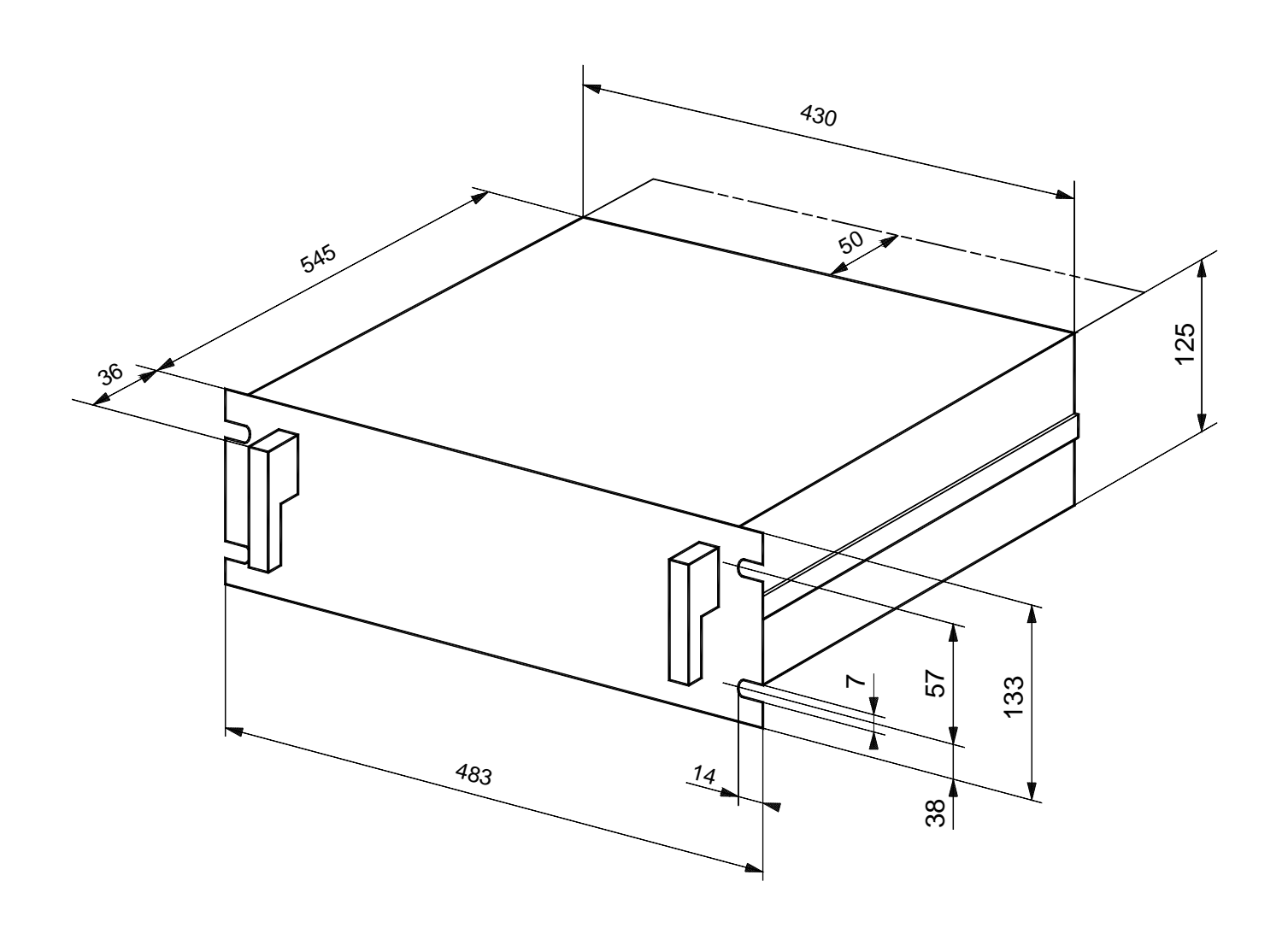

**Abbildung 1-7 - Freiraummaße** 

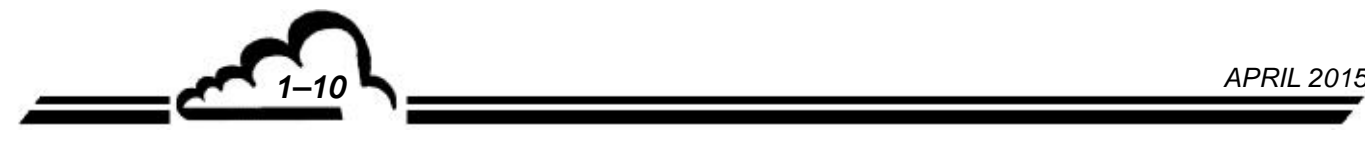

## **KAPITEL 2**

## **FUNKTIONSWEISE**

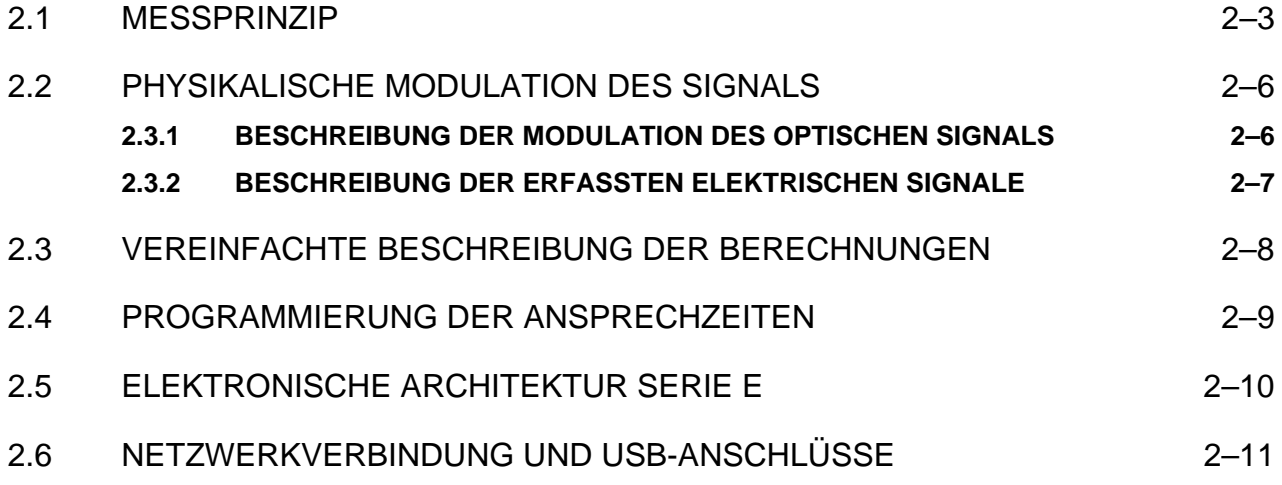

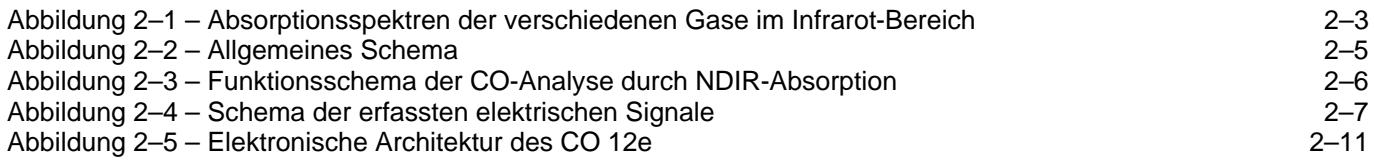

Leerseite

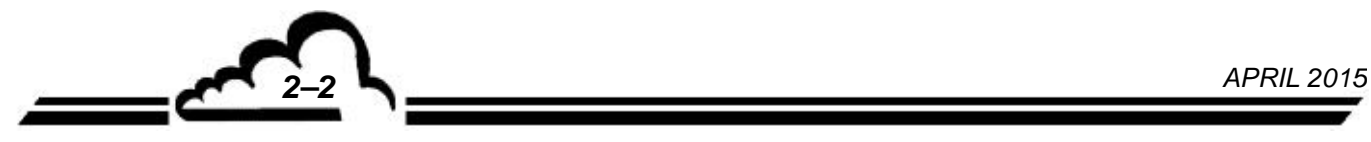

#### **2 FUNKTIONSWEISE**

#### 2.1 MESSPRINZIP

Das Absorptionsspektrum von Kohlenmonoxid hat sein Maximum bei einer Wellenlänge von 4,67 µm, was dem vom optischen Filter ausgewählten Spektrum entspricht.

Da das Absorptionsspektrum nicht kontinuierlich ist, wird der optische Filter mit einem Gasfilter, dem so genannten Korrelationsrad, verbunden, wodurch sich eine sehr selektive Messung des zu analysierenden Gases durch Eliminierung der Störungen des Gases mit einem Absorptionsspektrum sehr nahe dem von CO durchführen lässt.

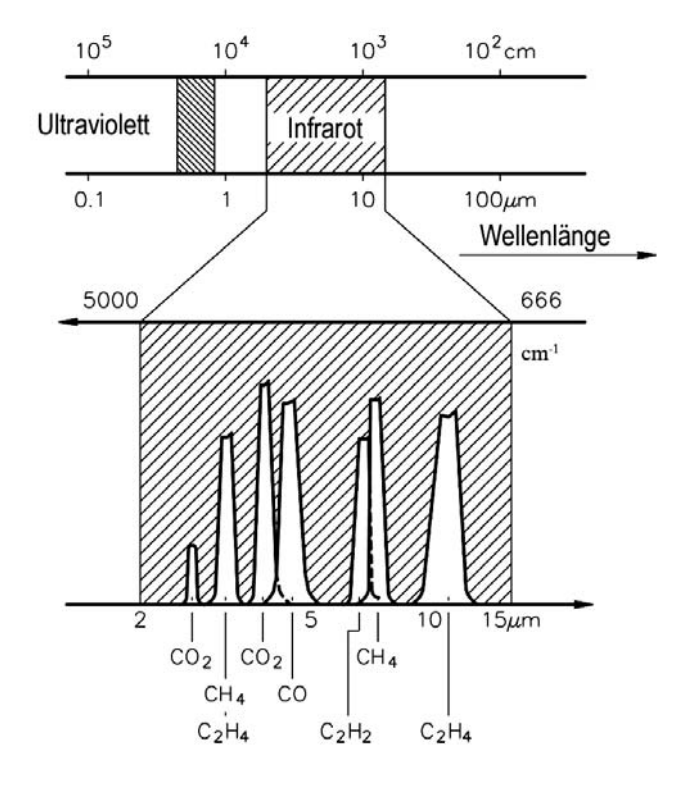

#### **Abbildung 2–1 – Absorptionsspektren der verschiedenen Gase im Infrarot-Bereich**

Der CO 12e funktioniert gemäß dem Prinzip der Infrarotabsorption entsprechend dem Beer-Lambert-Gesetz.

Das Absorbtionsspektrum von Kohlenmonoxid hat sein Maximum bei einer Wellenlänge von 4,67 µm, was dem durch den optischen Filter ausgewählten Spektrum entspricht.

Da das Absorptionsspektrum nicht kontinuierlich ist, wird der optische Filter mit einem Gasfilter, dem so genannten Korrelationsrad, verbunden, was zu einer hoch selektiven Messung des zu analysierenden Gases durch Eliminierung der Störung der Gase, deren Absorptionsspektren sehr nahe an CO liegen, führt.

Abbildung 2-2 zeigt das Messprinzipschema.

Die Probe durchströmt ein normalisiertes Luftzufuhrsystem (Probenahmerohr, Trichter, Teflonrohr). Das Teflonrohr ist an der Rückseite des Geräts angeschlossen. Der Staubschutz wird durch einen Teflon-Staubfilter am Eingang sichergestellt, der leicht auf der Rückseite des Geräts zugänglich ist.

Die Probe wird über eine Pumpe, die sich am äußeren Ende des Fluidkreislaufs befindet, zur Messkammer gesaugt. Am Pumpeneingang ermöglicht ein Durchflussbegrenzer die Begrenzung des Durchflusses auf ungefähr 60 l/h. Die Luft wird zum Ausgang des Analysators geführt.

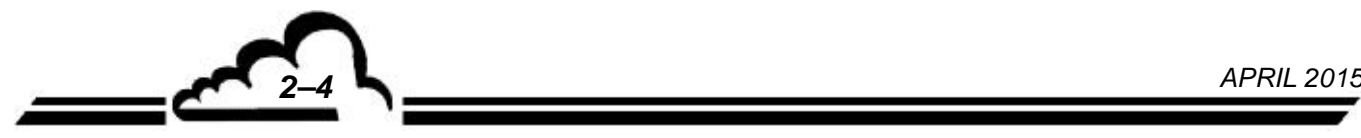

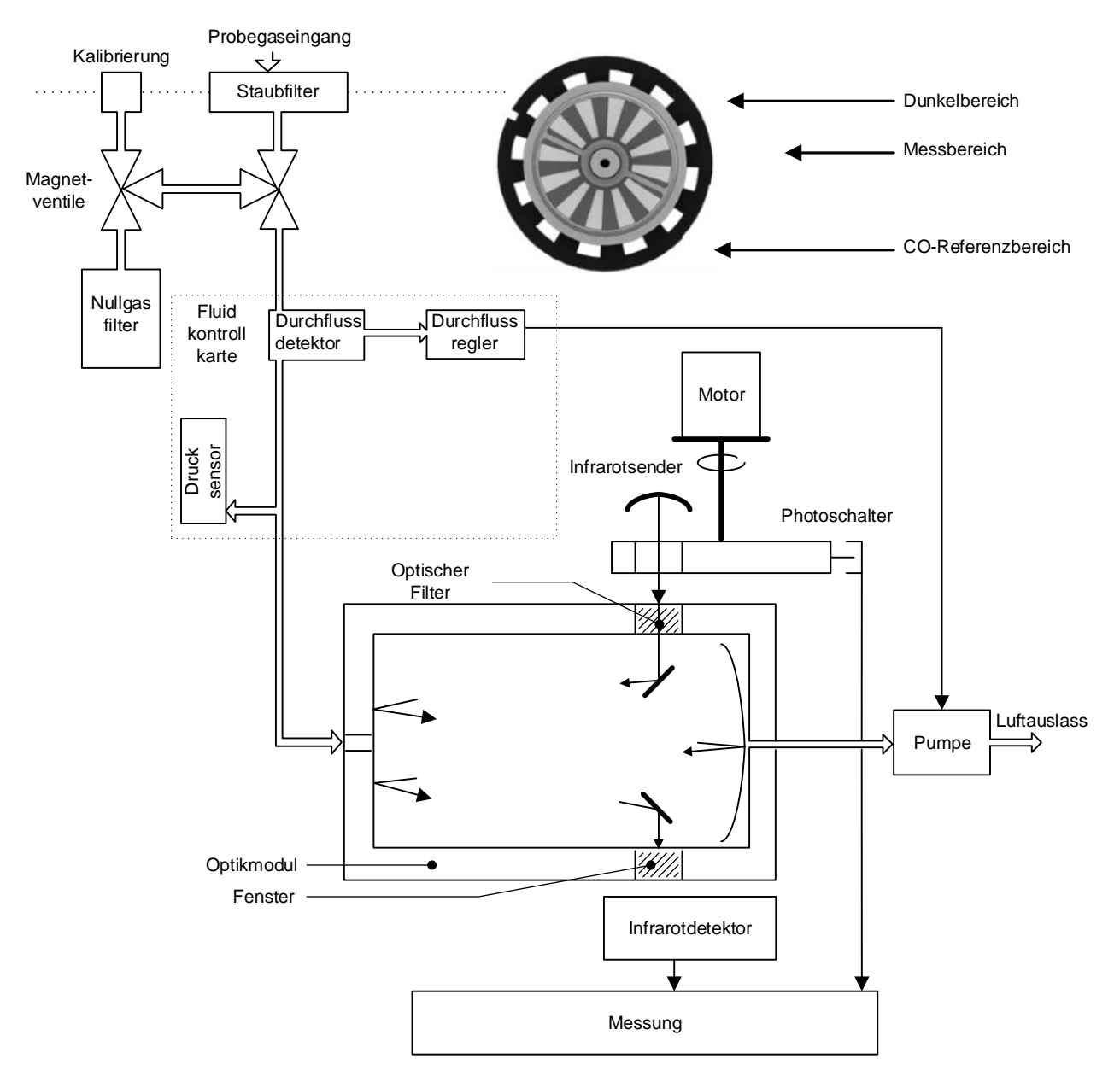

**Abbildung 2–2 – Allgemeines Schema** 

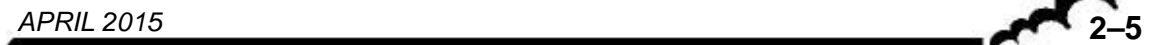

#### 2.2 PHYSIKALISCHE MODULATION DES SIGNALS

#### **2.3.1 BESCHREIBUNG DER MODULATION DES OPTISCHEN SIGNALS**

Der aus der IR-Quelle kommende Strahl passiert ein Korrelationsrad, bestehend aus einer Zelle mit 2 dichten Kammern, installiert auf einem Rad mit 12 Speichen, auch "Chopper" (Zerhacker) genannt. Diese Kammern haben dasselbe Volumen; eins ist mit Kohlenmonoxid (CO), das andere mit Stickstoff (N2) gefüllt; ein bürstenloser Motor sorgt für die Drehung des Korrelationsrads.

Bei jeder halben Umdrehung des Rads wird der IR-Strahl vom CO absorbiert, wenn er die Kammer mit diesem Gas passiert, und nicht mehr absorbiert, wenn er die Kammer mit dem N2 passiert. Gleichzeitig wird dieser Strahl vom "Chopper" zerhackt, der so das Signal moduliert.

Anschließend geht der Strahl durch einen Interferenzfilter, um die für die Metrologie "brauchbaren" Wellenlängen auszuwählen.

Der Strahl passiert anschließend eine Analysekammer mit langer optischer Weglänge, um die CO-Spuren zu erfassen. Das Lambert-Beersche Gesetz gibt nämlich an, dass die Absorption des Strahls umso größer ist, je länger der Weg ist, den der Strahl im Gas durchläuft: Aus diesem Grund wird der Strahl mehrfach durch die Analysekammer geführt, bevor er auf den Detektor fokalisiert wird.

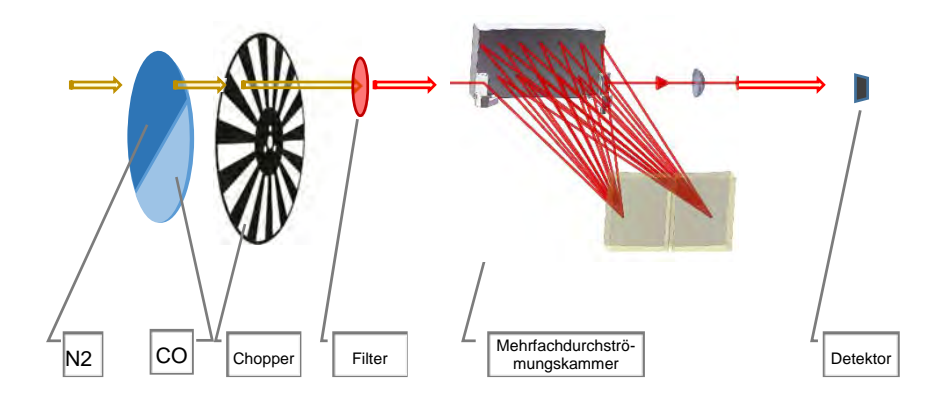

#### **Abbildung 2–3 – Funktionsschema der CO-Analyse durch NDIR-Absorption**

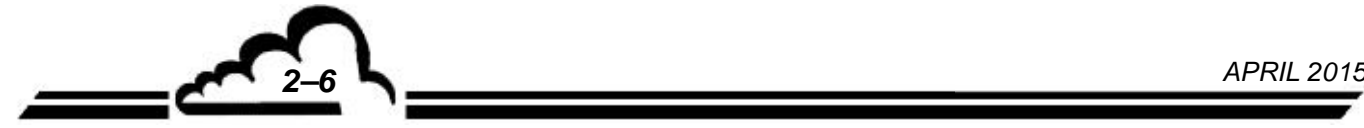

#### **2.3.2 BESCHREIBUNG DER ERFASSTEN ELEKTRISCHEN SIGNALE**

Bei jeder Umdrehung des Rads moduliert der Chopper das IR-Signal mit einer Frequenz f1, d. h. schnell, die gleich der 12-fachen Geschwindigkeit des Motors ist.

Bei jeder halben Umdrehung moduliert das Korrelationsrad das IR-Signal mit der Frequenz f2, d. h. langsam, die gleich der 2-fachen Motorgeschwindigkeit ist.

Befindet sich das Rad in Position CO, absorbiert es die IR-Leistung, die mit den CO-empfindlichen Wellenlängen zusammenhängt. Die in der Messkammer enthaltenen CO-Moleküle sind also nicht mehr empfindlich gegenüber der verbleibenden Strahlung, da das Korrelationsrad bereits die IR-Strahlung vermindert hat, gegenüber der sie empfindlich sind.

Befindet sich das Rad in Position N2, ist die IR-Leistung, die absorbiert werden kann, also maximal.

Die Messkarte führt die Erfassung des IR-Signals durch: Sie berechnet die Amplitude der Schwingungen in Position N2, was das *Messsignal* ergibt, und die der Schwingungen in Position CO, was das *Referenzsignal* ergibt.

Die Modulationssignale des Choppers und die CO/N2-Modulationssignale ermöglichen es der Messkarte, die Signale zu synchronisieren, um die Amplituden des *Messsignals* und des *Referenzsignals* zu ermitteln.

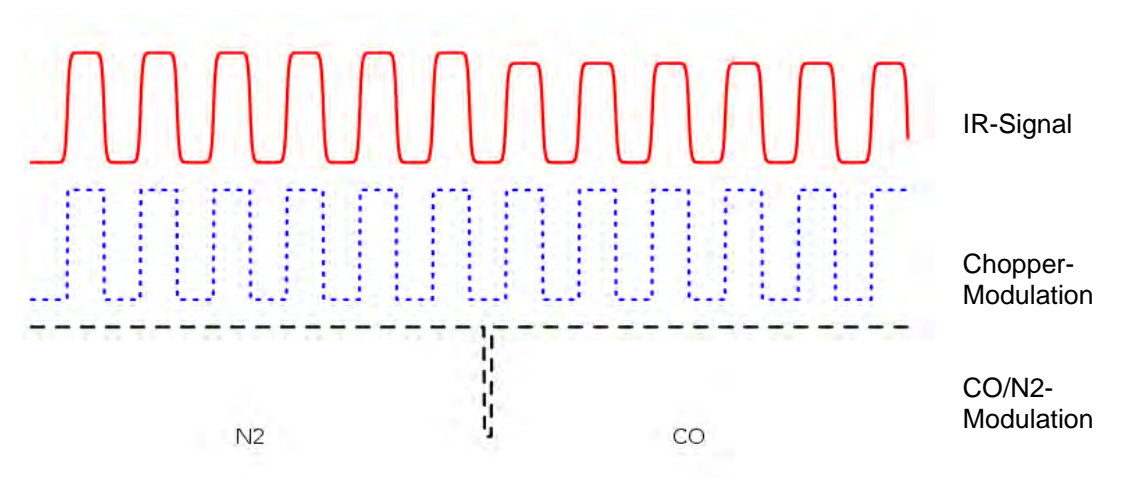

**Abbildung 2–4 – Schema der erfassten elektrischen Signale** 

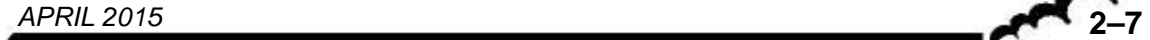

#### 2.3 VEREINFACHTE BESCHREIBUNG DER BERECHNUNGEN

Die Berechnungen erfolgen schrittweise in folgender Reihenfolge:

- − Erfassung des IR-Signals, des Chopper-Modulationssignals und des CO/N2-Modulationssignals durch die Messkarte
- − Ermittlung des Messsignals (SigMess) und des Referenzsignals (SigRef), die den Amplituden des IR-Signals in N2-Position bzw.in CO-Position entsprechen, durch die Messkarte
- − Aktualisierung alle 10 Hz der Filterung von SigMess und SigRef
- Berechnung des Verhältnisses  $R = \frac{SigMessage}{SizeRef}$ ௌோ *(Gleichung 1)*
- − Digitale Filterung des Verhältnisses R, wodurch sich mit der folgenden Formel Rmittel ergibt:

 $a_0 \times R$ mittel<sub>n</sub> +  $a_1 \times R$ mittel<sub>n-1</sub> +  $a_2 \times R$ mittel<sub>n-2</sub> +  $a_3 \times R$ mittel<sub>n-3</sub> =  $b_0 \times R_n$  +  $b_1 \times R_{n-1}$  +  $b_2 \times R_n$  $R_{n-2} + b_3 \times R_{n-3}$  (Gleichung 2)

wobei:

- die Koeffizienten  $a_0, \ldots, a_3$  und  $b_0, \ldots, b_3$  durch Berechnung ermittelt werden,
- Rmittel<sub>n</sub>,..., Rmoy<sub>n-3</sub> die Messungen Rmittel zu den Zeitpunkten t<sub>n</sub>,...,t<sub>n-3</sub>,
- und R<sub>n</sub>,..., R<sub>n-3</sub> die Messungen R zu den Zeitpunkten t<sub>n</sub>,...,t<sub>n-3</sub> sind.
- − Führt der Analysator eine Nullreferenz durch, wird das Verhältnis R*mittel* in R0 gespeichert

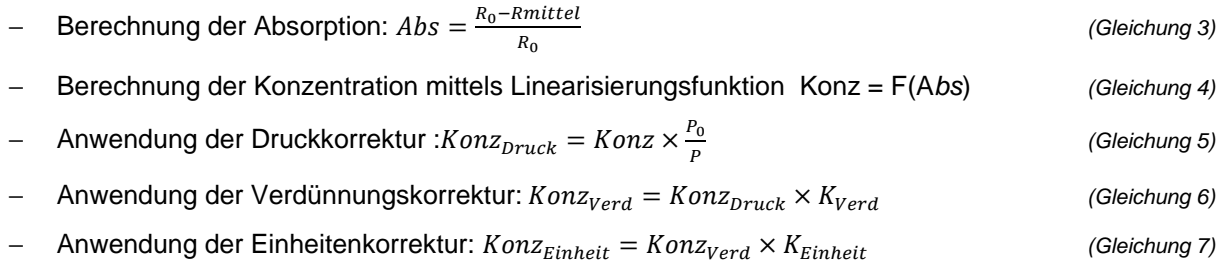

**− Anwendung der Kalibrierkorrektur:**  $Konz_{End} = Konz_{Einheit} \times K_{Kal}$  (Gleichung 8)

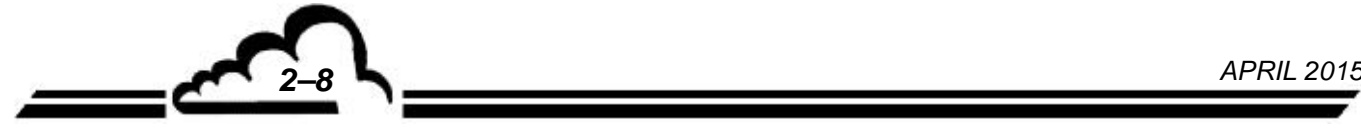

## 2.4 PROGRAMMIERUNG DER ANSPRECHZEITEN

Die Funktion der Ansprechzeit ändert die Koeffizienten ao,..., a<sub>3</sub> und bo,..., b<sub>3</sub> abhängig von der geforderten Ansprechzeit unter Verwendung der digitalen \$\$\$ Filter.

Die Ansprechzeit ist direkt in Sekunden aus einer Auswahlliste programmierbar.

Diese Ansprechzeit kann auch im Automatikmodus programmiert werden. In diesem Fall wählt der Analysator selbst die geeignetste Ansprechzeit.

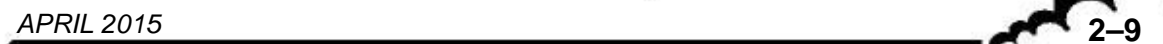

#### 2.5 ELEKTRONISCHE ARCHITEKTUR DER SERIE e

Die Kommunikation zwischen der HMI-Karte und den anderen Elektronikkarten (Messkarte, Verbindungskarte, Versorgungskarte, Steuerungskarte, Drucksensorkarte usw.) erfolgt gemäß nachfolgendem Schema.

Die HMI-Karte ist eine schnelle Rechen- und Schnittstellen- bzw. Kommunikationskarte für die Messmodule der Baureihe "e". Sie ist bei allen Analysatoren montiert und umfasst einen Ethernet-Ausgang (RJ45-Anschluss) und 3 USB-Anschlüsse (1 x auf der Vorderseite und 2 x auf der Rückseite über die Verbindungskarte). Bei diesen Analysatoren ist sie das zentrale Element für die Elektronik und die Metrologie sowie die Kommunikation mit der Außenwelt.

Mit der Messkarte werden die Messwerte und die Betriebsparameter des Analysators erfasst. Alle messtechnischen Parameter werden über ein USB-Kommunikationsprotokoll an die HMI-Karte übermittelt.

Die Versorgungskarte stellt die interne Spannungsversorgung des Analysators vom 24-V-Schaltnetzteil sicher. Sie liefert so alle gemeinsamen Versorgungen der Karten.

Die Steuerungskarte gewährleistet folgende Hauptfunktionen:

- − Sie liefert die verschiedenen Leistungsbefehle (+24 V) für das Schalten der internen Magnetventile,
- − Sie ermöglicht die Erfassung von Temperaturen und die Verwaltung der Regelungen der eventuell vorhandenen internen Heizelemente,
- − Sie ermöglicht die Erfassung der Drucksignale der verschiedenen eingesetzten Drucksensorkarten,
- − Sie verfügt über einen USB-Hub zur Sicherstellung der Kommunikation zwischen den verschiedenen Karten.

Mit der Verbindungskarte können alle Stecker und Sensoren untereinander verbunden werden.

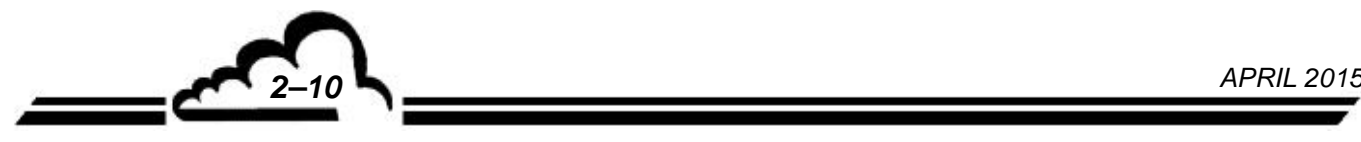
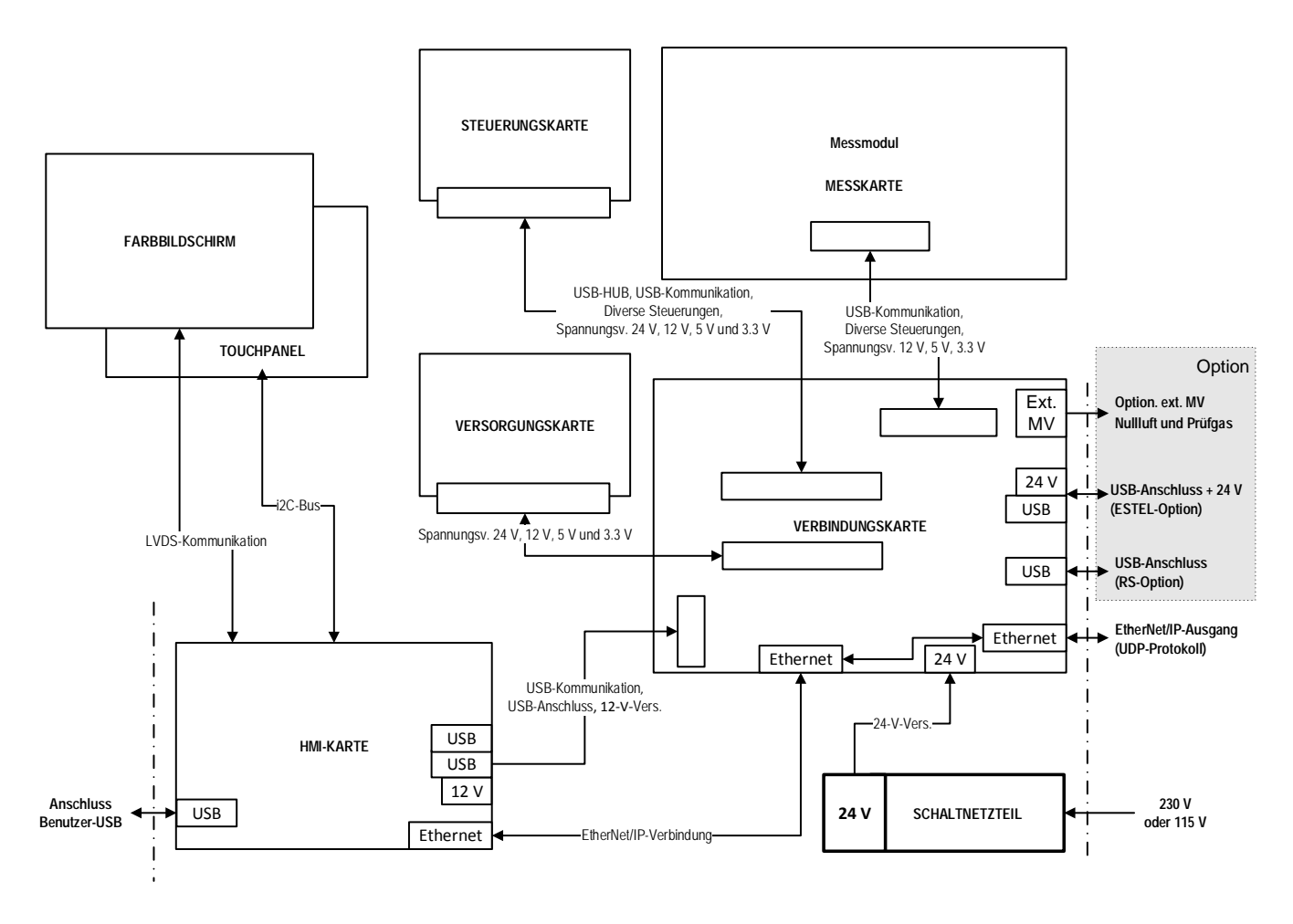

**Abbildung 2–5 – Elektronische Architektur des CO 12e** 

# 2.6 NETZWERKVERBINDUNG UND USB-ANSCHLÜSSE

− Netzwerkverbindung (Ethernet):

Ein RJ45-Anschluss ist mit der Verbindungskarte auf der Rückseite des Analysators verbunden. Die Netzwerkkommunikation (Ethernet) verwendet das UDP-Protokoll.

− USB-Anschlüsse:

3 USB-Anschlüsse sind in der elektronischen Architektur der Baureihe "e" integriert.

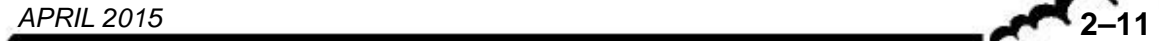

Leerseite

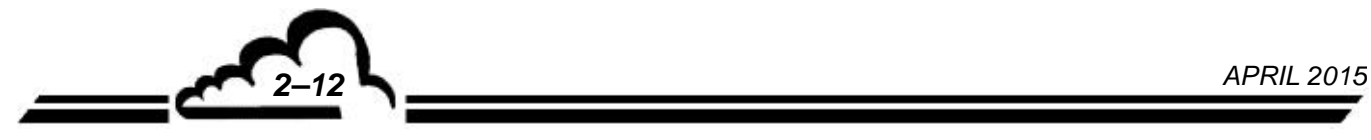

# **KAPITEL 3**

# **BETRIEB**

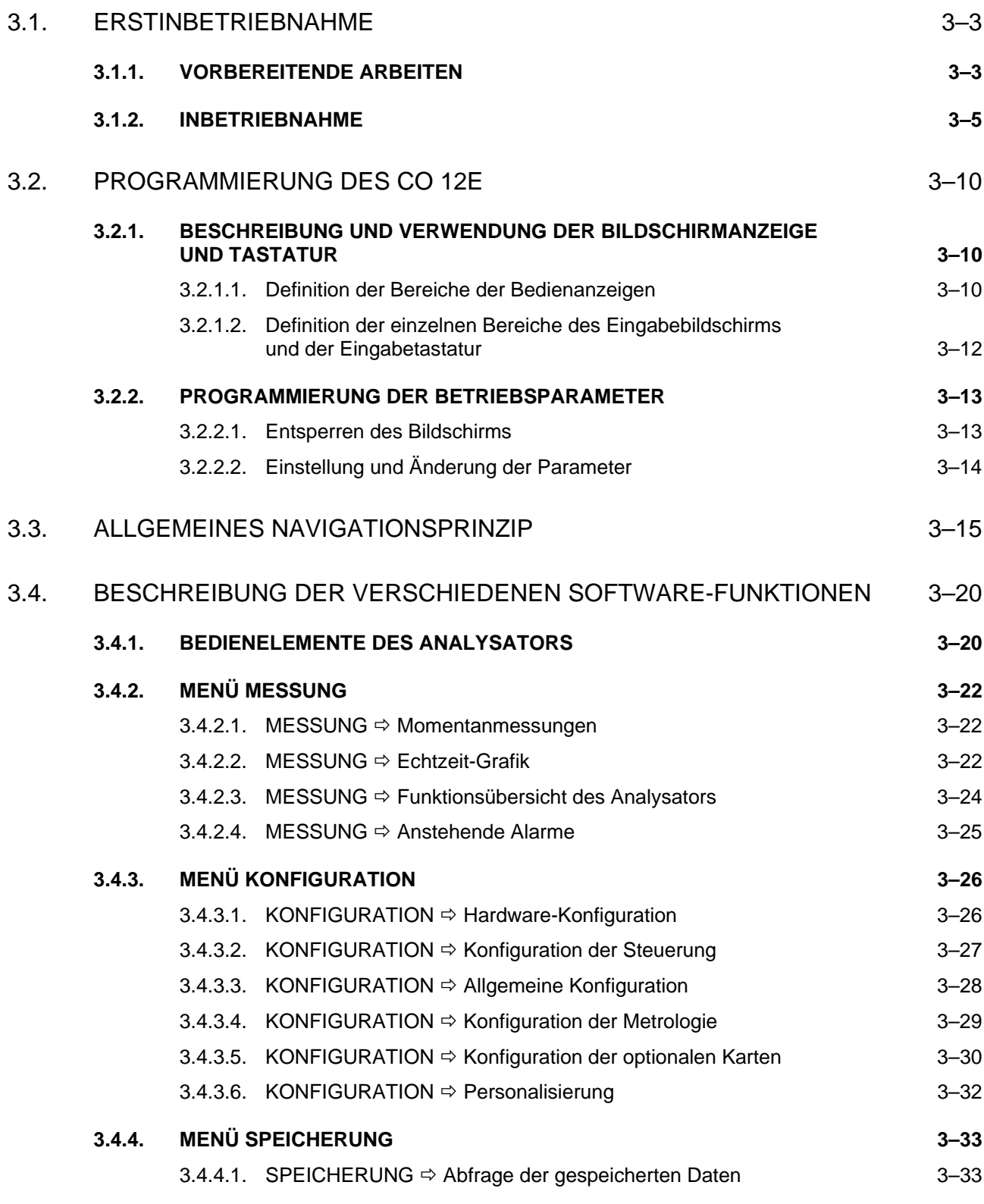

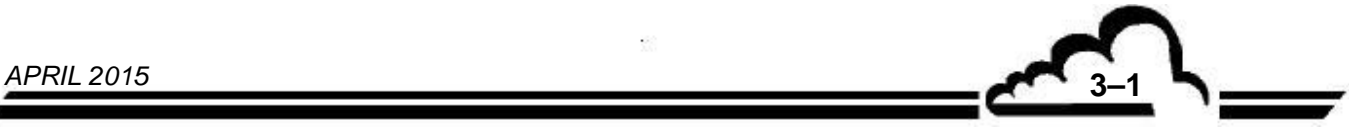

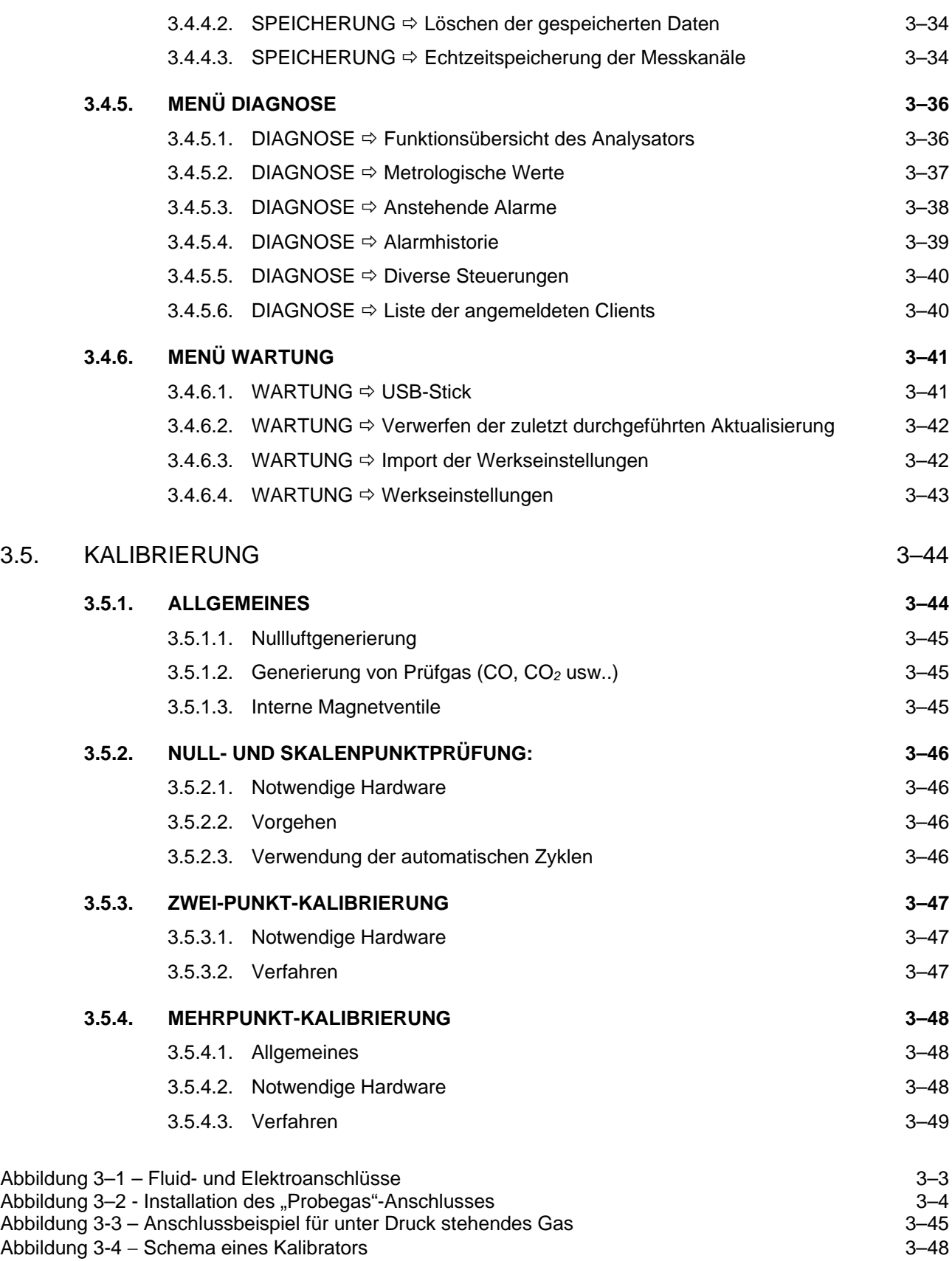

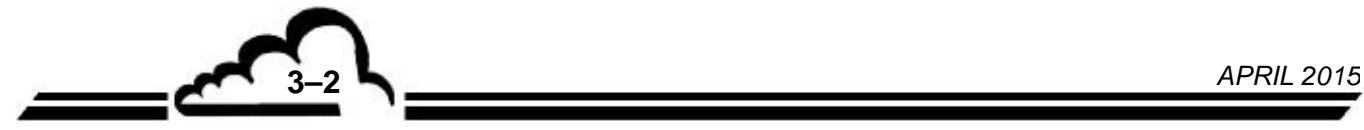

## **3. BETRIEB**

## 3.1. ERSTINBETRIEBNAHME

Das Gerät wurde vor Lieferung geprüft und kalibriert. Die Kalibrierung des Geräts wurde im Werk geprüft.

## **3.1.1. VORBEREITENDE ARBEITEN**

Siehe Abbildung 3–1.

- Die Inbetriebnahme besteht zunächst in der Durchführung folgender vorbereitender Arbeiten:
- Führen Sie eine Sichtprüfung des Geräteinnern durch, um sicherzustellen, dass während des Transports nichts beschädigt wurde.
- Entfernen Sie die Verschlüsse der Fluidein- und -ausgänge (1), (2) des Geräts (bewahren Sie diese für eine spätere Lagerung auf).
- Schließen Sie das 4/6-Teflonrohr für die Luftentnahme am Probegaseingang an (siehe Abbildung 3- 3), nachdem Sie überprüft haben, dass sich im Staubfilter (1) eine Filtermembran aus Teflon befindet.
- Schließen Sie den ETHERNET-Ausgang (7) am lokalen Netzwerk (LAN) an, sofern vorhanden.
- Schließen Sie bei Bedarf eventuelle Zubehörteile über die USB-Anschlüsse (8) an.
- Schließen Sie das Netzkabel an eine Steckdose mit 230 V, 50 Hz + Schutzleiter oder 115 V, 60 Hz + Schutzleiter (5) gemäß der bei der Bestellung angegebenen Spannungsversorgung an.
- Schließen Sie den Pumpenausgang (2) an den Luftauslass an.

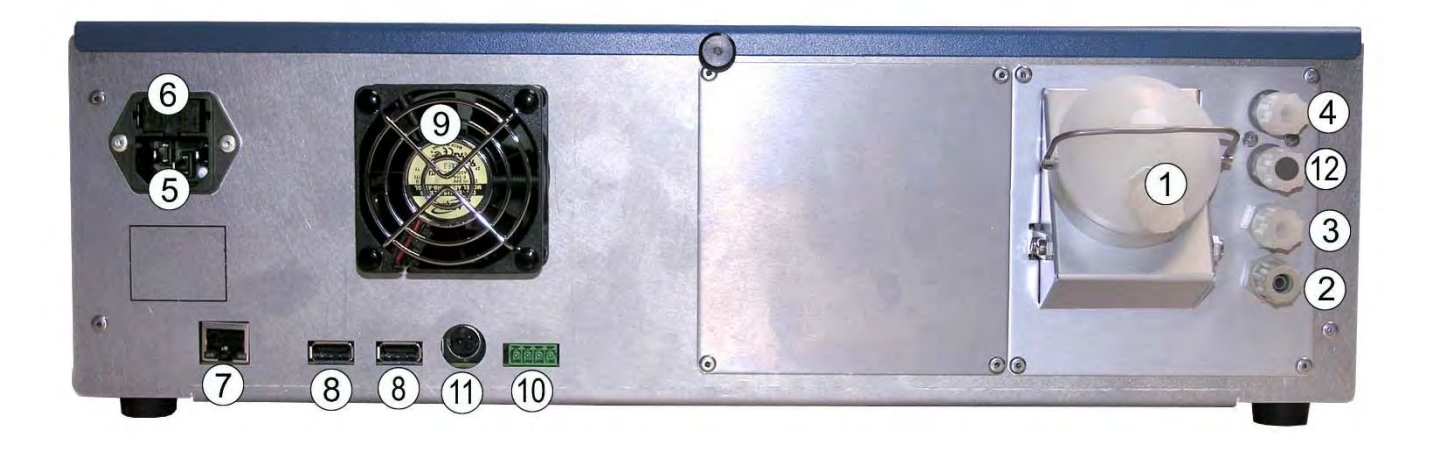

(1) Probegaseingang, (2) Pumpenausgang, (3) Nulllufteingang, (4) Prüfgaseingang, (5) dreipoliger Netzanschluss, (6) Hauptsicherung, (7) Ethernet-Ausgang, (8) zwei USB-Anschlüsse, (9) Ventilator, (10) Rückmeldung MV Nullluft und Prüfgas für das optionale externe Kalibrier-MV, (11) 24-V-Versorgung für optionale ESTEL-Karte, (12) not used.

#### **Abbildung 3–2 – Fluid- und Elektroanschlüsse**

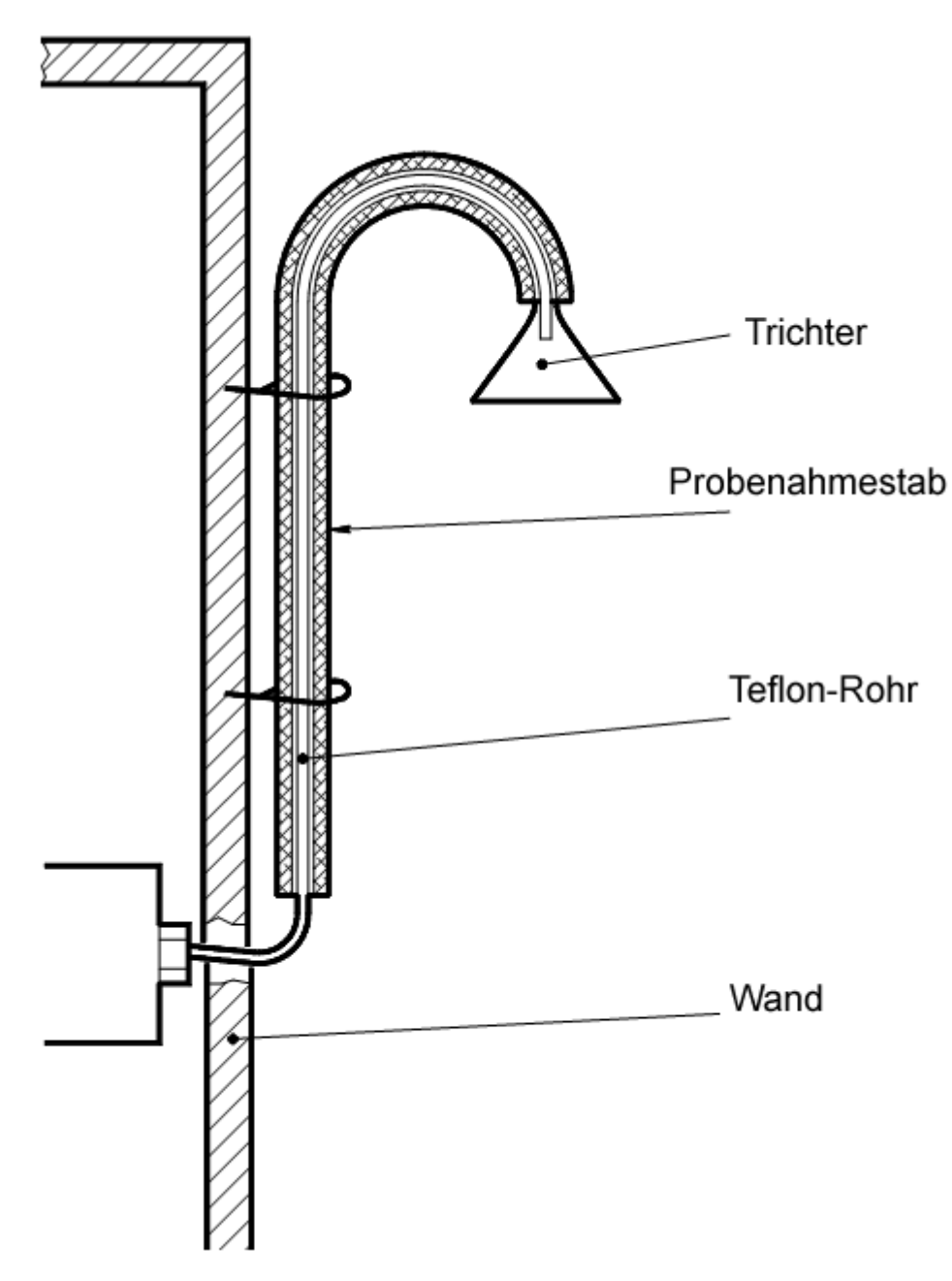

Abbildung 3-3 - Installation des "Probegas"-Anschlusses

**HINWEIS:** Empfohlene Höhe des Probegasanschlusses 2,50 m. Empfohlene maximale Länge des Teflonrohrs für das Probegas 6 m.

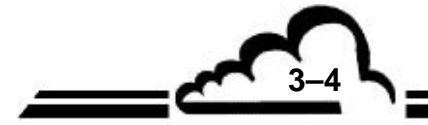

**3–4** *APRIL 2015*

#### **3.1.2. INBETRIEBNAHME**

Bei der Inbetriebnahme des Analysators ist das nachstehend beschriebene Verfahren zur INSTALLATION / INBETRIEBNAHME in der genannten Reihenfolge durchzuführen.

**1/ Taste ON/OFF auf der Vorderseite drücken**. Der Analysator startet, schaltet in den Vorwärmzyklus (max. Dauer dieses Zyklus 1800 Sekunden) und der Bildschirm für die Sprachauswahl erscheint.

Sobald sich alle messtechnischen Parameter innerhalb der Betriebsgrenzen befinden, verlässt das Gerät den Vorwärmmodus.

**HINWEIS:** Bei der Erstinbetriebnahme erscheint ein Eingangsmenü mit vier aufeinanderfolgenden Bildschirmanzeigen, mit denen der Benutzer eine Reihe an gerätespezifischen Parametern konfigurieren kann: Sprache, Datum und Uhrzeit, spezifischer Identcode des Analysators, TCP/IP-Protokoll für den Datentransfer.

> Dieses Eingangsmenü ist nur vom Bildschirm auf der Gerätevorderseite und nicht von einem Remote-PC aus zugänglich.

#### **2/ Sprachauswahl**

Klicken Sie zur Sprachauswahl in diesem Bildschirm auf die Flagge der gewünschten Sprache. Nach einigen Sekunden erscheint der Bildschirm für die Konfiguration des Datums und der Uhrzeit.

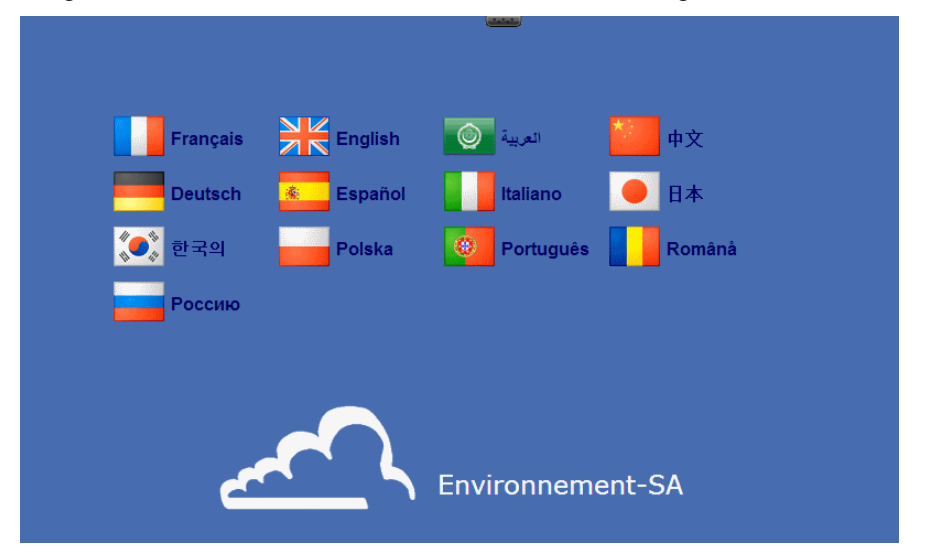

#### **3/ Konfiguration des Datums und der Uhrzeit**

In dieser Bildschirmanzeige können Datum und Uhrzeit des Analysators konfiguriert werden. Tippen Sie dazu auf das entsprechende Eingabefeld, daraufhin erscheint die virtuelle Tastatur am Bildschirm. Geben Sie das Datum und die Uhrzeit mit den Touch-Tasten ein und bestätigen Sie die Eingabe mit der

Taste M. Mit der Taste gelangen Sie ohne Übernahme der Konfiguration von Datum und Uhrzeit zum nächsten Bildschirm.

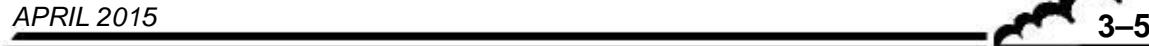

**3–6** *APRIL 2015*

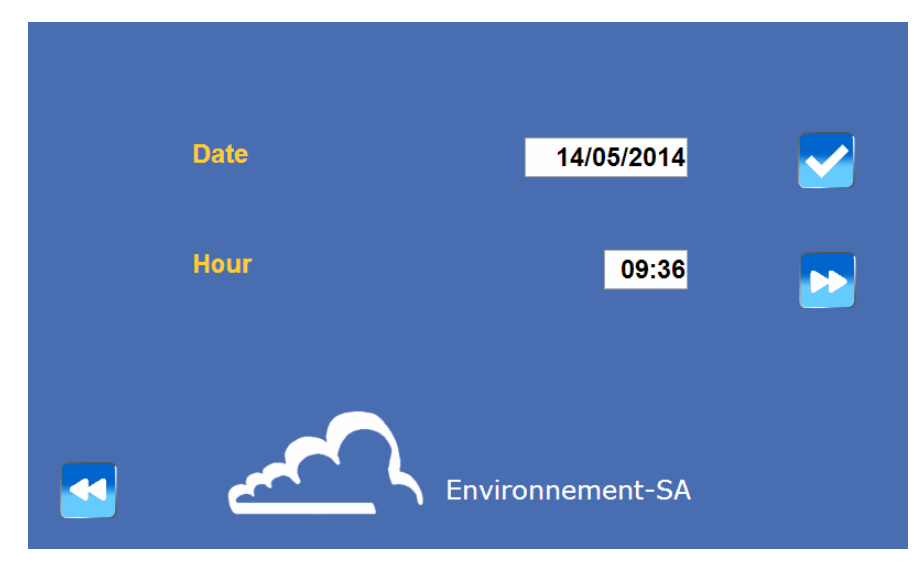

#### **Definition der bildschirmspezifischen Tasten**

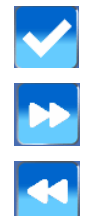

Bestätigung der Konfigurationsparameter

Zur nächsten Seite ohne Übernahme der Parameter

Rückkehr zur vorherigen Seite

## **4/ Konfiguration des kundenspezifischen Identcodes des Geräts**

Mit diesem kundenspezifischen Code kann der Kunde den Analysator in seinem betriebsinternen Netzwerk identifizieren. Tippen Sie dazu auf das Eingabefeld für die Position "Analysator-Code", daraufhin erscheint die virtuelle Tastatur am Bildschirm. Geben Sie einen 8-stelligen Code (Zahlen und

Buchstaben) mit den Touch-Tasten der Tastatur ein und tippen Sie auf die Taste , um den Code zu bestätigen und zum nächsten Bildschirm zu wechseln.

**HINWEIS:** Dieser Code ist unabhängig von der Seriennummer des Analysators, die von Environnement SA vergeben wird.

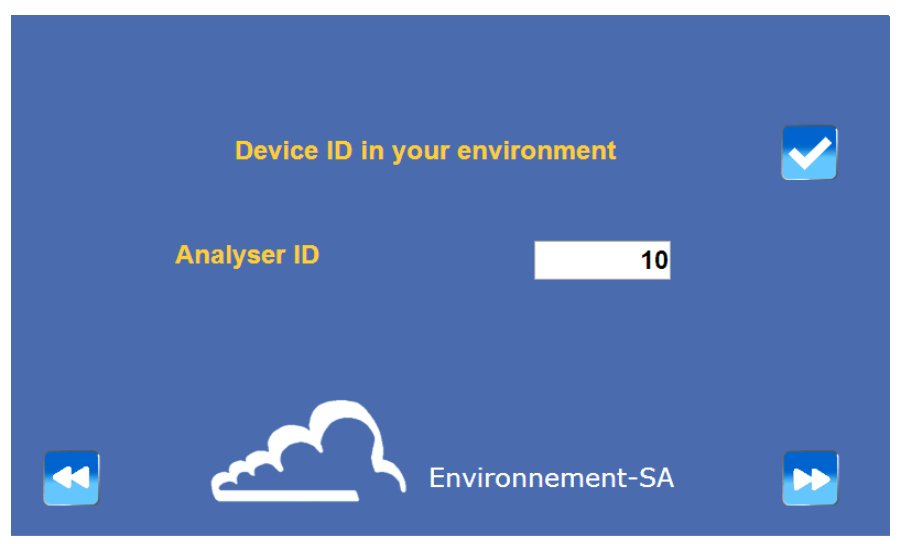

### **Definition der bildschirmspezifischen Tasten**

Die Tasten dieser Bildschirmanzeige haben dieselbe Funktion wie in der vorherigen Anzeige.

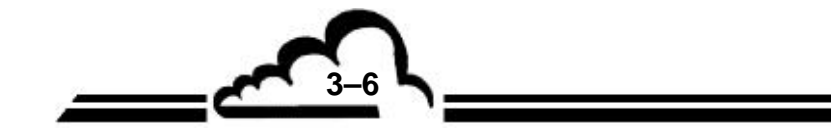

## **5/ Konfiguration TCP/IP**

In dieser Bildschirmanzeige kann die Verbindung des Analysators mit dem Netzwerk konfiguriert werden.

Wenn das Feld DHCP auf ON steht, erfolgt die Parametrierung der Felder *"TCP-Adresse"*, *"Maske"*, *"Gateway"* automatisch anhand der vom Netzwerkserver gelieferten Daten.

Für das Umschalten des Feldes DHCP auf Static muss der Benutzer *"ON"* antippen (Touchscreen).

Ist das Static-Protokoll ausgewählt, sind die Felder *"TCP-Adresse", "Maske" und "Gateway"* zugänglich und veränderbar. Zur Eingabe tippen Sie auf das entsprechende Eingabefeld; daraufhin erscheint die virtuelle Tastatur am Bildschirm. Geben Sie die Codes mit den Touch-Tasten ein und drücken Sie die

Taste , um die Codes zu bestätigen und zum Hauptmenübildschirm zu wechseln. Mit dieser

Bestätigung werden die in dieser Bildschirmanzeige und in den drei vorherigen Bildschirmanzeigen programmierten Daten gespeichert.

**HINWEIS:** Wenn der Benutzer diese letzte Bildschirmanzeige TCP/IP-Konfiguration nicht quittiert, werden nur die Sprachauswahl und die Konfiguration des Datums und der Uhrzeit vom Gerät übernommen (sofern sie quittiert wurden) und dem Benutzer werden beim nächsten Gerätestart die zwei letzten Bildschirmanzeigen des Eingangsmenüs ("Konfiguration des Identcodes des Geräts" und "TCP/IP-Konfiguration") wieder angezeigt.

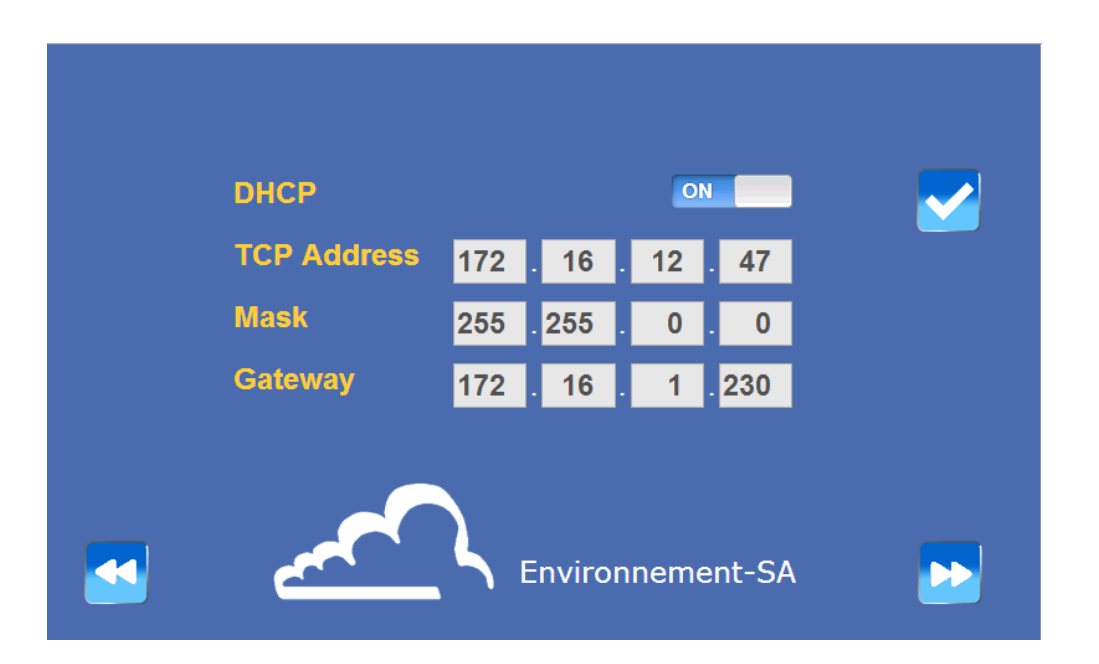

### **Definition der bildschirmspezifischen Tasten**

Die Tasten dieser Bildschirmanzeige haben dieselbe Funktion wie die in der Anzeige für die Konfiguration des Datums und der Uhrzeit.

### **6 / Hauptmenübildschirm**

Nach Bestätigung der vorherigen Bildschirmanzeige erscheint folgendes Fenster:

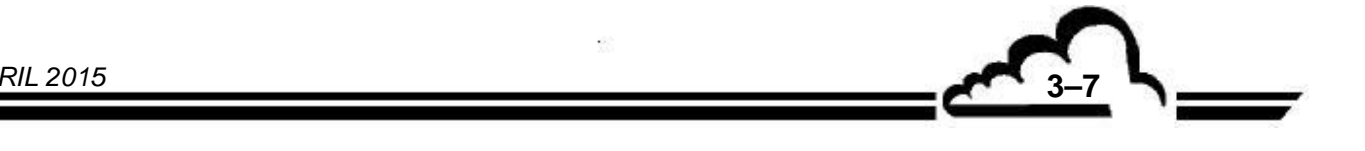

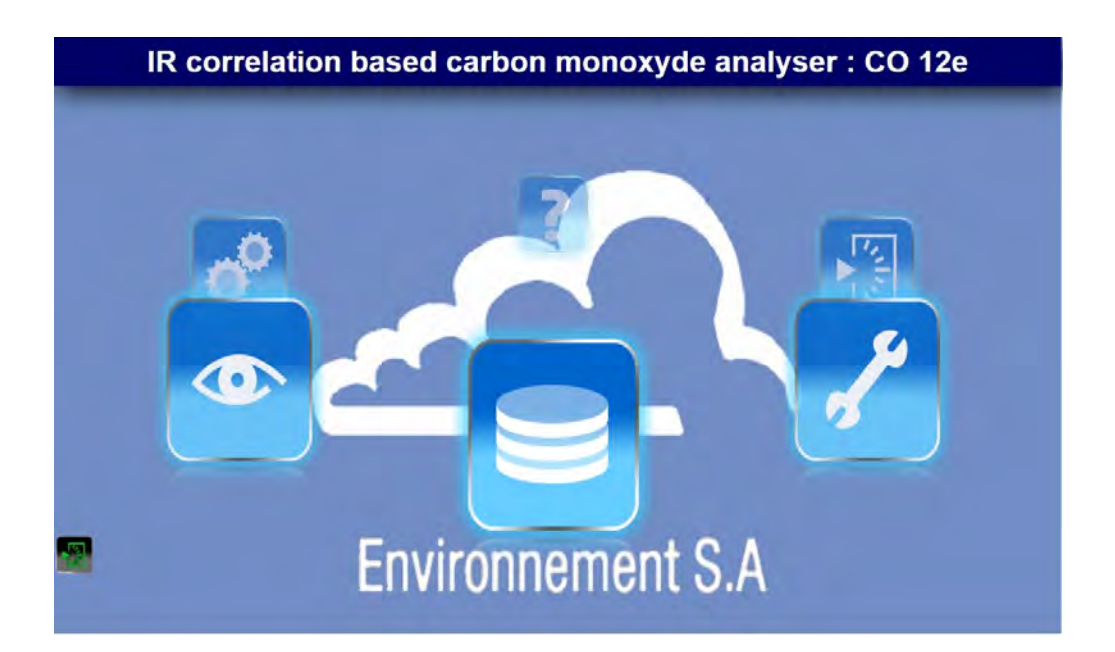

Tippen Sie auf eine der Tasten auf dem Farb-Touchscreen, um zum entsprechenden Untermenü zu gelangen.

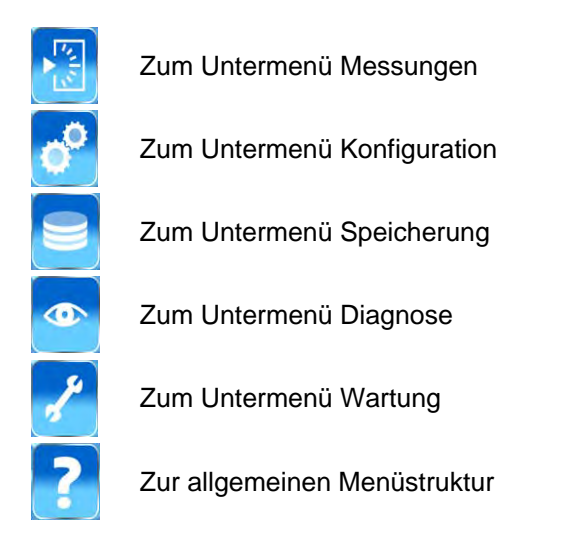

**HINWEIS:** Wenn für die Verwaltung des Analysators eine Netzwerkverbindung verwendet wird, erscheint nach dem Start des Analysators der folgende Bildschirm am Remote-PC. Geben Sie dann das mit dem Gerät gelieferte **Benutzer-Passwort** ein und klicken Sie zur Bestätigung auf die Taste . Die oben dargestellte Bildschirmanzeige (Startbildschirm) erscheint nach einigen Sekunden. Klicken Sie auf eins der in der obigen Tabelle dargestellten Symbole, um zum gewünschten Untermenü zu gelangen.

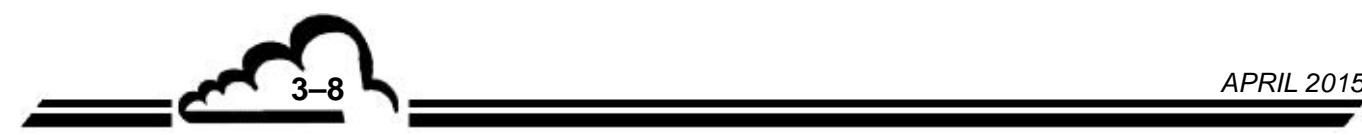

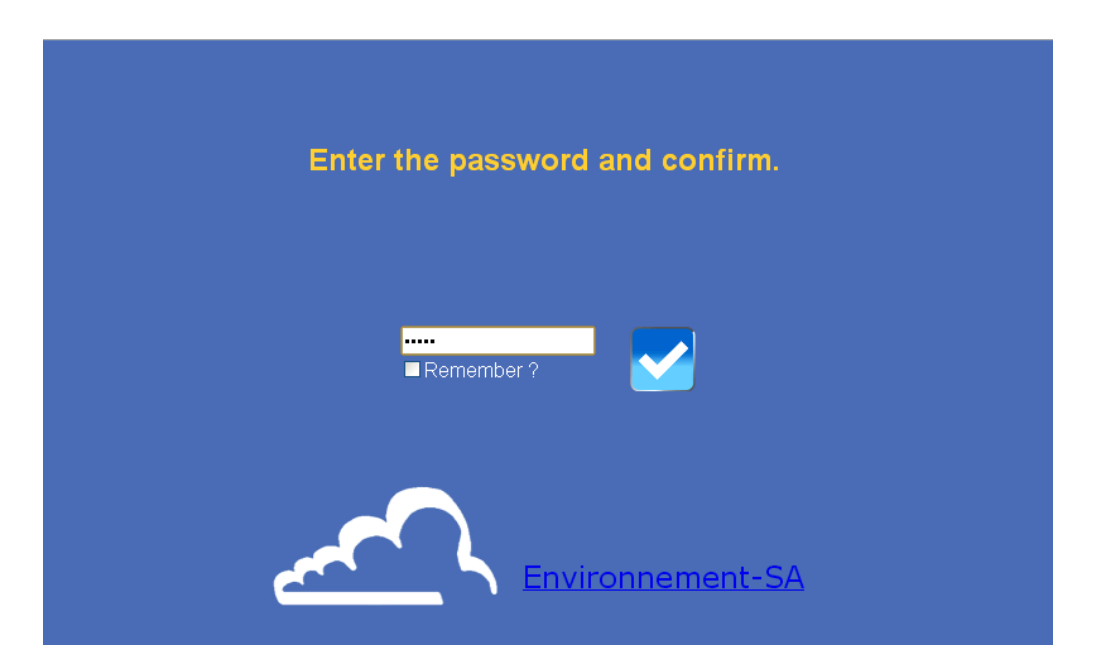

## **Definition der bildschirmspezifischen Tasten**

Die Taste dieser Bildschirmanzeige hat dieselbe Funktion wie die in der Anzeige für die Konfiguration des Datums und der Uhrzeit.

## **7/ Anzeige der Vorwärmung**

Der Verlauf der Vorwärmung lässt sich in jedem beliebigen Bildschirm und in jedem beliebigen Untermenü darstellen, wenn man das Symbol für die Anzeige der Vorwärmung (1) anklickt, wodurch die Bildlaufleiste (2) angezeigt wird. Mit der Taste (3) kann der Vorwärmzyklus beendet werden.

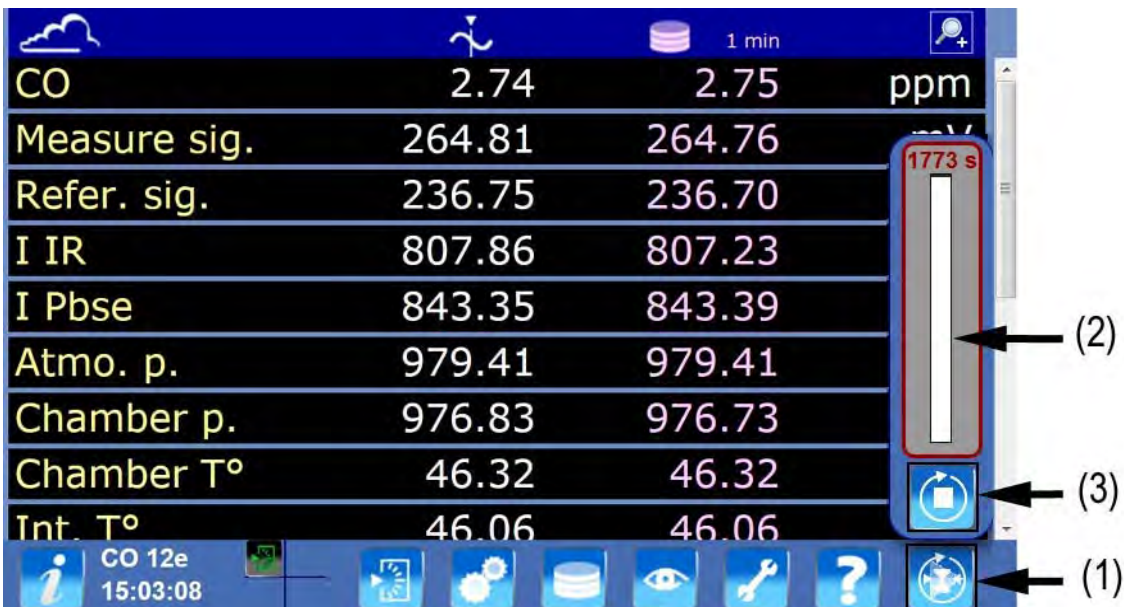

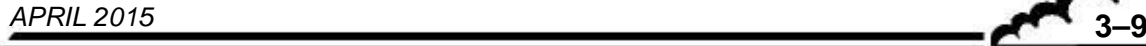

## 3.2. PROGRAMMIERUNG DES CO 12E

## **3.2.1. BESCHREIBUNG UND VERWENDUNG DER BILDSCHIRMANZEIGE UND TASTATUR**

Der mit Touchpanel ausgestattete Bildschirm auf der Vorderseite des Geräts dient der Darstellung der Bedienanzeigen des Analysators und der Eingabebildschirme für die Eingabe und Änderung der Analysator-Parameter.

## **3.2.1.1. Definition der Bereiche der Bedienanzeigen**

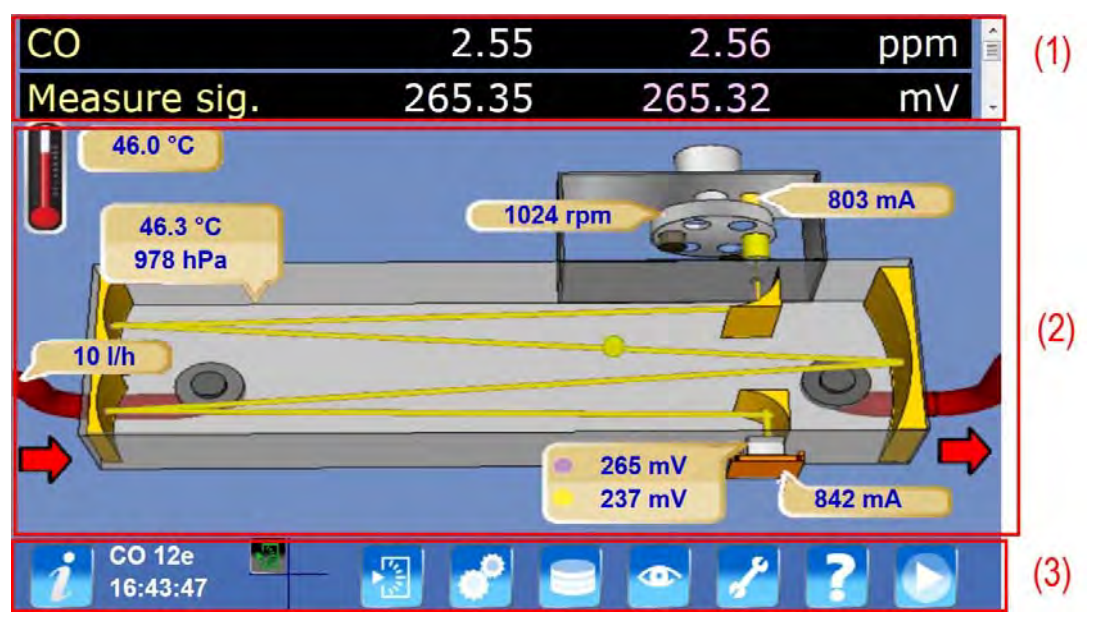

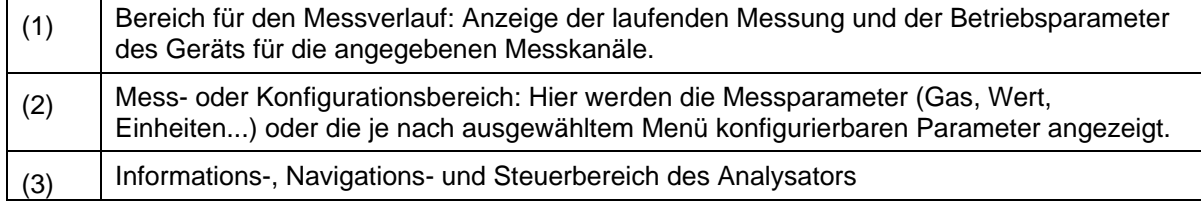

## **Beschreibung der Informations-, Navigations- und Steuerleiste**

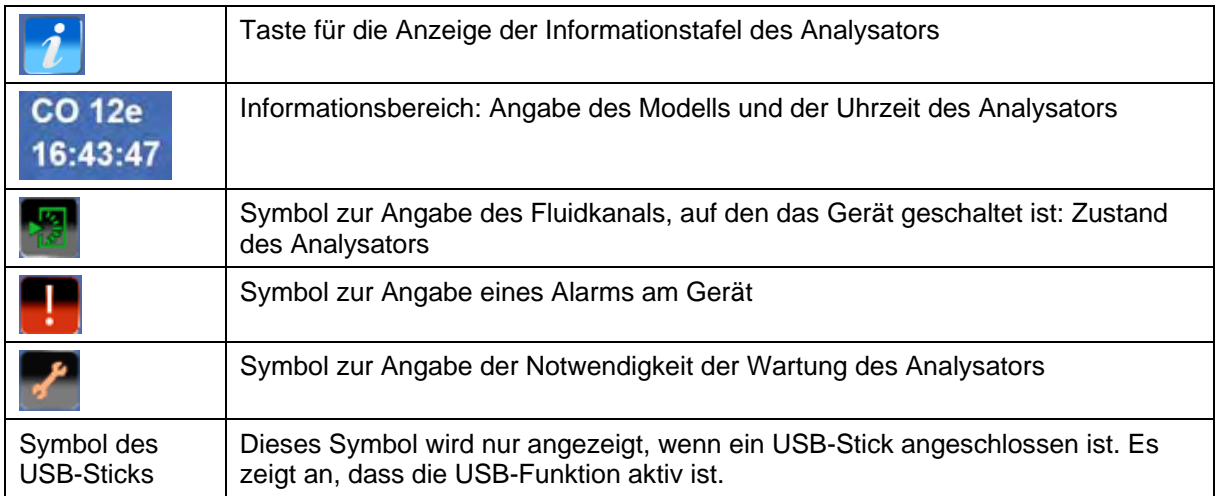

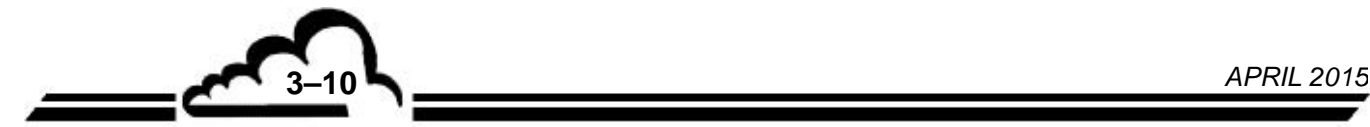

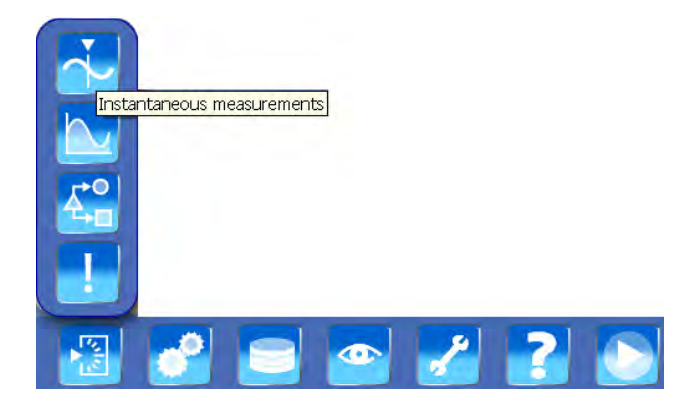

#### Navigationsleiste

Durch Antippen einer beliebigen Taste der Navigationsleiste werden dem Anwender die Tasten der zugehörigen Untermenüs angezeigt, die den direkten Zugriff auf diese Bildschirme ermöglichen. Eine Blase informiert über die Funktion des Bildschirms.

Die Beschreibung der Funktionen der Tasten der Menüs und Untermenüs finden Sie auf den Seiten 3-19 bis 3- 21.

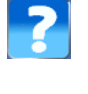

Taste für die kontextbezogene Hilfe. Sie ermöglicht den Zugriff auf die kontextbezogene Hilfe des gerade angezeigten Bildschirms.

Steuertaste. Sie ermöglicht den Zugriff auf die Steuerfunktionen des Analysators.

## **Definition der in den Bedienanzeigen häufig verwendeten Tasten**

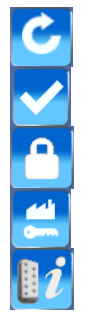

Aktualisierung der Änderungen

Bestätigung der Änderungen

Anzeige der Eingabeseite für das Passwort zur Sperrung des Bildschirms

Sperrung der Konfiguration

Anzeige der Informationstafel mit der Beschreibung des Kartenanschlusses

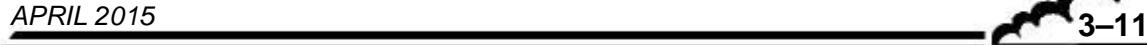

#### **3.2.1.2. Definition der einzelnen Bereiche des Eingabebildschirms und der Eingabetastatur**

Im Eingabebildschirm können mit dem Touchpanel auf der Vorderseite des Analysators die angezeigten Parameter der Bedienanzeigen geändert werden.

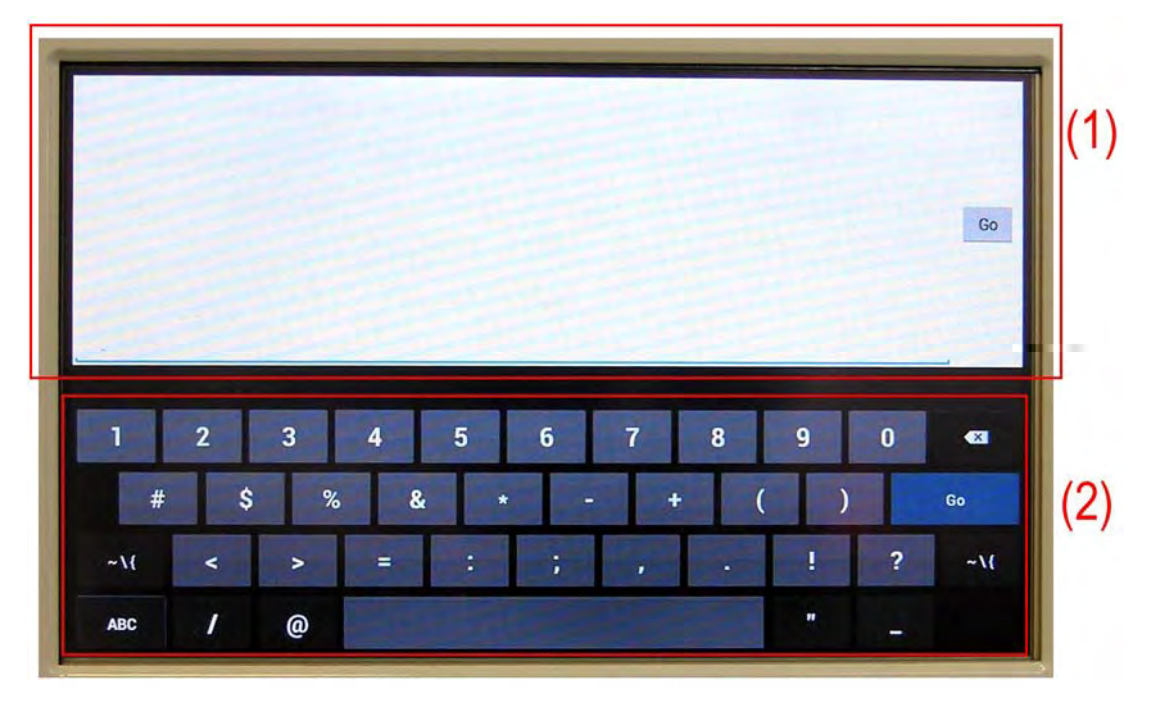

- (1) Anzeigebereich der Eingabe
- (2) Eingabetastatur: Drei verschiedene Tastaturen stehen zur Verfügung: QWERTY, numerisch und Symbole.
- **HINWEIS:** Die Tasten der Tastatur funktionieren genauso wie die Tasten von Android-Tablets und Android-Smartphones.

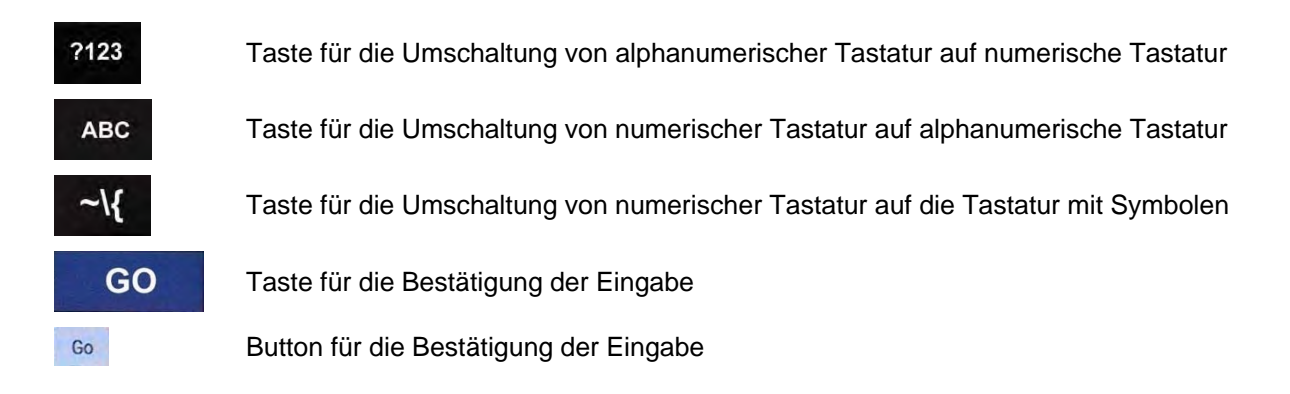

Nach Bestätigung der Eingabe werden Eingabebildschirm und -tastatur geschlossen und die Bedienanzeige erscheint erneut mit dem entsprechend geänderten Eingabefeld.

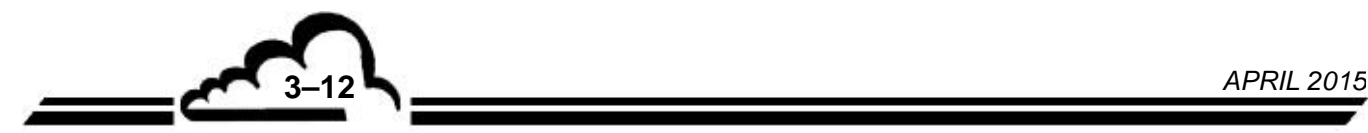

#### **3.2.2. PROGRAMMIERUNG DER BETRIEBSPARAMETER**

#### **3.2.2.1. Entsperren des Bildschirms**

Die Bildschirmanzeigen mit den Betriebsparametern des Analysators sind standardmäßig gesperrt; die Werte sind grau dargestellt und können nicht direkt geändert werden.

Beispiel unten: Bildschirmanzeige der Hardwarekonfiguration.

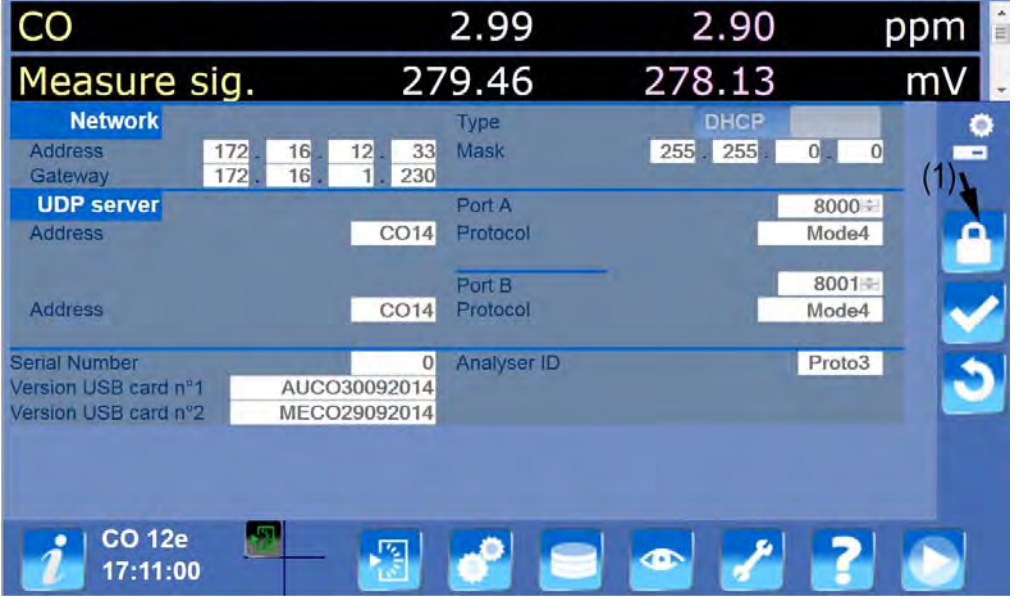

Zur Änderung eines aktuell am Bildschirm angezeigten Parameters muss der Bildschirm entsperrt werden. Drücken Sie dazu auf die Taste "Schloss" (1) im rechten Bildschirmbereich. Die Seite für die Eingabe des Passworts erscheint am Bildschirm. Der Benutzer hat nun zwei Möglichkeiten:

- Antippen der Taste (3), um zum vorherigen Bildschirm zurückzukehren, ohne Änderungen vorzunehmen
- Eingabe des mit dem Gerät gelieferten **Passworts** im freien Feld und Bestätigung durch Antippen der Taste (2).

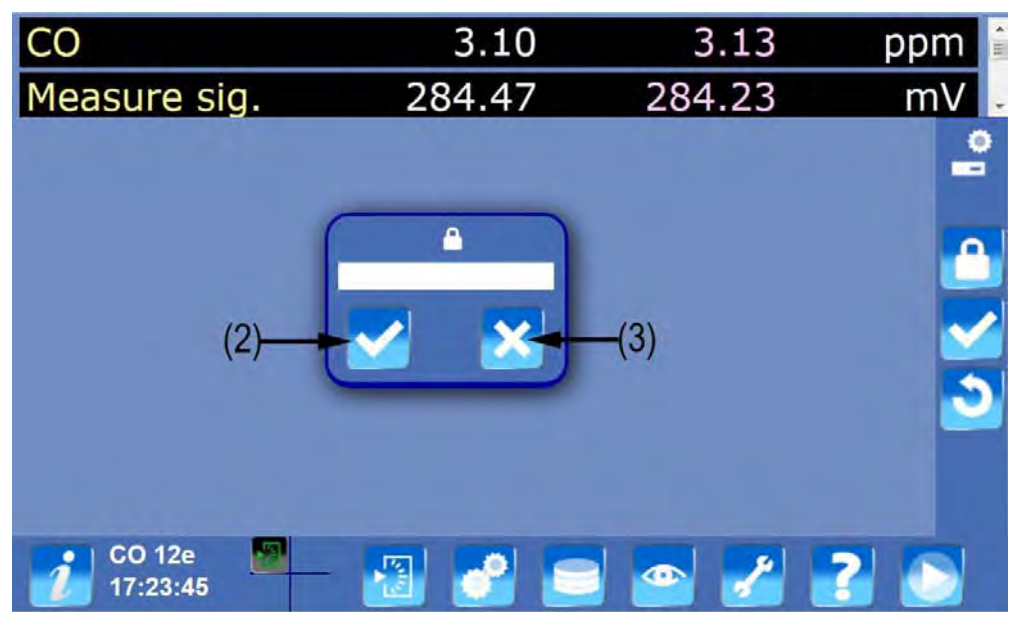

Die vorherige Bedienanzeige erscheint erneut, wobei die vom Benutzer änderbaren Felder nun mit schwarzen Zeichen dargestellt sind.

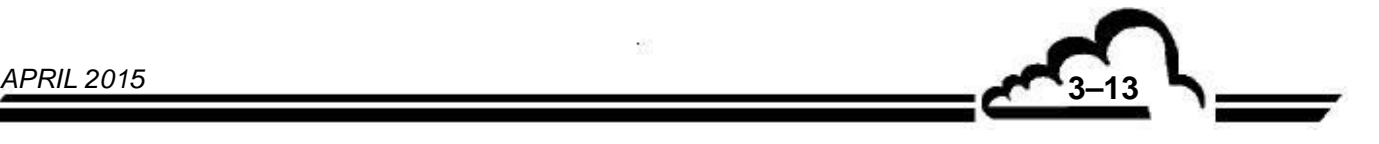

HINWEIS: Nach Eingabe eines gültigen Passworts wird die Taste **durch die Taste durch die Taste** ersetzt, wodurch ein gesicherter Zugang zu den Benutzerparametern möglich ist.

#### **3.2.2.2. Einstellung und Änderung der Parameter**

Zur Eingabe oder Änderung der Parameter in den Bedienanzeigen stehen dem Benutzer je nach Feldart drei Möglichkeiten zur Verfügung:

– Feld für die Eingabe von Zeichen:

Tippen Sie das entsprechende Eingabefeld an. Die Tastatur für dieses Eingabefeld erscheint auf der gesamten Bildschirmfläche: Bei einem alphanumerischen Feld erscheint die QWERTY-Tastatur, bei einem numerischen Feld erscheint die numerische Tastatur. Wenn in einem

Eingabefeld Zahlen und Buchstaben eingegeben werden müssen, drücken Sie die Taste

um von der numerischen auf die alphanumerische, bzw. die Taste <sup>2123</sup>, um von der alphanumerischen auf die numerische Tastatur umzuschalten. Die eingegebenen Zeichen werden im Bildschirmbereich über der Tastatur angezeigt. Zur Bestätigung der Eingabe drücken Sie die

Taste **GO** der tippen Sie auf das Schaltfeld 60. Die Tastatur wird geschlossen und die Bedienanzeige erscheint erneut mit dem entsprechend ausgefüllten Eingabefeld.

Erfolgt die Eingabe an einem Remote-PC, verwenden Sie die PC-Tastatur.

– Feld für die Auswahl eines Parameters aus einer Parameterliste:

Tippen Sie auf das zu ändernde Feld zur Anzeige der Liste mit den Parametern oder verfügbaren Werten; der aktuell ausgewählte Parameter wird fett dargestellt. Wählen Sie aus dieser Liste den neuen Parameter durch Antippen (oder durch Anklicken bei einem Remote-PC) aus, die Parameterliste wird geschlossen und dieser neue Parameter wird im geänderten Feld angezeigt.

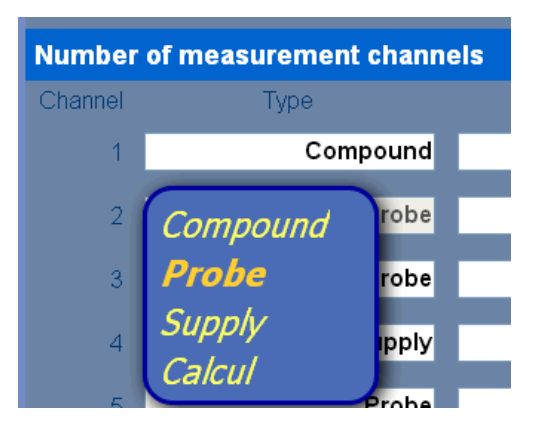

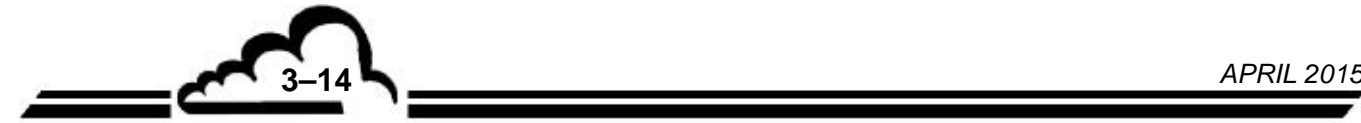

## 3.3. ALLGEMEINES NAVIGATIONSPRINZIP

Die Startseite des CO 12e sieht wie folgt aus:

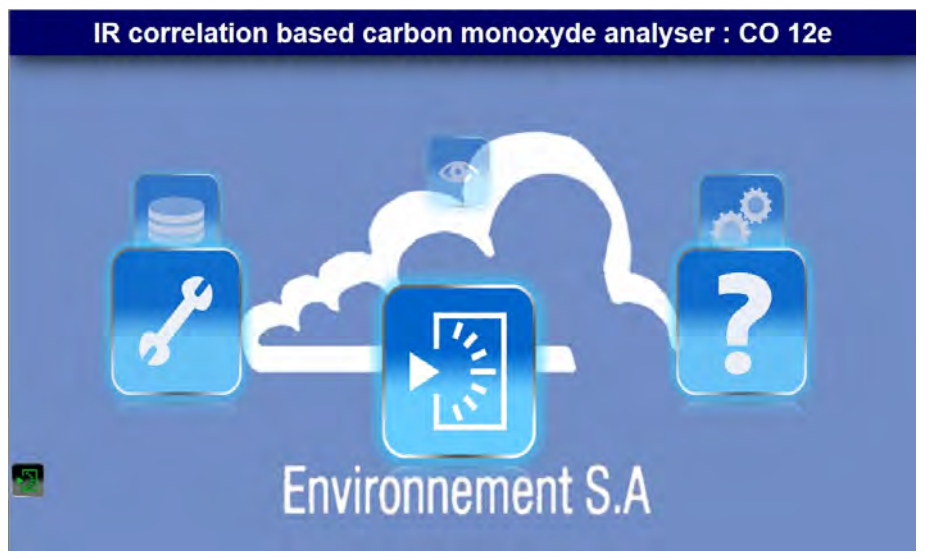

Der Startbildschirm bietet zwei Möglichkeiten für den Zugang zu den Menüs und Untermenüs des Geräts:

– Entweder tippen Sie auf eine der nachstehend aufgeführten Tasten für den Zugang zum entsprechenden Untermenü.

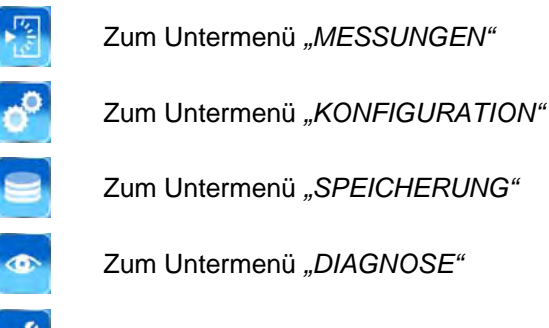

Zum Untermenü *"WARTUNG"*

Oder Sie tippen auf die Taste , um zur Bildschirmanzeige der allgemeinen Menüstruktur der Software zu gelangen.

Diese Menüstruktur besteht aus mehreren Spalten (A, B, C, D, E, F, G), die jeweils eins der sieben Menüs der Software darstellen, und aus 7 Zeilen (2 bis 8) für die Untermenüs. Die Tasten der Zeile 1 werden auch in der Navigationsleiste (1) unten am Bildschirm angezeigt.

Wird eine Taste der Menüstruktur aktiviert, wird sie mit einem braunen Rahmen dargestellt und eine Meldung mit der Erklärung der Funktion des entsprechenden Menüs oder Untermenüs erscheint

oben am Bildschirm (siehe weißen Pfeil). Gleichzeitig erscheint die Navigationstaste |>>> |, die durch Antippen direkten Zugang zum entsprechenden Menü oder Untermenü ermöglicht.

Die Navigationsleiste (1) erscheint in allen Bildschirmanzeigen der Software und ermöglicht den Zugang zu jeder beliebigen anderen Bildschirmanzeige aus jedem Menü oder Untermenü heraus, ohne dass in der Menüstruktur zurückgegangen werden muss. Aktivieren Sie dazu die Taste des Menüs (3), um die Liste der Untermenüs (4) zu öffnen, und aktivieren Sie die Taste des Untermenüs, um zur gewünschten Bildschirmanzeige zu gelangen. Die Liste der Untermenüs lässt sich durch erneutes Aktivieren der Taste des Menüs (3) wieder schließen.

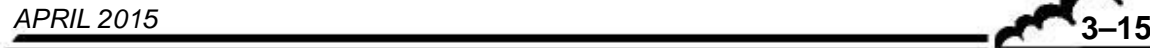

Alle Bildschirmanzeigen werden mit derselben Größe angezeigt, weshalb der Benutzer die senkrechte Bildlaufleiste (2) verwenden muss, um die Informationen im unteren Bereich der Bildschirmseite zu sehen.

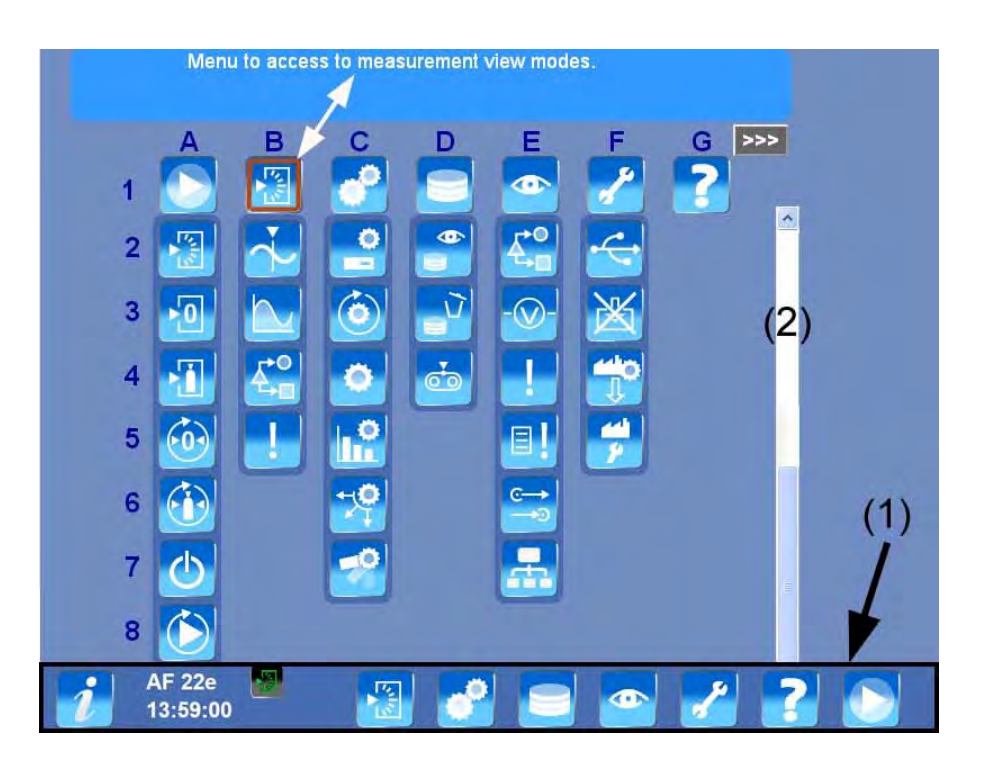

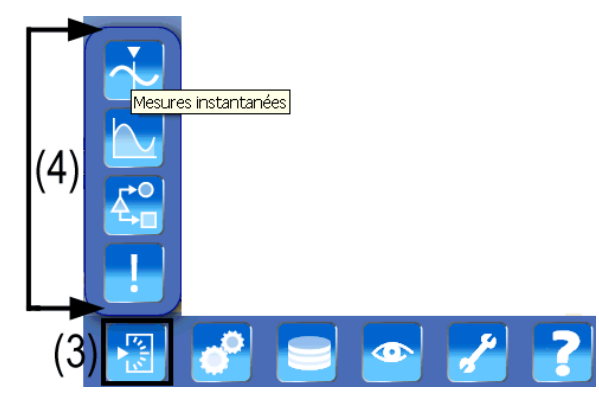

Namen und Funktionen der Menüs (fett geschrieben) und Untermenüs der Menüstruktur:

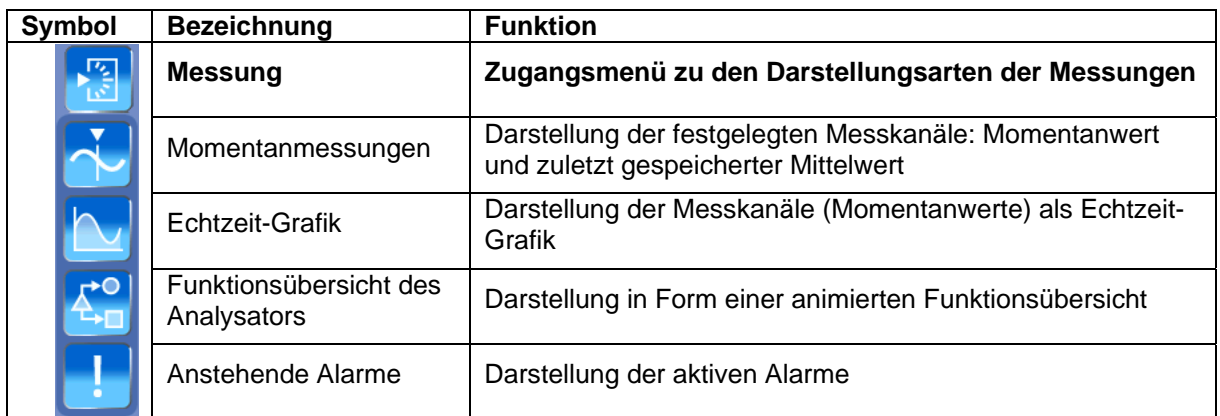

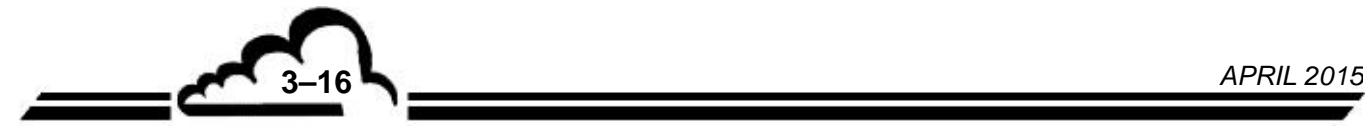

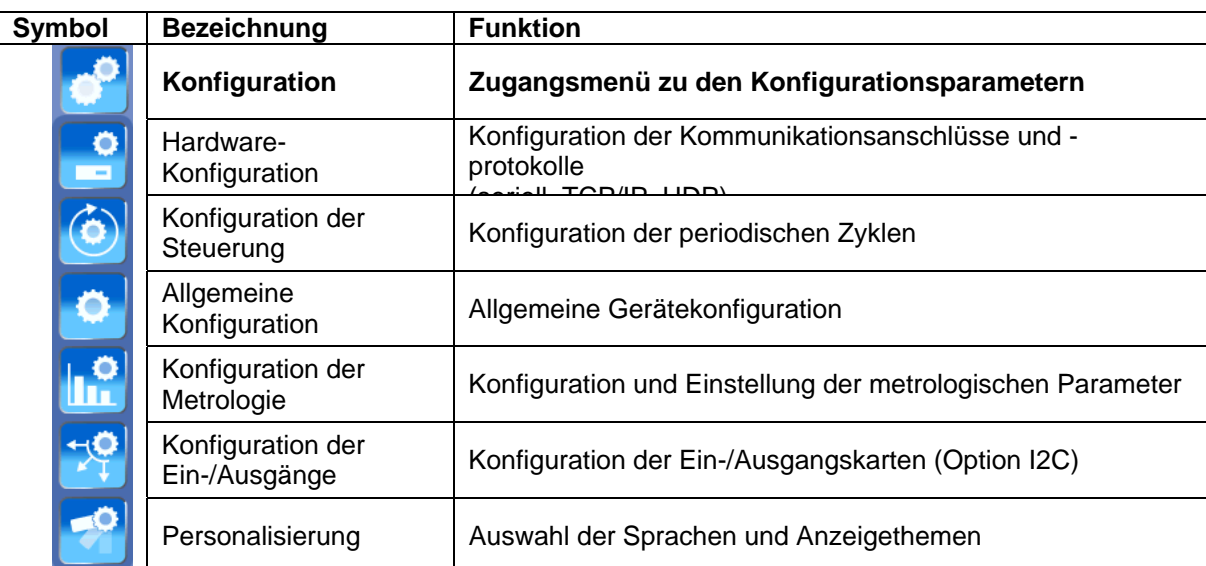

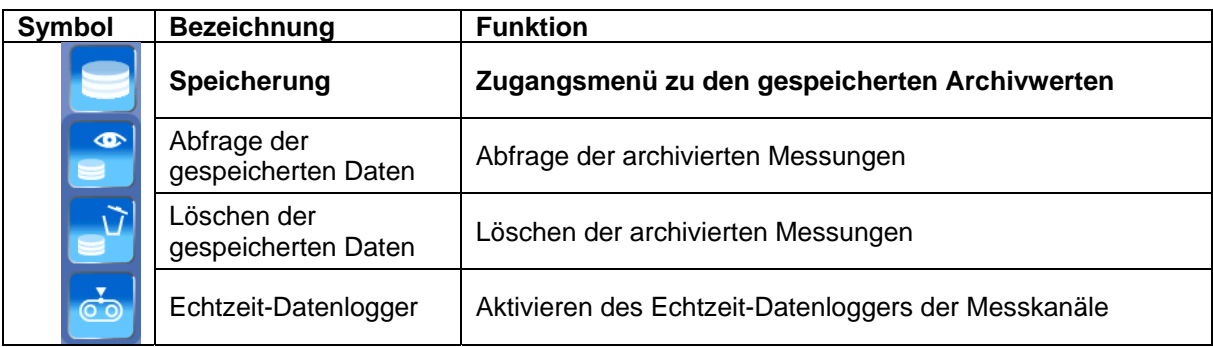

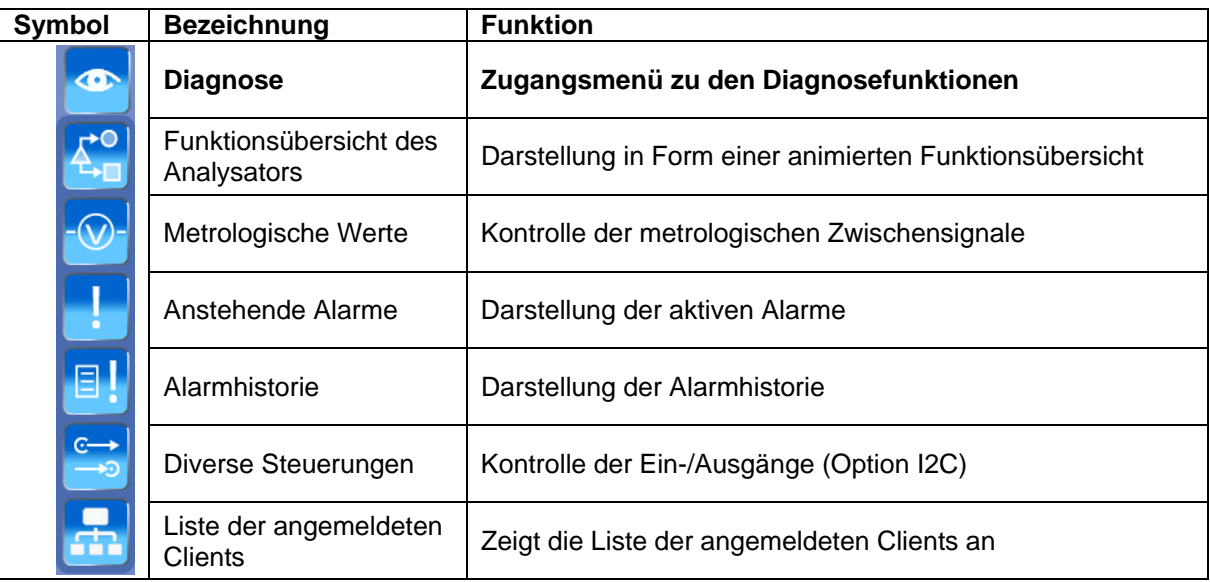

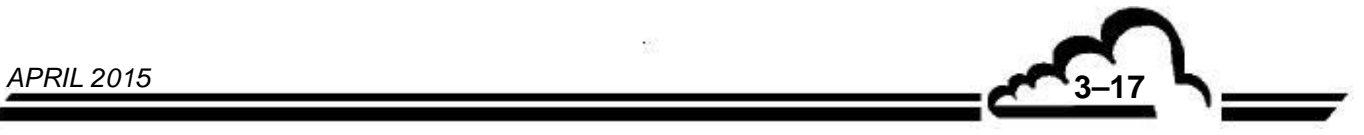

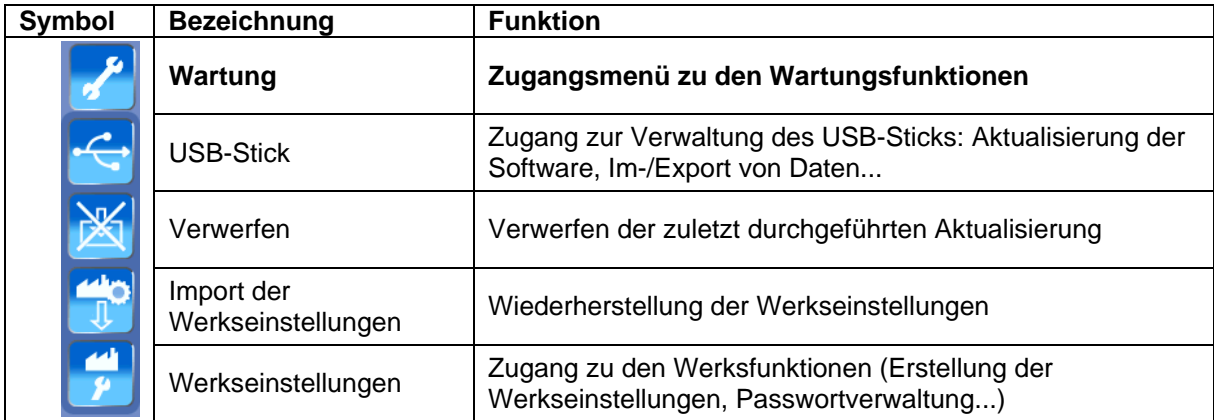

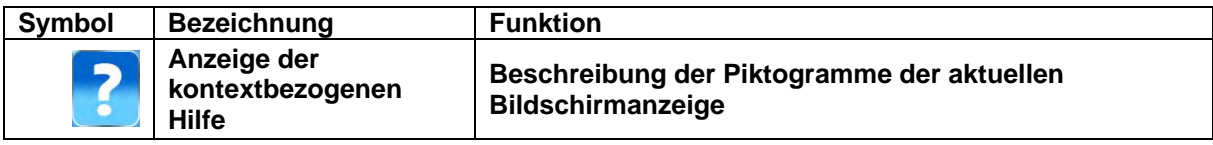

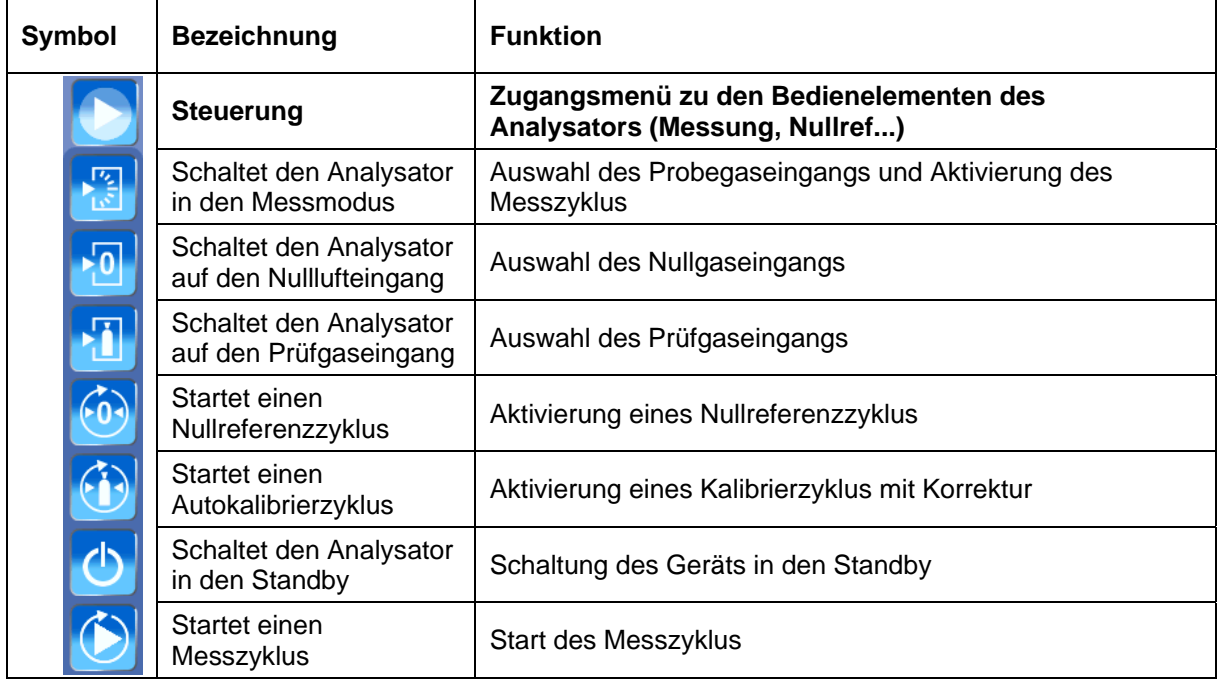

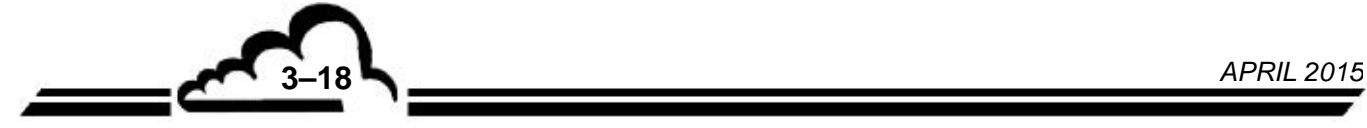

– Sonderfall der Informationstafel:

Die Informationstafel erscheint nach Antippen des Symbols <sub>1</sub>, das in jedem Bildschirm unten

links steht. Darin sind Informationen enthalten wie die Softwareversion, die Seriennummer des Analysators, der vom Benutzer veränderbare Identcode, das aktuelle Datum (current date), die Speicherperiode für die Datenarchivierung, die bisherige Betriebsdauer des Geräts, die verbleibenden Tage bis zur nächsten Wartung, die Anzahl der angemeldeten Remote-Clients.

**HINWEIS:** Von der Informationstafel aus kann ein Shortcut für die Navigation verwendet werden. Durch Antippen des blauen Infobands verlässt der Benutzer das System und kehrt zum Startbildschirm zurück.

> Bei einem Remote-PC muss der Benutzer das Passwort eingeben und die Eingabe bestätigen, bevor er erneut auf den Startbildschirm gelangt.

IR correlation based carbon monoxyde analyser : CO 12e **Firmware** CO 12e 1.0.c Serial N°  $\mathbf 0$ **Analyzer ID** Proto3 **TCP/IP Address** 172.16.12.33 Date 02/02/2015 **Memorisation period** 1 min **Operating time** 28 days **Next Maintenance** 344 days **Number of clients connected** 1

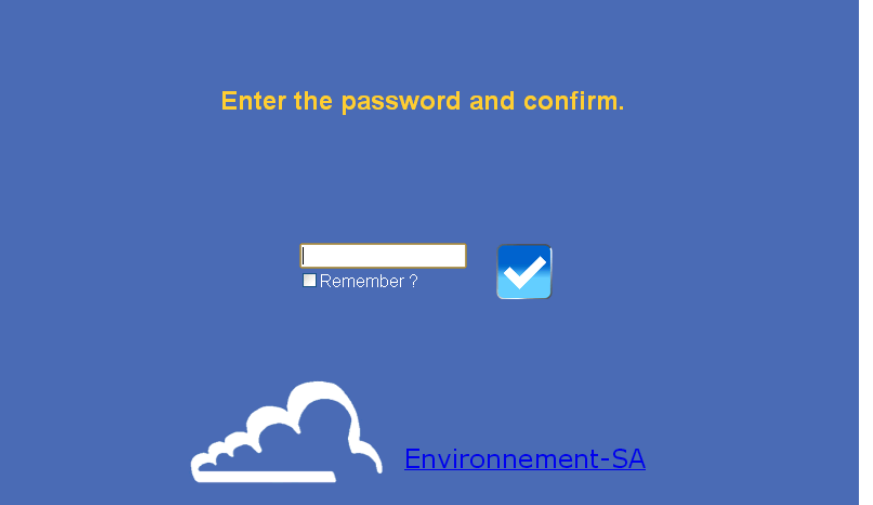

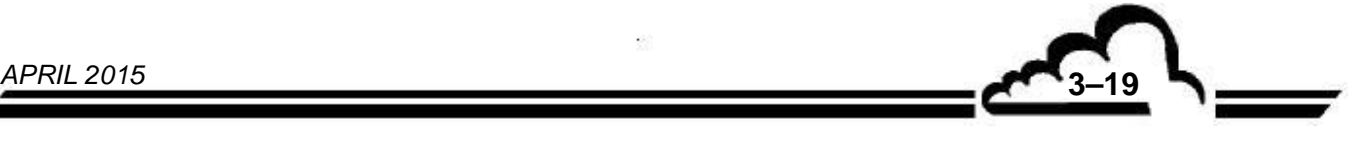

## 3.4. BESCHREIBUNG DER VERSCHIEDENEN SOFTWARE-FUNKTIONEN

#### **3.4.1. BEDIENELEMENTE DES ANALYSATORS**

Durch Antippen der Taste des Menüs Steuerung **hat der Bediener von jedem beliebigem** Bildschirm aus direkten Zugang zu den Bedienelementen des Analysators (Messung, Nullref...). Die Funktionen dieses Menüs werden am Bildschirm angezeigt und der Bediener kann die Funktion durch Antippen der entsprechenden Taste aktivieren.

Die Funktionen des Menüs Steuerung werden in der nachstehenden Tabelle beschrieben:

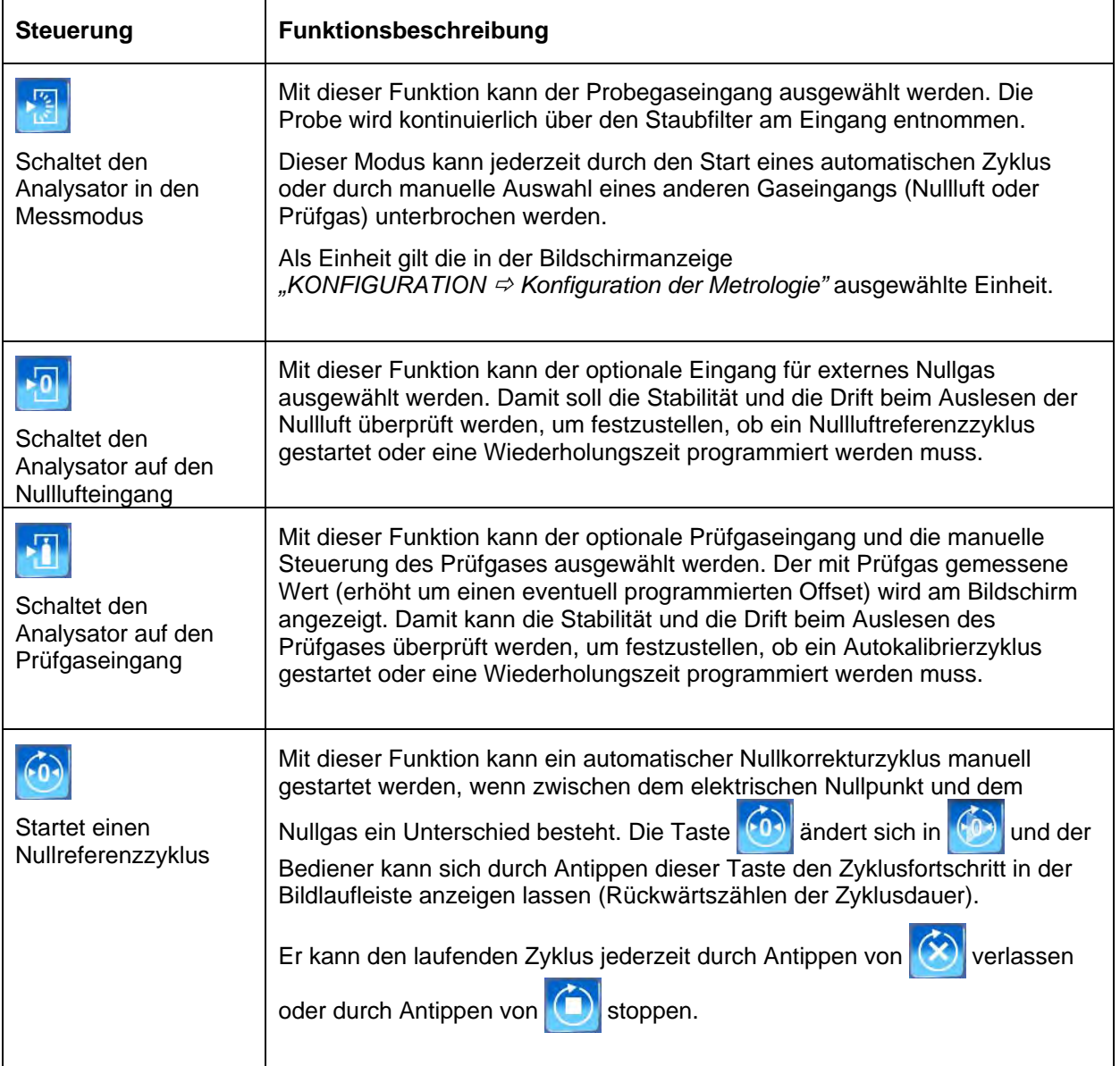

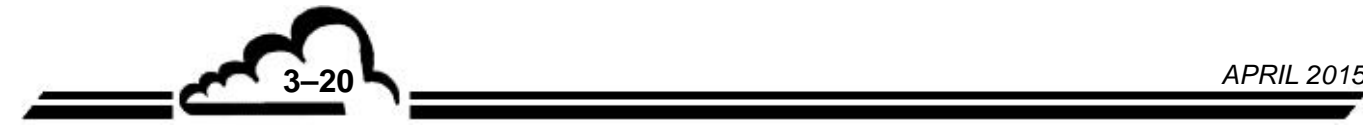

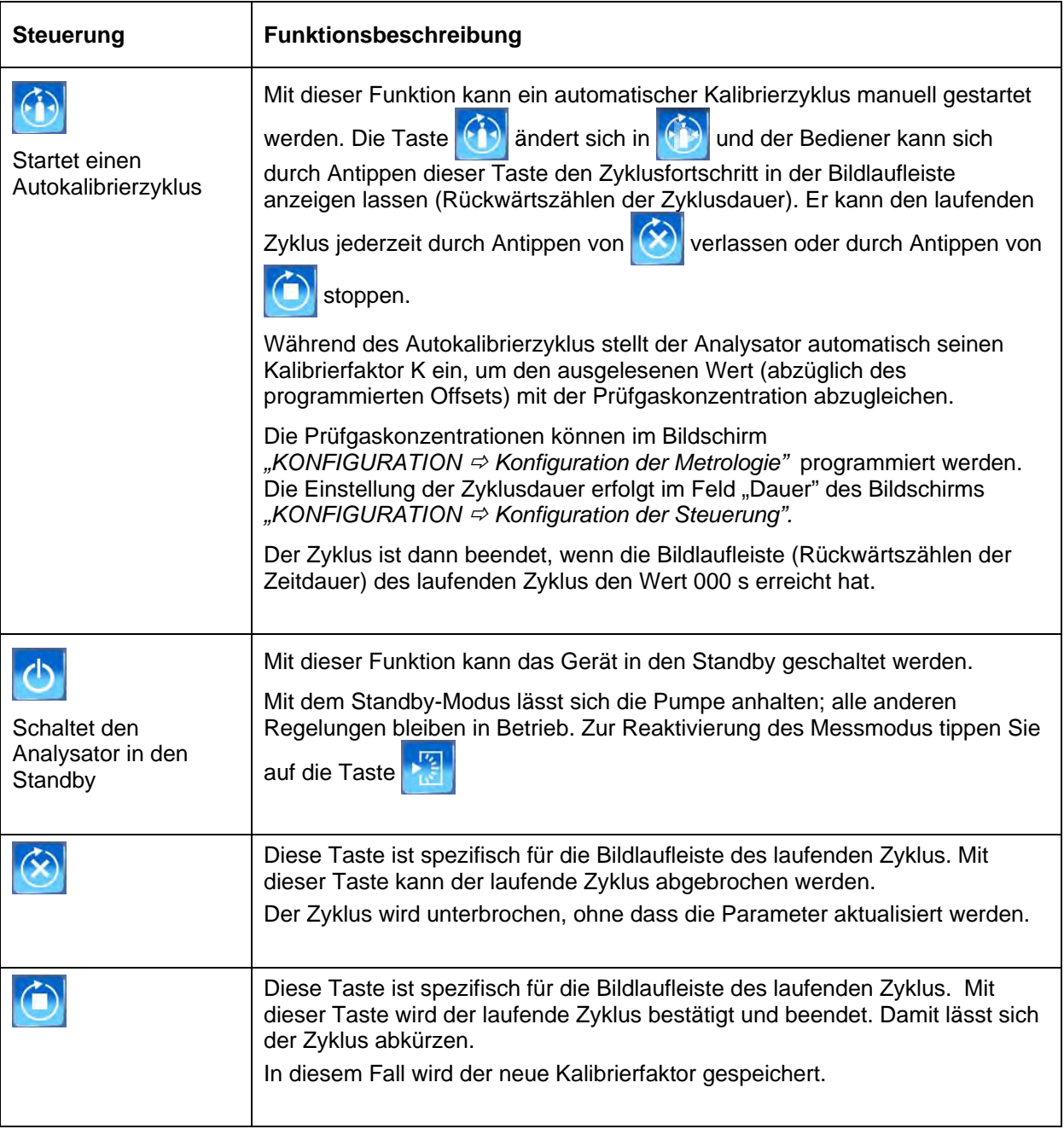

#### **3.4.2. MENÜ MESSUNG**

Um in das Menü Messung zu gelangen, tippen Sie auf die Taste Messung **Pall**. Hier können alle Parameter der Messung angezeigt werden.

#### **3.4.2.1. MESSUNG Momentanmessungen**

Der Bediener gelangt zu dieser Bildschirmanzeige durch Antippen der Taste .

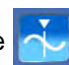

In der Bildschirmanzeige *"Momentanmessungen"* können der Momentanwert, der zuletzt gespeicherte Mittelwert und die Maßeinheit der ausgewählten Kanäle angezeigt werden.

In der ersten Spalte des Bildschirms erscheint der Name des Messkanals, in der zweiten Spalte wird der Momentanwert angezeigt. In der dritten Spalte erscheinen der zuletzt gespeicherte Mittelwert und die vom Benutzer programmierte Speicherperiode des Analysators (hier 1 Min.) und in der vierten Spalte wird die Maßeinheit des betreffenden Kanals angezeigt.

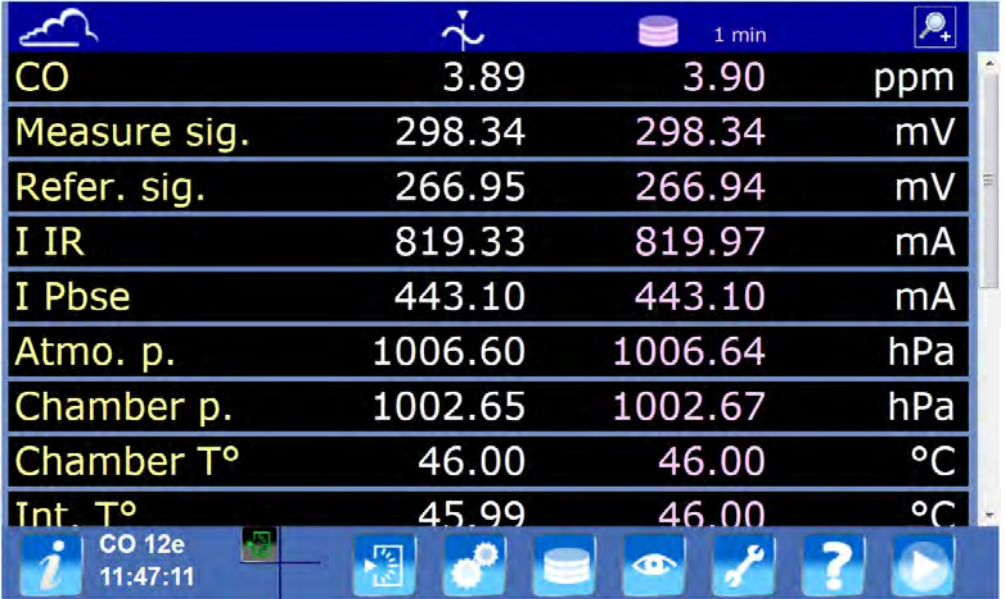

### **3.4.2.2. MESSUNG Echtzeit-Grafik**

Der Bediener gelangt zu dieser Bildschirmanzeige durch Antippen der Taste .

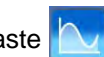

In der Bildschirmanzeige *"Echtzeit-Grafik"* können die Momentanwerte der ausgewählten Messkanäle in Form einer Echtzeit-Grafik angezeigt werden.

Zum Öffnen der Auswahlliste tippt der Bediener die Taste (1) an und aktiviert dann die Tasten "ON /OFF", um die Grafik des betreffenden Kanals anzuzeigen bzw. zu schließen (siehe Bildschirmanzeigen auf der nächsten Seite).

Es können maximal sechs Grafiken gleichzeitig angezeigt werden.

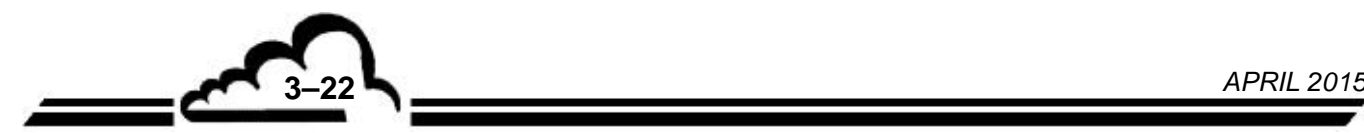

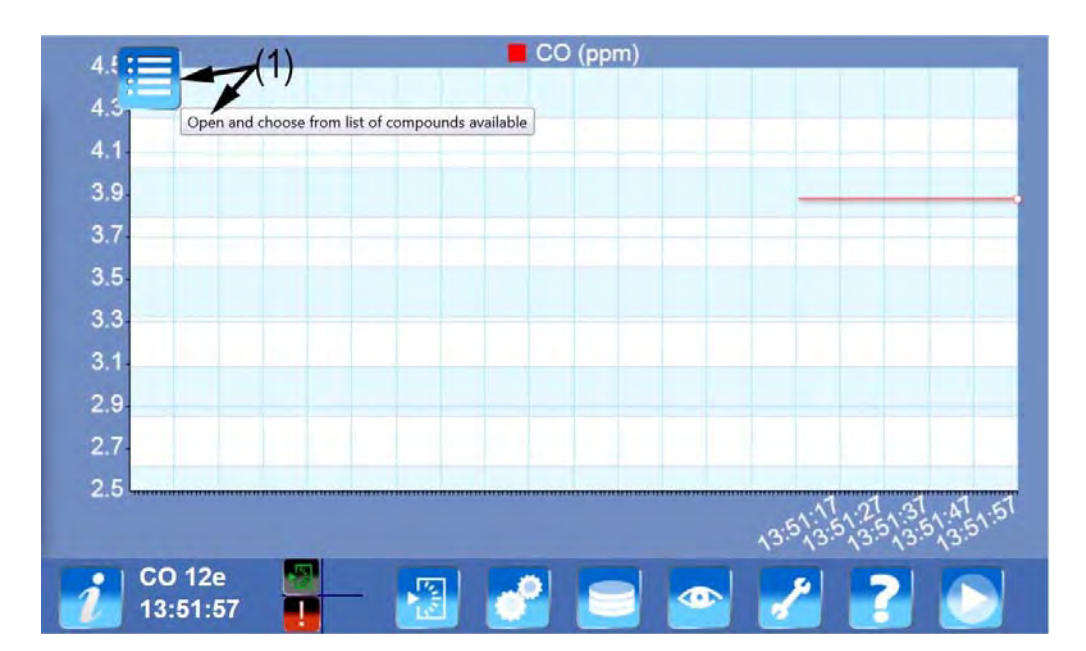

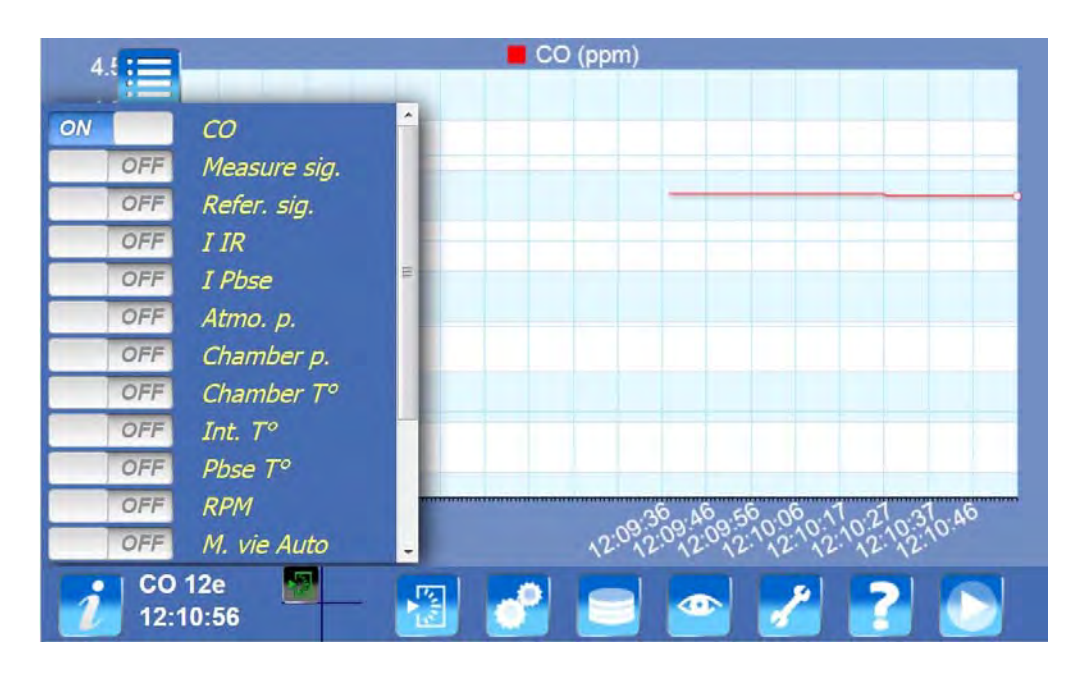

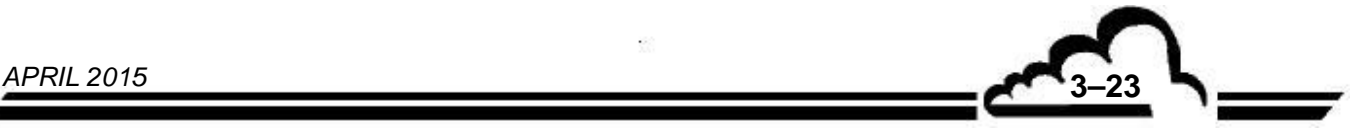

#### **3.4.2.3. MESSUNG Funktionsübersicht des Analysators**

Der Bediener gelangt zu dieser Bildschirmanzeige durch Antippen der Taste .

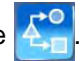

In dieser Bildschirmanzeige kann das Gerät, das aktuell in Betrieb ist, dynamisch angezeigt werden. In einer animierten Übersicht werden die wichtigsten Parameterwerte des Geräts angezeigt.

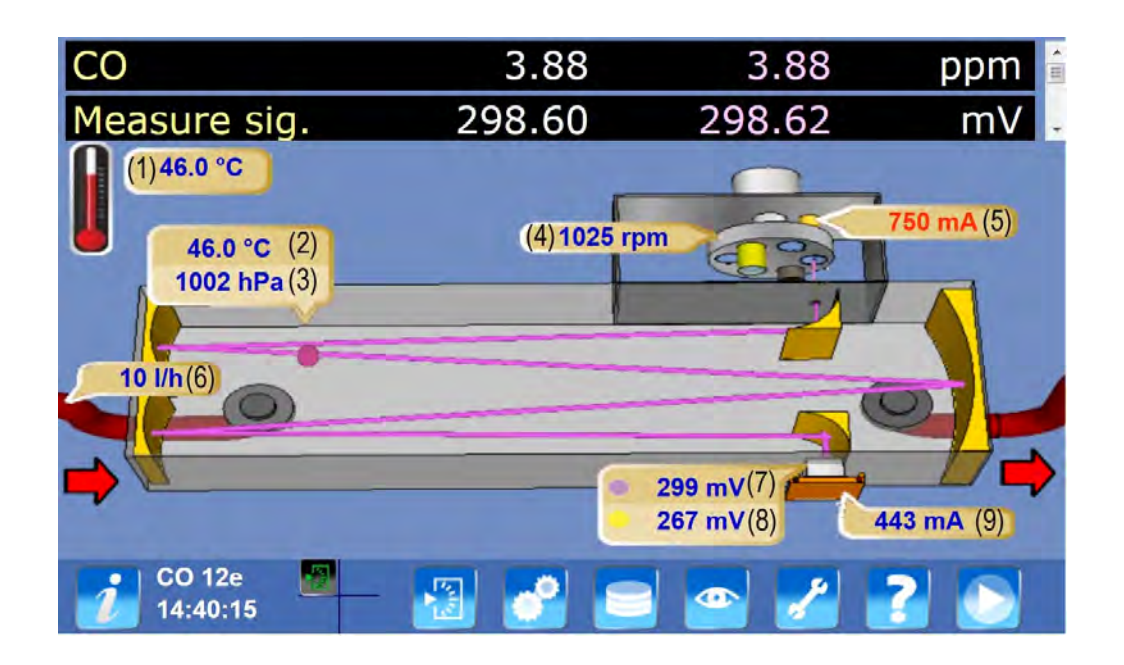

Legende dieses Bildschirms:

- (1): Innentemperatur des Analysators
- (2): Kammertemperatur
- (3): Kammerdruck
- (4): Motorgeschwindigkeit
- (5): Strom IR-Quelle
- (6): Durchfluss der Probe (l/h)
- (7): IR-Intensität
- (8): Referenz-IR-Intensität
- (9): Peltier-Strom

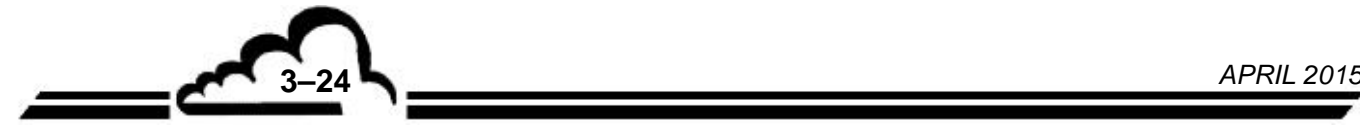

#### **3.4.2.4. MESSUNG Anstehende Alarme**

Der Bediener gelangt zu dieser Bildschirmanzeige durch Antippen der Taste .

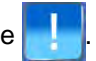

In der Bildschirmanzeige *"Anstehende Alarme"* können die am laufenden Gerät anstehenden Alarme angezeigt werden. In der ersten Spalte erscheint die Bezeichnung des Alarms, in der zweiten Spalte wird der untere Alarmgrenzwert angezeigt, in der dritten Spalte erscheint der alarmauslösende Momentanmesswert, in der vierten Spalte wird der obere Alarmgrenzwert angezeigt und in der fünften Spalte erscheint die Maßeinheit.

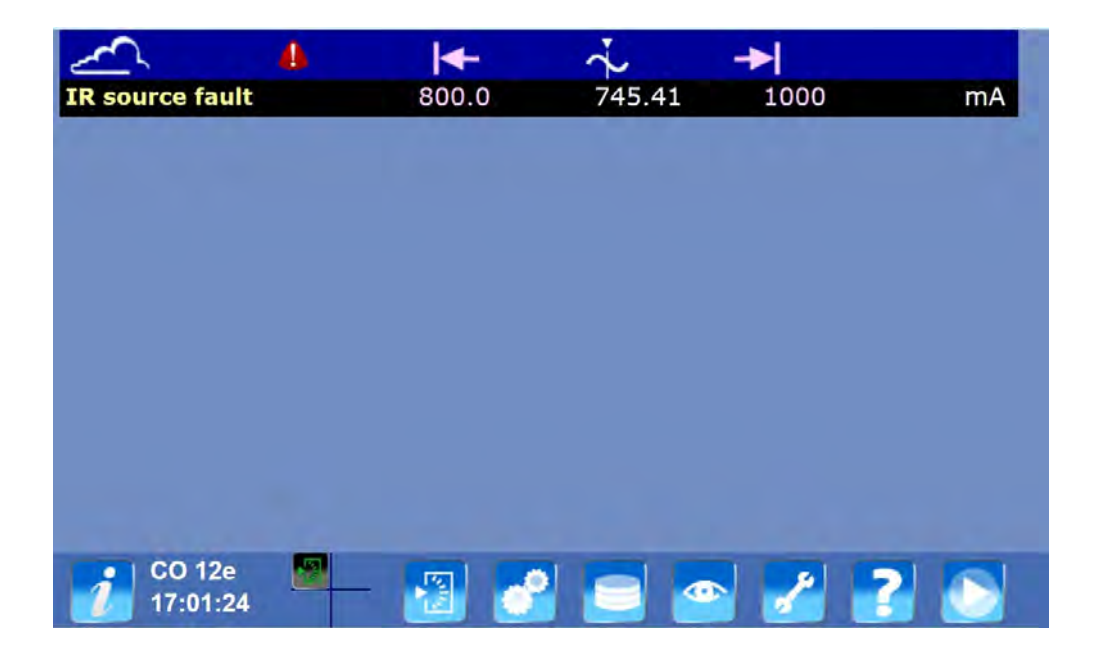

#### **3.4.3. MENÜ KONFIGURATION**

In das Menü Konfiguration gelangen Sie durch Antippen der Taste Konfiguration . Hier sind die Konfigurationsparameter des Analysators zugänglich.

#### **3.4.3.1.** KONFIGURATION  $\div$  Hardware-Konfiguration

Der Bediener gelangt zu dieser Bildschirmanzeige durch Antippen der Taste .

In dieser Bildschirmanzeige können die für die Kommunikation mit dem Analysator erforderlichen Anschlüsse und Protokolle (seriell, TCP/IP, UDP) konfiguriert werden.

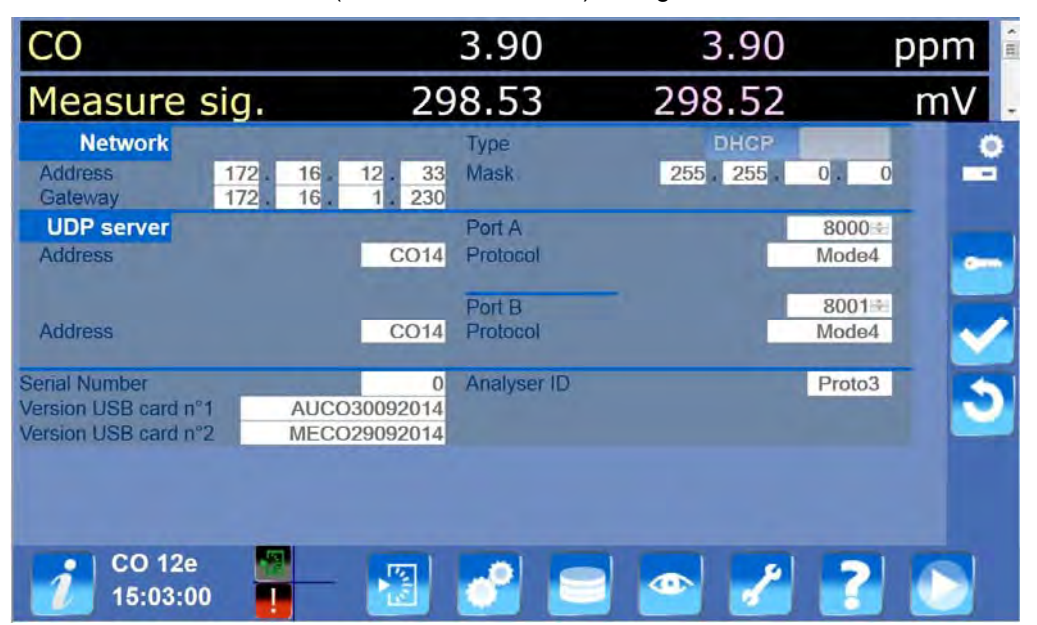

#### Bereich USB/COM1

Dieser Bereich erscheint nur, wenn das entsprechende Kabel am Analysator angeschlossen ist. Hier kann der serielle Anschluss des Analysators konfiguriert werden:

- Geschwindigkeit und Format (Bitanzahl, Parität, Stopp-Anzahl) müssen genauso wie beim Master-Gerät (PC oder ähnliches) konfiguriert werden.
- 4 verschiedene Protokolle stehen zur Verfügung. Mode4, JBUS, BAYERN sind Master/Slave-Protokolle. Im PRN-Modus sendet der Analysator am Ende des Messzyklus ein Werteraster.
- Die Adresse wird nur für Mode4 (4 alphanumerische Zeichen) und JBUS (Zahl von 0000 bis 0255) verwendet.
- Diese Parameter werden nur angezeigt, wenn ein entsprechendes Kommunikationskabel vorhanden ist.

#### Bereich NETZWERK

Hier kann die TCP/IP-Adressierung des Analysators konfiguriert werden:

- Typ DHCP: Ist der Typ DHCP gewählt, kann der Analysator auf ein TCP/IP-Netzwerk geschaltet werden, das von einem DHCP-Server verwaltet wird.
- Typ STATIC: Ist der Typ STATIC gewählt, kann die TCP/IP-Adresse, die Maske und das Gateway (Option) definiert werden.

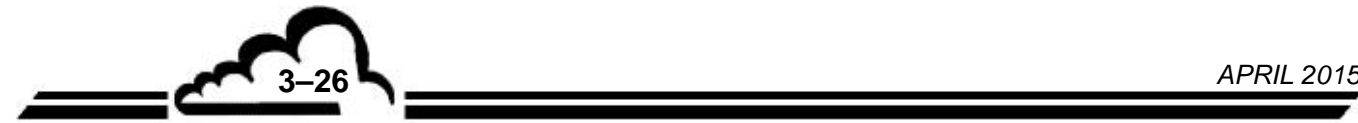

#### Bereich UDP-SERVER

Hier können die zwei verfügbaren UDP-Anschlüsse konfiguriert werden:

- Die Nummer des Anschlusses kann im Bereich von 1000 bis 9999 festgelegt werden.
- Folgende Protokolle stehen zur Verfügung: Mode4.
- Die Adresse wird nur für Mode4 (4 alphanumerische Zeichen) und JBUS (Zahl von 0000 bis 0255) verwendet.

Definition der bildschirmspezifischen Tasten

Zum Aktivieren oder Deaktivieren der Bearbeitung der Konfiguration (Passwort-Eingabe)

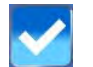

Zum Speichern der Konfigurationsänderungen

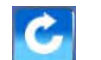

Zum Verwerfen der Konfigurationsänderungen

#### **3.4.3.2. KONFIGURATION Konfiguration der Steuerung**

Der Bediener gelangt zu dieser Bildschirmanzeige durch Antippen der Taste

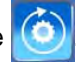

In dieser Bildschirmanzeige können die vier periodischen Zyklen des Analysators konfiguriert werden: Nullluft, Prüfgas, Nullreferenz, Kalibrierung. Diese Zyklen können automatisch oder manuell gestartet werden.

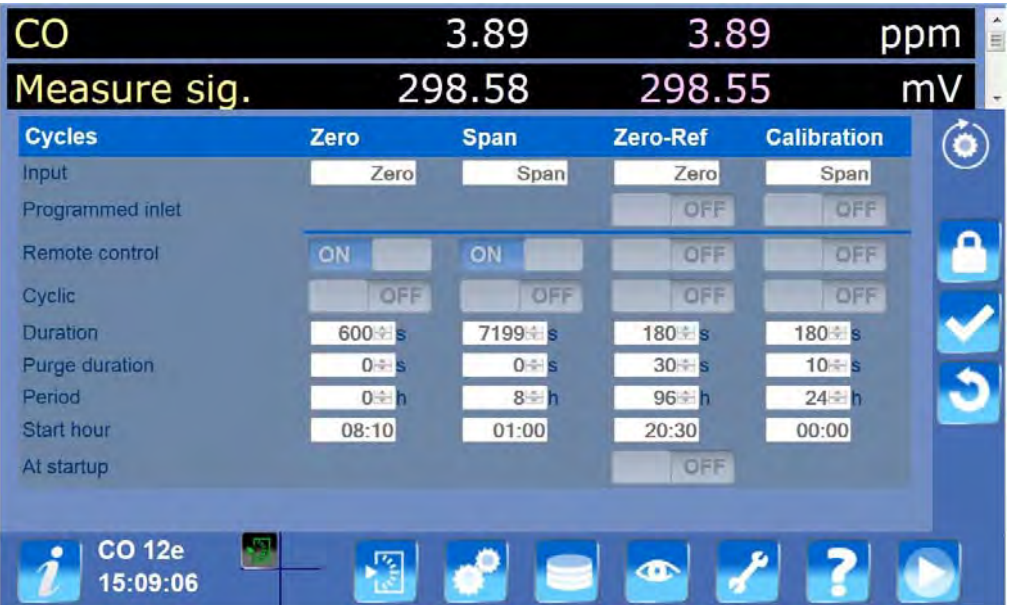

#### Bereich ZYKLEN:

- Feld *"Fernsteuerungen"*: erlaubt das Starten des Zyklus von einem Fernsteuerungseingang aus (optionale ESTEL-Karte, SOREL-Karte...).
- Feld *"Zyklisch"*: zur Aktivierung oder Deaktivierung der Auslösung des Zyklus im Automatikmodus.
- Feld *"Eingang"*: zur Auswahl des für den Zyklus verwendeten Kanals (Probegas, Nullluft, Prüfgas).
- Feld *"Periode"*: zur Festlegung des Intervalls für das automatische Auslösen.
- Feld "Dauer": zur Festlegung der Zyklusdauer.
- Feld *"Dauer Spülen"*: zur Festlegung der Spüldauer. Das Spülen erfolgt je nach Analysator vor oder nach dem Zyklus.

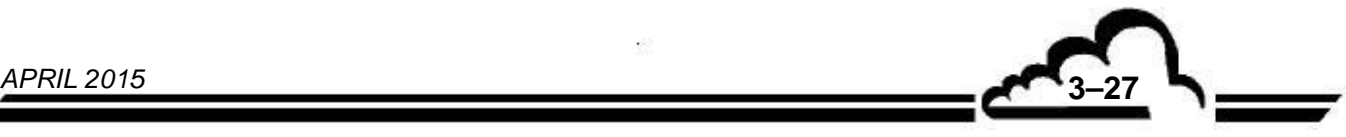

– Feld *"Startzeit"*: zur Festlegung der Startzeit für das automatische Auslösen der Zyklen. Wenn sich mehrere Zyklen im Automatikmodus befinden, werden sie in folgender Reihenfolge ausgeführt: Nullreferenz, Kalibrierung, Nullluft, Prüfgas.

Bereich PROGRAMMIERTER KANAL:

In diesem optionalen Bereich können die manuell gestarteten Zyklen Nullreferenz oder Kalibrierung auf den programmierten Kanal forciert werden.

Bereich BEIM START:

In diesem optionalen Bereich kann ein Nullreferenzzyklus beim Start des Analysators erzwungen werden (am Ende des Vorwärmzyklus des Analysators).

#### Definition der bildschirmspezifischen Tasten

Die Tasten dieser Bildschirmanzeige sind identisch mit denen in der vorherigen Anzeige.

#### **3.4.3.3. KONFIGURATION Allgemeine Konfiguration**

Der Bediener gelangt zu dieser Bildschirmanzeige durch Antippen der Taste

In dieser Bildschirmanzeige können die Messkanäle, das Datum und die Uhrzeit sowie die Betriebsart des Analysators konfiguriert werden.

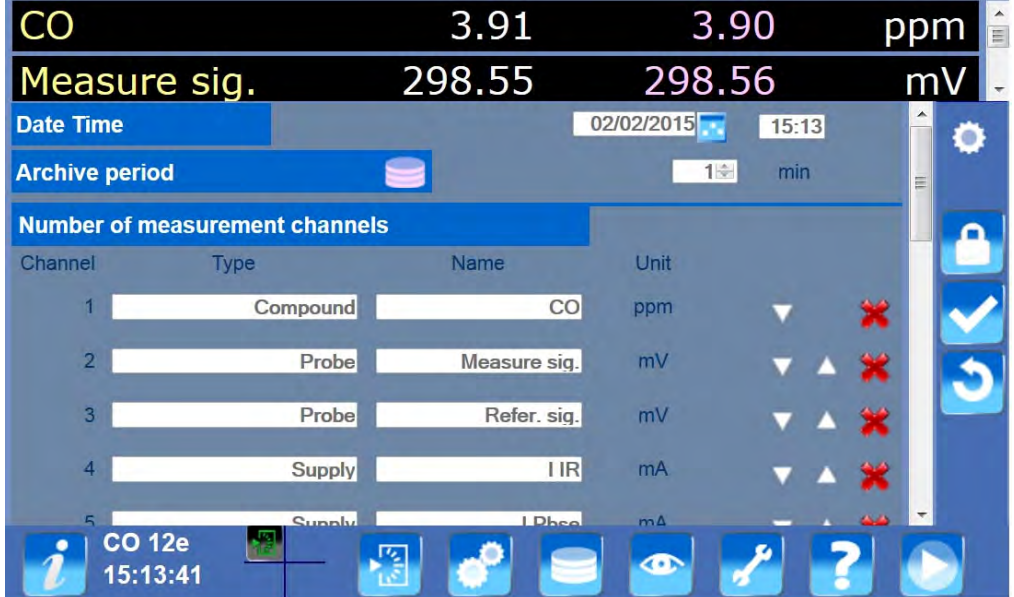

Bereiche DATUM UND UHRZEIT und ARCHIVIERUNGSPERIODE:

Der Bediener kann hier das Datum und die Uhrzeit des Analysators sowie die Periode für die gespeicherten Mittelwerte (Archiv) einstellen.

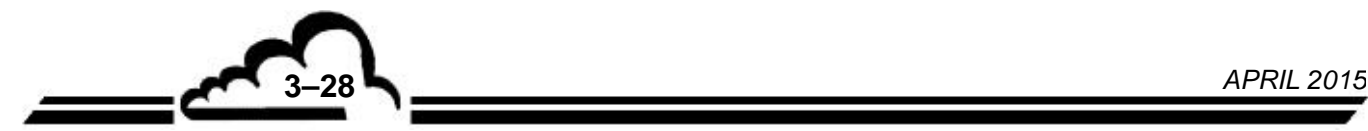

Bereich MESSKANÄLE:

– Spalten *"Typ"* und *"Name"*: Hier können der Typ und der Name der einzelnen Kanäle ausgewählt werden. Nach dem Antippen (oder Anklicken von einem Remote-PC aus) des Feldes erscheint die Auswahlliste für das betreffende Feld.

Bereich BETRIEB:

- Feld *"Negativwerte"*: Hier wird angezeigt, ob Negativwerte erlaubt sind oder nicht.
- Feld *"Alarmverwaltung"*: zum Aktivieren oder Deaktivieren der Alarmverwaltung.
- Feld *"Simulationsmodus"*: zum Aktivieren oder Deaktivieren des Simulationsmodus.
- Feld *"Messmodus"*: Auswahl des Messmodus des Geräts.

Definition der bildschirmspezifischen Tasten

Die Tasten dieser Bildschirmanzeige sind identisch mit denen in der vorherigen Anzeige.

#### **3.4.3.4. KONFIGURATION Konfiguration der Metrologie**

Der Bediener gelangt zu dieser Bildschirmanzeige durch Antippen der Taste **Table In dieser** Bildschirmanzeige können die spezifischen messtechnischen Parameter des CO 12e konfiguriert und eingestellt werden.

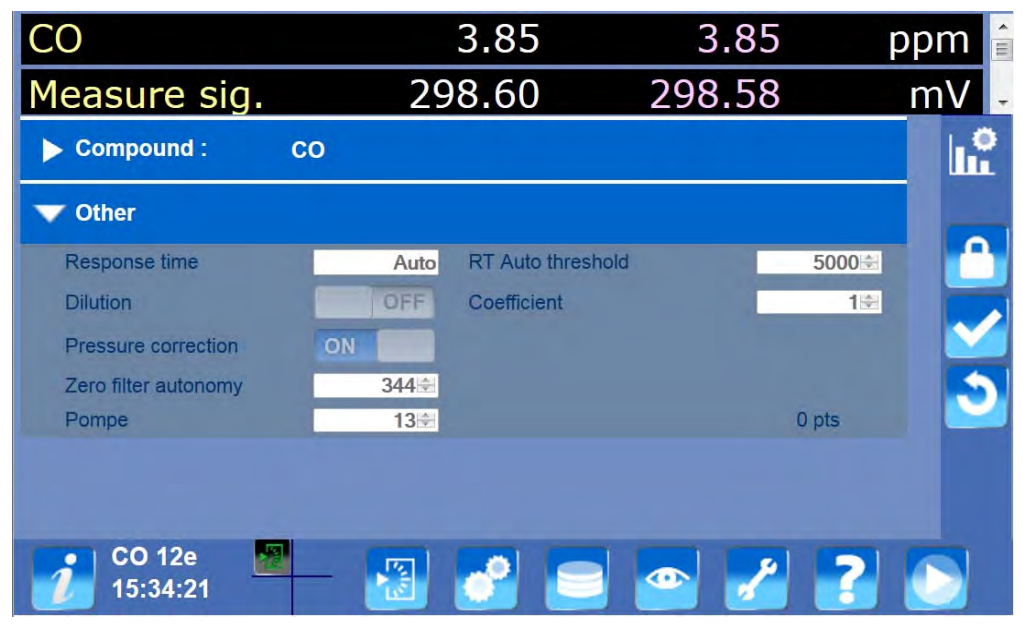

#### Bereich VERBINDUNG:

In diesem Bereich können alle Berechnungswerte der Verbindung konfiguriert werden.

- Feld *"Einheit"*: Hier kann die Maßeinheit der Verbindung ausgewählt werden.
- Feld *"Umrechnungskoeffizient"*: Koeffizient für die Umrechnung der Einheit  $(Bsp. : ppb -> \mu g/\bar{N}m3)$
- Felder *"Grenzwert Nr. 1"* und *"Grenzwert Nr. 2"*: Hier kann für die Messung ein Grenzwert festgelegt werden. Bei Überschreiten dieses Wertes wird ein Alarm ausgegeben.

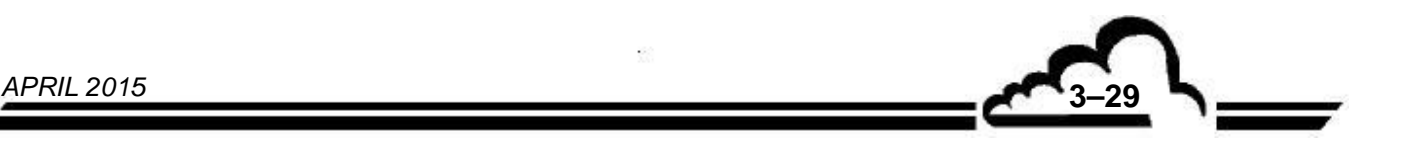

- Felder *"Offset"* und *"Kalibrierkoeffizient"*: Diese beiden Werte werden für das Kalibrieren der Messung verwendet  $(Y = Ax + B)$ . Der Kalibrierkoeffizient kann vom Benutzer oder über einen Kalibrierzyklus geändert werden.
- Feld *"Delta (%)"*: Erfolgt die Änderung des Kalibrierkoeffizienten durch einen Kalibrierzyklus, gibt dieser Wert den Unterschied zwischen dem neuen und dem vorherigen Koeffizienten an. Ist der Wert > 50%, wird ein Kalibrieralarm ausgegeben. Zur Deaktivierung des Alarms muss der Kalibrierkoeffizient manuell bestätigt werden.
- Feld *"Regelung Nullpunkt"*: Hier kann die Basislinie (Nullpunkt) der Verbindung manuell nachgeregelt werden.

Bereich VERSCHIEDENES:

- Feld *"Ansprechzeit"*: Wert der Ansprechzeit TR (11 = automatische Ansprechzeit).
- Feld *"Verdünnung"*: Hier kann die Verdünnungsfunktion aktiviert und der Verdünnungskoeffizient festgelegt werden.
- Feld *"Autonomie Ozonfilter"*: Anzahl der Tage, nach denen eine Wartung des Filters erforderlich ist. Dieser Wert wird täglich runtergezählt und bei 1 wird ein Alarm ausgegeben.
- **HINWEIS:** Bei den übrigen Feldern dieser Seite handelt es sich um Werkseinstellungen, die nicht verändert werden dürfen.

Definition der bildschirmspezifischen Tasten

Die Tasten dieser Bildschirmanzeige sind identisch mit denen in der vorherigen Anzeige.

## **3.4.3.5. KONFIGURATION Konfiguration der optionalen Karten**

Der Bediener gelangt zu dieser Bildschirmanzeige durch Antippen der Taste . In dieser Bildschirmanzeige können die im Analysator eingebauten i2C-Karten getestet und konfiguriert werden.

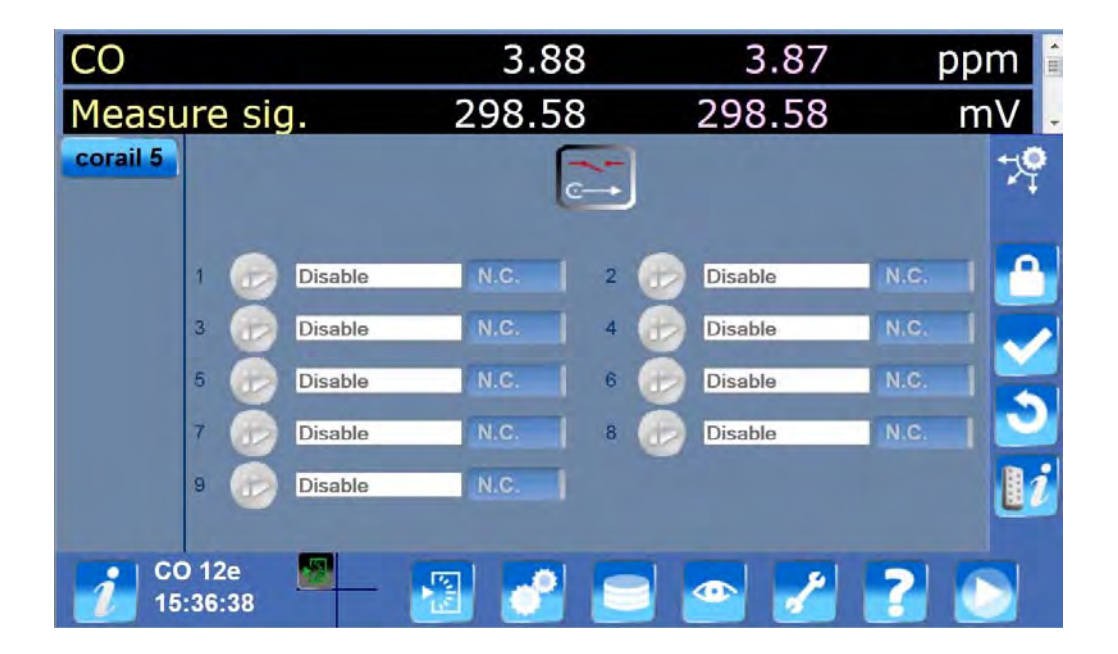

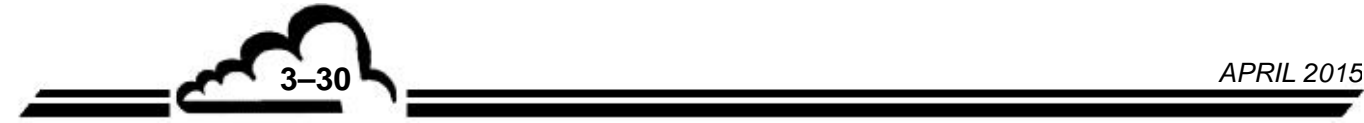

In der linken Spalte erscheint die Liste der erkannten i2C-Karten. Durch Anklicken einer der folgenden Tasten gelangt man zur Konfiguration der entsprechenden Karte.

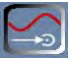

Analogeingänge

Für jeden Analogeingang gibt es 4 Felder, in denen der Eingang benannt, die Einheit ausgewählt und die Koeffizienten A und B für die Umrechnung (y = ax + b) festgelegt werden können.

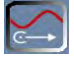

Analogausgänge

Für jeden Analogausgang gibt es ein Feld, in dem die Quellmessung ausgewählt werden kann; in den Feldern A und B können die Umrechnungskoeffizienten festgelegt werden (Messwert in Anzahl Punkte) und mit den 4 Bereichswerten kann die Dynamik des Ausgangssignals abhängig von der Messung eingestellt werden.

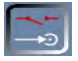

#### Logikeingänge (Fernsteuerungen)

Für jeden Eingang gibt es ein Feld, in dem die auszulösende Funktion des Analysators ausgewählt werden kann. Bei allen Karteneingängen kann bei einem Zustand (die Funktion ist aktiv, wenn der Eingang aktiv ist) oder bei einer Flanke (die Funktion wird bei steigender Flanke des Eingangs aktiviert) ausgelöst werden.

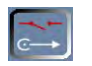

#### Logikausgänge (Relais)

Für jeden Logikausgang gibt es ein Feld, in dem der Zustand ausgewählt werden kann, der dem Analysator am Ausgang zugeordnet wird. Die Ausgangsart kann mit einem Schalter ausgewählt werden: NO (normalerweise offen) oder NC (normalerweise geschlossen).

#### Bereich REGELUNGEN:

Mit den Regtel- und RBC-Karten können Einstellungen an den Temperatursonden des Typs PT100 vorgenommen werden.

Für jeden Regelungskanal gibt es ein Feld, in dem der Kanal benannt werden kann, ein Feld für die Auswahl der verwendeten Einheit (°C oder K), ein Feld für die Einstellung des Regel-Sollwerts und einen Schalter für die Aktivierung und Deaktivierung der Regelung.

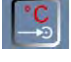

Temperaturmessung

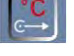

**Temperatursollwert** 

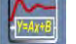

Linearisierungskoeffizienten A und B für das Auslesen der Temperaturen

Definition der bildschirmspezifischen Tasten

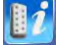

Zeigt die Dokumentation des Kartenanschlusses an.

Die anderen Tasten dieser Bildschirmanzeige sind identisch mit denen in der vorherigen Anzeige.

#### **3.4.3.6. KONFIGURATION Personalisierung**

Der Bediener gelangt zu dieser Bildschirmanzeige durch Antippen der Taste .

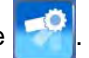

In dieser Bildschirmanzeige kann die Sprache des Analysators durch Aktivieren der entsprechenden Flagge ausgewählt werden; außerdem können die Farben der Bildschirmanzeigen durch Antippen der Taste des gewünschten Themas personalisiert werden.

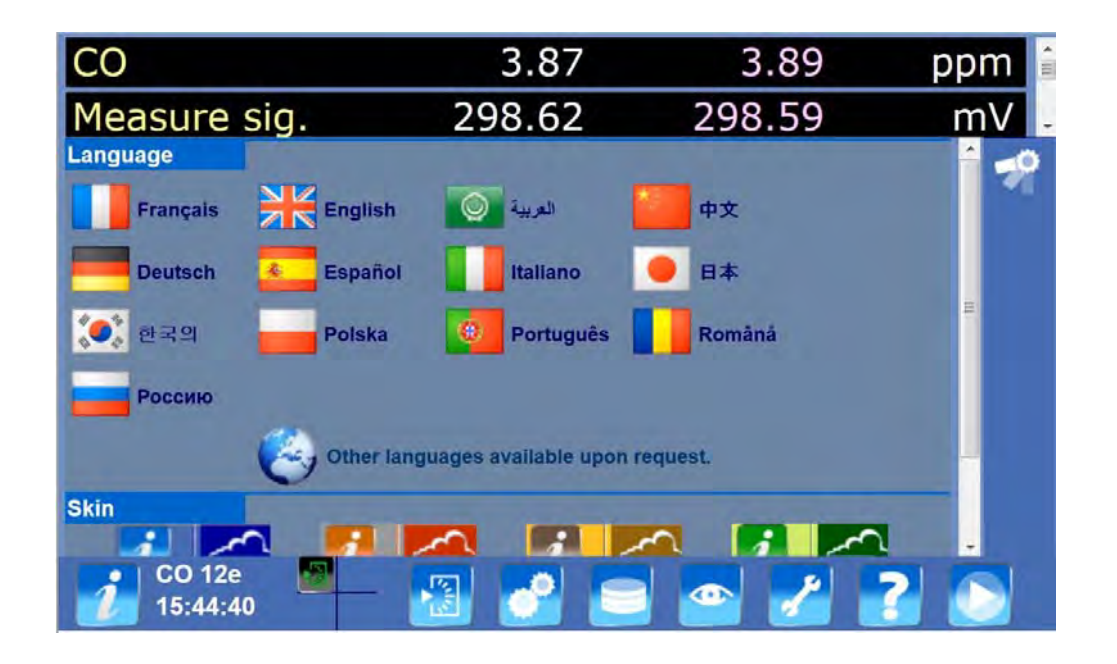

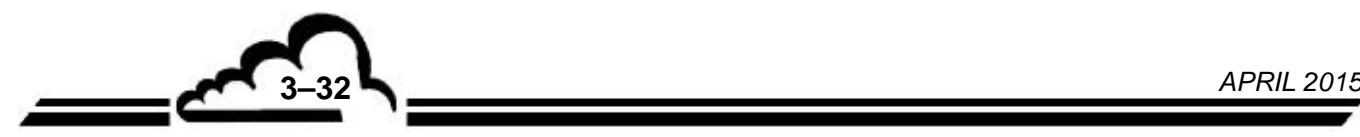

### **3.4.4. MENÜ SPEICHERUNG**

Um in das Menü Speicherung zu gelangen, drücken Sie die Taste Speicherung **bei Damit sind die** gespeicherten Archivwerte zugänglich.

#### **3.4.4.1. SPEICHERUNG Abfrage der gespeicherten Daten**

Um zu diesem Bildschirm zu gelangen, drücken Sie die Taste ... Es werden dann die im Analysator gespeicherten Daten angezeigt. Drücken Sie **beil**, um das Datum für den Start und das Ende der Speicherung auszuwählen oder zu ändern. Bestätigen Sie die Auswahl mit **Wagen Datum wird im** Format TT/MM/JJJJ angezeigt.

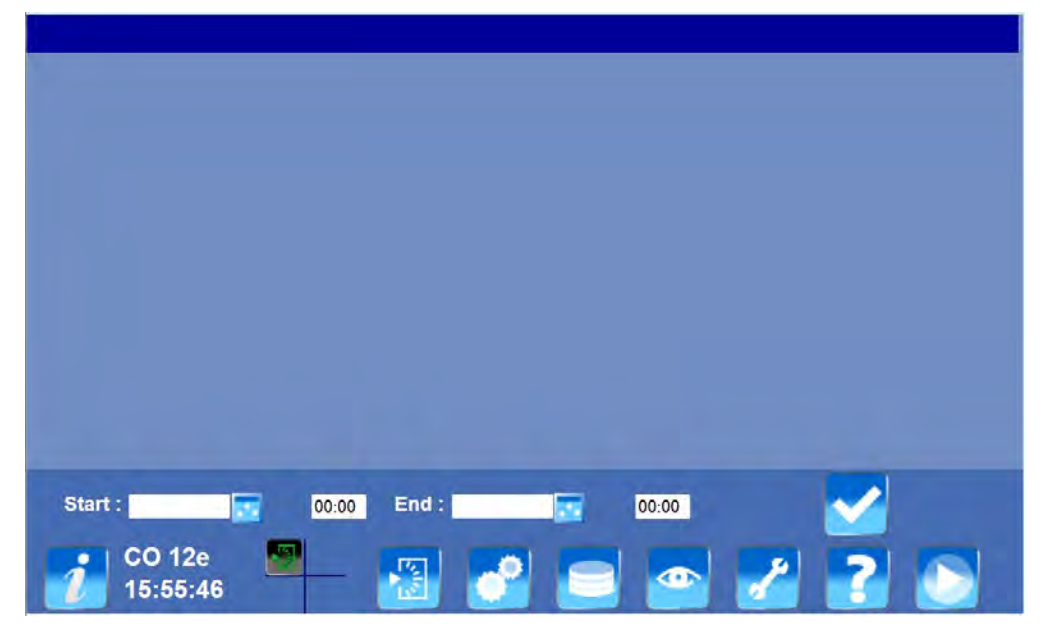

#### Definition der bildschirmspezifischen Tasten

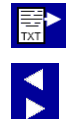

Mit dieser Taste können die angezeigten Daten in eine TXT-Datei exportiert werden.

Mit den Pfeilen lassen sich die Werte der vorherigen oder folgenden Verbindungen anzeigen.

#### Bedeutung der Anzeigesymbole

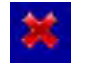

Dieses Symbol weist auf einen gespeicherten Mittelwert mit dem Zustand "Alarm" hin. Durch Anklicken des Symbols werden die Details der Alarme angezeigt.

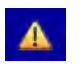

Dieses Symbol weist auf einen gespeicherten Mittelwert mit dem Zustand "Warnung" hin. Durch Anklicken des Symbols werden die Details der Warnungen angezeigt.

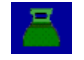

Dieses Symbol weist auf einen gespeicherten Mittelwert mit dem Zustand "Kalibrierung" hin. Durch Anklicken des Symbols werden die Details der Kalibrierungen (Nullluft, Prüfgas) angezeigt.

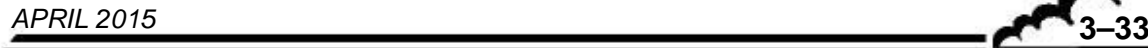

#### **3.4.4.2. SPEICHERUNG Löschen der gespeicherten Daten**

Um zu diesem Bildschirm zu gelangen, drücken Sie die Taste . Die gespeicherten Daten können dann gelöscht werden.

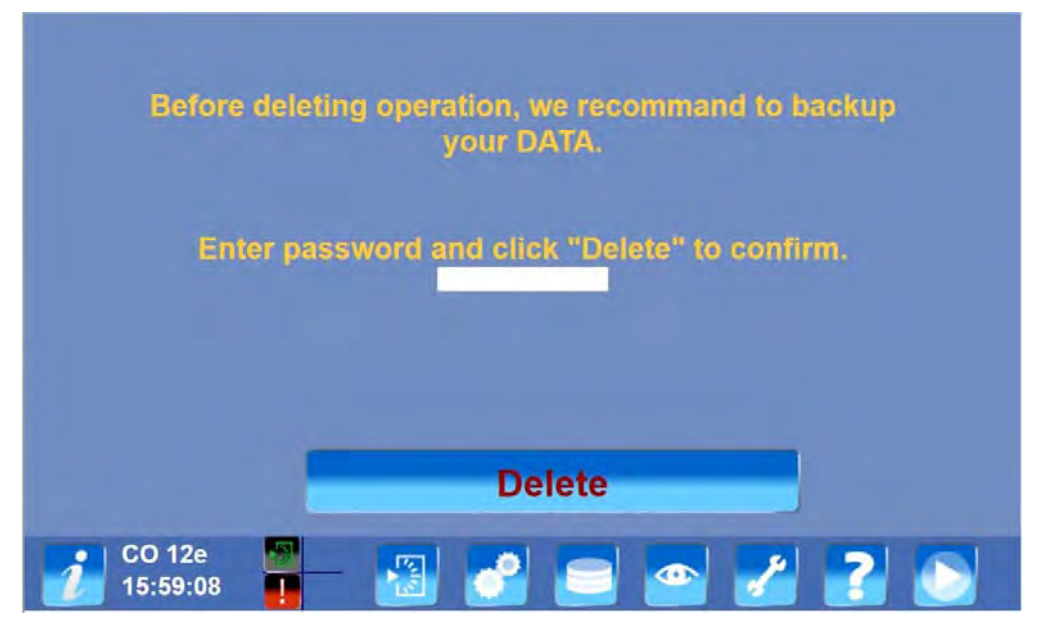

## **3.4.4.3. SPEICHERUNG Echtzeitspeicherung der Messkanäle**

Um zu diesem Bildschirm zu gelangen, drücken Sie die Taste **. Alle Messwerte können dann in** Echtzeit auf einem USB-Stick gespeichert werden. Diese Bildschirmanzeige ist nur zugänglich, wenn der USB-Stick am Analysator eingesteckt ist.

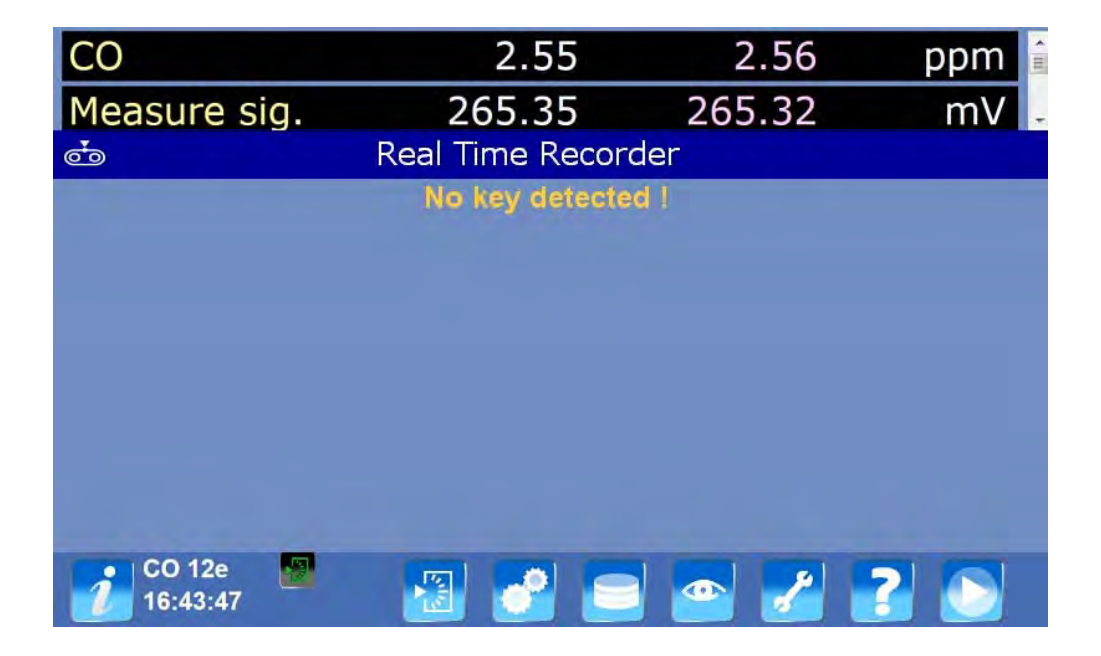

Feld *"Kapazität des Sticks"*: Zeigt die Gesamtspeicherkapazität des USB-Sticks an. Feld *"Freier Speicherplatz"*: Zeigt den verfügbaren Speicherplatz des USB-Sticks an.

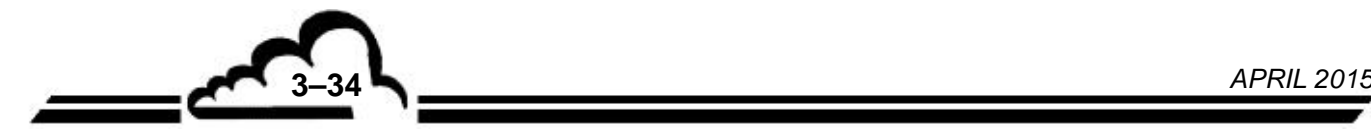
Feld *"Speicherperiode"*: Hier kann das Speicherungsintervall ausgewählt werden (zum Beispiel: 1 Messung alle 1, 2, 3 ... Sekunden).

Feld *"Speicherdauer"*: Hier kann die Speicherdauer festgelegt werden. Nach Ablauf dieser Zeitdauer stoppt die Speicherung automatisch.

**HINWEIS:** Wenn diese Dauer den Wert 0 hat, stoppt die Speicherung nicht automatisch.

Die Werte werden in einer CSV-Datei gespeichert, die sich im Verzeichnis "envsa\datainst" befindet. Feldtrenner ist das Komma und Dezimaltrennzeichen ist der Punkt.

**Definition der bildschirmspezifischen Tasten** 

 $\bullet$ Ō.

Löst die Echtzeitspeicherung aus.

Stoppt die laufende Speicherung.

Startet das Auswerfen des Sticks. **Die Meldung mit der Aufforderung zum Entnehmen des Sticks muss unbedingt abgewartet werden.** 

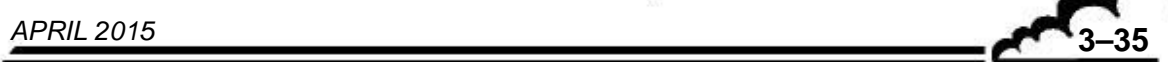

# **3.4.5. MENÜ DIAGNOSE**

Um in das Menü Diagnose zu gelangen, drücken Sie die Taste Diagnose **. Damit gelangen Sie zu** den Diagnosefunktionen.

# **3.4.5.1. DIAGNOSE Funktionsübersicht des Analysators**

Um zu diesem Bildschirm zu gelangen, drücken Sie die Taste  $\left|\frac{\mathcal{L}_{\cdot}^{\circ} }{\cdots} \right|$ . Dann werden in einer animierten Übersicht die wichtigsten, zur Diagnose erforderlichen Betriebswerte angezeigt.

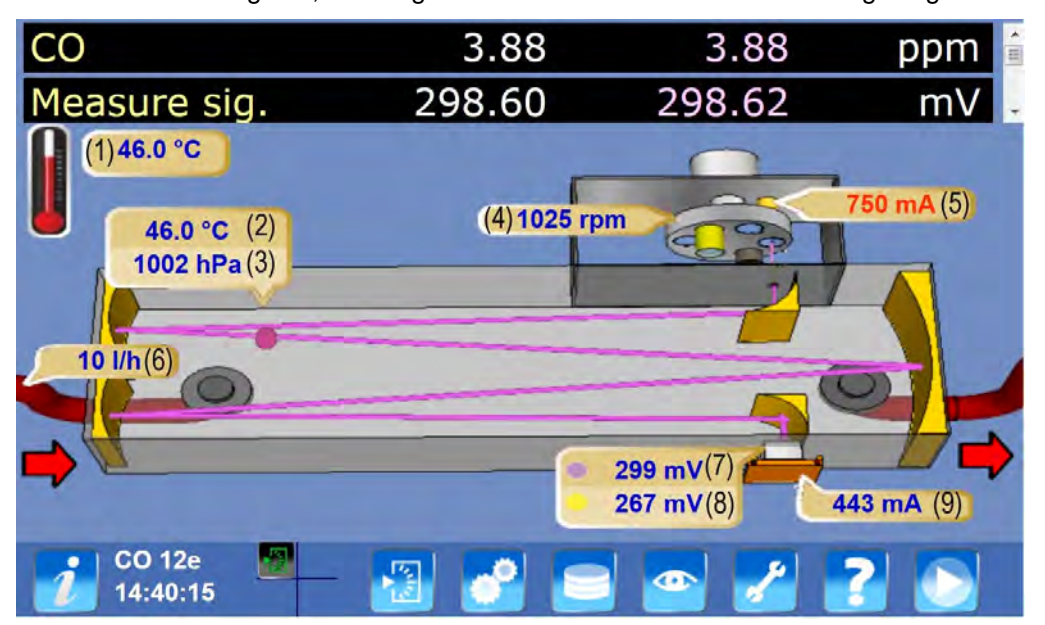

Legende dieses Bildschirms:

- (1): Innentemperatur des Analysators
- (2): Kammertemperatur
- (3): Kammerdruck
- (4): Motorgeschwindigkeit
- (5): Strom IR-Quelle
- (6): Durchfluss der Probe (l/h)
- (7): IR-Intensität
- (8): Referenz-IR-Intensität
- (9): Peltier-Strom

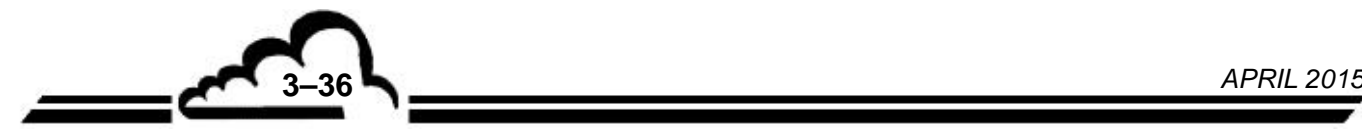

# **3.4.5.2. DIAGNOSE Metrologische Werte**

Um zu diesem Bildschirm zu gelangen, drücken Sie die Taste . Dann können Sie sich die Werte der Zwischensignale (Optikmodul, Spannungsversorgung) anzeigen lassen.

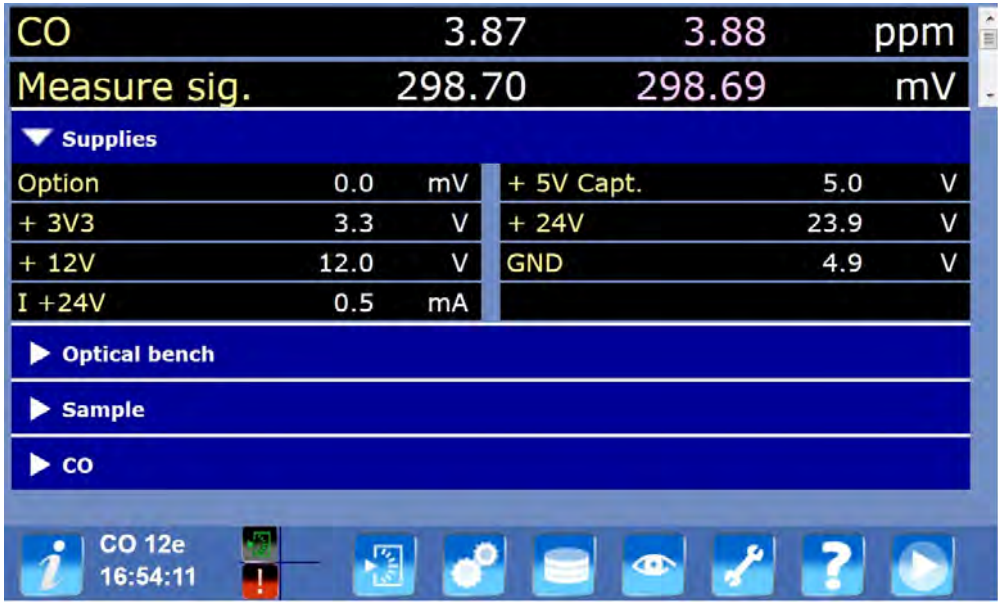

# **Definition der bildschirmspezifischen Tasten**

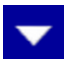

Zum Ein- oder Ausblenden der Zwischensignale der einzelnen Signalkategorien.

# **3.4.5.3. DIAGNOSE Anstehende Alarme**

Um zu diesem Bildschirm zu gelangen, drücken Sie die Taste . Dann können Sie sich die am laufenden Gerät anstehenden Alarme anzeigen lassen.

In der ersten Spalte erscheint die Bezeichnung des Alarms, in der zweiten Spalte K- wird der untere

Alarmgrenzwert angezeigt, in der dritten Spalte  $\sim$  erscheint der alarmauslösende

Momentanmesswert, in der vierten Spalte **WEIGEN wird der obere Alarmgrenzwert angezeigt und in der** 

fünften Spalte erscheint die Maßeinheit.

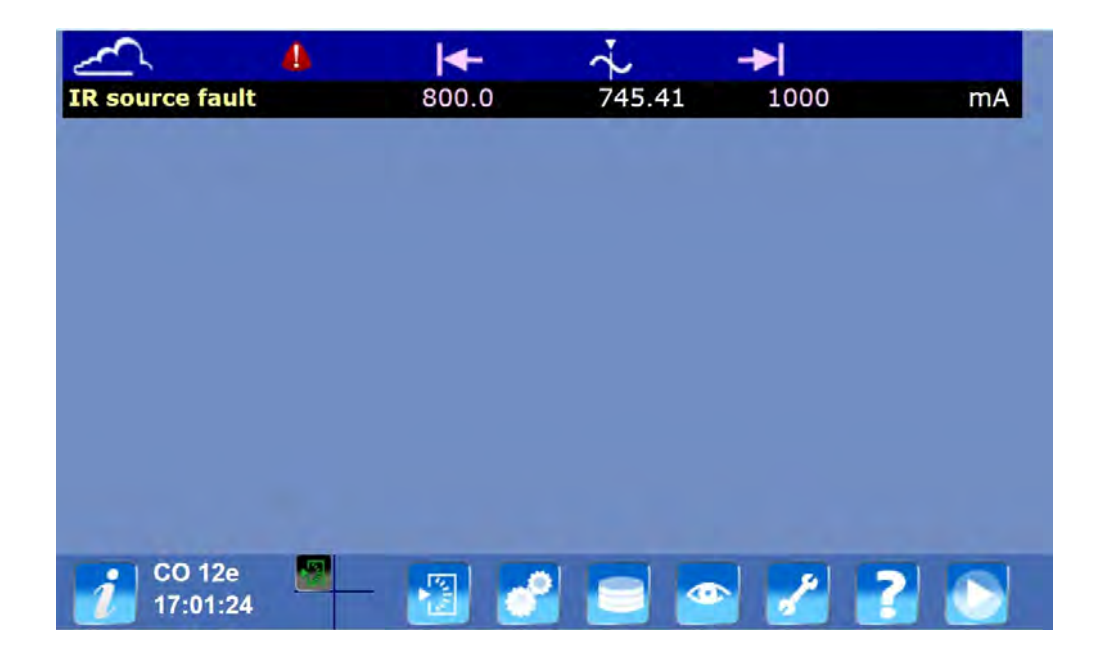

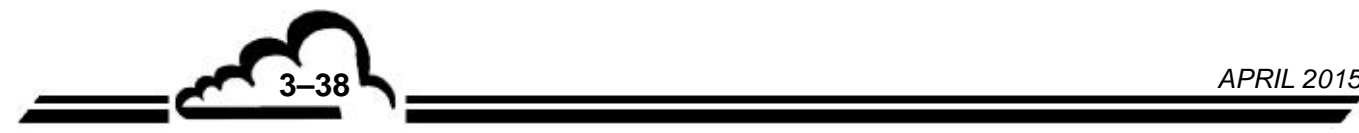

# **3.4.5.4. DIAGNOSE Alarmhistorie**

Um zu diesem Bildschirm zu gelangen, drücken Sie die Taste **. E .** Dann wird die Alarmhistorie des Analysators angezeigt.

Jede Zeile entspricht einem anderen Alarm. In der Spalte **Volger werden Datum und Uhrzeit des** 

Alarmbeginns angezeigt. In der Spalte **Werden Datum und Uhrzeit des Alarmendes angezeigt: Der** Alarm steht so lange an, wie das Feld leer bleibt.

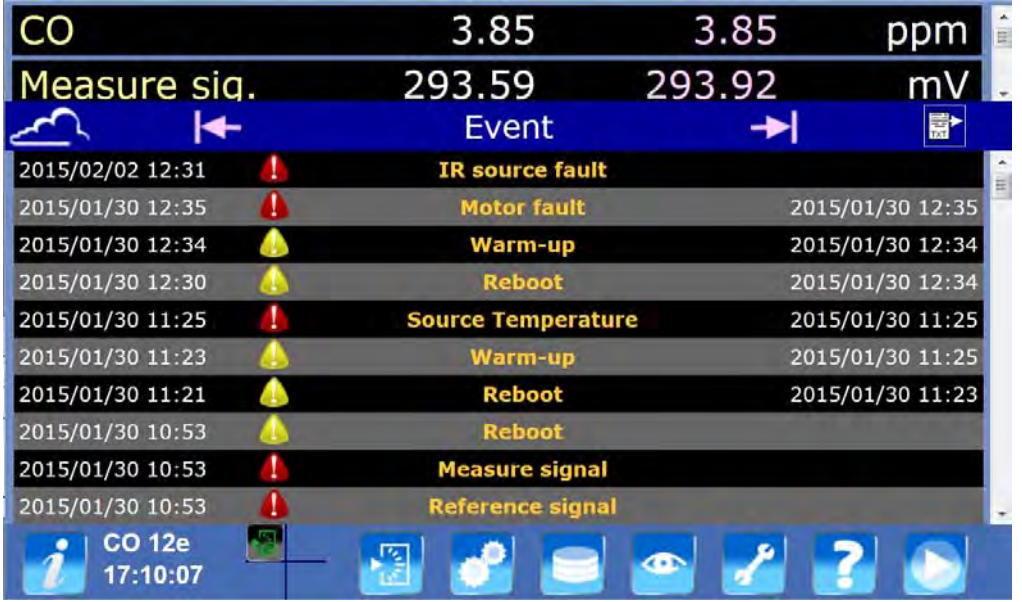

Die auf dem Bildschirm angezeigten Symbole informieren über die Alarmart:

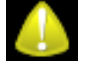

Ereignis (Beispiel: Gerät wurde vorgewärmt).

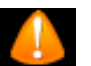

Kontrolle (stellt noch keinen Alarm dar). Beispiel: Das Gerät hat den Bereich leicht und/oder kurzzeitig überschritten.

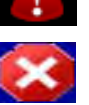

Alarm: Bei der Messung wurden die programmierten Grenzwerte überschritten, wodurch ein Alarm ausgelöst wurde.

Alarm, durch den der Analysator in den Sicherheitsmodus geschaltet wird.

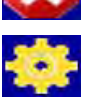

Änderung der Konfiguration.

**HINWEIS:** Durch Anklicken des Symbols werden die Details des Alarms mit Angabe des oberen und unteren Grenzwerts und des Messwerts angezeigt. Zum Schließen der Anzeige tippen Sie auf das rote Kreuz.

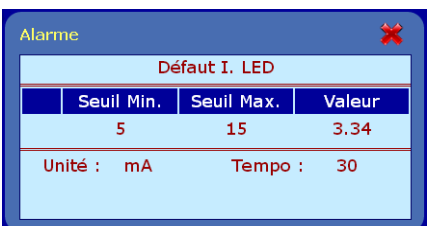

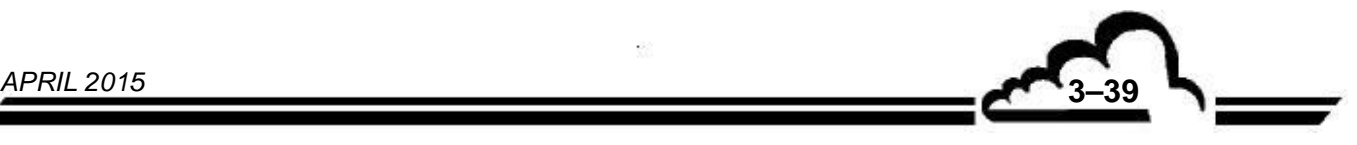

# **3.4.5.5. DIAGNOSE Diverse Steuerungen**

Um zu diesem Bildschirm zu gelangen, drücken Sie die Taste ...................... Dann können Sie die Ein- / Ausgänge des Analysators überprüfen.

| Ico                       | 3.84                 |             | 3.83      | ppm | ×<br>$\equiv$ |
|---------------------------|----------------------|-------------|-----------|-----|---------------|
| Measure sig.              | 292.44               |             | 292.77    | mV  |               |
|                           | <b>Miscellaneous</b> |             |           |     |               |
| SV zero                   | OFF                  | SV span     |           | OFF |               |
| 24 V                      | ON                   | 5 V         |           | ON  |               |
| Pump                      | OFF                  | Fan         |           | ON  |               |
| Zero detect               | ON                   | Span detect |           | ON  |               |
| Pump detect               | OFF                  | Fan detect  |           | OFF |               |
|                           |                      |             |           |     |               |
| <b>CO 12e</b><br>17:13:41 | ιz,                  |             | $\bullet$ |     |               |

**HINWEIS:** Die Tasten können mit dem Passwort für das sichere Zugangsniveau *"Werk"* bedient werden.

# **3.4.5.6. DIAGNOSE Liste der angemeldeten Clients**

Um zu diesem Bildschirm zu gelangen, drücken Sie die Taste . Dann wird die Liste der angemeldeten Clients angezeigt.

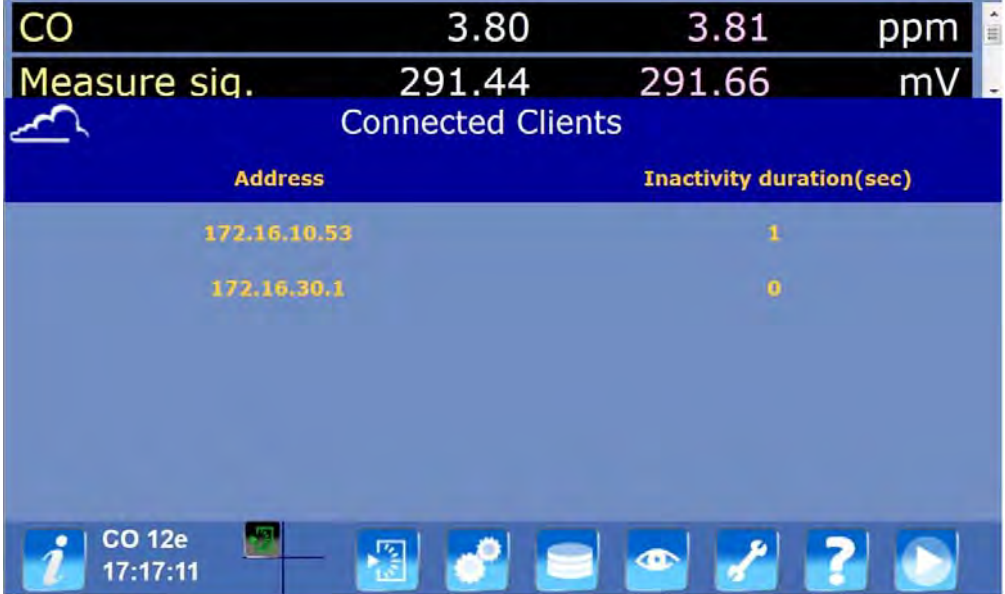

Feld *"Adresse"*: Zeigt die TCP/IP-Adresse der angemeldeten Clients des Analysators an. Feld "Inaktivitätszeit (Sek.)": Zeigt die Inaktivitätszeit der Client-Verbindung an.

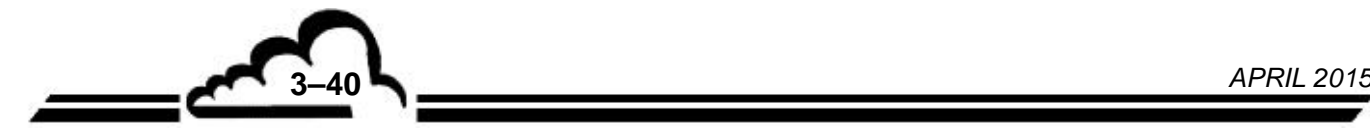

# Vervielfältigung verboten **CO 12e** Environnement **S.A**

# **3.4.6. MENÜ WARTUNG**

Um zu diesem Bildschirm zu gelangen, drücken Sie die Taste . Dann sind die Wartungsfunktionen zugänglich.

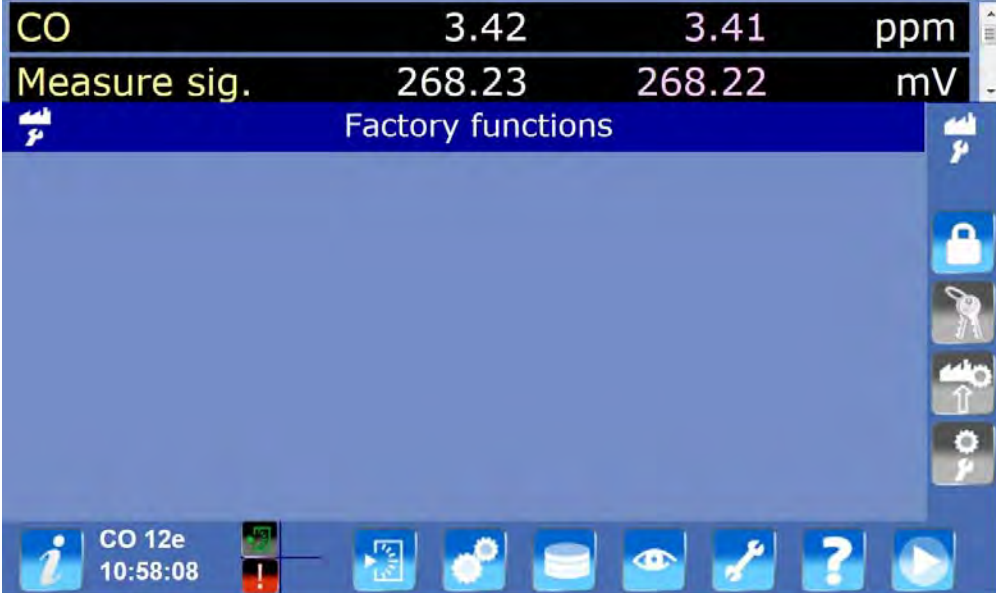

# **3.4.6.1.** WARTUNG  $\div$  USB-Stick

Um zu diesem Bildschirm zu gelangen, drücken Sie die Taste **(Colla**, die nur sichtbar ist, wenn der USB-Stick eingesteckt ist. Damit können alle Wartungsarbeiten vom USB-Stick aus durchgeführt werden: Aktualisierung der Software, Im-/Export von Daten. Sobald der Stick eingesteckt und erkannt wurde, werden die Gesamtkapazität und der freie Speicherplatz angezeigt.

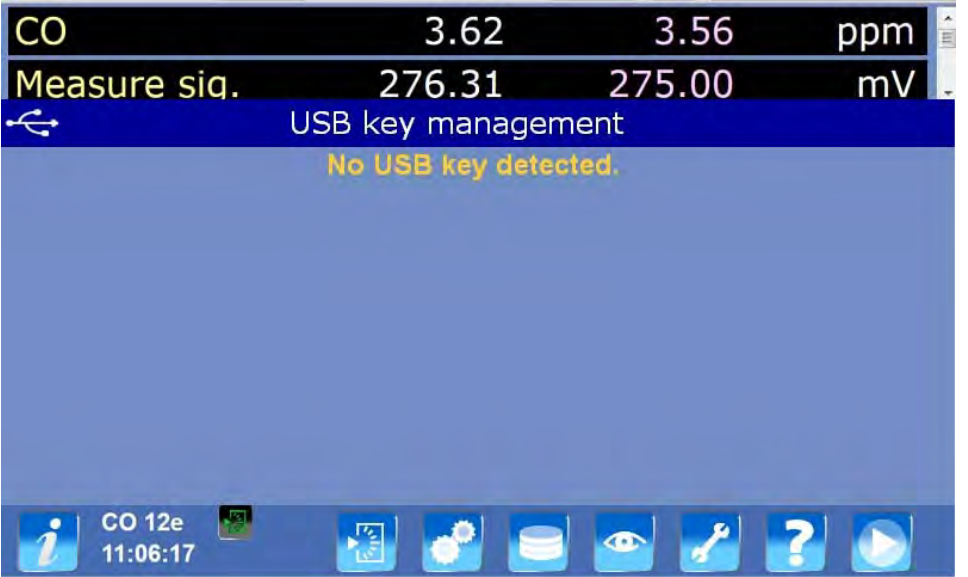

# **Definition der bildschirmspezifischen Tasten**

Erstellt ein System-Backup auf dem USB-Stick (Programme, Konfiguration und Daten).

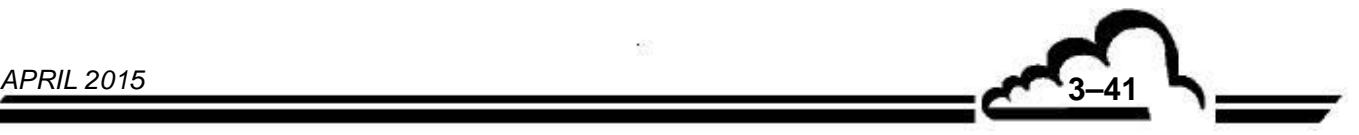

 $\mathbb{C}$ 

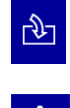

Importiert ein System-Backup vom USB-Stick. Sind auf dem Stick mehrere Backups vorhanden, muss zuerst das zu importierende Backup aus einer Auswahlliste ausgewählt werden.

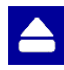

Startet das Auswerfen des Sticks. Die Meldung über das Ende des Vorgangs muss unbedingt abgewartet werden, bevor der Stick entnommen wird.

# **3.4.6.2. WARTUNG Verwerfen der zuletzt durchgeführten Aktualisierung**

Um zu diesem Bildschirm zu gelangen, drücken Sie die Taste **. Die die Dann können Sie als Bediener die** zuletzt durchgeführte Aktualisierung verwerfen.

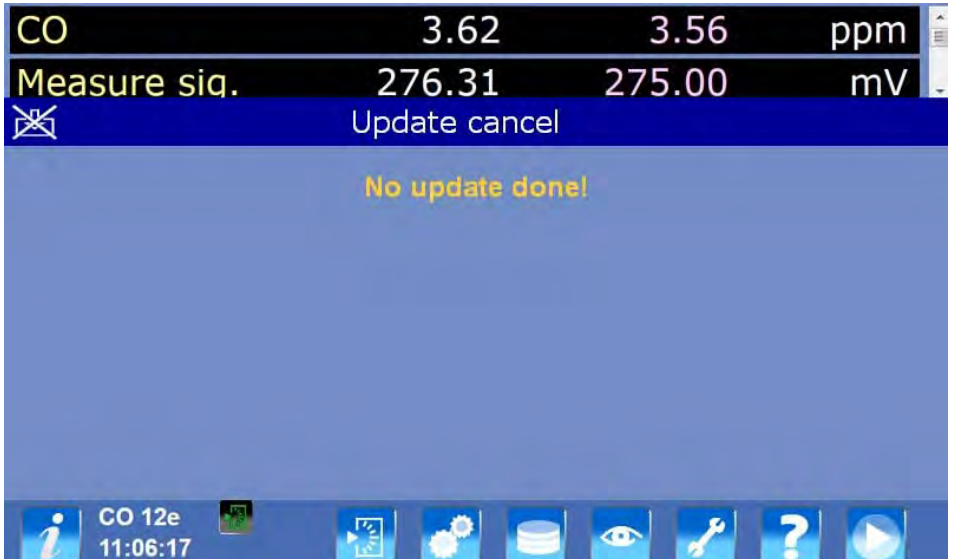

# **3.4.6.3. WARTUNG Import der Werkseinstellungen**

Um zu diesem Bildschirm zu gelangen, drücken Sie die Taste **Dana können Sie als Bediener die** letzte Werkseinstellung wiederherstellen.

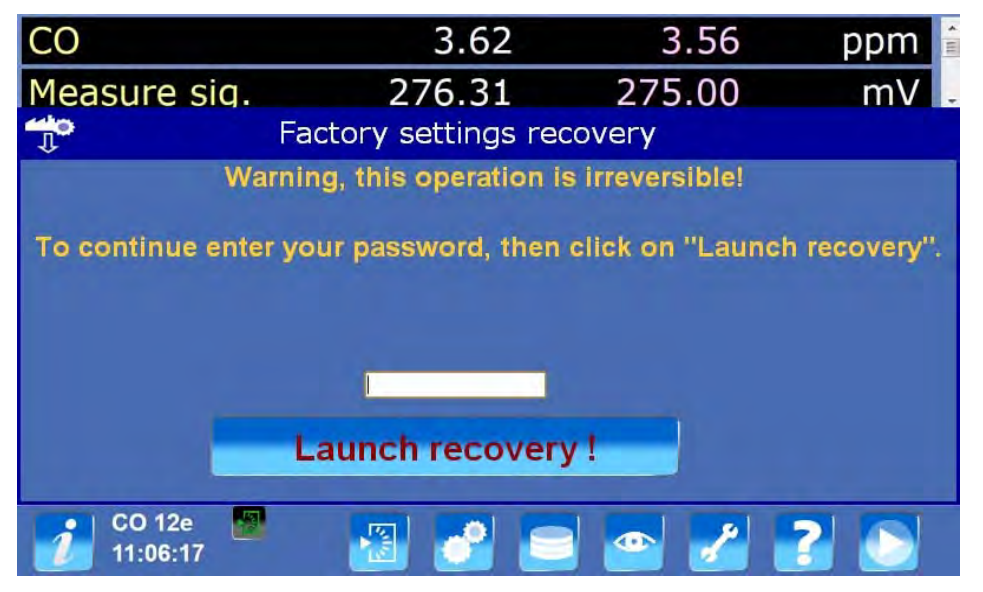

Geben Sie das Werkspasswort in das freie Feld ein und tippen Sie auf die Taste "Wiederherstellung starten!".

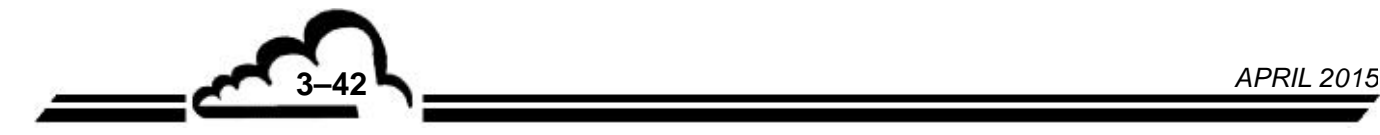

## **3.4.6.4. WARTUNG Werkseinstellungen**

Um zu diesem Bildschirm zu gelangen, drücken Sie die Taste **ber 1. Dann gelangen Sie als Bediener** zu den Werksfunktionen (Werkskonfiguration erstellen, Definition verschiedener Passwörter, Wiederherstellung der Standardkonfiguration).

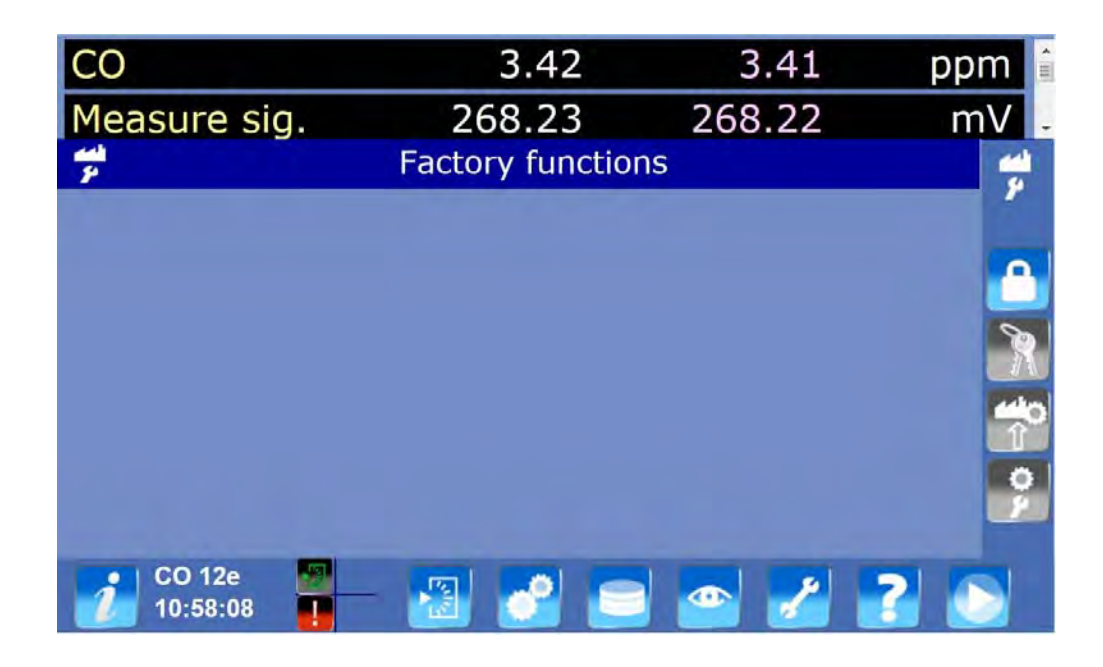

#### **Definition der bildschirmspezifischen Tasten**

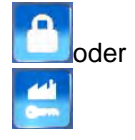

oder Zum Aktivieren oder Deaktivieren des Zugangs zu den Werkseinstellungen (Passworteingabe).

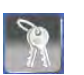

Zum Aufrufen des Bildschirms, in dem die Passwörter für einen sicheren Zugang zu den verschiedenen Werksfunktionen erstellt, geändert oder vergeben werden können.

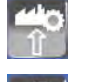

Erstellt eine Werkssicherung der Konfiguration des Analysators.

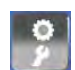

Stellt die Standardwerte der Analysatorkonfiguration wieder her.

**HINWEIS:** Grau hinterlegte Tasten sind nicht aktiv, die entsprechenden Bildschirmanzeigen sind für den Bediener nicht zugänglich.

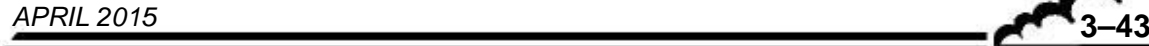

# 3.5. KALIBRIERUNG

## **3.5.1. ALLGEMEINES**

Zur Gewährleistung der Genauigkeit der mit dem Analysator CO 12e durchgeführten Messungen ist das Gerät regelmäßig gemäß dem Qualitätssicherungsplan des Benutzers zu überprüfen, kalibrieren und justieren.

## – **Prüfung von Null- und Prüfpunkt:**

Hier wird das Ergebnis des Analysators für Nullluft und einen Prüfpunkt auf der verwendeten Skala mit den verwendeten Standardgasen verglichen.

Mit dieser Prüfung kann die zeitabhängige Drift ohne Veränderung des Regelungskoeffizienten gemessen werden.

Diese Kontrolle erfolgt unter Verwendung von interner Nullluft oder des Prüfgaseingangs.

*Intervall*: im Allgemeinen 24 Stunden im Automatikzyklusmodus.

## – **2-Punkt-Kalibrierung:**

Dies ist ein Verfahren der Prüfung und Korrektur der Reaktion des Analysators am Nullpunkt und an einem Prüfpunkt, der sich bei ca. 80 % des Skalenendwerts des verwendeten Messbereichs befindet.

*Intervall*: monatlich oder häufiger, falls dies die Installation erlaubt.

## – **Prüfgas (Mehrpunkt-Kalibrierung):**

Es handelt sich um eine vollständige Überprüfung der Leistungsdaten des Analysators (insbesondere der Linearität).

*Intervall*: vierteljährlich oder nach Ergebnissen der Kalibrierprüfung außerhalb der Toleranz, die Arbeiten am Analysator erfordern.

#### **Hinweis zu den Gasgenerationsvorrichtungen:**

**Für die Vorrichtungen, die unter Druck stehendes Gas liefern, muss ein Überschusssystem vorgesehen werden, damit das Gas bei Atmosphärendruck an den Analysatoreingang geliefert wird. Die Materialien, aus denen diese Vorrichtung besteht, müssen für das verwendete Gas neutral sein. Im Fall einer Verwendung mit einer Flasche im automatischen Zyklus, muss ein vom Analysator fernsteuerbares Absperrmagnetventil vorgesehen werden (siehe Abbildung** 3-4**).** 

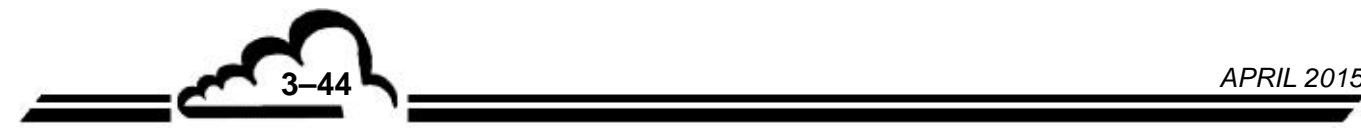

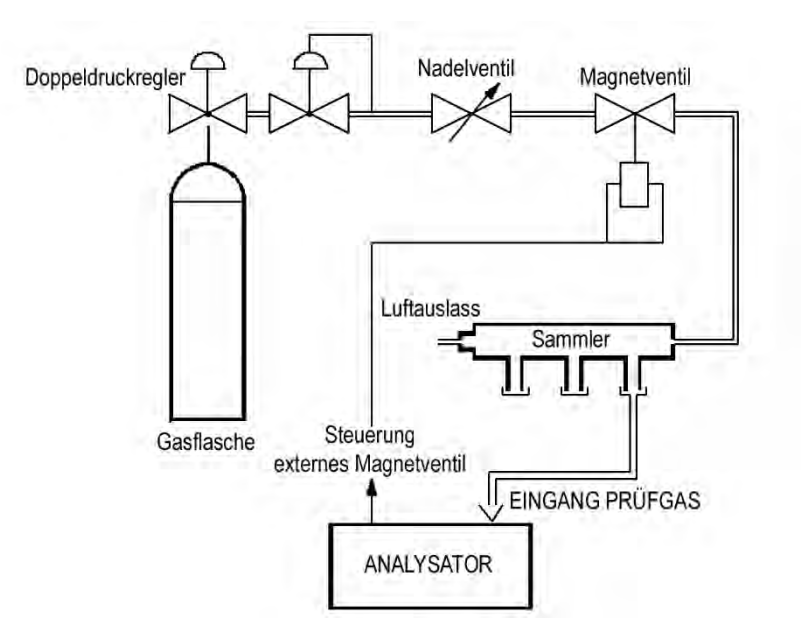

# **Abbildung 3-4 – Anschlussbeispiel für unter Druck stehendes Gas**

## **3.5.1.1. Nullluftgenerierung**

- *Kontrolle: interner Nullgasfilter im Fall der CO-Messung. Für die Konfiguration mit CO2-Einheit muss der interne Nullgasfilter mit einer Flasche mit Stickstoff 5.0 (N2) gekoppelt sein, die am Nulllufteingang an der Rückseite des Analysators angeschlossen ist (siehe Kalibrierung im Folgenden).*
- *Kalibrierung: Flasche wiederaufbereiteter Luft oder Nullluftgenerator nur im Fall eines alleinigen CO-Analysator, Nullluftflasche ohne CO und CO2 für die Konfiguration Messung von CO2. Die Nullluft muss also frei sein von allen Bestandteilen, die vom Analysator gemessen werden*  könnten, sie darf nicht mehr als 0,1 ppm CO und 10 ppm CO<sub>2</sub> oder Stickstoff enthalten.

## **3.5.1.2. Generierung von Prüfgas (CO, CO***2* **usw.)**

- *Kontrolle und Zwei-Punkt-Kalibrierung: Prüfgasflasche mit CO oder CO2 in Luft oder Stickstoff N2 (Genauigkeit 2 %) mit einer ungefähren Konzentration von 80 % des Endwerts des verwendeten Bereichs. Die verwendete Flasche muss regelmäßig entsprechend dem Qualitätssicherungsplan des Benutzers zertifiziert werden.*
- *Mehrpunkt-Kalibrierung: zertifizierte Flasche mit CO in Stickstoff oder Luft und Verdünnung mit Nullluft zur Erreichung der verschiedenen notwendigen Konzentrationen (das Verdünnungssystem muss einen Nullluftdurchfluss ermöglichen, der mindestens 600-mal größer als der Gasdurchfluss für eine Flasche mit CO in Stickstoff ist). Eine Reihe mehrerer zertifizierter Flaschen mit den notwendigen Konzentrationen kann ebenfalls verwendet werden.*

#### **3.5.1.3. Interne Magnetventile**

Während der Mehrpunkt-Kalibrieriung werden die Gasquellen am Probeneingang des Analysators angeschlossen. Nach dieser Kalibrierung werden die Gasquellen an ihren entsprechenden Eingängen angeschlossen und es wird überprüft, dass die Reaktion des Analysators unabhängig vom verwendeten Eingang identisch ist. Die verschiedenen Gaseingänge können so für die Kontrollen des Nullpunkts, des Prüfpunkts (Skalenpunkts) und die Zwei-Punkt-Kalibrierung des Geräts verwendet werden. Ansonsten müssen die Magnetventile gereinigt oder ausgetauscht werden.

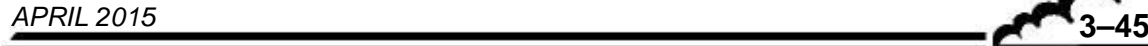

# **3.5.2. NULL- UND SKALENPUNKTPRÜFUNG:**

## **3.5.2.1. Notwendige Hardware**

## – Nullluft:

Für die Konfiguration CO-Messung liefert der interne Nullgasfilter eine ausreichende Nullluftqualität. Für die Konfiguration Messung von CO*2* eine Nullluftflasche anschließen.

– Prüfpunkt (Skalenpunkt):

Verwenden Sie eine der folgenden zwei Methoden:

- Dynamische Prüfgasgenerierung unter Verwendung einer zertifizierten Flasche und Verdünnung mit Nullluft.
- Flasche mit CO oder CO*2* (entsprechend Konfiguration des Geräts) in Luft mit einer Konzentration unter dem Endwert des verwendeten Bereichs (zum Beispiel: 8 ppm für den Bereich 10 ppm, 40 ppm für den Bereich 50 ppm, 160 ppm für den Bereich 200 ppm und 800 ppm für den Bereich 1000 ppm).

# **3.5.2.2. Verfahren**

Wählen Sie als Erstes den Momentanmessmodus (Bildschirm "MESSUNG <sup>→</sup> Momentantmessung"

– Nullpunktprüfung:

Tippen Sie auf die Taste , um Null auszuwählen. Warten Sie die Stabilisierung der Messung ab. Der ausgelesene Wert darf nicht höher als 0,1 ppm oder geringer als -0,1 ppm sein (der eventuell programmierte Offset muss abgezogen werden). Vergewissern Sie sich, dass die Autonomie des internen Nullfilters mehr als 30 Tage beträgt, oder schließen Sie eine CO-freie Nullluft an, wie z. B. eine Flasche mit Stickstoff 5.0 (N2).

– Kontrolle des Prüfpunkts (Skalenpunkts):

Tippen Sie auf die Taste **Der Julie der Prüfgaseingang auszuwählen. Warten Sie die Stabilisierung** der Messung ab. Die erhaltene Messung wird verglichen mit der von der verwendeten Ausrüstung generierten Konzentration, unter Berücksichtigung der Genauigkeit der letzteren sowie eines eventuell programmierten Offsets.

## **3.5.2.3. Verwendung der automatischen Zyklen**

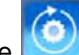

Tippen Sie auf die Taste **in die automatischen Zyklen zu programmieren und zum Bildschirm** *"Konfiguration der Steuerung"* zu gelangen.

– Nullluftzyklus:

Die Vorrichtung für die Generierung der Nullluft wird permanent an den Nulllufteingang des Analysators angeschlossen. Empfohlene Dauer: 600 s. Im Fall der Konfiguration CO2-Messung muss, wenn eine Flasche angeschlossen ist, ein Magnetventil über ein Relais der ESTEL-Karte oder der SOREL-Karte gesteuert werden (optionale ESTEL-Karte oder SOREL-Karte empfohlen).

– Kalibrierzyklus:

Die Vorrichtung für die Generierung des Prüfgases wird permanent an den für die Kalibierkontrollen des Analysators verwendeten Prüfgaseingang angeschlossen. Die CO-Konzentration muss unter dem Endwert des für die Messung verwendeten Bereichs liegen. Empfohlene Dauer: 600 s.

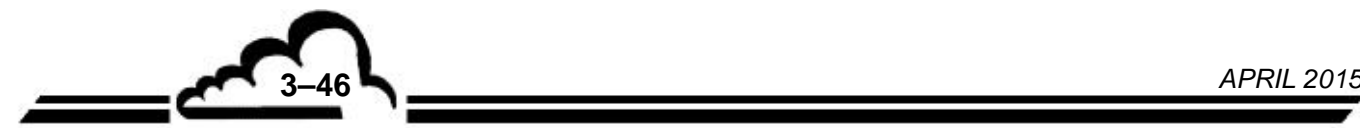

# **3.5.3. ZWEI-PUNKT-KALIBRIERUNG**

## **3.5.3.1. Notwendige Hardware**

Die verwendeten Vorrichtungen werden am "Probe"- oder "Prüfgas"-Eingang angeschlossen. Die Kalibrierung erfolgt für die CO*2*- und die CO-Messung auf identische Weise.

– Nullluft:

Nullluftgenerator oder Flasche mit wiederaufbereiteter Luft frei von jeglichen Verunreinigungen, die vom Analysator gemessen werden könnten. Die CO-Konzentration liegt nicht über 0,1 ppm.

– Prüfpunkt (Skalenpunkt):

Verwenden Sie eine der folgenden zwei Methoden:

 Flasche CO in Luft, zertifiziert mit einer Genauigkeit von 2 %, mit einer Konzentration unter dem Endwert des verwendeten Bereichs (zum Beispiel 8 ppm für den Bereich 10 ppm oder 40 ppm für den Bereich 50 ppm)

#### **3.5.3.2. Verfahren**

- Nullpunktprüfung:
	- Führen Sie zu Beginn einen Nullreferenzzyklus am Nulllufteingang durch (mindestens 600 s).
	- Wählen Sie anschließend durch Antippen der entsprechenden Taste den Eingang aus, an dem das Gas angeschlossen ist. Warten Sie die Stabilisierung der Messung ab. Der ausgelesene Wert darf nicht höher als 0,1 ppm oder geringer als -0,1 ppm sein (nach Abzug eines eventuell programmierten Offsets). Ist dies nicht der Fall, muss die Füllung des internen Nullluftfilters getauscht werden (siehe Wartungsblatt im Kapitel 4).
- Korrektur des Prüfpunkts (Skalenpunkts):
	- Automatische Korrektur:

Wählen Sie durch Antippen der Taste **der der der den Eingang aus, an dem das Gas** 

angeschlossen ist, oder tippen Sie auf die Taste **Die Die Analysator ändert automatisch** seinen Kalibrierkoeffizienten abhängig von der programmierten Gaskonzentration. Die empfohlene Dauer für eine Autokalibrierung beträgt 600 Sekunden.

Manuelle Korrektur:

Wählen Sie durch Antippen der Taste **der der Taste der Eingang aus, an dem das Gas** angeschlossen ist. Warten Sie die Stabilisierung der Messung ab. Programmieren Sie den gewünschten Koeffizienten K im Feld "SPAN coef." des Bildschirms "*KONFIGURATION Konfiguration der Metrologie".* 

Berechnung des neuen Koeffizienten:

$$
K_{(neu)} = K_{(alt)} x \frac{Prüfgaswert}{augeles. Wert (ohne Offset)}
$$

Für Informationen zur Berechnung der Prüfgaswerte und der ausgelesenen Werte siehe Abschnitt 3.5.4.3.

ACHTUNG: Es wird empfohlen, vor der Änderung den "K<sub>(alt)</sub>" zu notieren, da er nach Bestätigung des

" $K_{(neu)}$ " gelöscht wird.

ANMERKUNG: **Das Vorgehen ist im Fall von CO***2* **identisch.** 

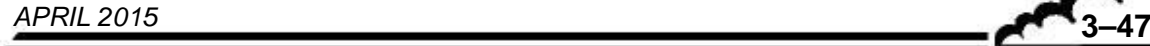

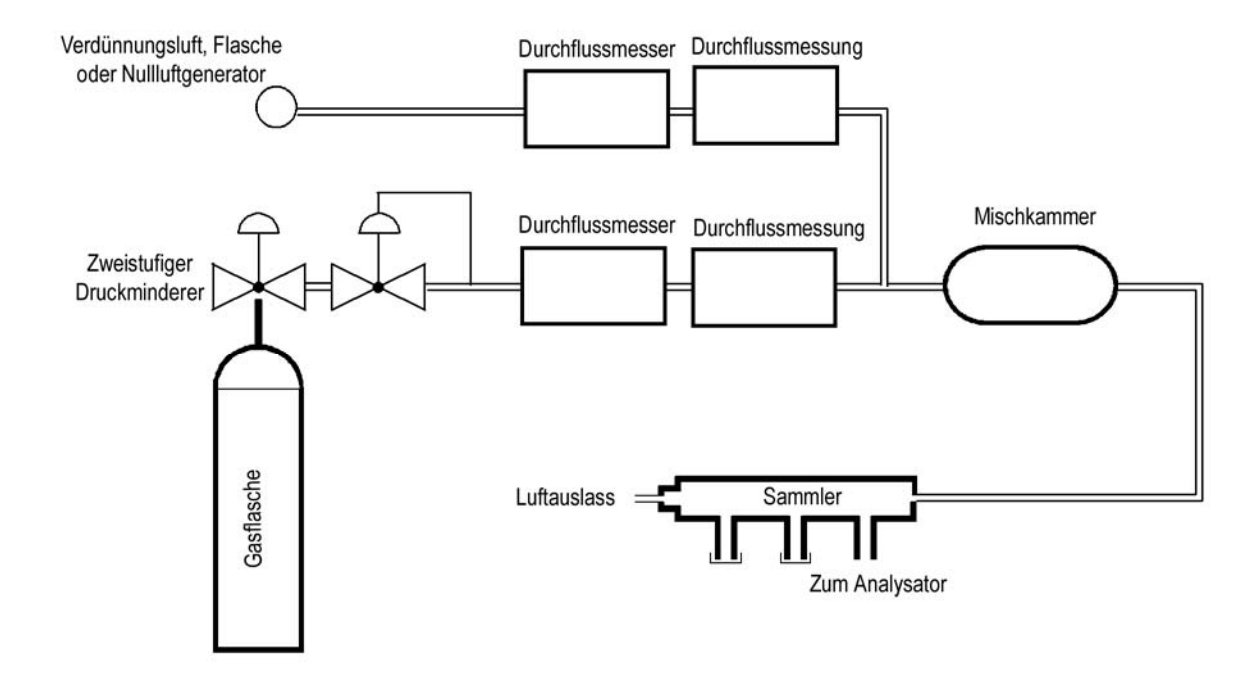

# **Abbildung 3-5 Schema eines Kalibrators**

# **3.5.4. MEHRPUNKT-KALIBRIERUNG**

## **3.5.4.1. Allgemeines**

Die Mindestvorrichtung besteht aus einem Verdünner (vom Typ MGC101), einer (mit einer Genauigkeit von 2 %) zertifizierten Prüfgasflasche (CO oder CO*2*), deren Kalibrierung in Übereinstimung mit den Referenzdokumenten des National Institute of Standards (NIST) für eine Kalibrierung im Rahmen der Messungen gemäß US EPA erfolgen kann, und einem Nullluftgenerator. Abbildung 3-5 zeigt ein Beispiel eines typischen Kalibrators.

Die Gase werden am Probeneingang des Analysators unter Atmosphärendruck angelegt.

Die Kalibrierung des Analysators erfordert zusätzlich zur Erzeugung der Nullluft die Erzeugung von 6 Gaskonzentrationen (z. B.: 15 %, 30 %, 45 %, 60 %, 75 % und 90 % des Endwerts des verwendeten Bereichs). Die Verdünnungsluft entspricht der Nullluft.

Es wird empfohlen, den Analogausgang des Analysators zur Erfassung und Bearbeitung der Daten an ein Aufzeichnungsgerät anzuschließen.

# **3.5.4.2. Notwendige Hardware**

Verdünner:

- Durchflussregler: Sie müssen die Regelung der Durchflussmengen auf ± 1 % zulassen.
- Durchflussmesser: Sie müssen das Auslesen und die Speicherung der Durchflussmengen bei  $\pm$  2 % zulassen.
- Mischkammer: Ihre Form und ihr Volumen müssen ein homogenes Gemisch aus Prüfgas und Verdünnungsluft zulassen.

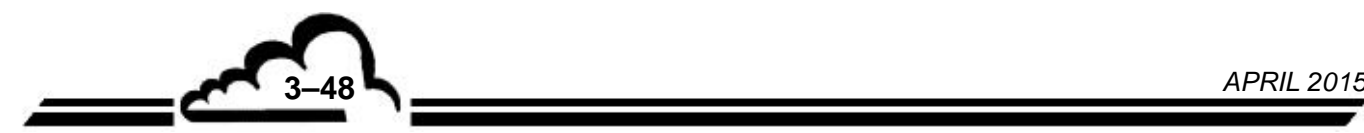

– Verteiler:

Er muss über mindestens einen Ausgang für den Analysator und einen Ausgang für den Durchflussüberschuss verfügen. Der "Analysator"-Ausgang muss über einen ausreichenden Durchmesser verfügen, damit am Eingang des Analysators keine Druckverluste entstehen. Der Ausgang des Durchflussüberschusses (mindestens 20 % des Gesamtdurchflusses) muss so ausgelegt sein, dass der Druck im Verteiler dem Atmosphärendruck (kein Überdruck) sehr nahe kommt, die Umgebungsluft jedoch nicht rückdiffundieren kann.

– Verdünnungsluft (Nullluft):

Nullluftgenerator oder Flasche mit wieder aufbereiteter Luft frei von jeglichen Verunreinigungen, die vom Analysator gemessen werden könnten. Die CO-Konzentration liegt nicht über 0,1 ppm.

– Prüfgas (CO):

Flasche CO in Luft, zertifiziert mit einer Genauigkeit von 2 %, deren Konzentration die Generierung von 6 Konzentrationen zwischen 15 % und 90 % des Endwerts des verwendeten Messbereichs ermöglicht. Das Trägergas kann Stickstoff sein, wenn das System einen höheren Verdünnungsgrad als 600:1 zulässt.

Prüfgas (CO*2*):

Flasche CO*2* in Luft, zertifiziert mit einer Genauigkeit von 2 %, deren Konzentration die Generierung von 6 Konzentrationen zwischen 15 % und 90 % des Endwerts des verwendeten Messbereichs ermöglicht. Das Trägergas kann Stickstoff sein, wenn das System einen höheren Verdünnungsgrad als 600:1 zulässt.

# **3.5.4.3. Verfahren**

- Schalten Sie den Analysator mindestens 6 Stunden vor Durchführung der Kalibrierung ein.
- Tippen Sie auf die Taste , um den Bildschirm *"KONFIGURATION Konfiguration der Steuerung"* aufzurufen, und konfigurieren Sie den Analysator wie folgt (empfohlene Konfiguration):

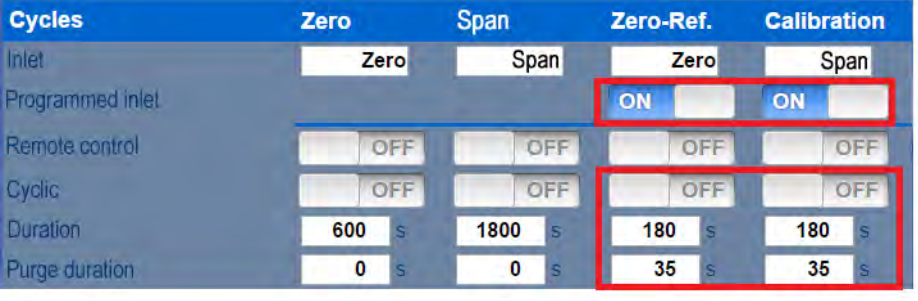

Tippen Sie auf die Taste  $\Box$ , um den Bildschirm "KONFIGURATION  $\Rightarrow$  Konfiguration der Metrologie" aufzurufen:

Ansprechzeit: Auto

- Schließen Sie den Probeneingang des Analysators an das Verdünnungssystem (Verteiler) an.
- Stellen Sie das Verdünnungssystem so ein, dass ein Gesamt-Nullluftdurchfluss erzeugt wird, der mehr als 20 % größer als der Probendurchfluss des Analysators ist.
- Generieren Sie Nullluft und warten Sie die Stabilisierung der Auslesung ab (empfohlene Dauer: 600 s). Notieren Sie den Wert Zco, ausgedrückt in Prozent des gewählten Endwerts (z. B.  $0.050$ <sub>ausgelesen</sub> für SKAL = 50  $\Rightarrow$  Z<sub>CO</sub> = 0,1%)).
- Führen Sie die in Abschnitt 3.5.3.2. ("Korrektur des Prüfpunkts") beschriebenen Schritte durch, um den Kalibrierkoeffizienten einzustellen.

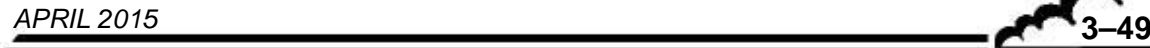

 **CO-Messung**: Zur Berechnung des Werts des generierten Prüfgases verwenden Sie die folgende Formel:

$$
[CO]_{generic} = \frac{[CO]_{Flasche} \times F_{CO}}{F_D + F_{CO}} \quad (1)
$$

wobei:

[CO] <sub>generiert</sub> die CO-Konzentration des am Ausgang des Sammlers (Verteilers) generierten Gases,

[CO]<sub>Flasche</sub> die CO-Konzentration der zertifizierten Flasche,

 $F_{CO}$  der CO-Durchfluss in Nl/min und

 $F_D$  der Durchfluss der Verdünnungsluft in NI/min ist.

Um den zu berücksichtigenden, (in ppm) ausgelesenen Wert zu berechnen, verwenden Sie die folgende Formel:

$$
[CO]_{ausgelesen} = \left(\frac{S_{gesp.} - Zco}{100}\right) \times SKAL \tag{2}
$$

wobei:

*Sgesp*. der vom Aufzeichnungsgerät gespeicherte Wert, ausgedrückt als Prozentsatz des Endwerts des Aufzeichnungsgeräts, und

*SKAL* der Endwert des Analysators ist und

*ZCO* vorher gemessen wurde.

- Generieren Sie anschließend fünf weitere CO-Konzentrationen zwischen 15 und 90 % des Endwerts durch Variation der Durchflussmengen Fco und/oder FD.
- Zeichnen Sie die Werte [CO] ausgelesen als Funktion der Werte [CO]<sub>generiert</sub>, unter Einbeziehung des Nullluftpunkts. Überprüfen Sie die Linearität.
- Zeichnen oder berechnen Sie mit der folgenden Formel der kleinsten Fehlerquadrate die Kalibriergerade des Analysators.

$$
[CO]_{{\text{ausgelesen}}} = a \bullet [CO]_{{\text{generic}}} + b \tag{3}
$$

wobei:

گ⊑

a der Koeffizient der linearen Regression ist und wie folgt berechnet wird:

$$
a = \frac{n \cdot \sum [CO]_{\text{generic}} \cdot [CO]_{\text{ausgelesen}} - \sum [CO]_{\text{generic}} \cdot \sum [CO]_{\text{ausgelesen}}}{n \cdot \sum [CO]_{\text{generic}}^2 - (\sum [CO]_{\text{generic}})^2}
$$
(4)

b das konstante Glied der linearen Regression ist und wie folgt berechnet wird:

$$
b = \frac{\sum [CO]_{\text{ausgelesen}} - a \bullet \sum [CO]_{\text{generic}}}{n}
$$
 (5)

n die Anzahl der Daten ist.

 **CO***2*-Messung: Zur Berechnung des Werts des generierten Prüfgases verwenden Sie die folgende Formel:

$$
[CO2]generic = \frac{[CO2]Flasche \times FCO2}{FD + FCO2} (1)
$$

wobei:

[CO<sub>2</sub>]<sub>eeneriert</sub> die CO<sub>2</sub>-Konzentration des am Ausgang des Sammlers (Verteilers) generierten Gases,

[CO<sub>2</sub>]<sub>Flasche</sub> die CO<sub>2</sub>-Konzentration der zertifizierten Flasche,

 $_{\rm{FCO_{2}}}$  der CO<sub>2</sub>-Durchfluss in Nl/min und

 $F_D$  der Durchfluss der Verdünnungsluft in NI/min ist.

Zur Berechnung des zu berücksichtigenden ausgelesenen Werts (in ppm) ausgehend vom Prozentsatz des Endwerts verwenden Sie die folgende Formel:

$$
[CO2]
$$
<sub>ausgelesen</sub> =  $\left(\frac{S_{gesp.} - Z_{CO_2}}{100}\right) \times SKAL$  (2)

wobei:

*Sgesp*. der vom Aufzeichnungsgerät gespeicherte Wert, ausgedrückt als Prozentsatz des Endwerts des Aufnahmegeräts und

SKAL der Endwert des Analysators ist und

Zco, vorher gemessen wurde.

- Generieren Sie anschließend fünf weitere CO*2*-Konzentrationen zwischen 15 und 90 % des Endwerts durch Variation der Durchflussmengen Fco<sub>2</sub> und/oder F<sub>D</sub>.
- Zeichnen Sie die Werte [CO<sub>2</sub>]<sub>ausgelesen</sub> als Funktion der Werte [CO<sub>2</sub>]<sub>generiert</sub> unter Einbeziehung des Nullluftpunkts. Überprüfen Sie die Linearität.
- Zeichnen oder berechnen Sie mit der folgenden Formel der kleinsten Fehlerquadrate die Kalibriergerade des Analysators.

$$
[CO2] ausgelesen = a \bullet [CO2] generic + b \tag{3}
$$

wobei:

a der Koeffizient der linearen Regression ist und wie folgt berechnet wird:

$$
a = \frac{n \cdot \sum [CO_2]_{\text{generic}} \cdot [CO_2]_{\text{ausgelesen}} - \sum [CO_2]_{\text{generic}} \cdot \sum [CO_2]_{\text{userier}}}{n \cdot \sum [CO_2]_{\text{generic}}^2 - (\sum [CO_2]_{\text{generic}})^2}
$$
(4)

b das konstante Glied der linearen Regression ist und wie folgt berechnet wird:

$$
b = \frac{\sum [CO_2]_{\text{augelsen}} - a \bullet \sum [CO_2]_{\text{generic}}}{n}
$$
 (5)

n die Anzahl der Daten ist.

**3–51** *APRIL 2015* 

Leerseite

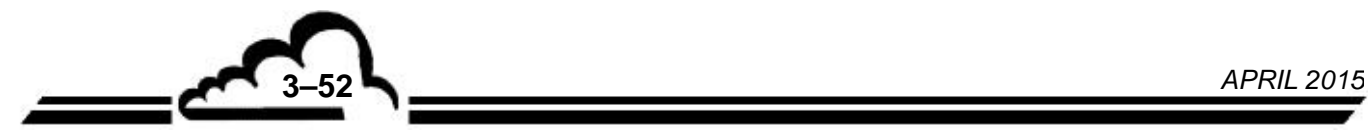